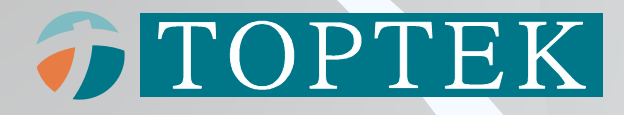

# TOPVERT S1

# **High-Performance Sensorless Vector Control Inverter User Manual**

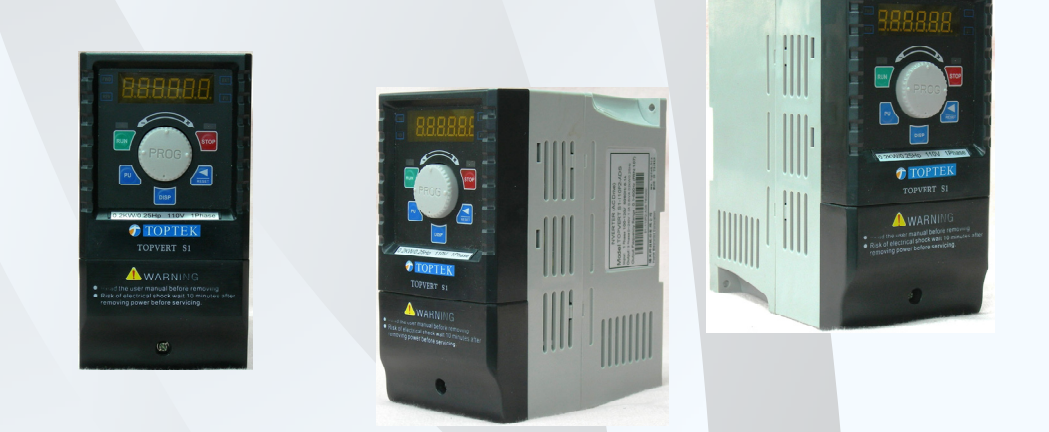

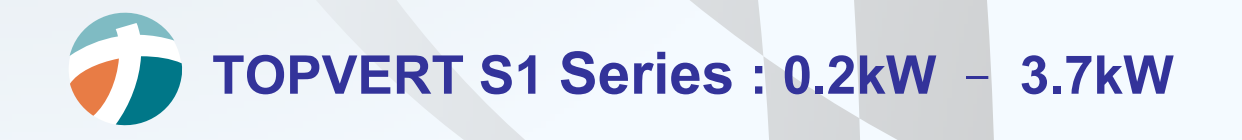

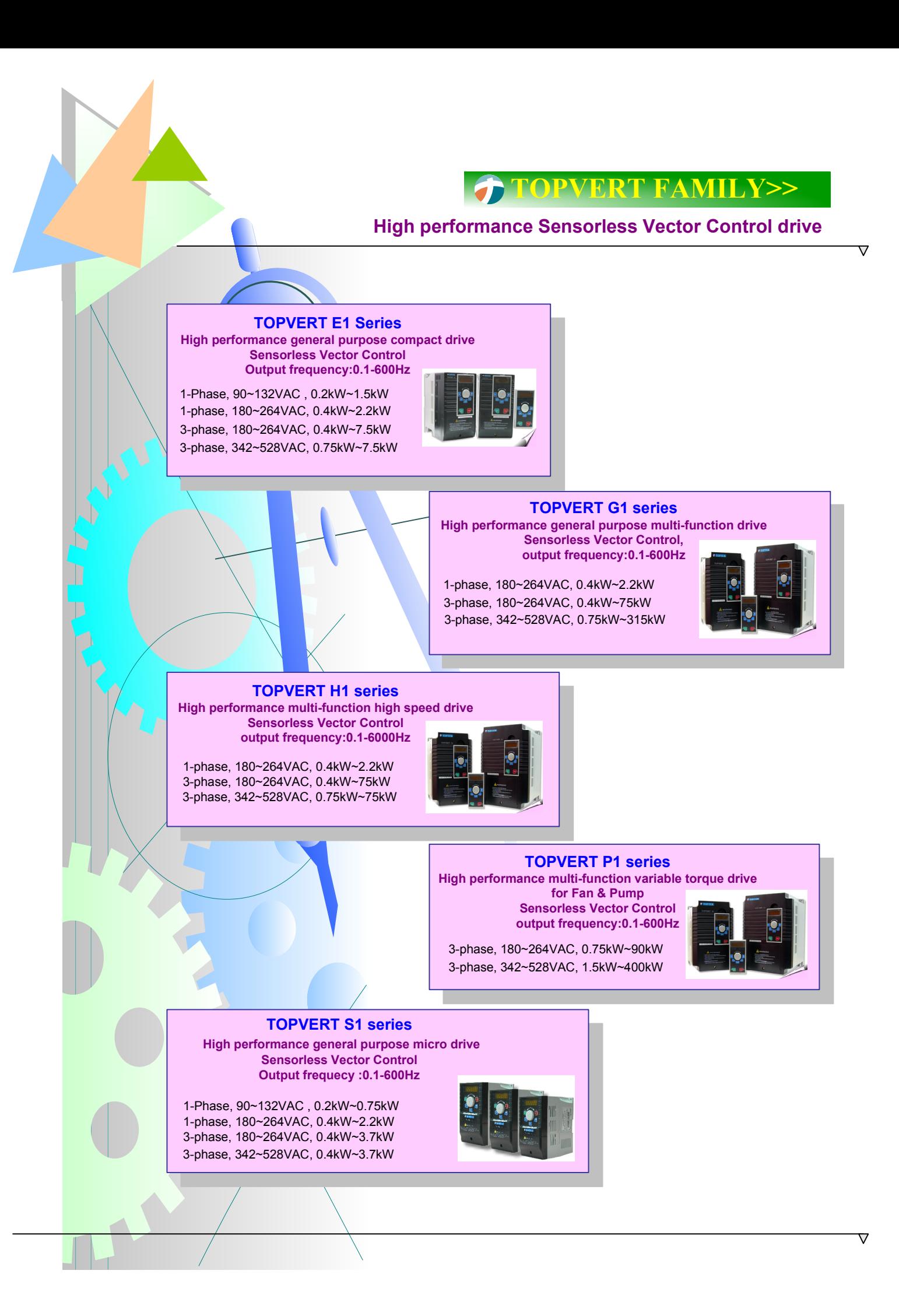

# **PREFACE**

Thank you for choosing TOPTEK'S TOPVERT S1 Series Drive. TOPVERT S1 Series is Sensorless current vector control high-performance Drive. They are manufactured by adopting high-quality components, material and incorporating the latest microprocessor technology available.

#### **Getting Started**

This manual will be helpful in the installation, parameter setting, troubleshooting, and daily maintenance of the AC motor drives. To guarantee safe operation of the equipment, read the following safety guidelines before connecting power to the Drives. Keep this operating manual handy and distribute to all users for reference.

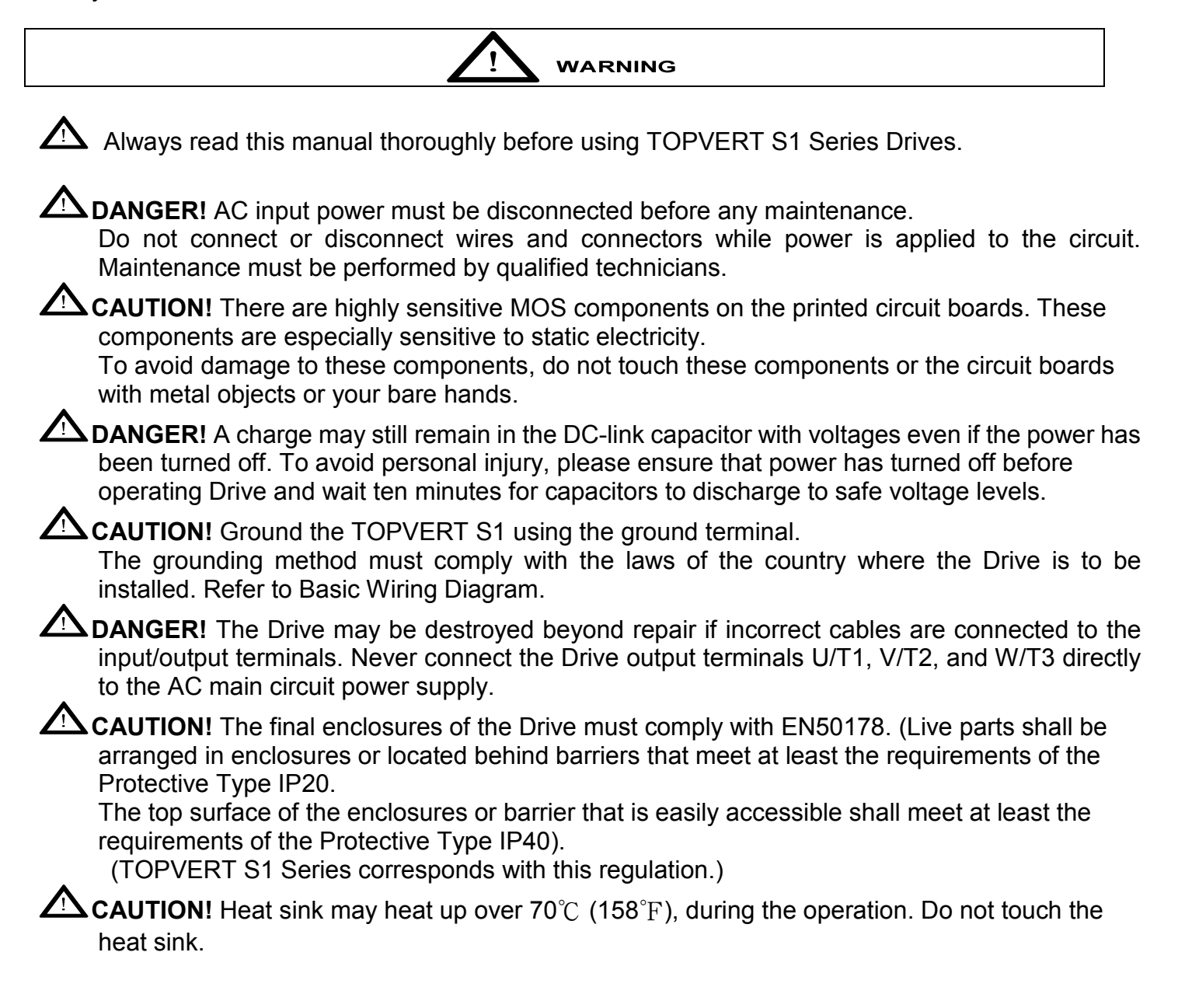

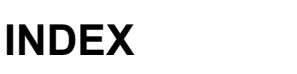

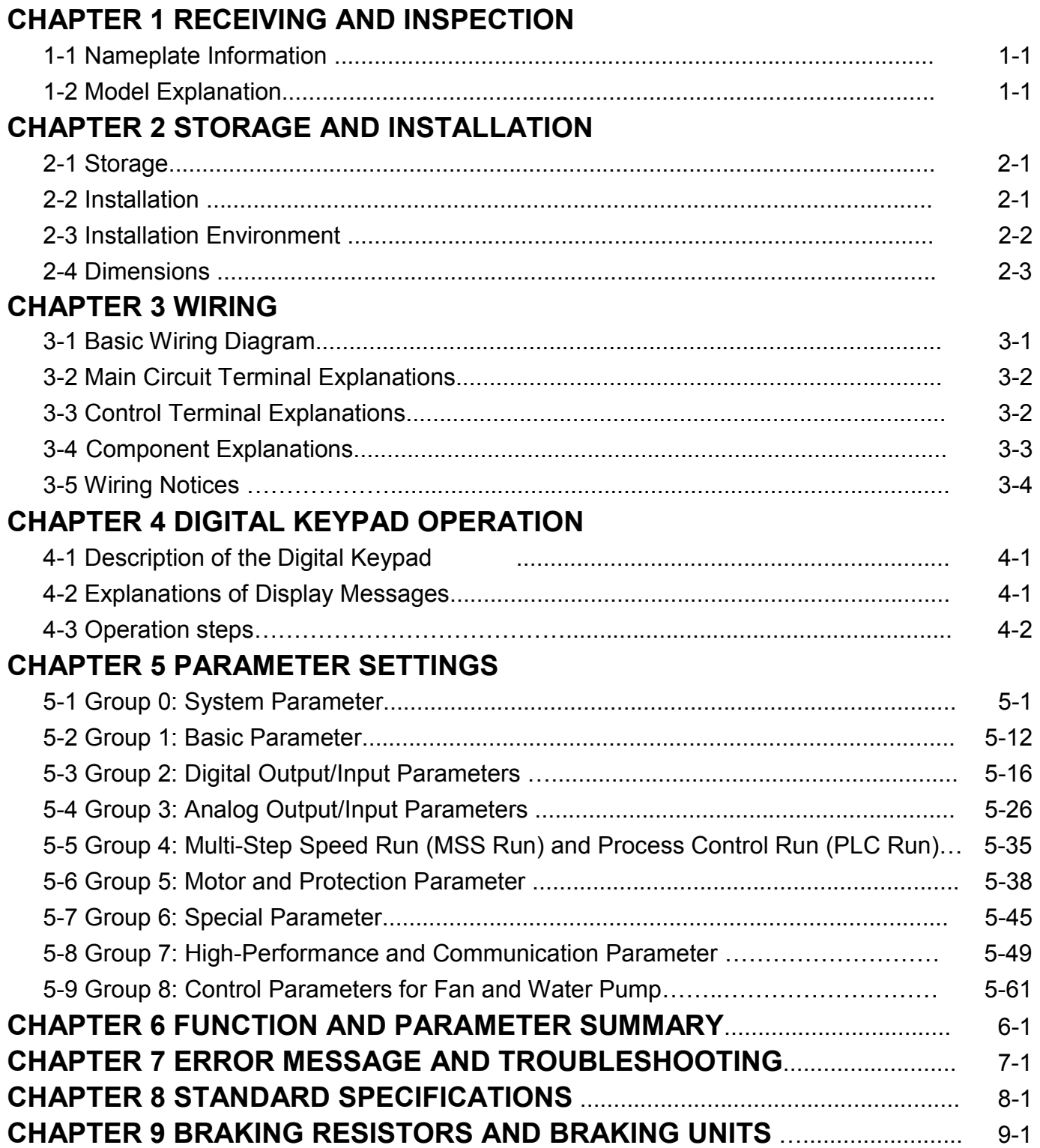

# **CHAPTER 1 RECEIVING AND INSPECTION**

#### **1-1 Nameplate Information**

Example for standard S1 series, 3HP/2.2kW 230V 3-Phase with options-dynamic braking resistor, RS-485 serial port and UL connection box

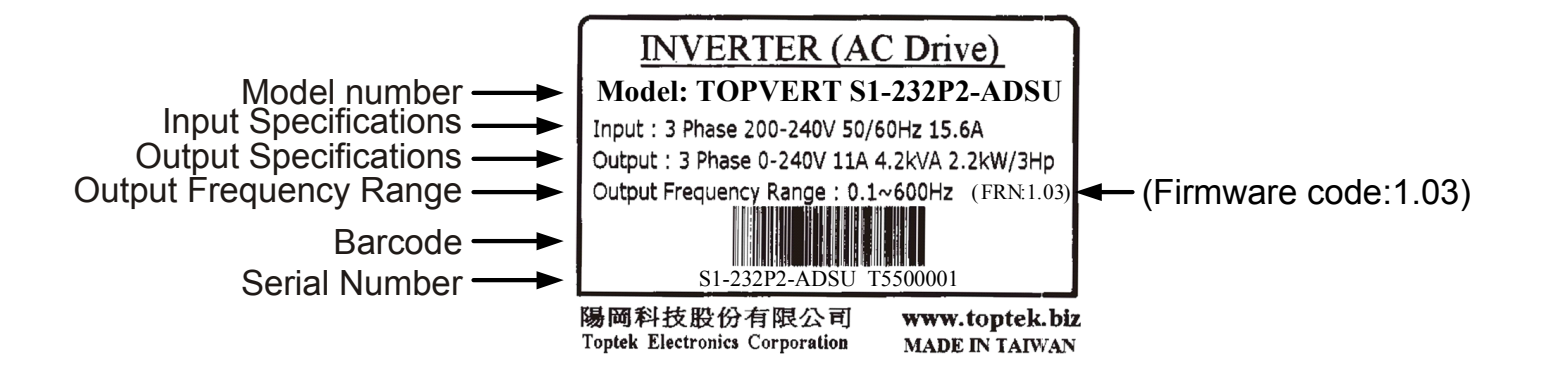

#### **1-2 Model Explanation**

(including I/O expansion Card, dynamic braking resistor, RS-485 serial port and UL connection box)

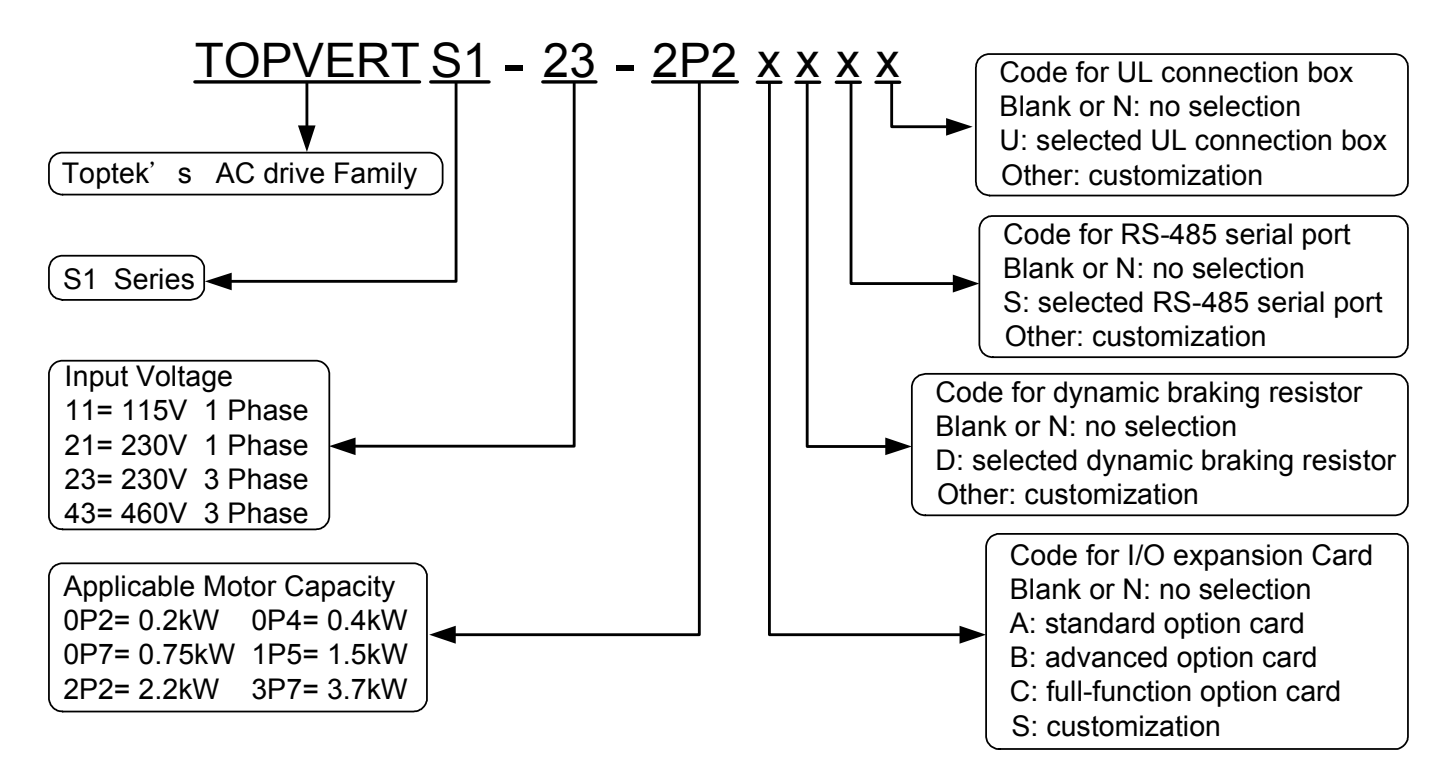

**Please contact the dealers immediately should any discrepancy occurred.** 

# **CHAPTER 2 STORAGE AND INSTALLATION**

#### **2-1 Storage**

The drive should be kept in the shipping carton before installation. In order to retain the warranty coverage, the Drive should be stored properly when it is not to be used for an extended period of time.

#### **Ambient Conditions:**

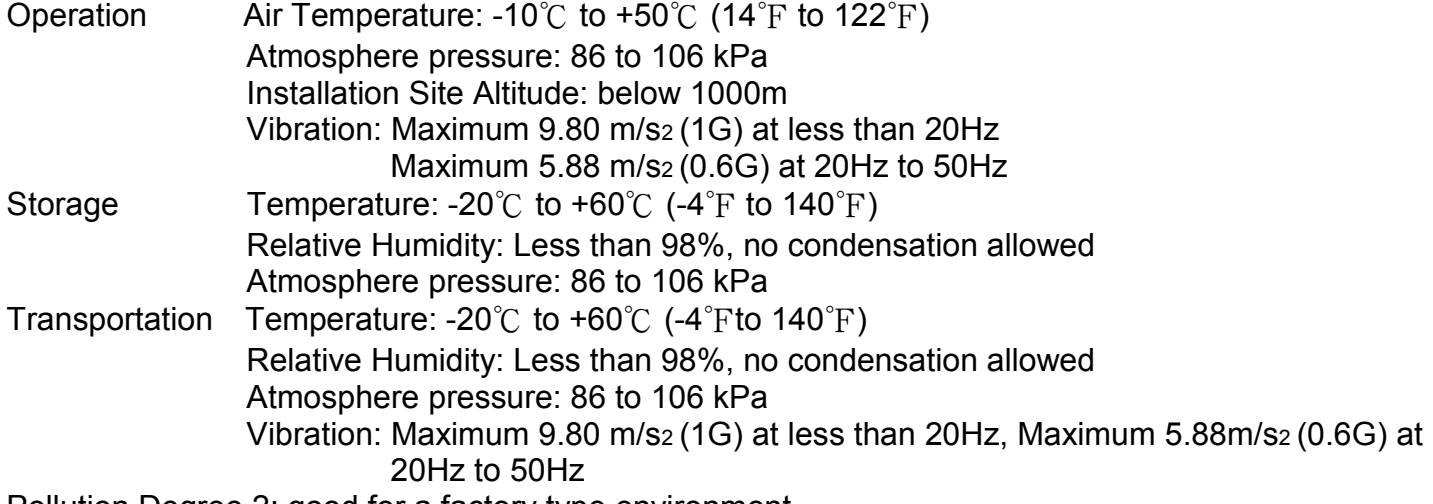

Pollution Degree 2: good for a factory type environment.

#### **2-2 Installation**

**CAUTION The control, power supply and motor leads must be laid separately. They must not be fed through the same cable conduit / trenching. High voltage insulation test equipment must not be used on cables connected to the drive.**

Improper installation of the Drive will greatly reduce its life. Be sure to observe the following precautions when selecting a mounting location.

#### **Failure to observe these precautions may void the warranty!**

The Drive generates heat. Allow sufficient space around the unit for heat dissipation. Mount the Drive vertically and do not restrict the air flow to the heat sink fins.

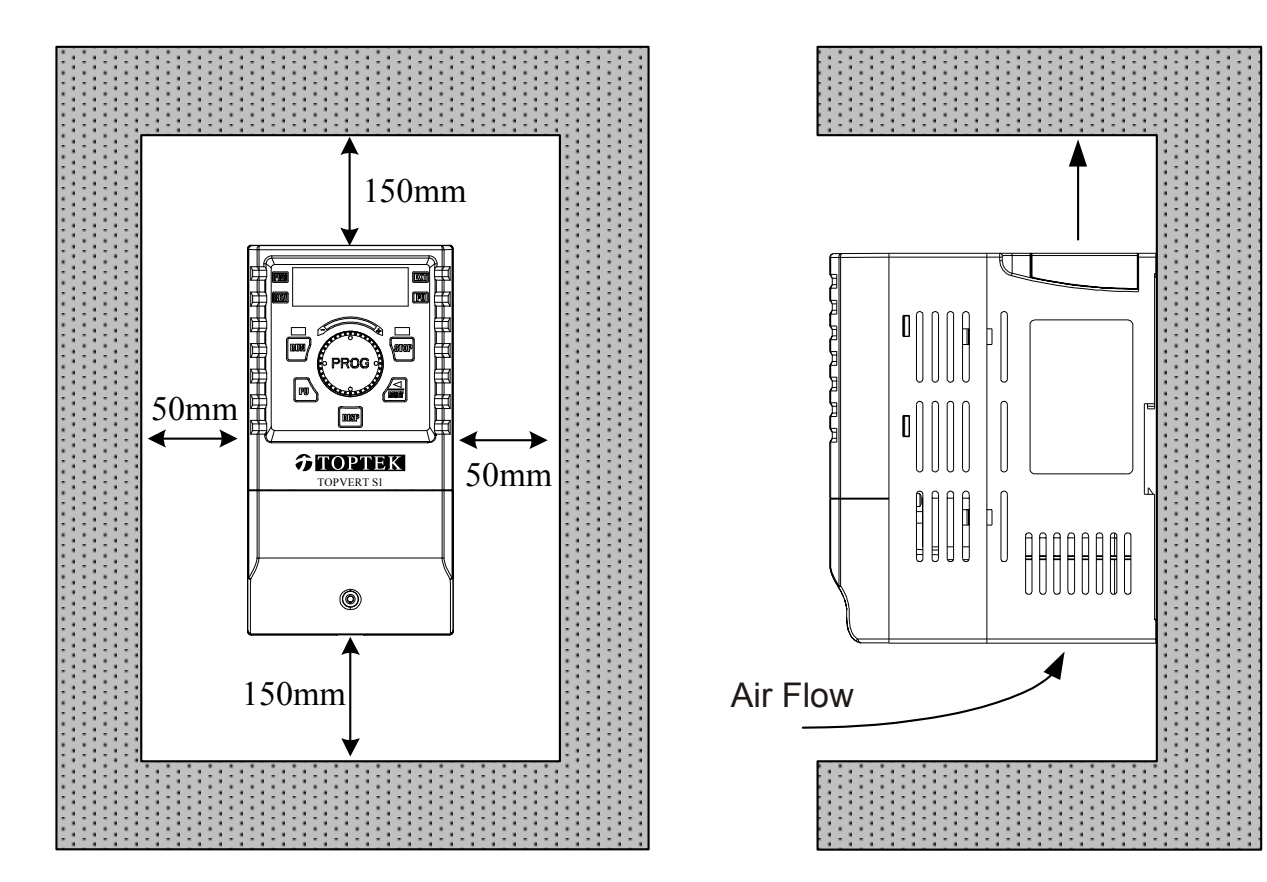

#### **2-3 Installation Environment**

- ▲ Do not install the Drive in a place subjected to high humidity, steam, dust areas.
- ▲ Do not install the Drive in a place subjected to corrosive gases or liquids.
- ▲ Do not install the Drive in a place subjected to airborne dust or metallic particles.
- ▲ Do not install the Drive in a place subjected to excessive vibration.
- ▲ Do not mount the Drive near heat-radiating elements
- ▲ Do not install the Drive in a place subjected to temperature exceed : -10℃ to +50℃

 $(14^{\circ}$ F to  $122^{\circ}$ F)

#### **2-4 Dimensions 2-4-1 Frame Code: S1-A**

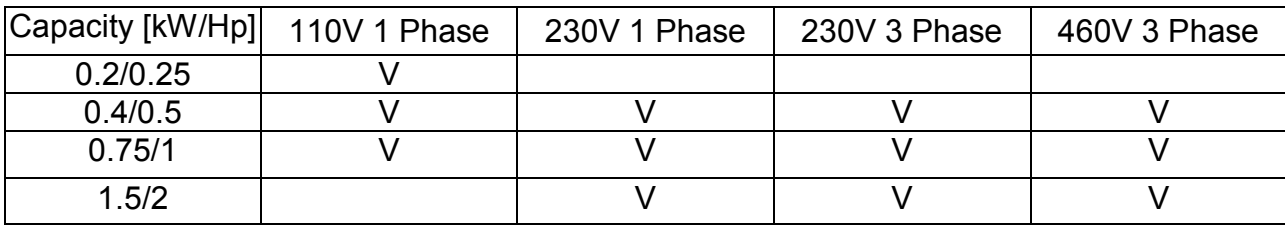

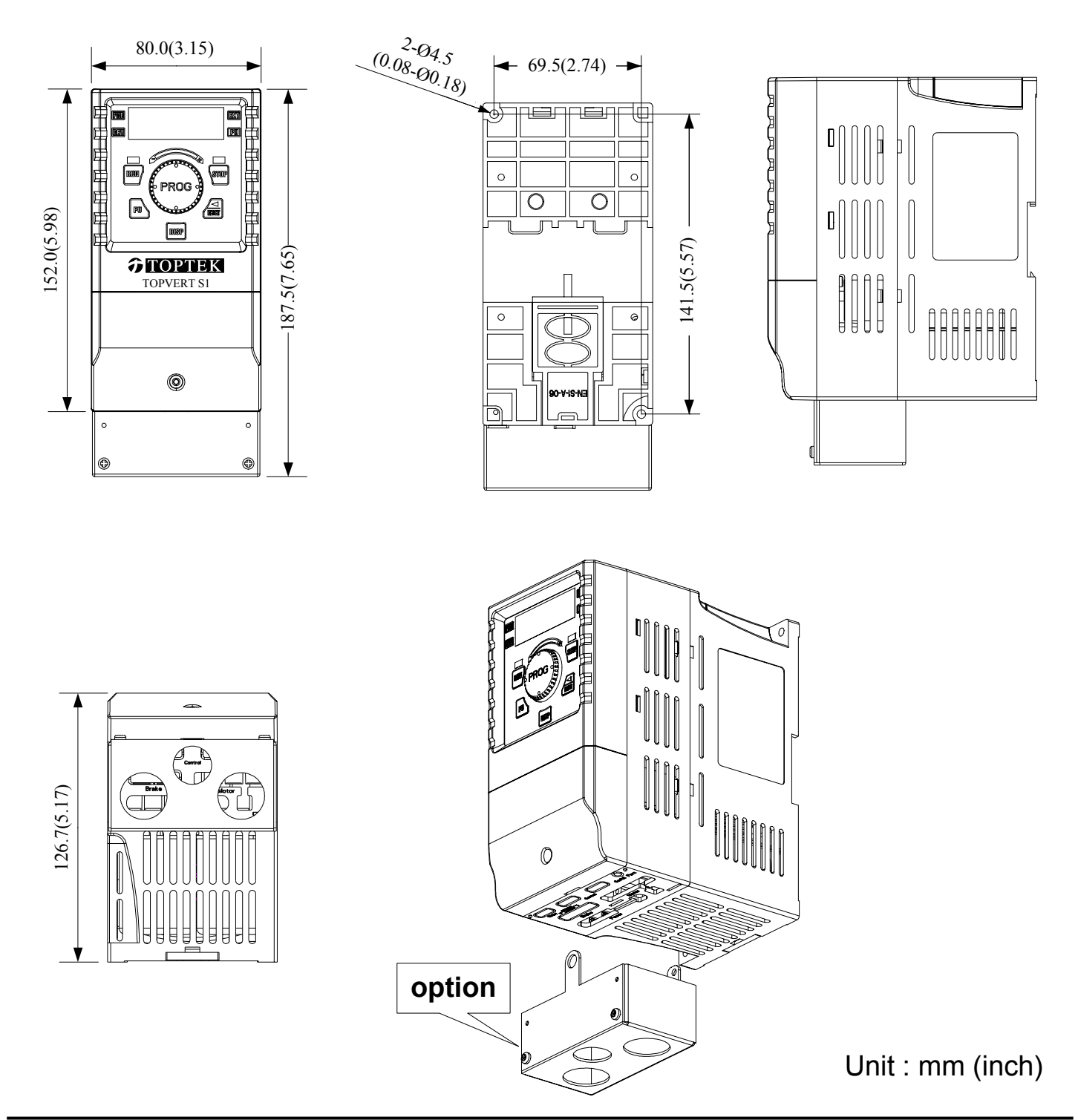

# **CHAPTER 3 WIRING**

#### **3-1 Basic Wiring Diagram**

4. (Factory default)

For wiring of the drive, it is divided into the main circuit and the control circuit. Users could open the case cover, and could inspect the main circuit terminal and the control circuit terminal; users connect the circuit in compliance with the following wiring method.

The following diagram is the standard wiring diagram for the TOPVERT S1 series drive.

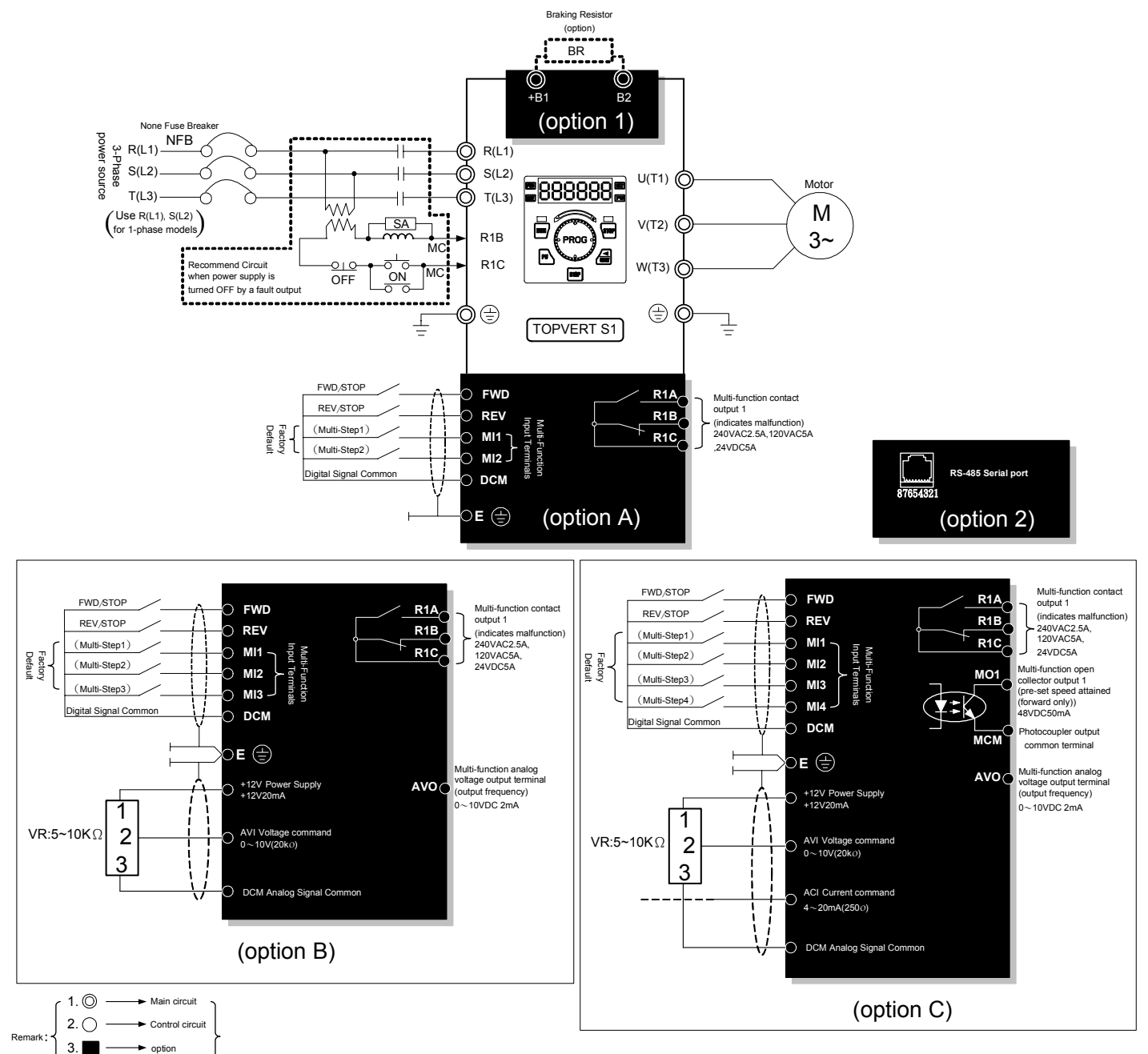

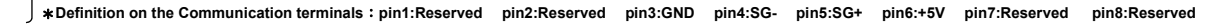

# **3-2 Main Circuit Terminal Explanations**

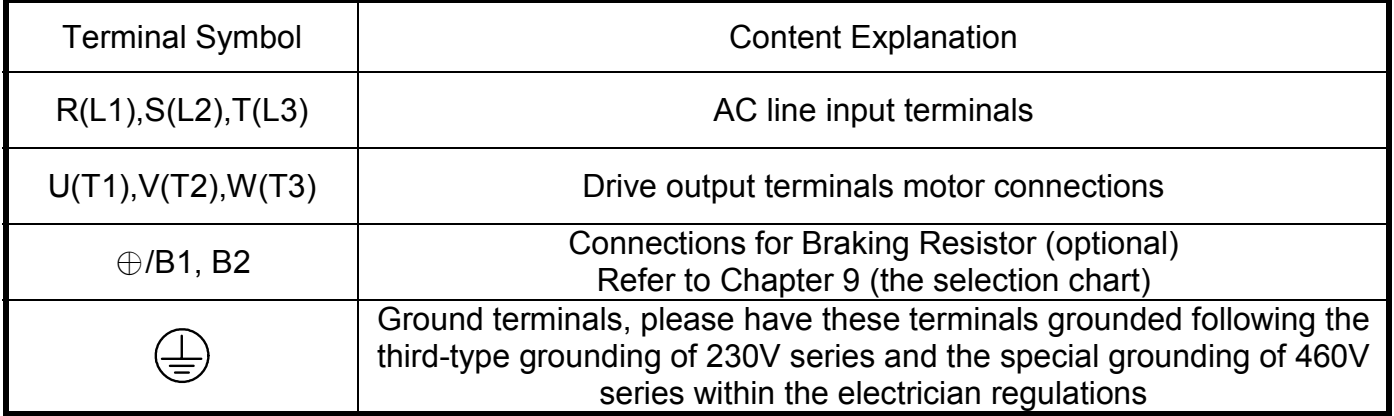

# **3-3 Control Terminal Explanations (**Available when an I/O card is installed)

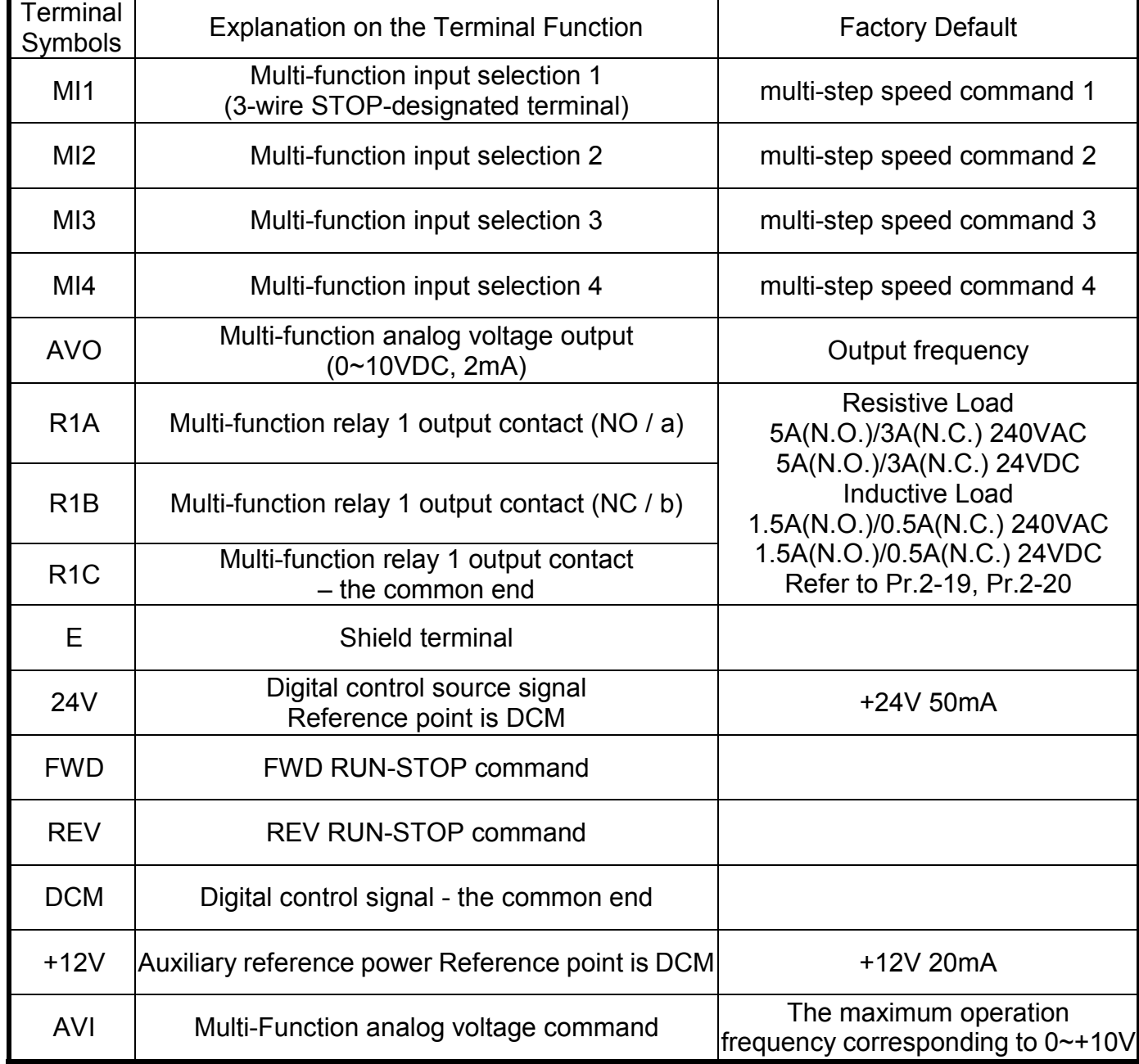

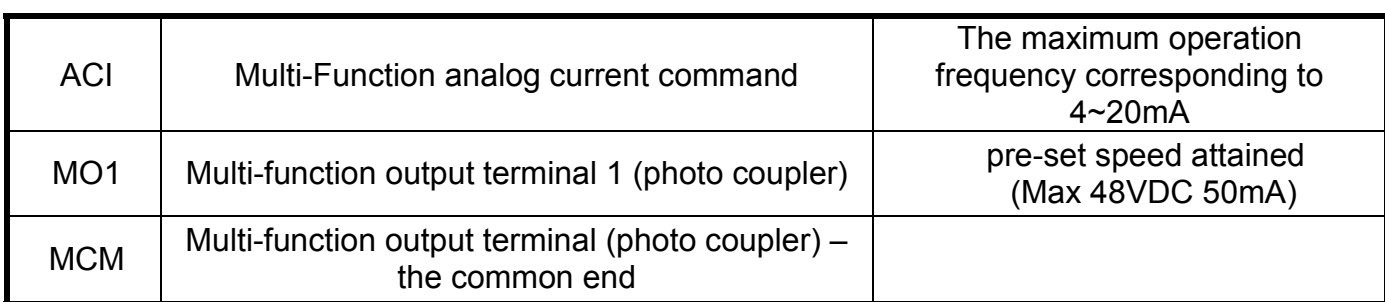

Control signal wiring size: 18 AWG (0.75 mm<sup>2</sup>)

Analog control signal wire specification: 18 AWG (0.75 mm<sup>2</sup>), covered with shield twisted net.

#### **3-4 Component Explanations**

S1-A:

.

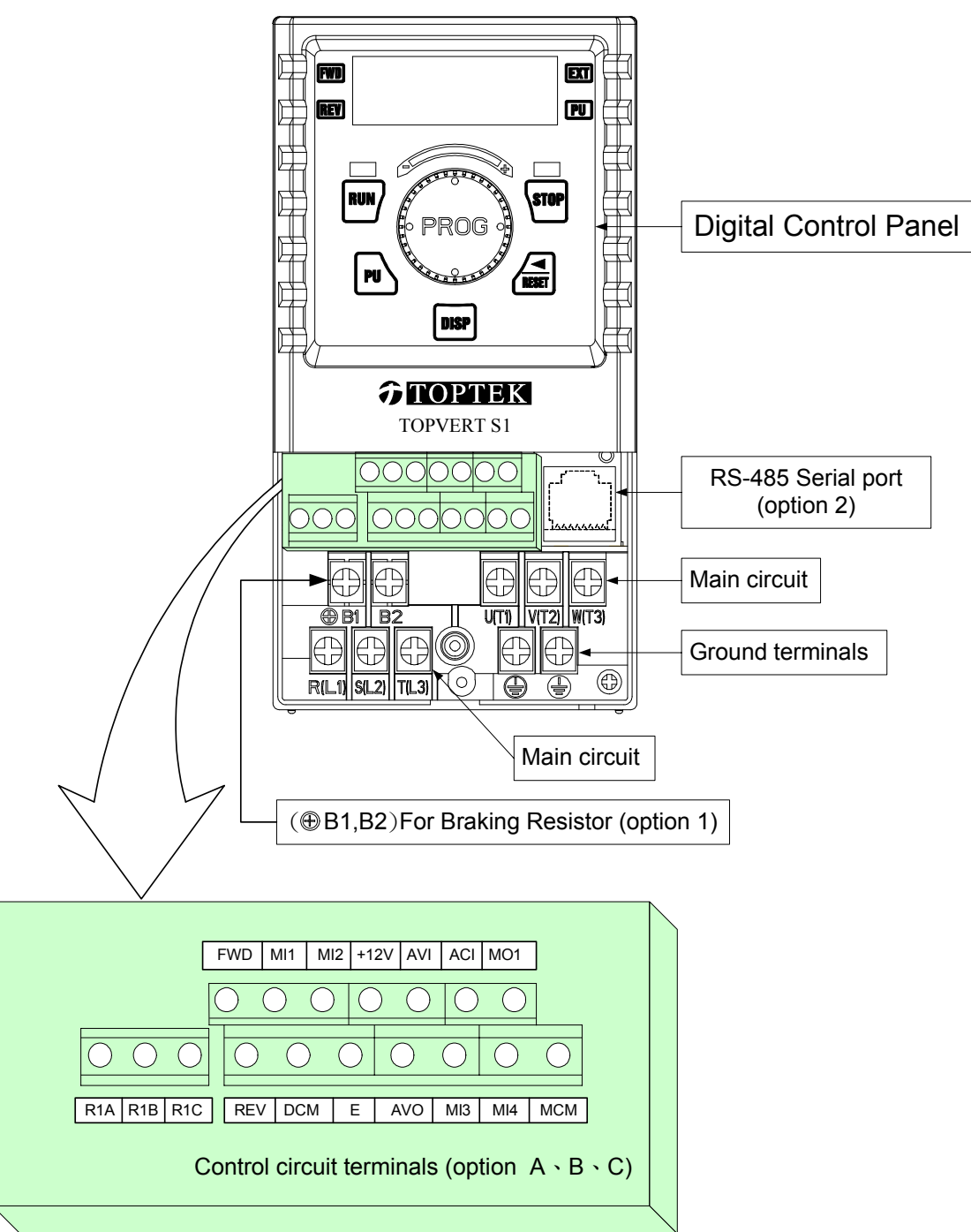

#### **3-5 Wiring Notice:**

#### **PLEASE READ PRIOR TO INSTALLATION.**

- 1. When wiring up, and that the wiring route specifications are settled, please conduct the wiring following the electrician regulations.
- 2. The connection between the three-phase AC input power and the main circuit terminal R/L1, S/L2, T/L3 has to set up a none-fusing switch in between. The best is to series connect with an electro-magnetic contactor (MC) so as to cut off the power supply at the same time when the drive protection function acts.

(The two ends of the electro-magnetic contactor should have the R-C Varisteor).

- 3. There is no phase-order differentiation in the input power R/L1, S/L2, T/L3 and users could connect with either one of use.
- 4. The ground terminal  $\bigoplus$  is grounded with the third-type grounding method (with the grounding impedance under 100Ω).
- 5. The grounding wire of the drive could not be grounded at the same time with machinery with grand current loading, like that of the electric soldering machine and of the motor with grand horsepower; they have to be grounded individually.
- 6. The shorter the ground wire, the better it is.
- 7. When several drives are grounded at the same time, be sure not to make it into a ground circuit. Please refer to the following diagram:

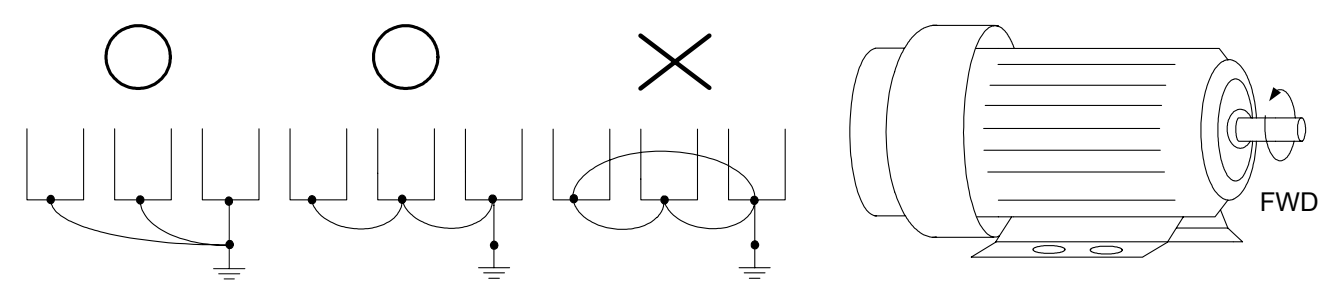

- 8. If the output terminals U/T1, V/T2 and W/T3 of the drive are connecting relatively to the U, V, and W terminals of the motor, the FWD indicator located on the digital control panel of the drive will be lit, and that means the drive is running forward, and the rotation direction of the motor will be shown as the right hand side diagram above; if the REV indicator is lit, it means that the drive is running in reverse direction, and the rotation direction will be of the opposite direction compared with the above diagram. If users are not sure of whether the connection between output terminals U/T1, V/T2 and W/T3 of the drive is of one-to-one connection with U, V, and W terminals of the motor, simply swap either two wires among the U,V, and W terminals of the motor for correction if the drive is running forward while the motor is running at reverse direction.
- 9. Ensuring the power voltage and the maximum current possible supplied.
- 10. When the "Digital Programming Unit" is displayed, please do not disconnect or dissemble any wiring.
- 11. No braking resistor is installed within the drive (option item), therefore, be sure to purchase and install the braking resistor if to be used on occasions when the loading inertia is great or that it is of frequent start/stop.
- 12. Be sure not to connect the AC power with the terminals U/T1, V/T2 and W/T3 of the drive.
- 13. Please tightly fasten the screws of the main circuit terminals so as to prevent sparks generated due to the vibration and loosening of the screws.
- 14. Wiring of the main circuit and of the control circuit should be separated so as to prevent erroneous actions. If the interlock connection is needed, please make it an intersection of 90°.
- 15. If terminals U/T1, V/T2 and W/T3 on the output side of the drive is in need of the noise wave-filter, it is then necessary to use the induction-type L-Varistor, but be sure not to add in the phase-carrying capacitor or the L-C- and R-C-type wave filters.
- 16. Please use the separating wire as much as possible during control wiring, and be sure not to expose the peeled-off separation net in front of the terminal to the external.
- 17. Please use the separating wire or tube as much as possible during power wiring, and ground these two ends of the separating layer or tube to the Ground.
- 18. If the installation site of the drive is sensitive to interferences, please have the RFI filters installed, and the closer the drive to the installation site, the better. In addition, the lower the carrier frequency is, the less the interferences will be.
- 19. If the electric-leakage circuit breaker is installed in the drive, it could serve as the protection for the electric-leakage error, and as the prevention on the erroneous actions of the electric-leakage circuit breaker; please select the sensor current above 200ma with the action time of more than 0.1 second to have these actions accessible.

# **CHAPTER 4 DIGITAL KEYPAD OPERATION**

# **4-1 Description of the Digital Keypad**

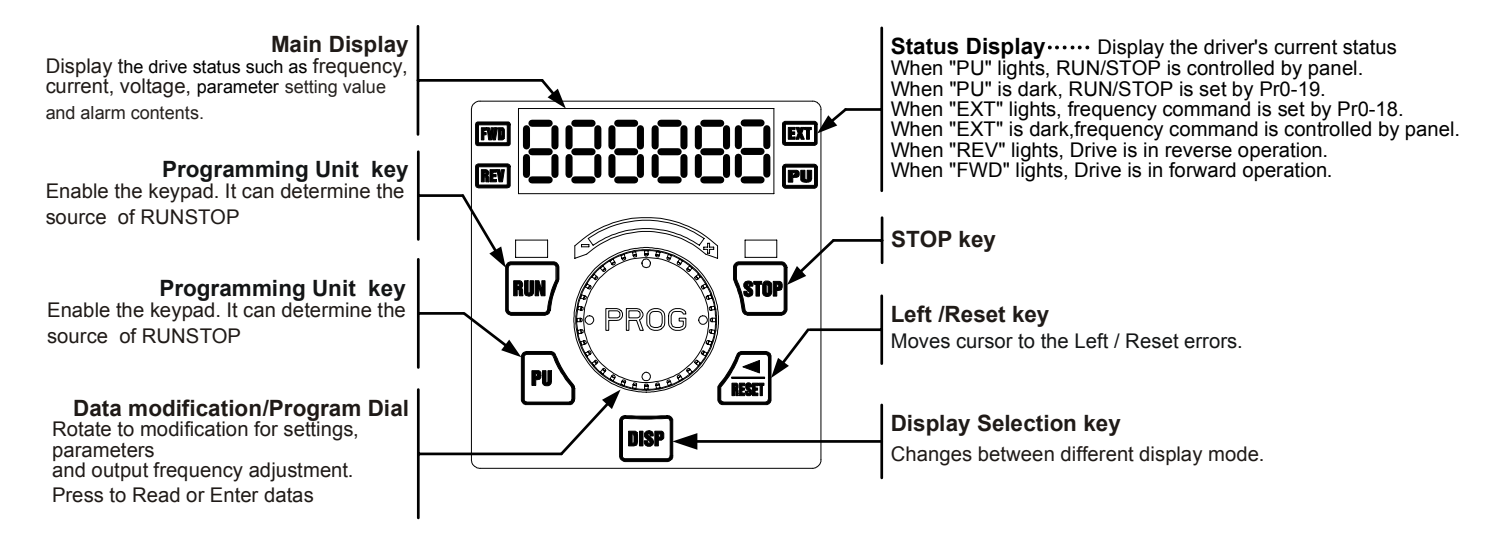

#### **4-2 Explanations of Display Messages**

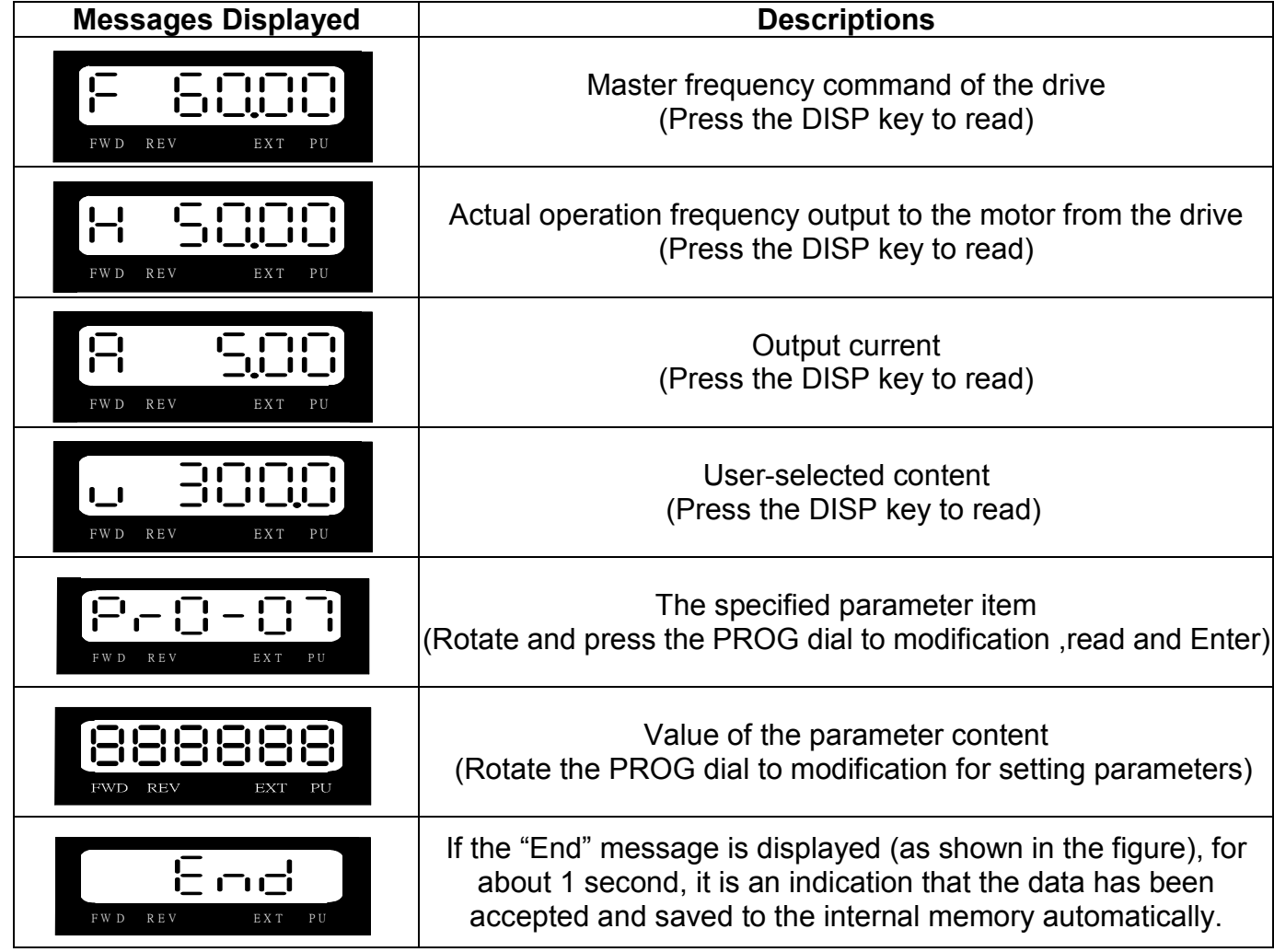

#### **4-3 Operation Steps 4-3-1 Selecting display mode**

**4-3-3 To run** 

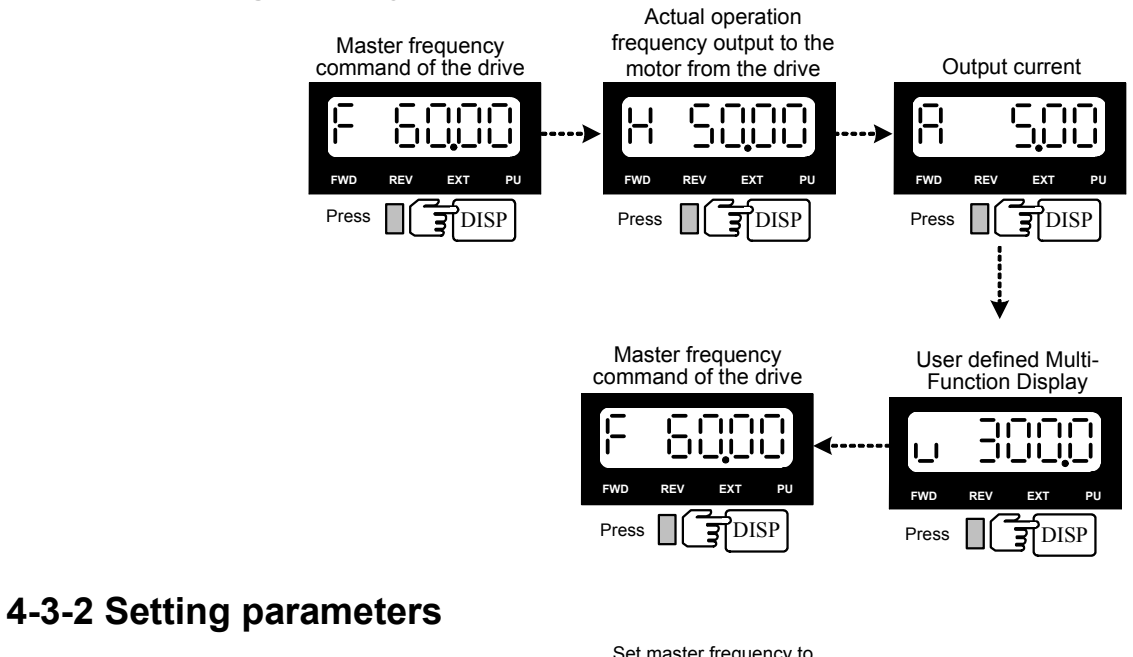

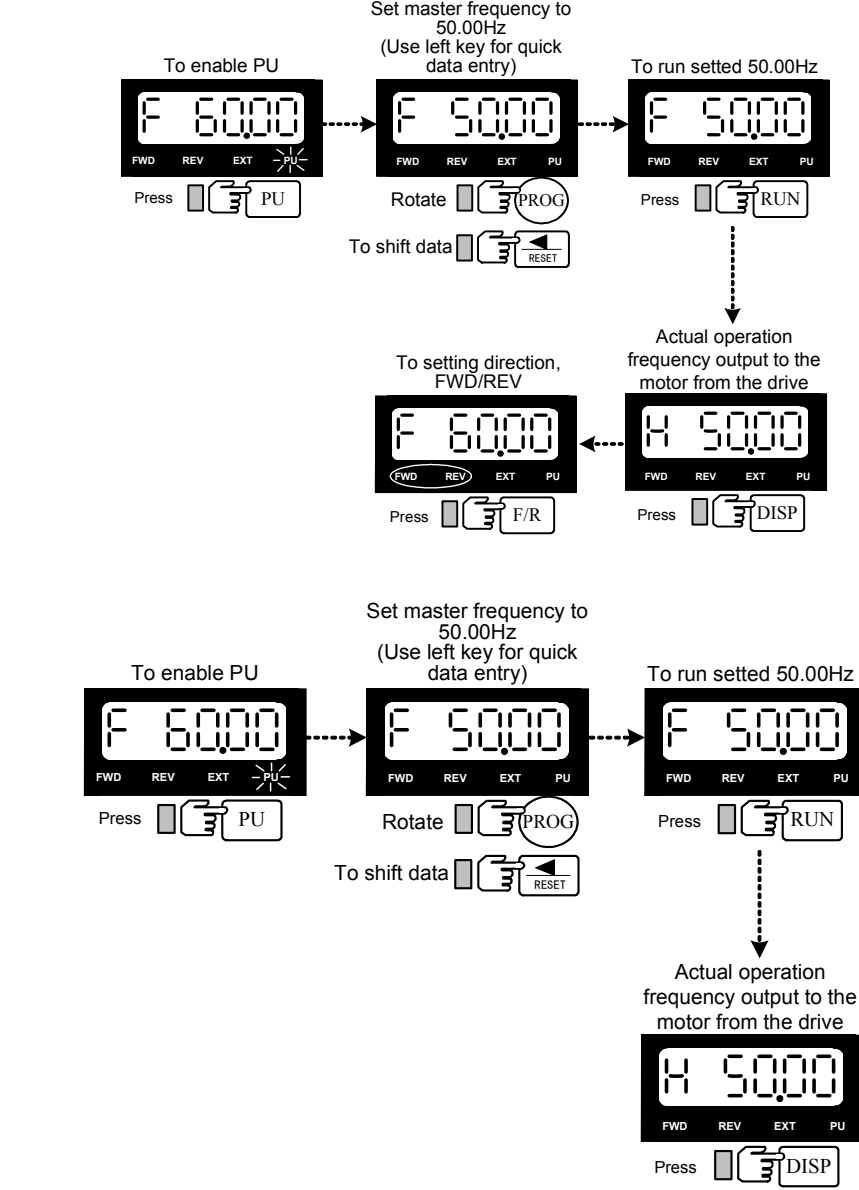

# **CHAPTER 5 PARAMETER SETTINGS**

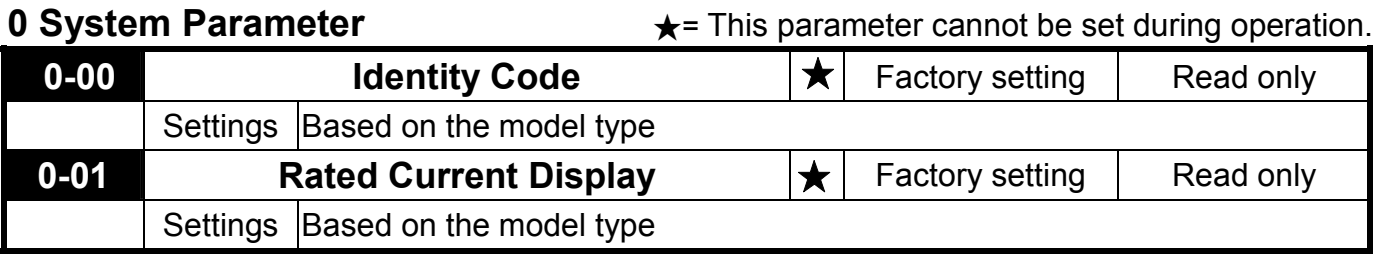

Idenitity Code examples:

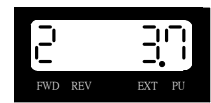

닉 2=200~240V, 3.7=3.7kW **EXT REV EXT PU 4=380~460V, 0.7=0.75kW** 

Users can use the following table to check if the rated current of the Drive is corresponds to the identity code

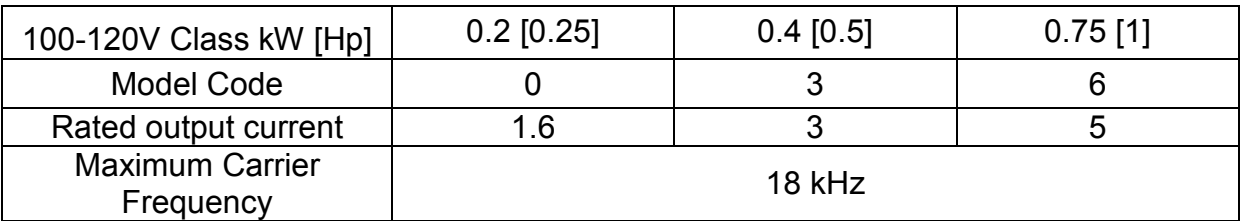

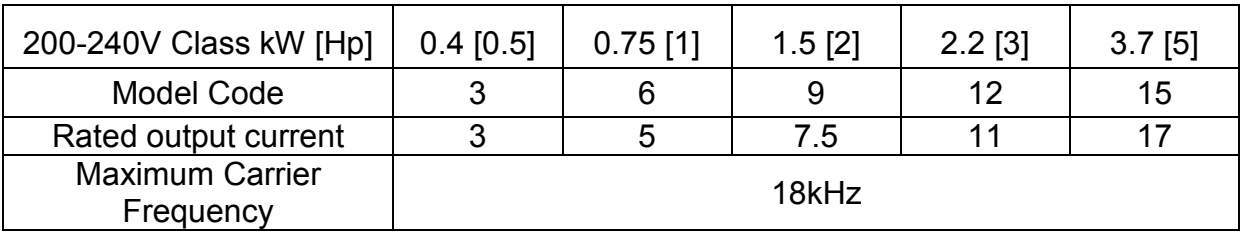

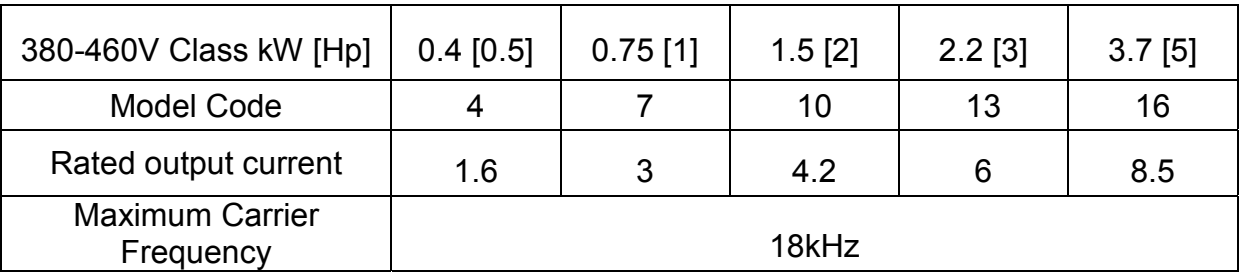

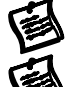

Pr0-00 displays the drive model code.

Pr0-01 displays rated output current of the drive. The following chart may be used to look up the identity code, current, and hp of your drive. Those parameters are read-only.

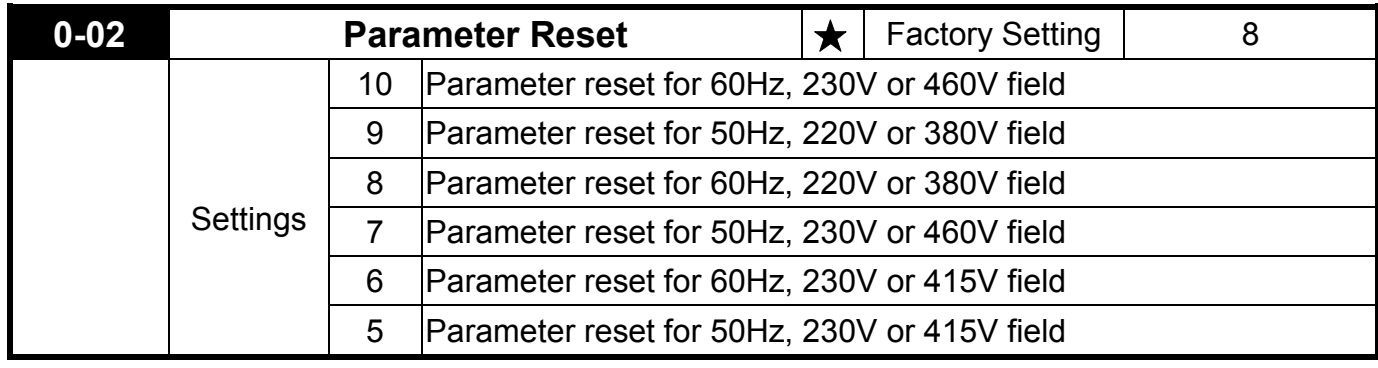

If users would like to reset the parameters to original factory-settings, simple set the parameters to "5", "6", "7", "8", "9" or "10".

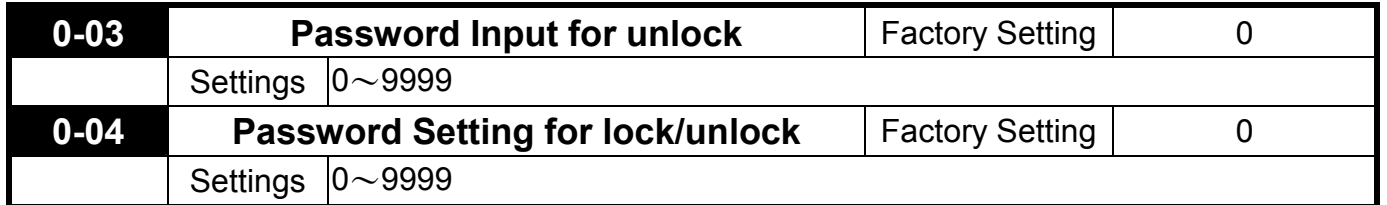

Pr0-03: This parameter allows the user to input their password and disable the parameter lockout. An incorrect password may be entered 3 times and then a "Pcode" will flash on the display, alerting the user the password is incorrect. The drive must be powered off and then powered on again to clear the Pcode display.

Pr0-04: This parameter allows the user to input their password to lock out the parameters from further changes.

To enter a password, the same password must be input twice within two minutes. To verify the password was entered correctly, display the content of Pr0-04. If the content is "1", the password is entered. If the content is "0", no password is entered.

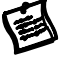

To permanently disable the password. Enter the password in Pr0-03, then enter 0 into Pr0-04 twice within two minutes.

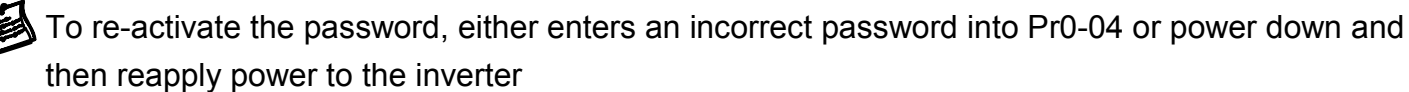

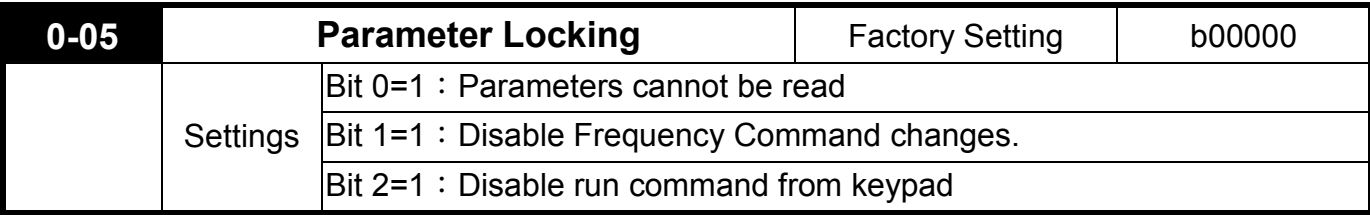

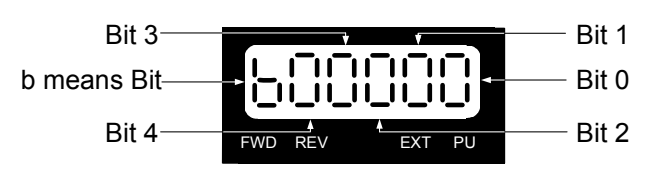

To unlock the parameter, set Pr0-05 to Bit=0, otherwise, the parameters after Pr0-05 cannot be read and an Err messaged is displayed.

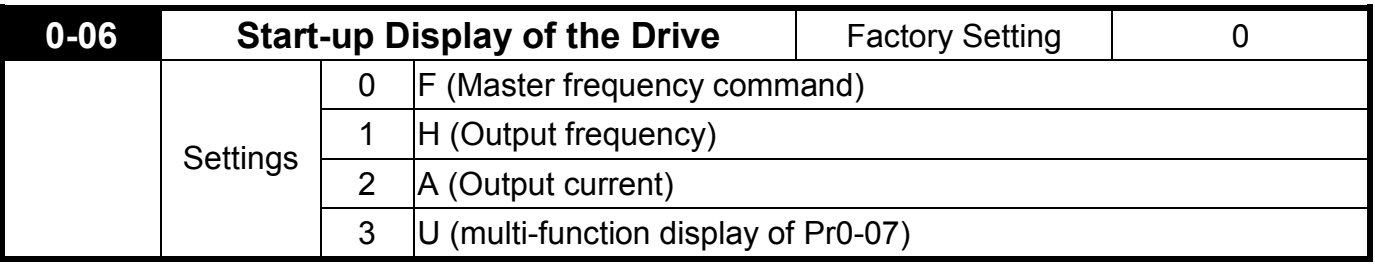

This parameter allows the start-up display to be customized. The display may still be changed, but during each power on, the display will default to the setting in this parameter.

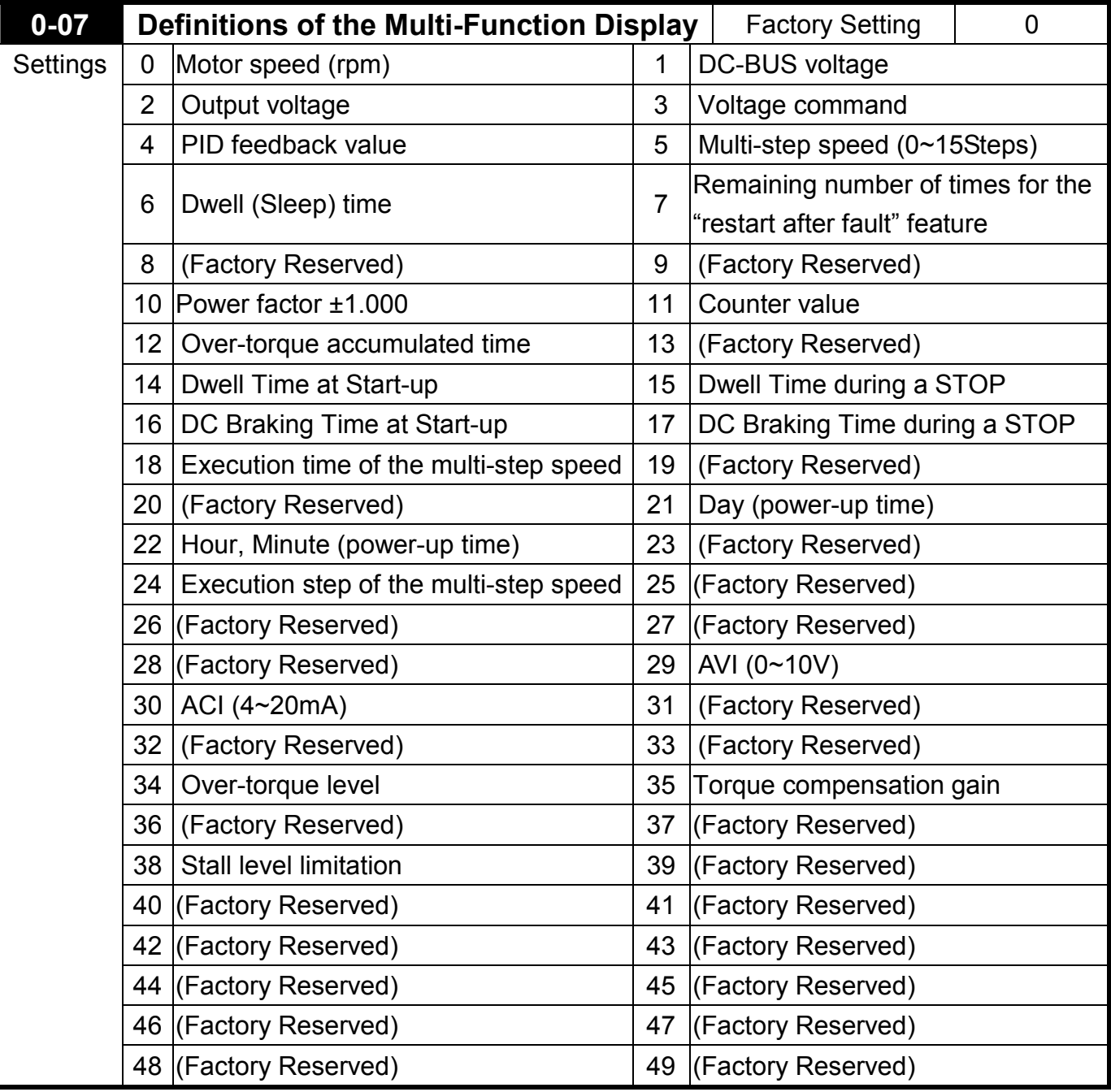

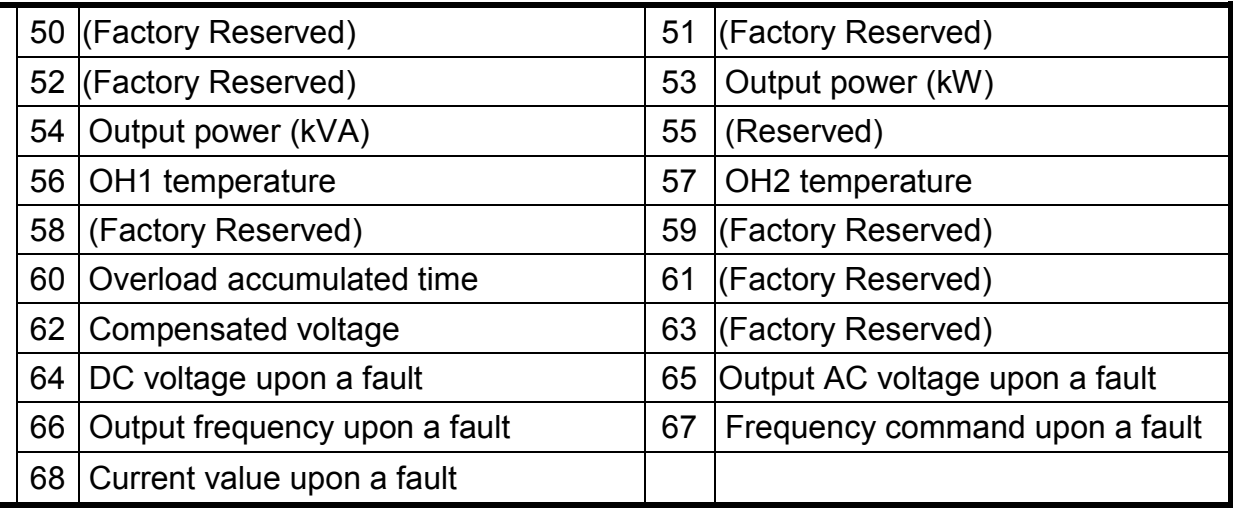

This parameter defines the display content the User Defined setting. The User Defined setting may be displayed upon power up (Pr0-06) or by pressing the DISP key on the keypad and scrolling until the "U" is illuminated.

This parameter defines the display content the User Defined setting. The User Defined

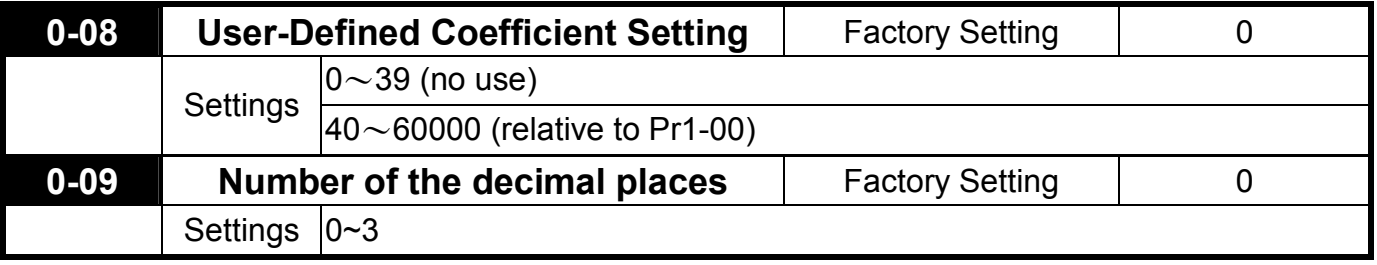

Example: To display rpm's for a 4-pole 60Hz motor with a base speed 1800rpm and no slip, Pr0-09 must be set to 0.The result of setting 01800 in Pr0-08 determines the value at 60Hz (Maximum Output Frequency).. In case of higher resolution need to set Pr0-08=18000 and Pr0-09=1, then get 1800.0rpm readout, 0.1rpm resolution.

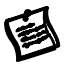

After this parameter is set, all functions relative to the frequency (except for the V/F Curve frequency parameters) will automatically be changed to an RPM scale. RPM, instead of Hz, will now be the unit for the keypad, and thus, if it is displayed as 60.00 before the setup, it will now display 1800 after the setup. Other parameters such as the multi-step speed will be automatically changed also.

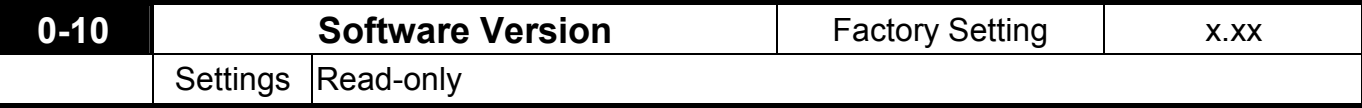

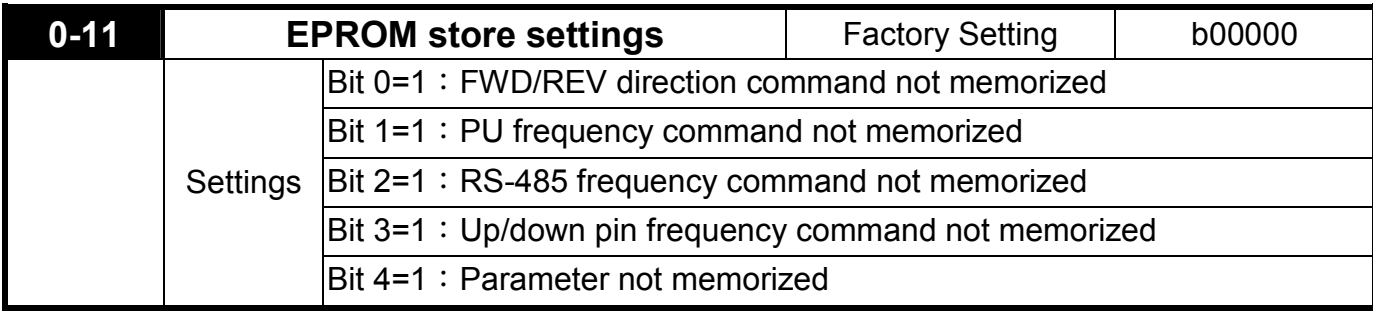

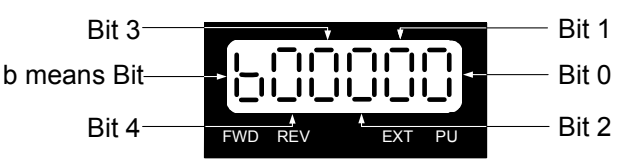

Bit 0 = 1: FWD/REV direction command is not written into EEPROM.

Bit  $1 = 1$ : PU frequency command is not written into EEPROM.

Bit  $2 = 1$ : RS-485 frequency command is not written into EEPROM.

Bit  $3 = 1$ : Up/down pin frequency command is not written into EEPROM.

Bit  $4 = 1$ : Changed parameter is not written into EEPROM.

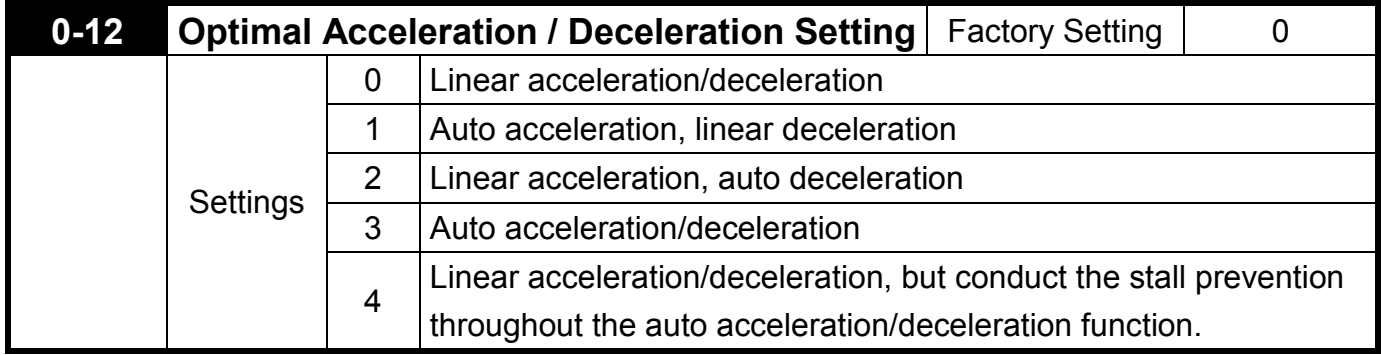

Optimal Acceleration/Deceleration settings could ease the drive vibration during loaded starts and stops. Also if the detected torque is small, the processor will speed up the acceleration time and reach the set frequency at the fastest and smoothest startup possible. At deceleration, the processor will monitor regenerated voltage and automatically stop the drive at the fastest and smoothest time possible. Pr6-08 of Maximum Current Level for Speed Search is regarded as the target of the output current upon acceleration.

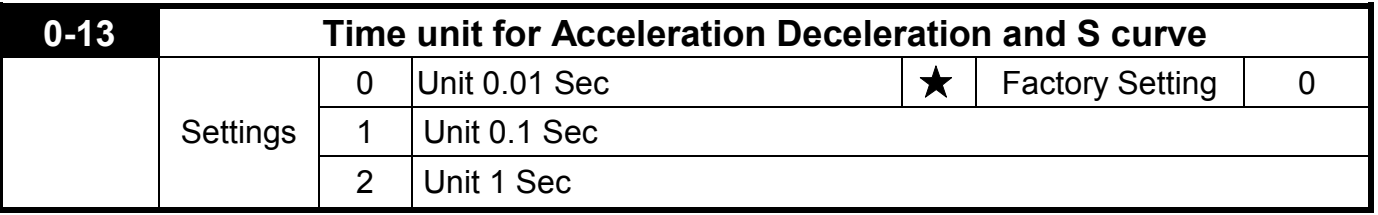

This parameter determines the time unit for the Acceleration/Deceleration setting. This allows the user to choose either high resolution or long acceleration/deceleration time. Refer to parameters (Pr1-11~Pr1-14), the 1st to the 2nd Acceleration/Deceleration Time, and (Pr1-19~Pr1-22) the S Curve Acceleration/Deceleration Time.

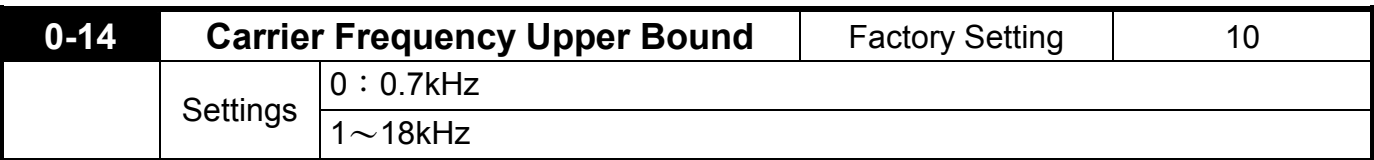

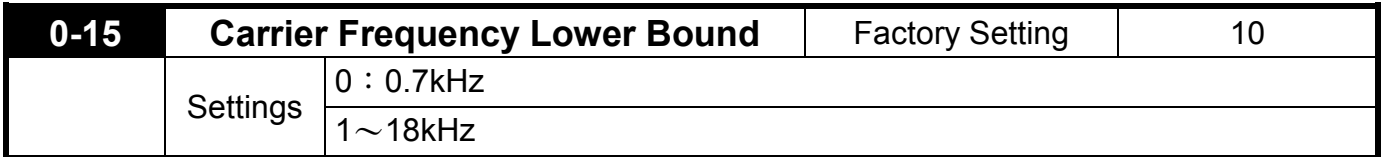

This parameter is utilized in setting the carrier frequency of the PWM output.

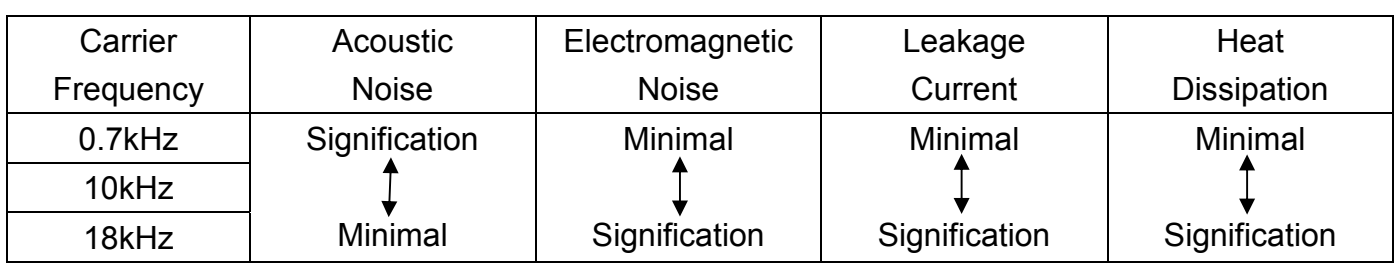

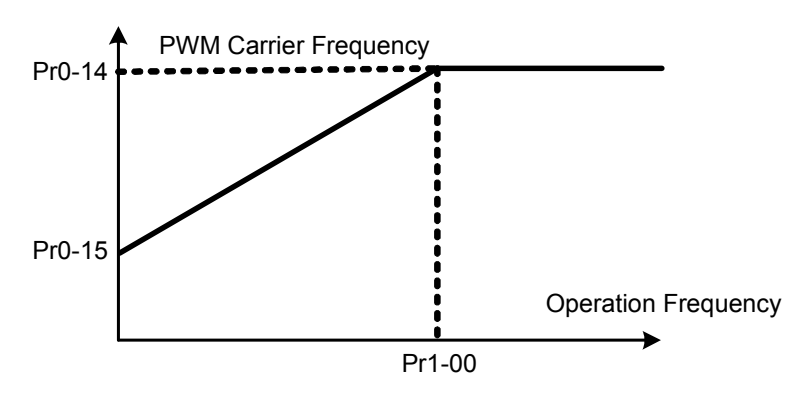

Carrier Frequency Distribution Chart

This parameter sets the carrier frequency of PWM output. The factory setting and setting range depend on the model type.

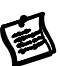

The PWM carrier frequency has a direct effect on the electromagnetic noise of the motor and heat dissipation of the drive. Therefore, if the surrounding noise is higher than the electromagnetic noises of the motor, it is suggested to lower the carrier frequency, to decrease the temperature of the drive. Although a quiet operation may be achieved with a higher carrier frequency, it is necessary to take into consideration the relative wiring length between the motor and drive and the effect this high frequency may have on the motor windings.

If the carrier frequency's lower bound (Pr0-15) > the carrier frequency's upper bound (Pr0-14), then the carrier frequency will be operated at the upper bound level.

When the temperature of the heat sink is greater than its limit, the drive will automatic lower the carrier frequency to avoid over heating the Drive.

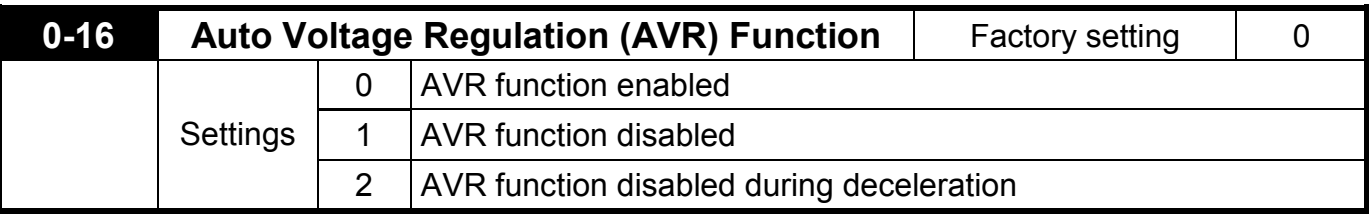

This parameter selects the AVR mode. AVR is used to regulate the output voltage to the motor. set to 0: AVR function is enabled, The drive will calculate output voltage by actual voltage value of

DC Bus. Output voltage won't vary by DC Bus varying.

- set to 1: AVR function is disabled, The drive will calculate input voltage by DC Bus value. Output voltage will vary by DC Bus varying and may cause output current insufficiently, over current or oscillation.
- set to 2: The drive will disable AVR function during decelerate to stop. It can speed up deceleration in some degree

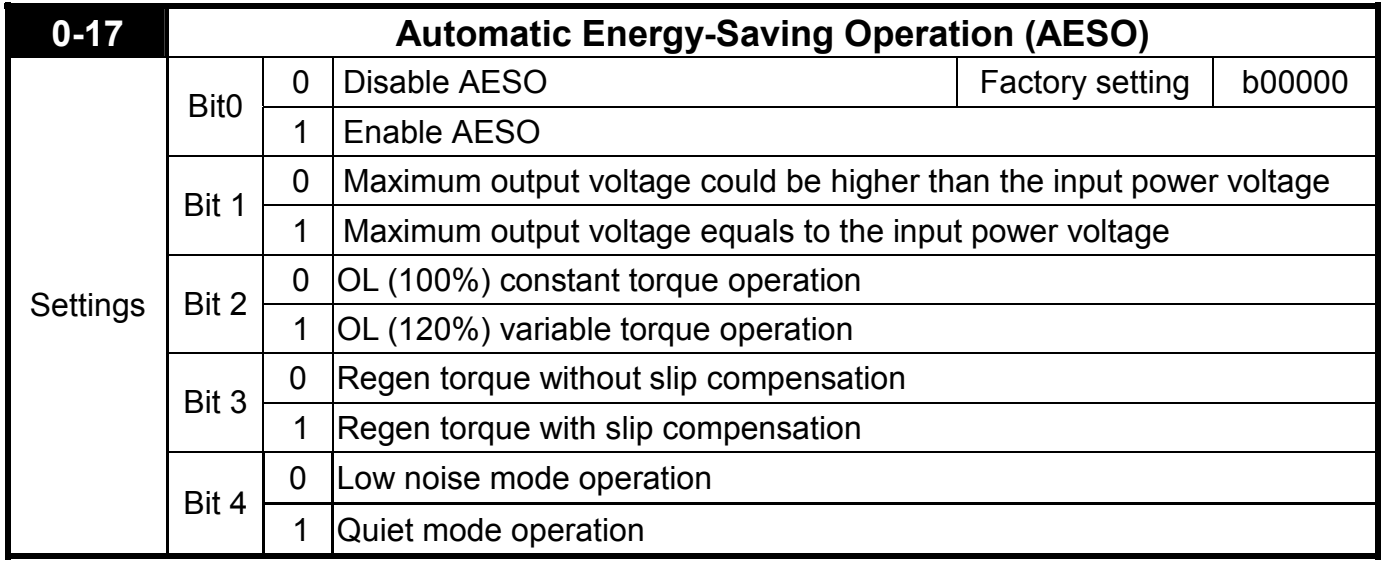

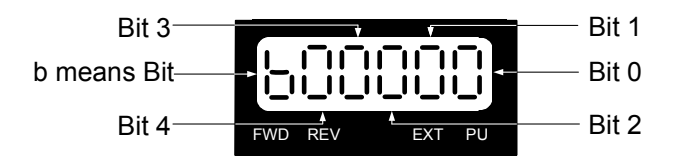

#### Bit 0

When the Auto Energy-Saving function is enabled, the drive will operate with full voltage during acceleration and deceleration. At constant speed the Drive will calculate the optimal output voltage value for the load. It is possible for the output voltage to be 25% below Maximum Output Voltage during auto energy saving operation. This function should not be used with variable loads or continuous rated output loads. During these types of conditions, the operation will cycle on and off, giving poor energy saving results.

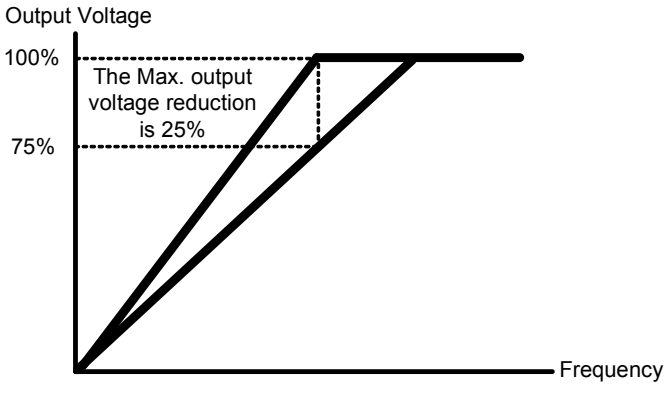

Auto Energy-Saving Operation

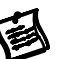

# Bit 1

When "0" is selected, Maximum output voltage could be hgher than the input power voltage (over-modulation available), it is good such like,when power source is AC 220V,but the connected motor is AC 230V. The maximum step up range is 13%.

# Bit 2

When "0" is selected, the oL starting level is 100% of rated drive current. oL trip level is 150% 60 Sec.

When "1" is selected, the oL starting level is 120% of rated drive current. oL trip level is 150% 60 Sec

It will offer biger margin while working in constant torque mode,but it will offer less margin while working in variable torque mode.

# Bit 3

This parameter determine the slipe compensations working at regen condition.

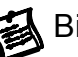

#### Bit 4

Factory default Bit 4=0 is Low noise mode operation,it should can meet most of applications. In case of quiet operation is necessary,may set Bit 4=1 , but it is necessary to take into consideration that the heat dissipation of the drive will be higher.

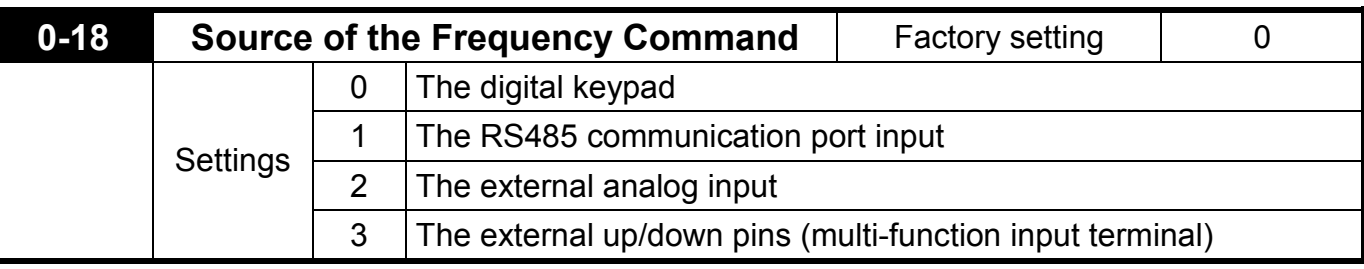

This parameter determines the drive master frequency command source.

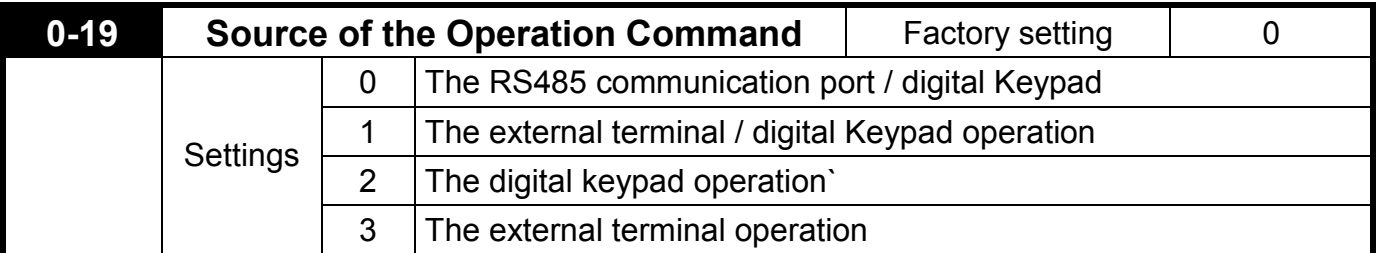

This parameter sets the drive operation command source, which may also be switched via the PU key on the digital keypad. When the PU led on the keypad is illuminated the Keypad has control over the drive operation.

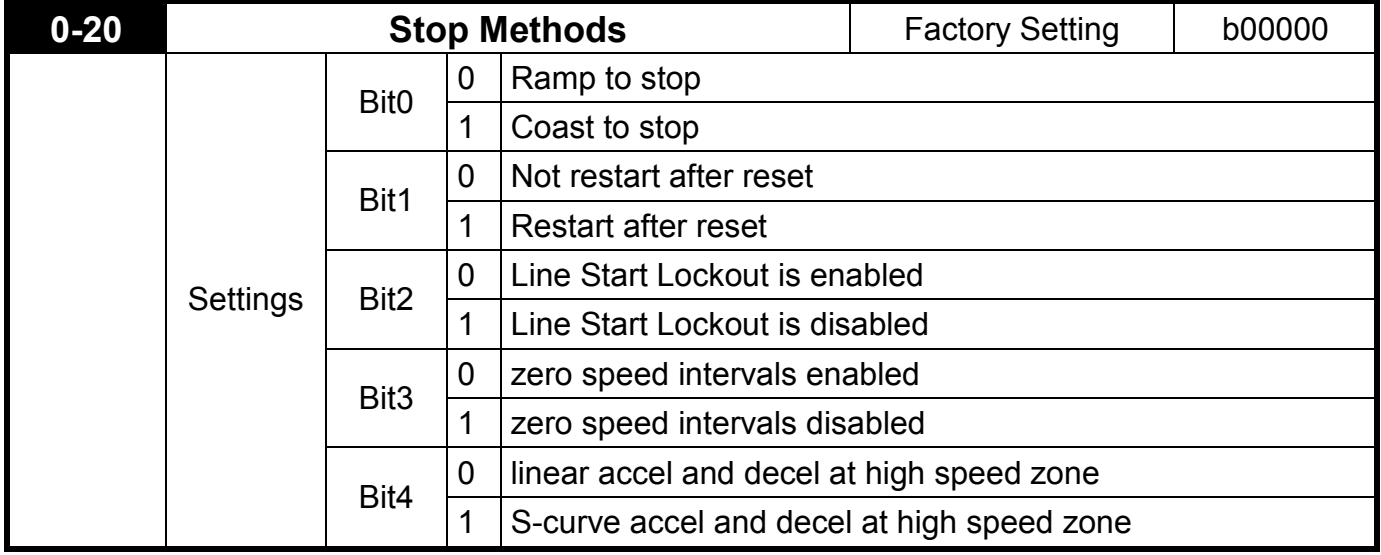

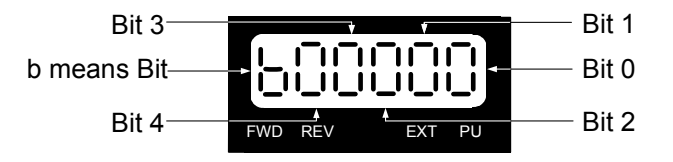

#### Bit 0:

When a "STOP" command is received, the drive will follow the stop method programmed in this parameter.

- ●**Ramp to stop**: The drive will ramp down from maximum output frequency (Pr1-00) to startup frequency (Pr1-08) based on the deceleration time.
- ●**Coast to stop**: The drive will stop the output instantly upon a STOP command and the motor will coast to stop according to its inertia (time unknown).

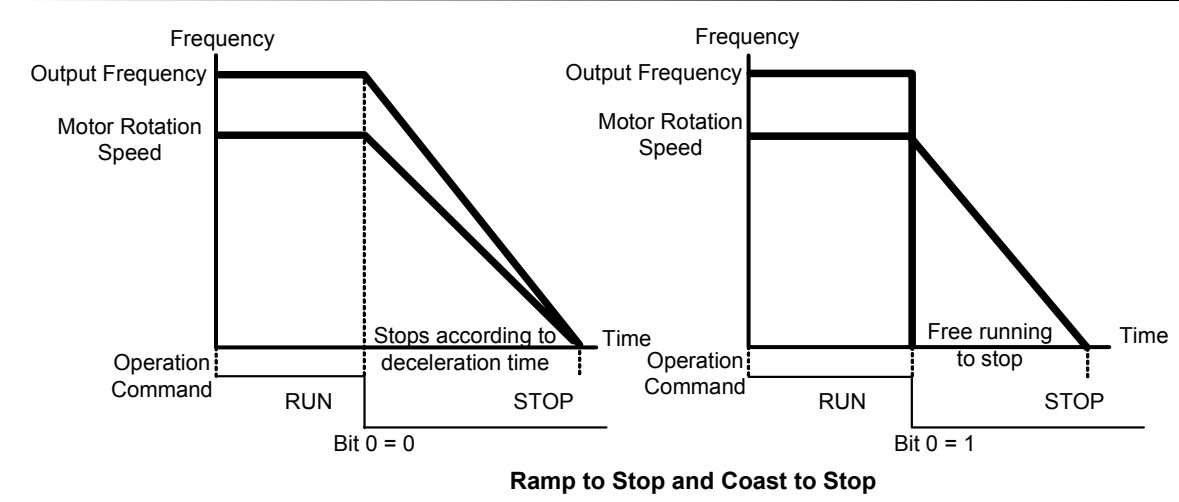

- In applications where the motor must stop after the drive is stopped, please select "Ramp to Stop". This is often a safety consideration.
- If the inertial load is large, it is recommended to set the drive for "Coast to Stop" to eliminate nuisance Over Voltage faults.

 $\clubsuit$ Bit 1 :

Bit 1=0 After the error of the drive is eliminated. The drive will not restart after reset.

Bit 1=1 After the error of the drive is eliminated, The drive will restart after reset.

 $Bit 2:$ 

Bit 2=0: Line Start Lockout is enabled.

The drive will not start when powered up with a run command applied.

The drive must see the run command transition from stop to run after power up.

Bit 2=1 : Line Start Lockout is disabled (also known as Auto-Start).

The drive will start when powered-up with run commands applied.

This is a safety feature for applications where applying power does not determine a RUN command.

The Line Start Lockout feature does not guarantee the motor will never start under this condition. It is possible the motor may be set in motion by a malfunctioning switch.

Bit 3 : (≢)

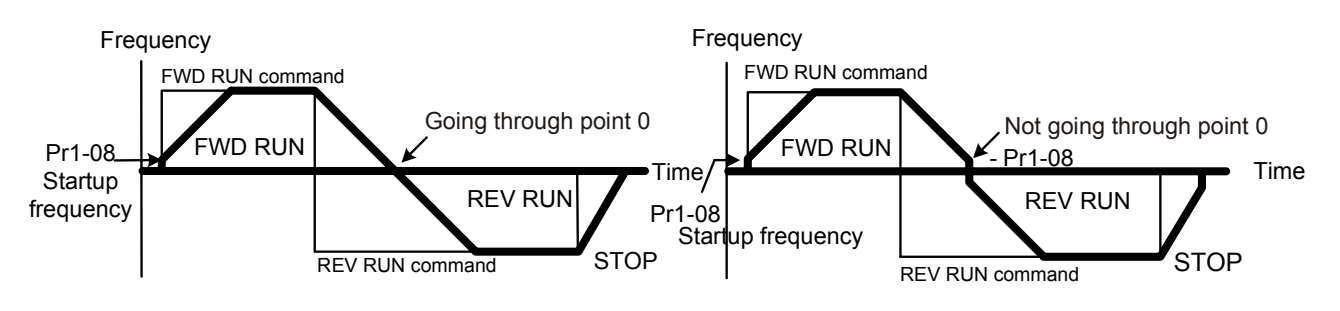

This parameter selects the transition mode between Forward and Reverse. By skipping the startup frequency range, there will be a short time where the motor has not flux and very little power. It is recommended for all non-horizontal movement to choose "do not skip the startup frequency"

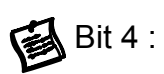

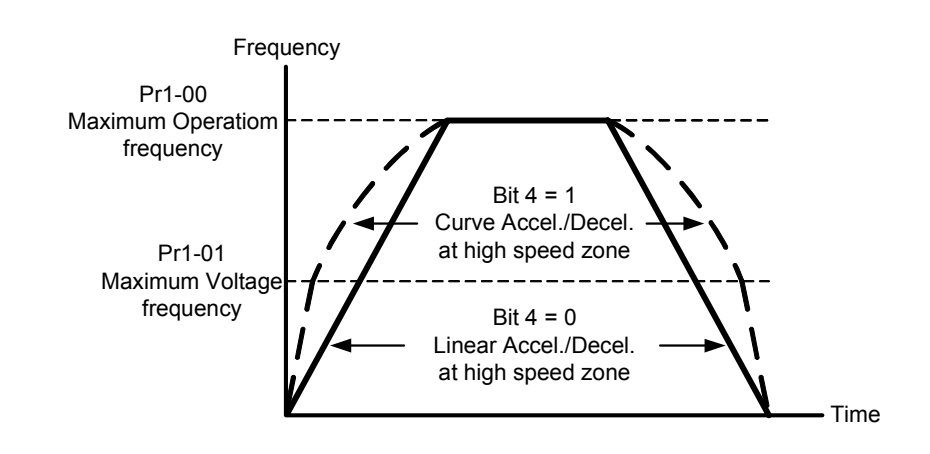

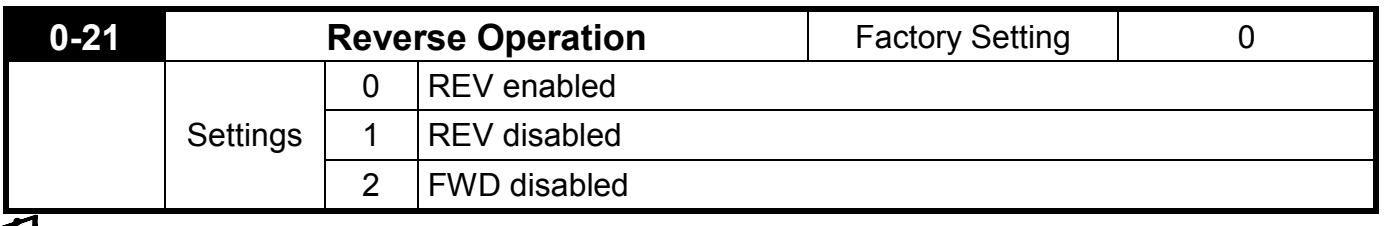

This parameter enables the drive ability to run in the Reverse Direction. It may be used to prevent a motor from running in a direction that would consequently injure humans or damage the equipment.

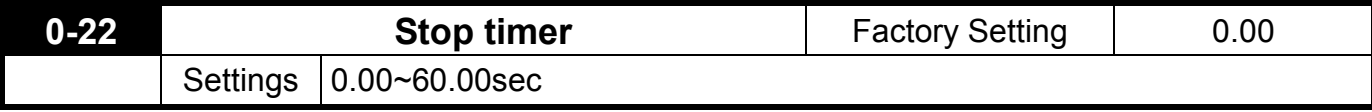

To setup the waiting time for restart.

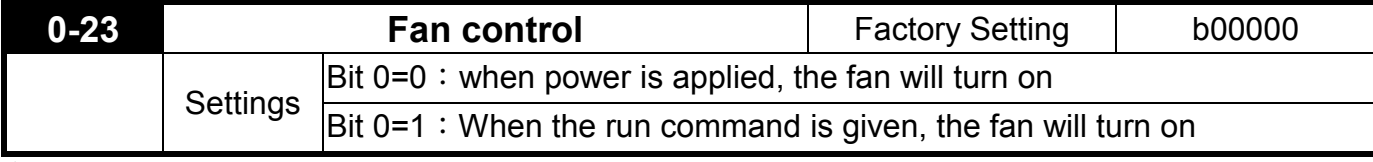

This parameter determines the operation mode of cooling fan. €

Bit 0=1, reduce the fan noise when drive is stop, and also extension fan's life.

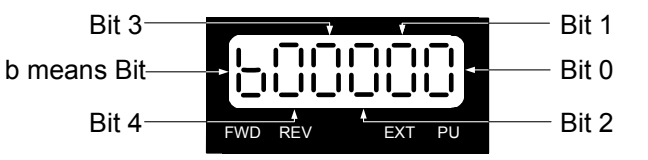

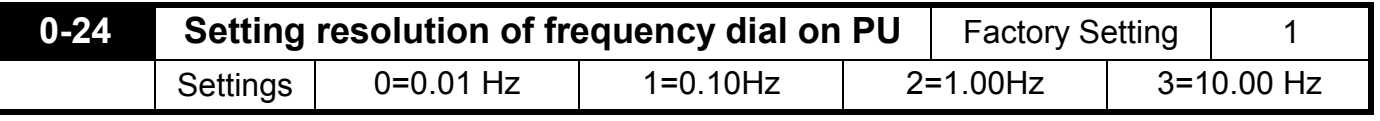

This setting provide user easy to adjust output frequency by rotary dial on PU.

#### **1 Basic Parameter**

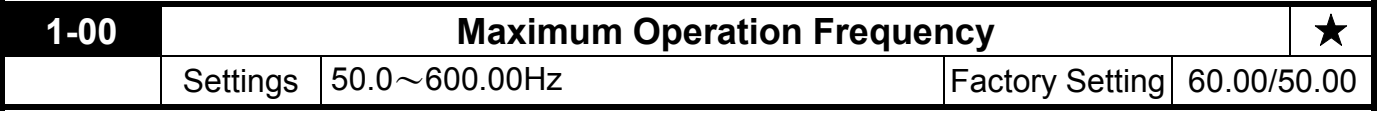

This parameter determines the drive maximum output frequency.

All master frequency commands set by the keypad or analog inputs are limited by this parameter. Analog input frequency command signal (AVI, ACI) are refer to this setting.

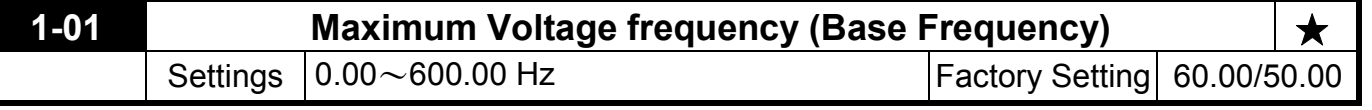

 This parameter sets the frequency, where the maximum output voltage (Pr1-02) will be reached. The output frequency may exceed this setting, but the output voltage doesn't increase beyond this point. This parameter should be set according to the rated frequency of the motor as indicated on the motor nameplate.

 If this parameter setting is smaller than the rated frequency of the motor, nuisance over current faults or damage to the drive may occur. If this parameter setting is greater than the rated frequency of the motor, the motor will encounter torque loss.

This parameter must be set to the motor's nameplate frequency rating.

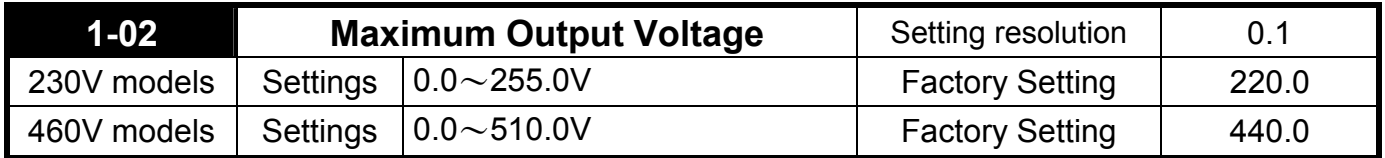

This parameter determines the Maximum Output Voltage of the Drive. This parameter setting should be set according to rated voltage of the motor as indicated on the motor nameplate. If rated voltage of the motor is 440V, this parameter must be set to 440V. If rated voltage of the motor is 380V, this parameter must be set to 380V.If this setting is greater than the rated voltage of the motor, nuisance over current faults or damage to the drive may occur.

This parameter must be set to the motor's nameplate voltage rating.

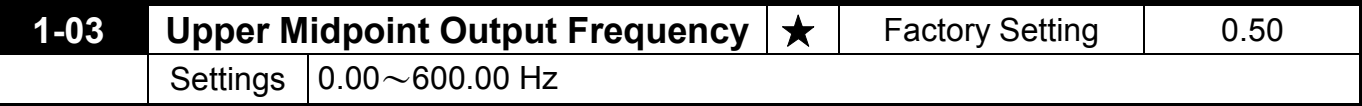

This parameter sets the Upper Mid-point Frequency of the V/F curve.

This parameter must meet the following argument. Pr1-01 >= Pr1-03 >= Pr1-05.

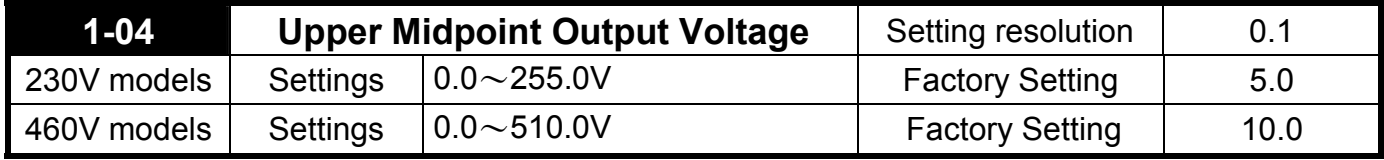

This parameter sets the Upper Mid-point Voltage of the V/F curve.

This parameter must meet the following argument. Pr1-02 >= Pr1-04 >= Pr1-06.

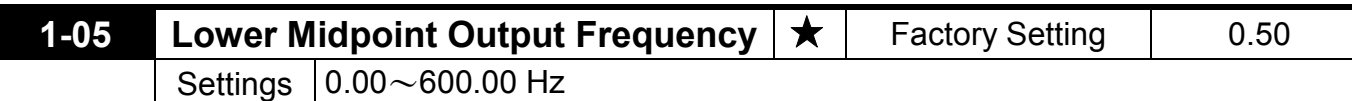

This parameter sets the Lower Midpoint Output Frequency of the drive. This parameter must be lower than or equal to the Upper Mid-point frequency.

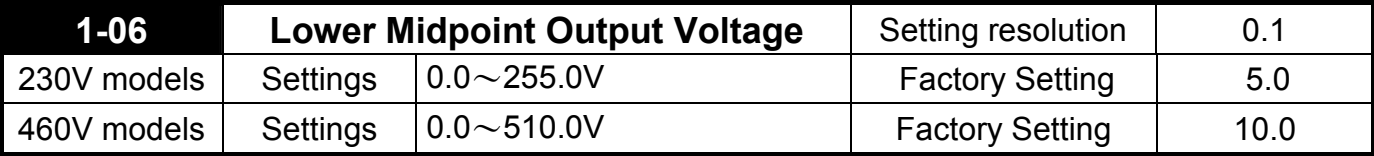

This parameter sets the Lower Midpoint Output Voltage of the dive. The parameter must be lower than or equal to the Upper Mid-point Voltage.

医

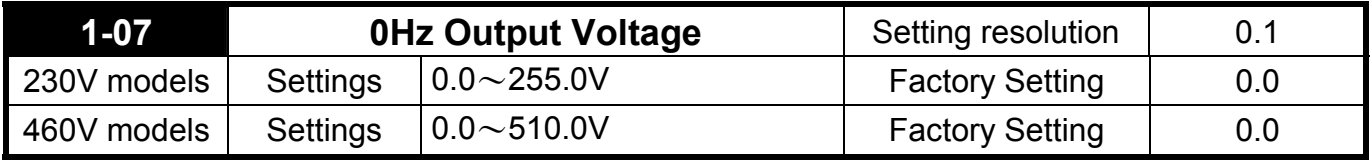

Setting of the V/F curve figure is usually based upon the motor's allowable loading characteristics. Pay special attention to the motor's heat dissipation, dynamic balance, and bearing lubricity, if the loading characteristics exceed the loading limit of the motor.

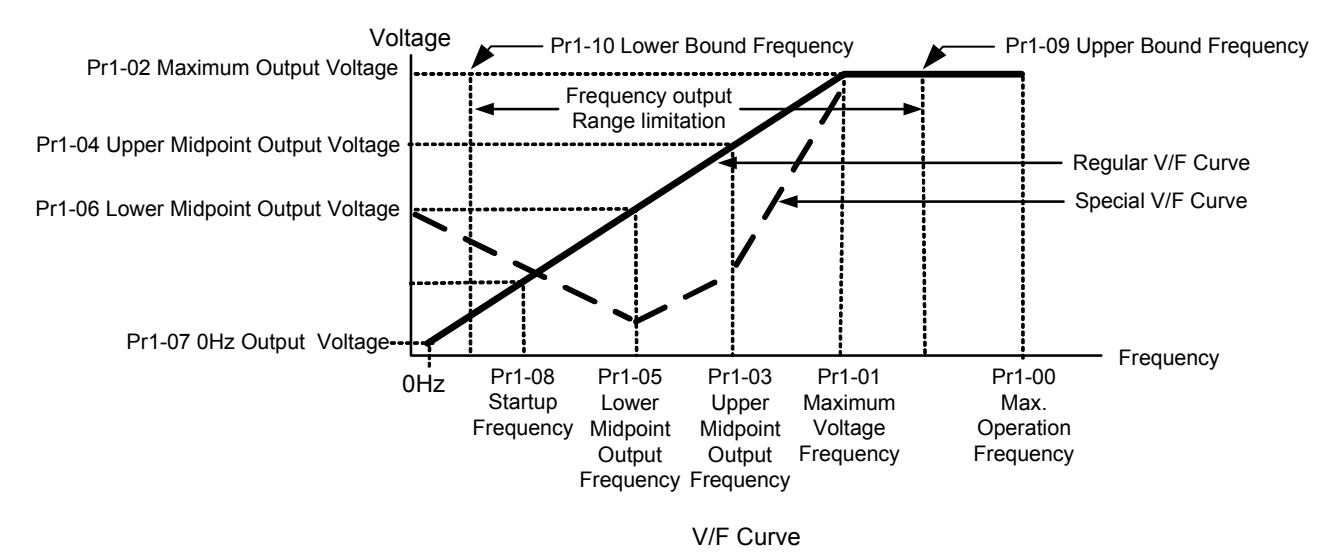

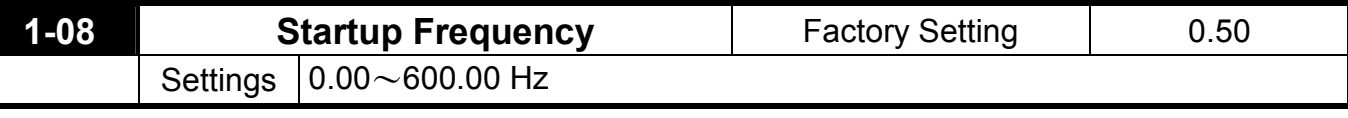

The Start-up Frequency is the initial frequency output upon a RUN command. If the startup frequency setting is higher than the Maximum Output Frequency (Pr1-00), the drive will default to Pr1-00 as the start point.

When the Pr6-11 (Speed-Tracing Function) is enabled, Pr1-08 (Start-up frequency) is disabled.

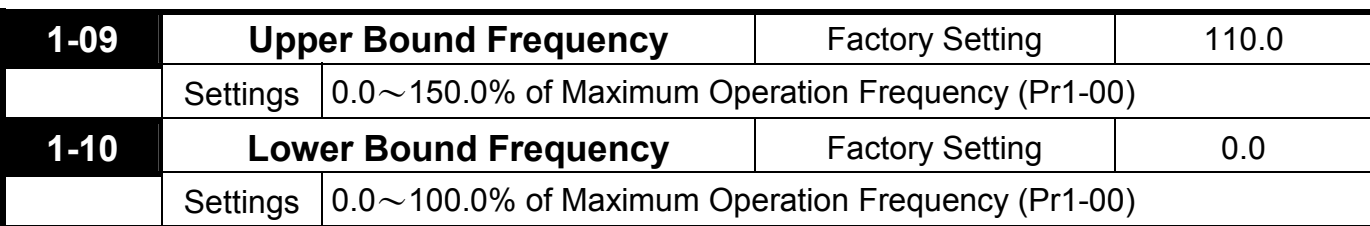

These parameters set the upper and lower bound of the output frequency. If the command frequency is lower than the Start-up frequency, the motor will be operating at ZERO speed;

If the command frequency is lower than the lower bound frequency, the motor will be operating at lower bound frequency; if the command frequency is higher than the Upper Bound frequency, the motor will then operate at the Upper Bound frequency. This function is disabled if the Lower Bound > the Upper Bound.

This function is disabled if the Lower Bound > the Upper Bound.

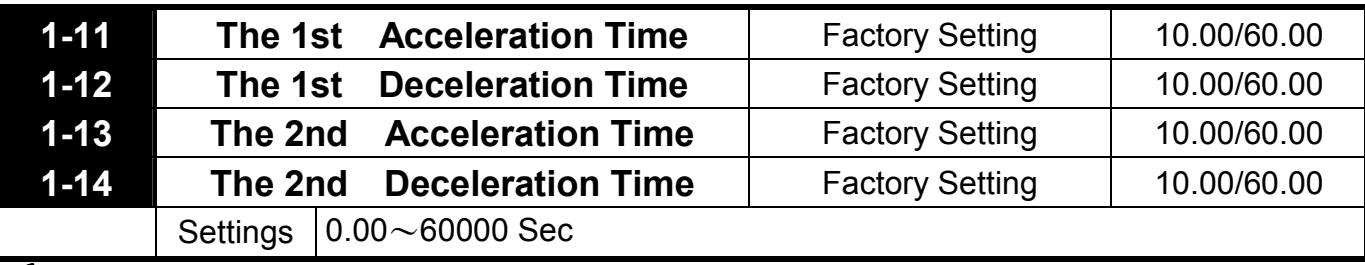

The Acceleration time is the time required for the Drive to ramp from 0 Hz to its Maximum Operation Frequency (Pr1-00). Deceleration time is the time required for the Drive to decelerate from Maximum Operation Frequency (Pr1-00) down to 0 Hz.

- An Acceleration or Deceleration time that is too quickly, may cause the Drive protection features to enable (over-current stall prevention during Accel Pr5-10 or over-voltage stall prevention Pr5-07). If this occurs, the actual Accel/Decel time will be longer than this setting.
- The acceleration/deceleration times will be disabled if Pr0-12. (Auto acceleration/deceleration Selection) is set for automatic operation.
- Acceleration/Deceleration times 2 is enabled by using a multi-function terminal set to 7. Acceleration/Deceleration time 1 is the factory default for out-of-the-box operation.

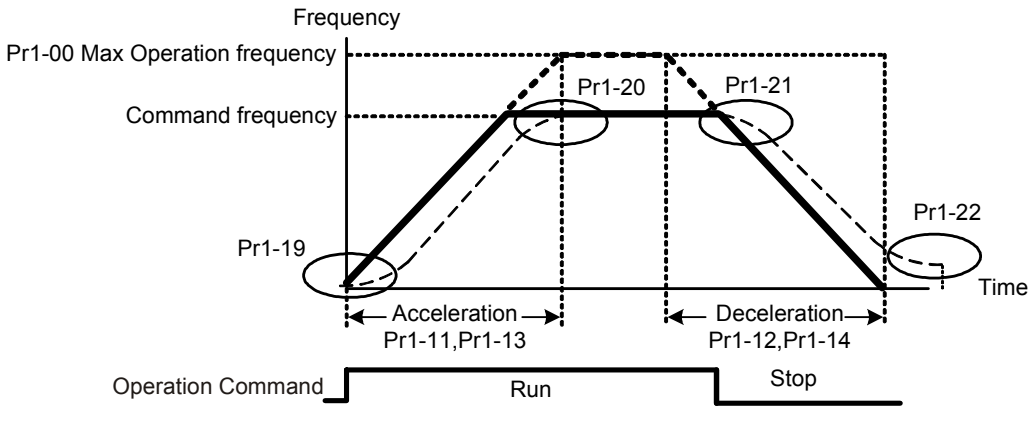

Definition of the Acceleration/Deceleration Time

**Warning:** An acceleration or deceleration that is too quickly, may cause excess loads on the drive and may permanently damage the drive.

 If you want to decelerate the Drive in short time period, we recommend adding an external braking module and braking resistor.

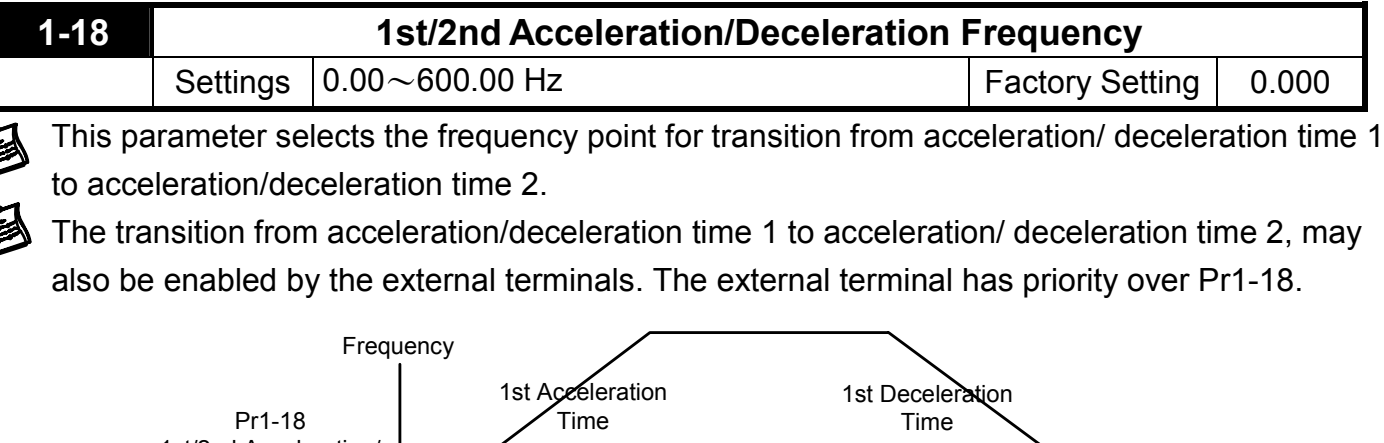

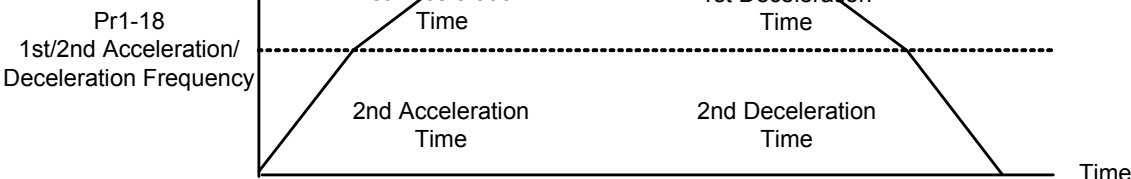

1st/2nd Accerleration/Deceleration Switching

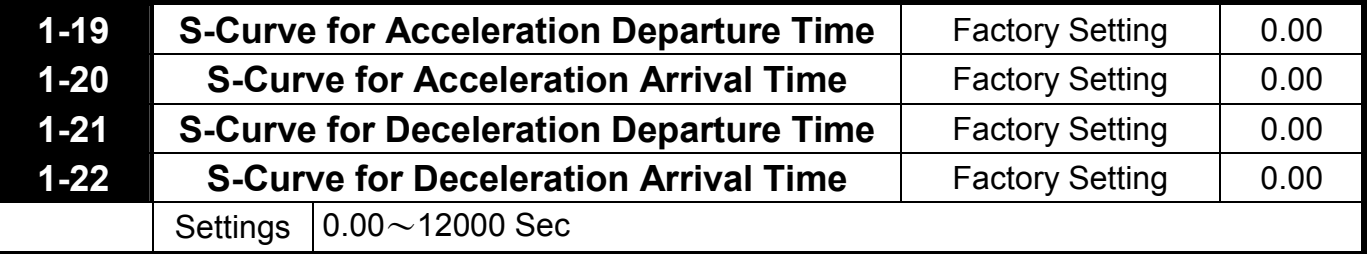

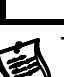

This parameter determines the S curve strength. A large S curve time will give the smoothest transition between speed changes. Please note the S curve settings increase the actual acceleration/deceleration times as follows:

Actual acceleration time =  $[\frac{1}{2}(\Pr1-19) + \frac{1}{2}(\Pr1-20) + \Pr1-11]$ 

The S curve is disabled when Auto Acceleration/Deceleration Speed Selection is set to Auto or Acceleration /Deceleration times are set to 0.

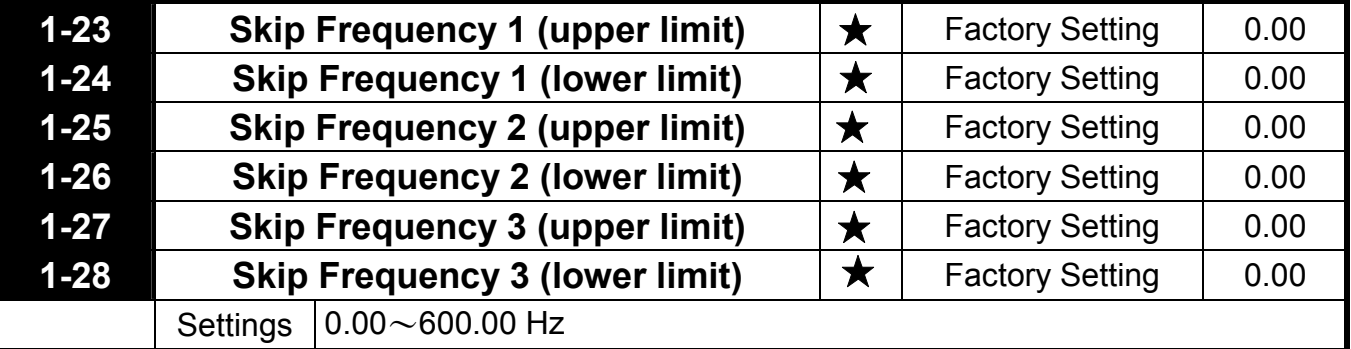

These parameters determine the skip frequencies of the Drive.

Please use the following hierarchy when setting these parameters:

Pr1-23 > Pr1-24 >Pr1-25 > Pr1-26> Pr1-27 > Pr1-28.

The Skip frequency will be disabled if this rule is not followed.

The Skip Frequencies are useful when a motor has vibration at a specific frequency bandwidth. By skipping this frequency, the vibration will be avoided.

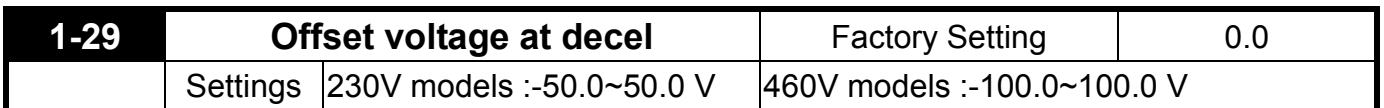

Acceleration route is A-B. Deceleration route is B-C. This parameter can be used when acceleration and deceleration are with different torques.

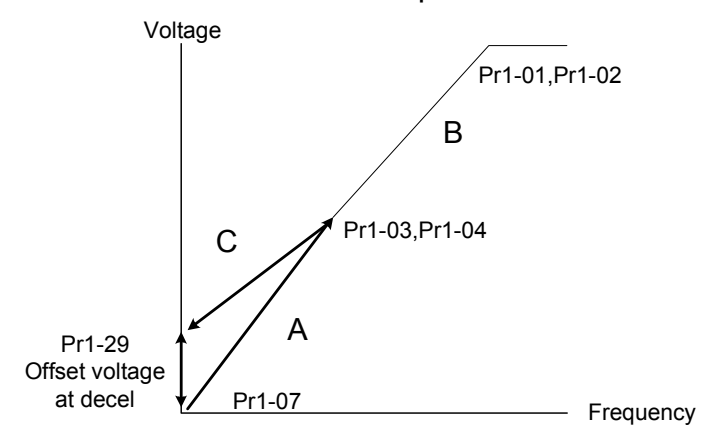

#### **2 Digital Output/Input Parameters (Need optional I/O card)**

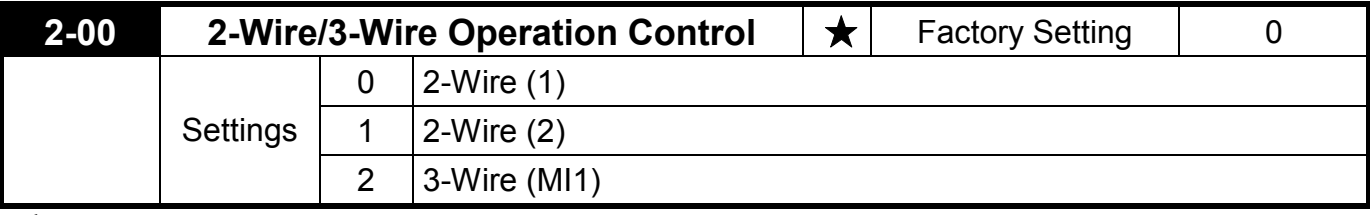

The drive offers three types of external operation control.

For "Line Start Lockout" setting, please refer to Pr0-20

When 3-wire operation control was selected, the stop signal (between MI1 and DCM) must be a normal close connection.

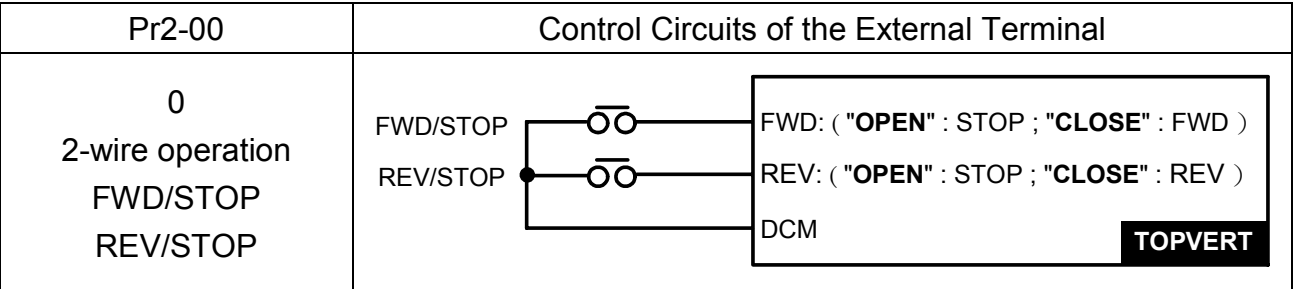

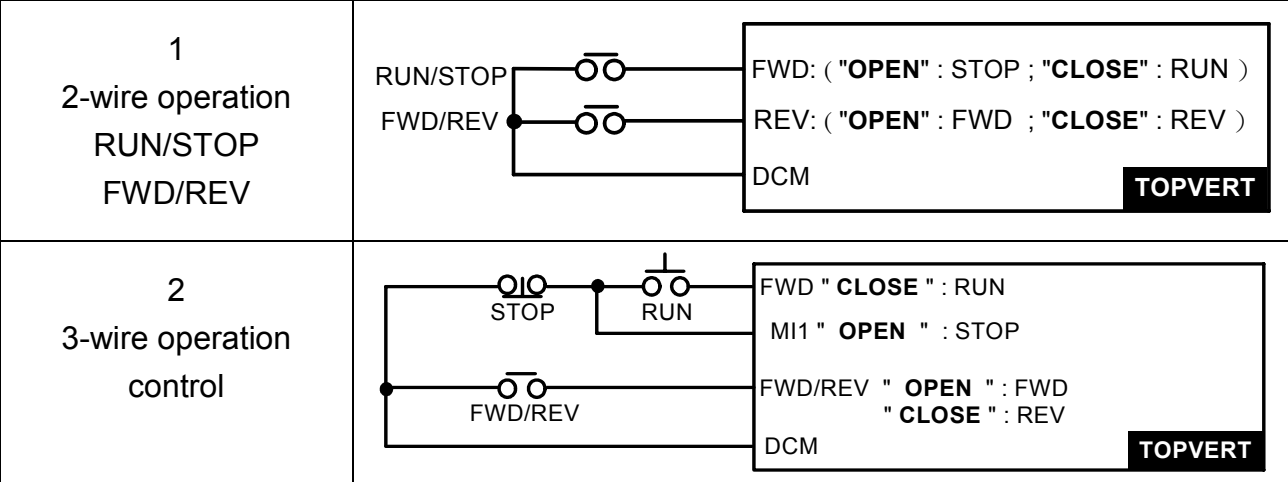

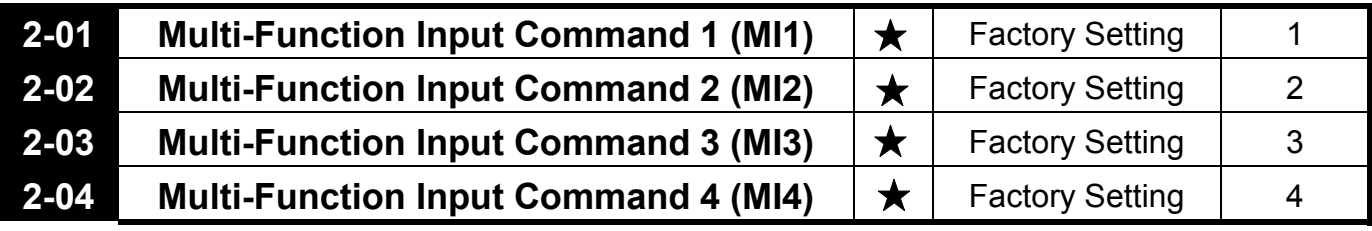

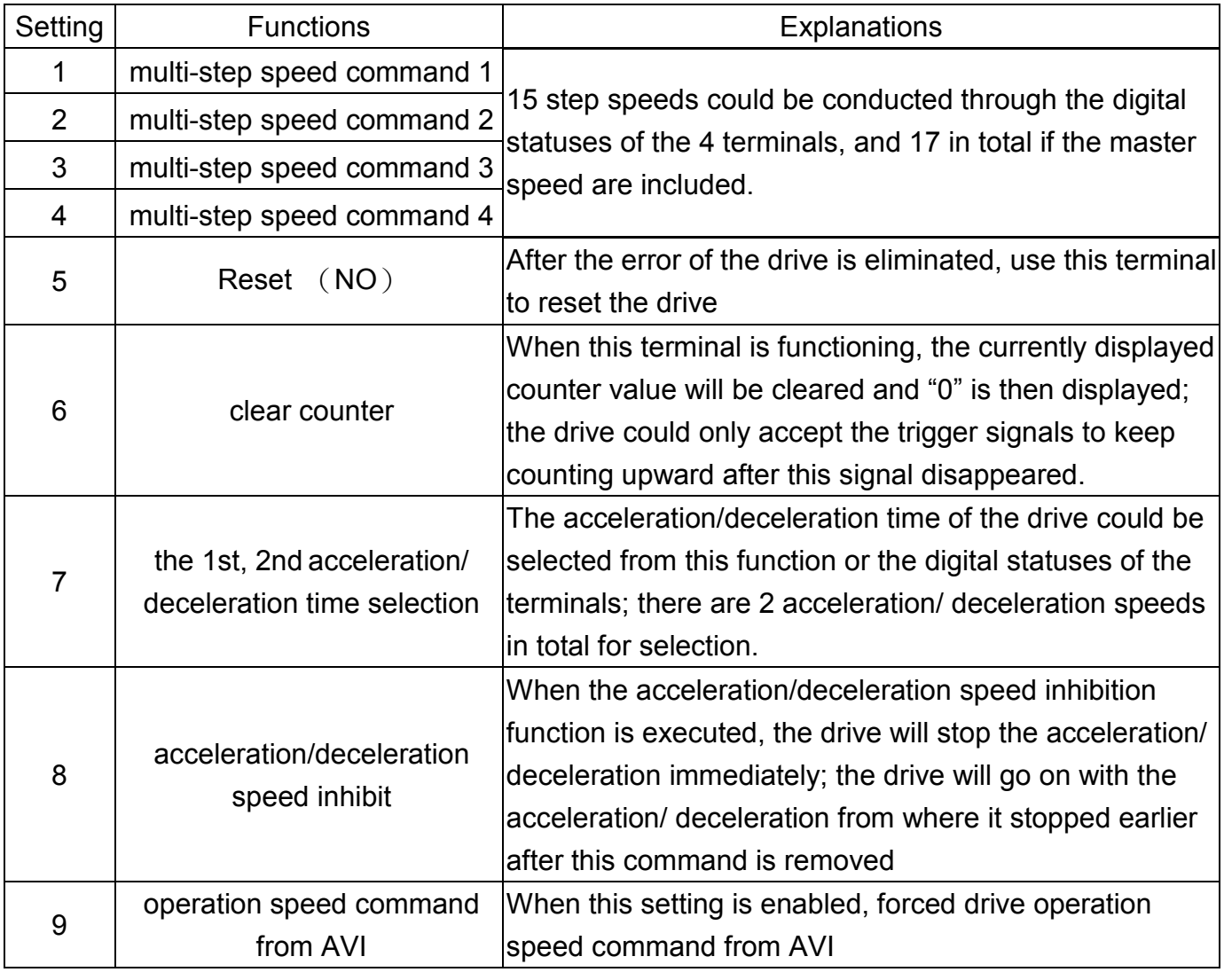

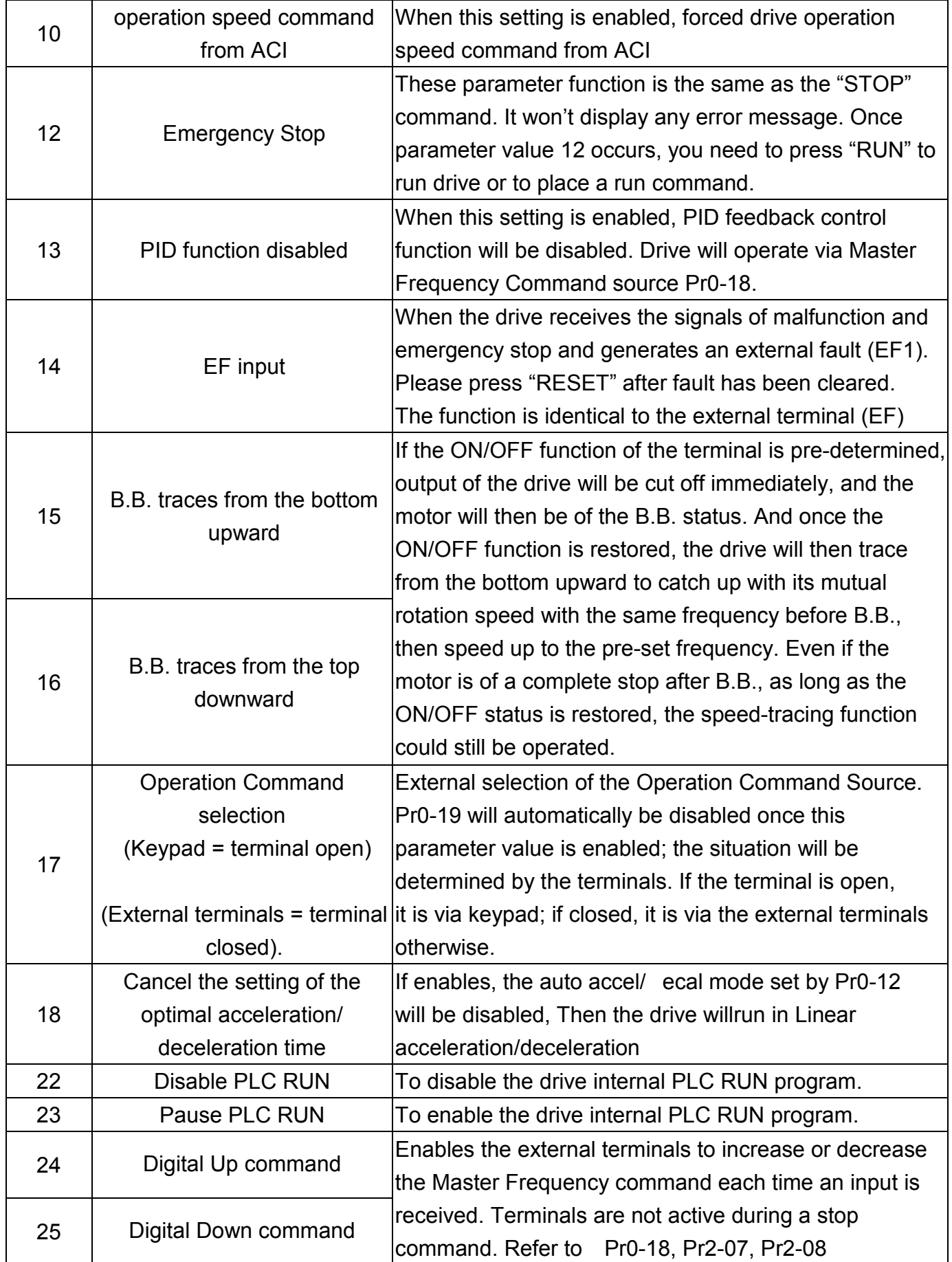

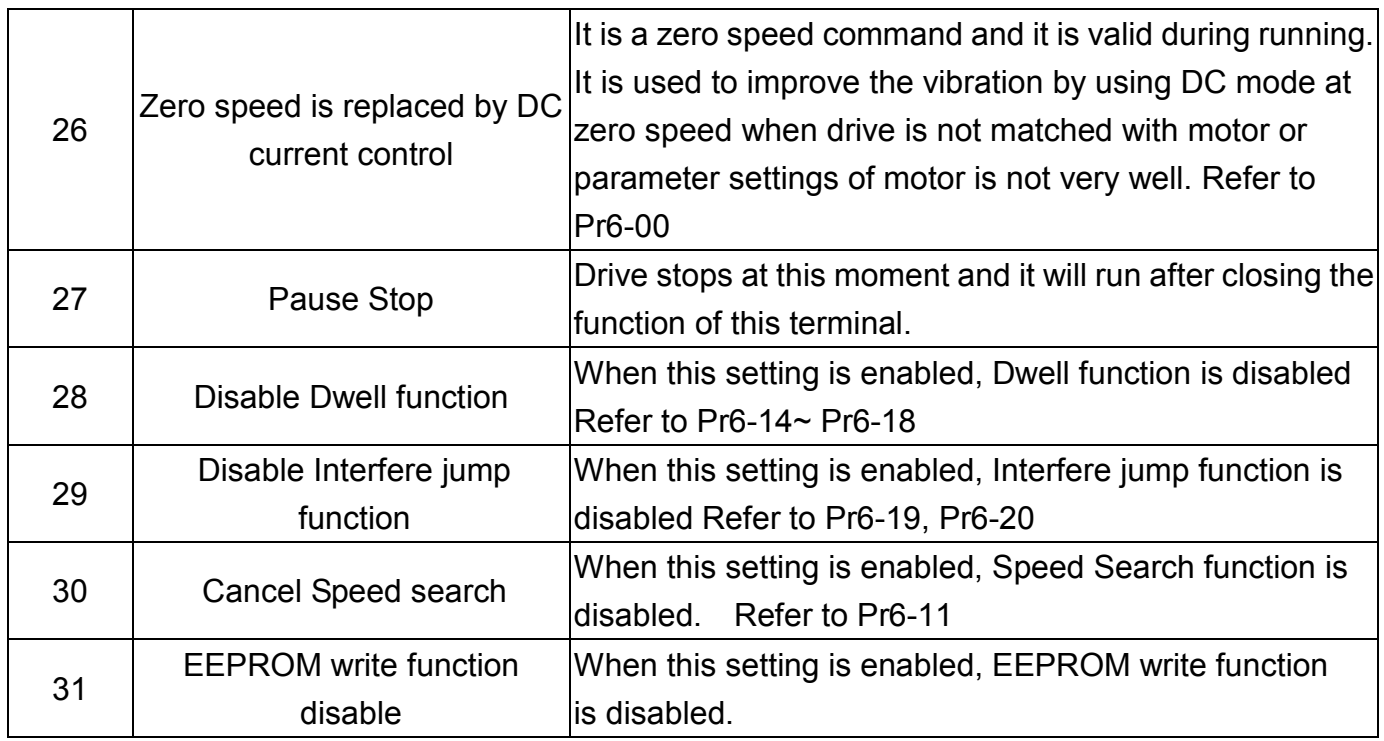

This parameter selects the functions for each multi-function terminal.

Note 1: If Pr2-00 is set to 3-wire operation control. Terminal MI1 is needed for the third wire position. Therefore MI1 is not allowed for any other operation. Full List of the Functions

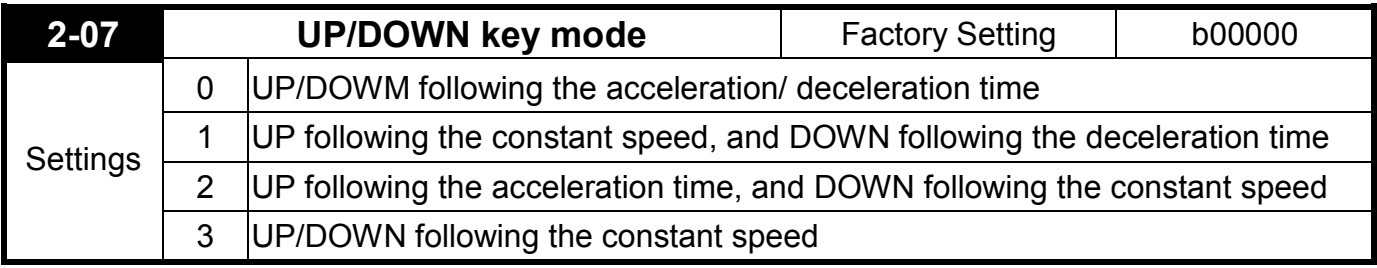

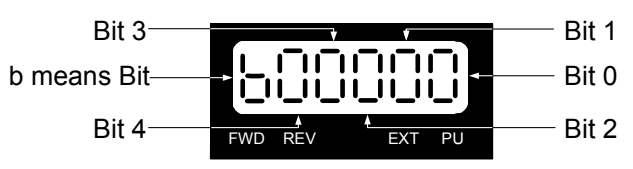

The maximum Up/Down acceleration/deceleration speed is 10.00Hz/Sec.

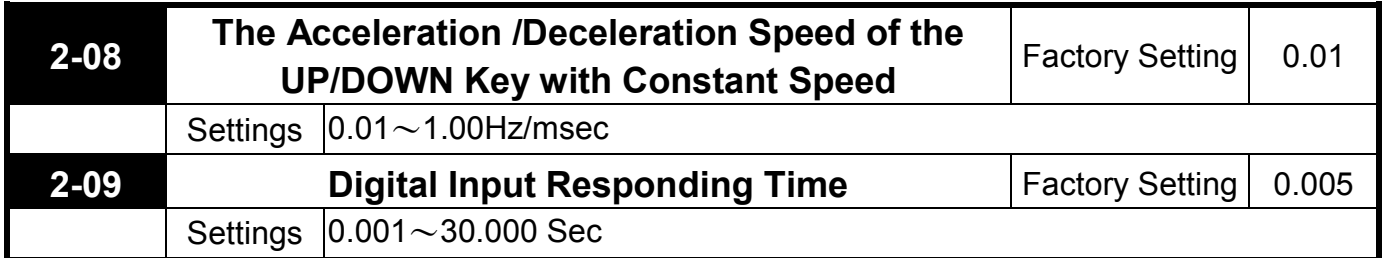

Function of this parameter is to delay or confirm the message of the digital input terminals; the delayed time is the confirmation time, which will be helpful in preventing some uncertain interferences that would consequently result in erroneous motions (except for the counter input) in the input of the digital terminals (FWD, REV, and MI1~4), and under this condition, confirmation for this parameter could be improved effectively, but the responding time will be somewhat delayed.

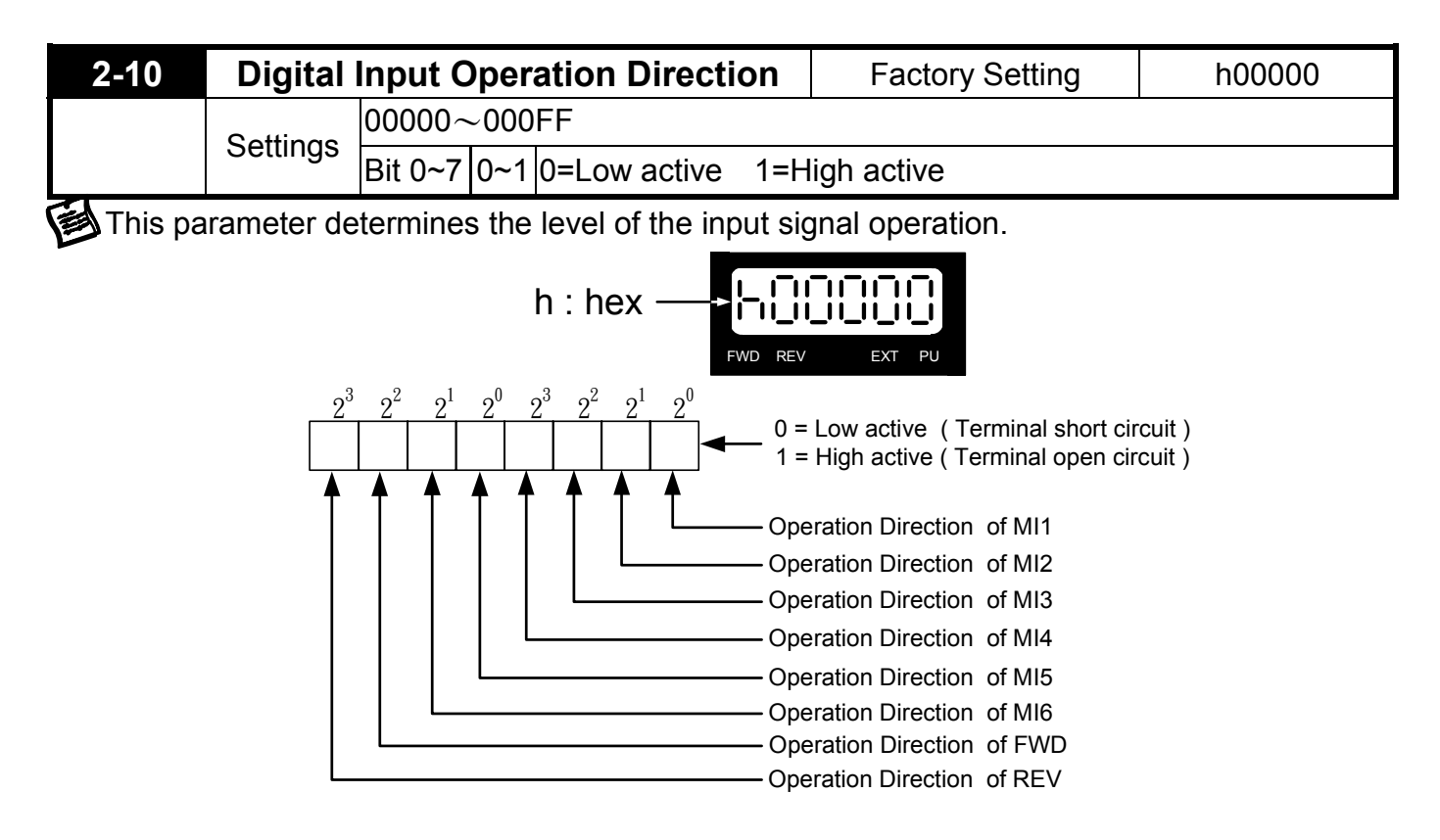

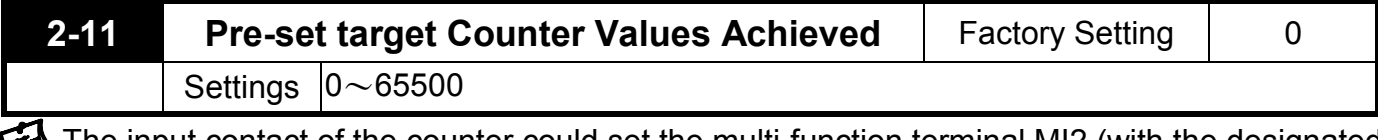

Text I he input contact of the counter could set the multi-function terminal MI2 (with the designated terminal Pr2-02 as 32) as the trigger terminal, and when the counting is over (which reaches the destination), the signals could select one among the multi-function output terminals (with Pr2-19,Pr2-21 set as 15) to be the motion contact.

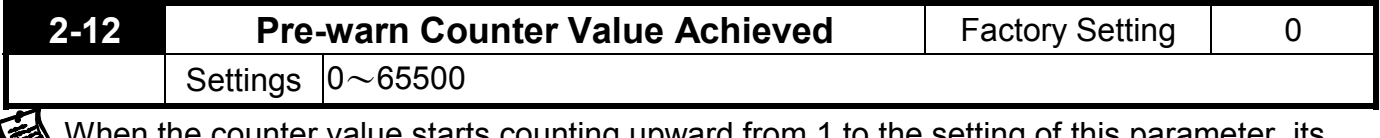

unter value starts counting upward from 1 to the setting of this parameter, its corresponding multi-function output terminal contact with the "arbitrary counting achieves the output indication" function would start functioning. This parameter could be utilized at the moment when the counting is almost to an end, and then, set the output signal to enable the drive operating at a low speed till it stopped.

This signals could select one among the multi-function output terminals (with Pr2-19,Pr2-21 set as 16) to be the motion contact.

The Time-and-Order Diagram is shown as follows:

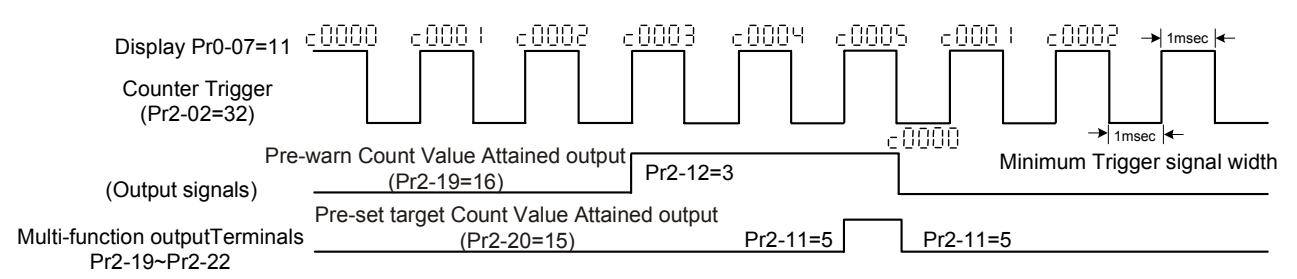

**Diagram of the External Counter Terminal and Arrival of the Counter Value**

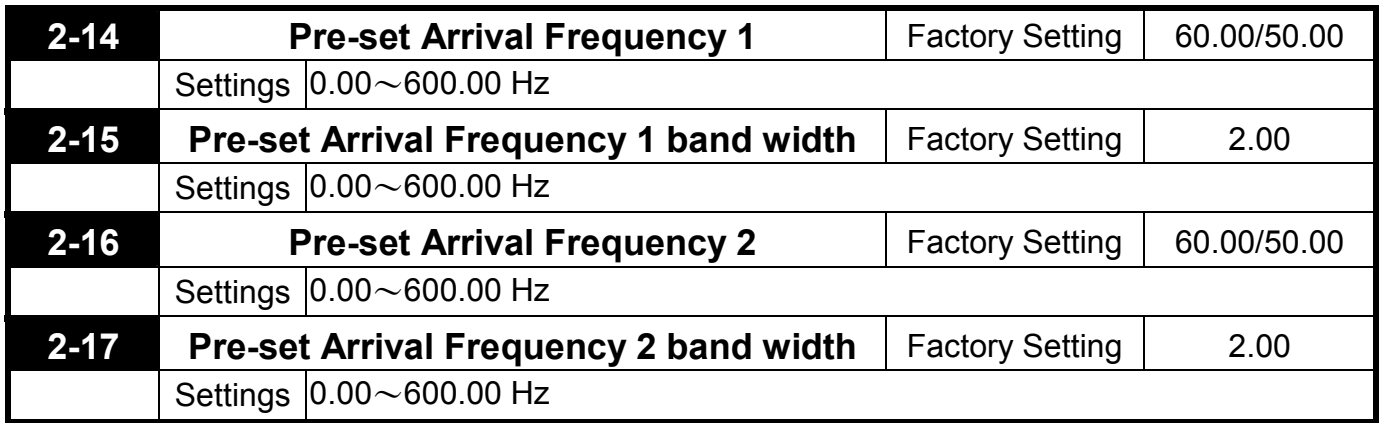

Once the drive output speed (frequency) achieves the arbitrary designated (speed) frequency, and that if the corresponding multi-function output terminal is set as 2~7 (Pr2-19,Pr2-21), then the multi-function output terminal contact will be "closed".

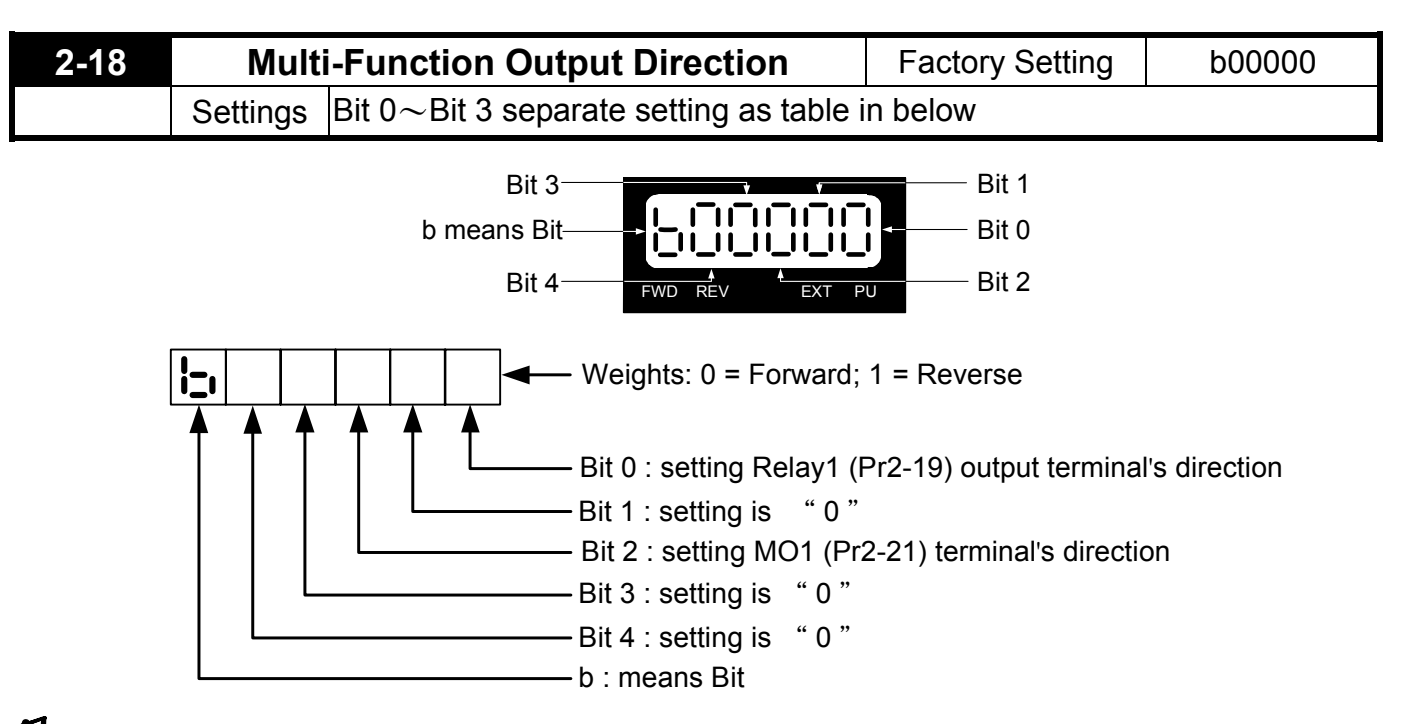

This function uses the Bit setting method.

Example: If Pr2-19 is 1 (Drive running), and Relay 1 is set to N.O., then R1 close when the drive has an output and will open when the drive has stopped.
# **2-19 Multi-Function Output 1 R1A, R1B, R1C (Relay 1)** Factory Setting 11 **2-21 Multi-Function Output 3 (MO1)** Factory Setting 5

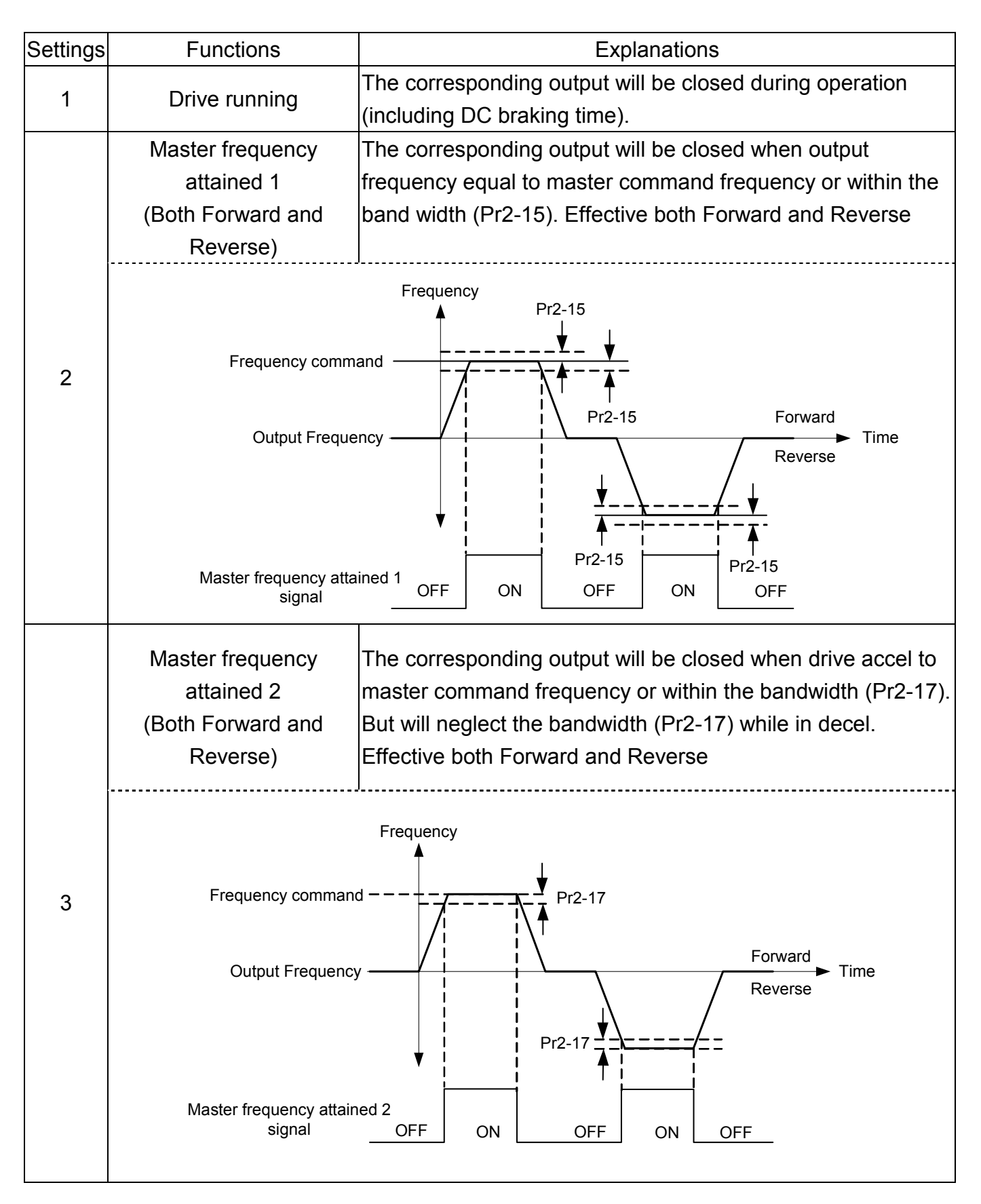

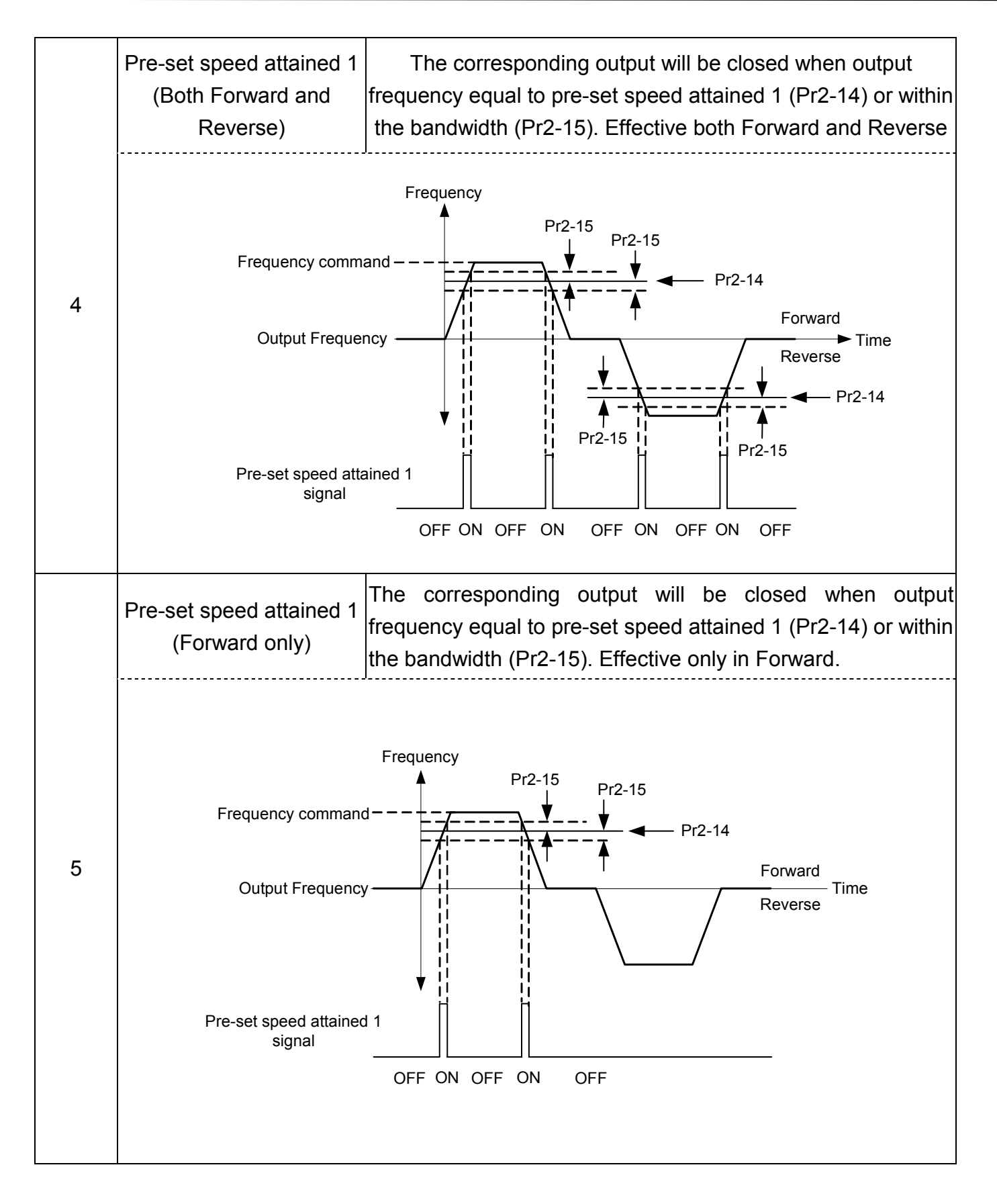

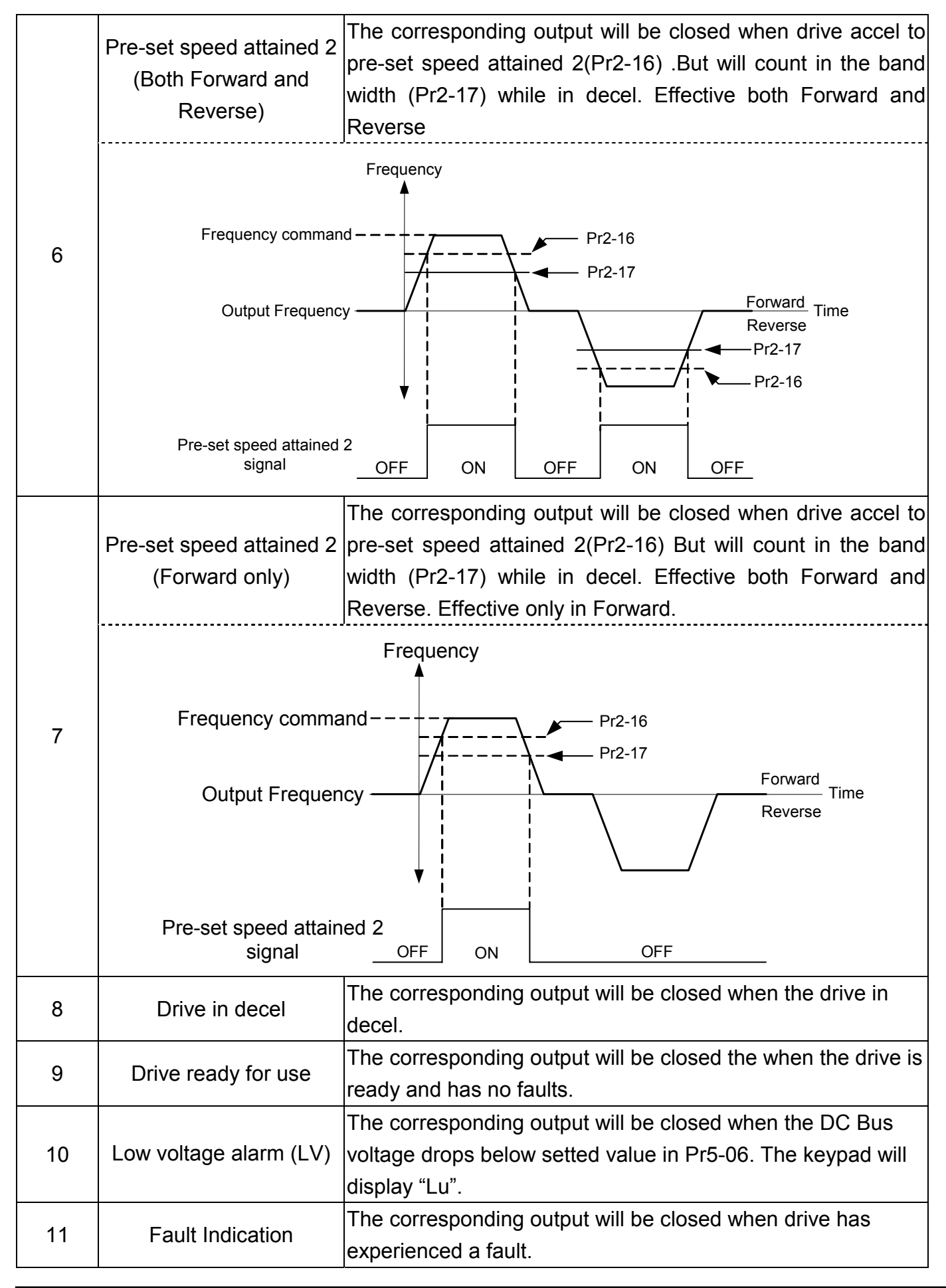

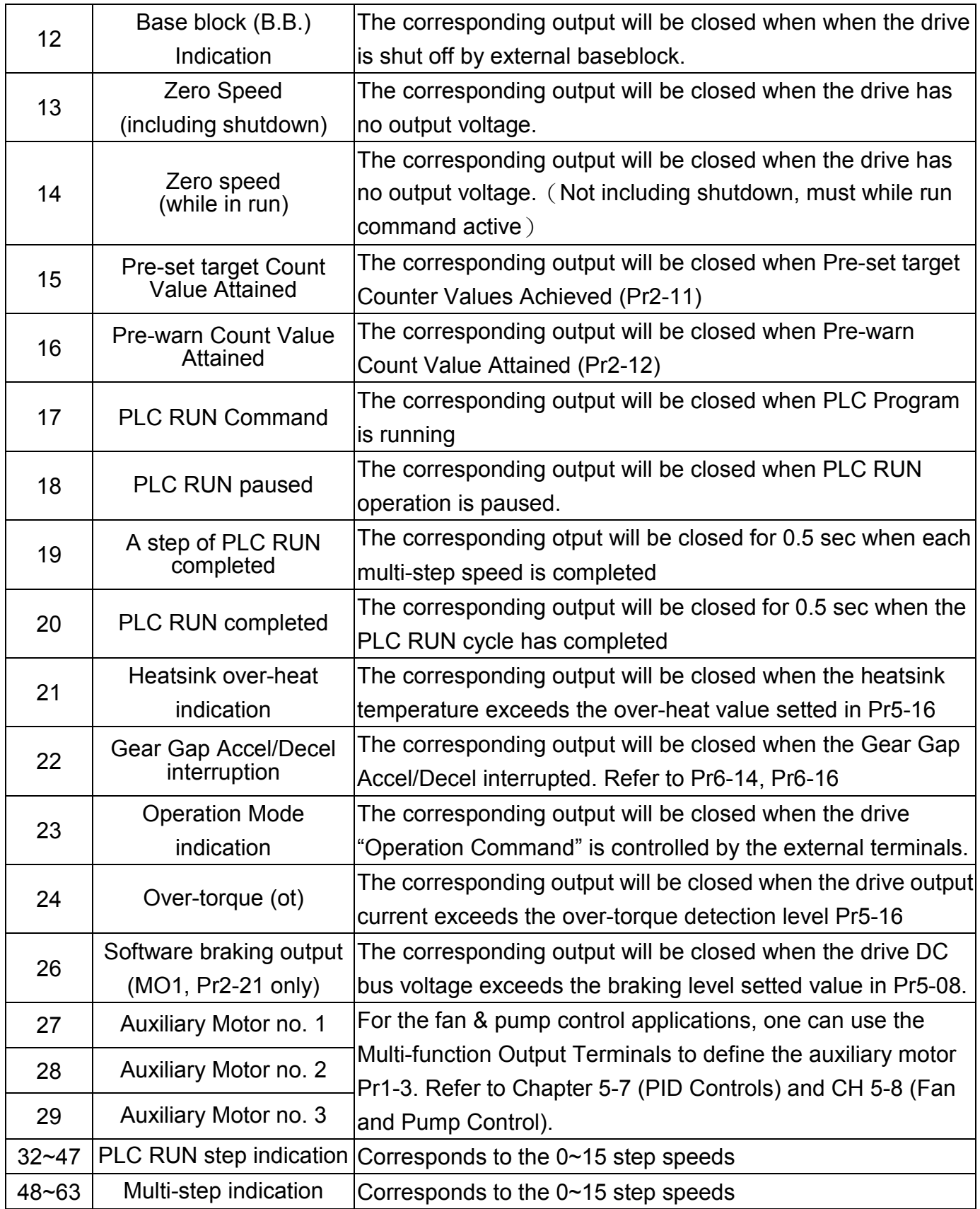

### **3 Analog Output/Input Parameters (Need optional I/O card)**

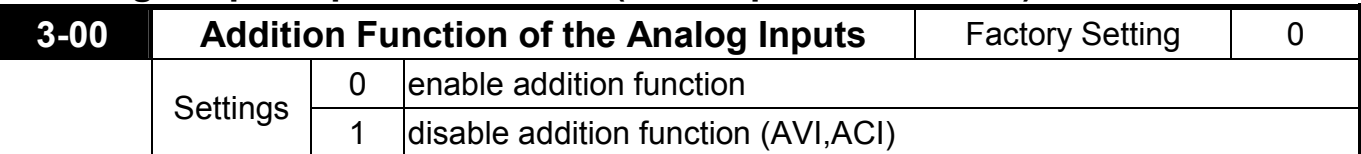

If the addition between AVI and ACI are disabled, and that the selections on the analog input setting function are similar among the three, the priority order of the analog input will be: AVI > ACI .

If the addition between a positive value and a negative value is meaning subtract

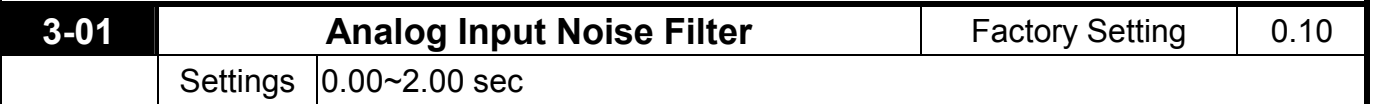

Interferences commonly exist with analog signals, such as those entering AVI and ACI. These interferences constantly affect the stability of analog control and using the Input Noise Filter will create a more stable system.

If Pr3-01 is large, the control will be stable, yet the response to the input will be slow.

If Pr3-01 is small, the control may be unstable, yet the response to the input will fast.

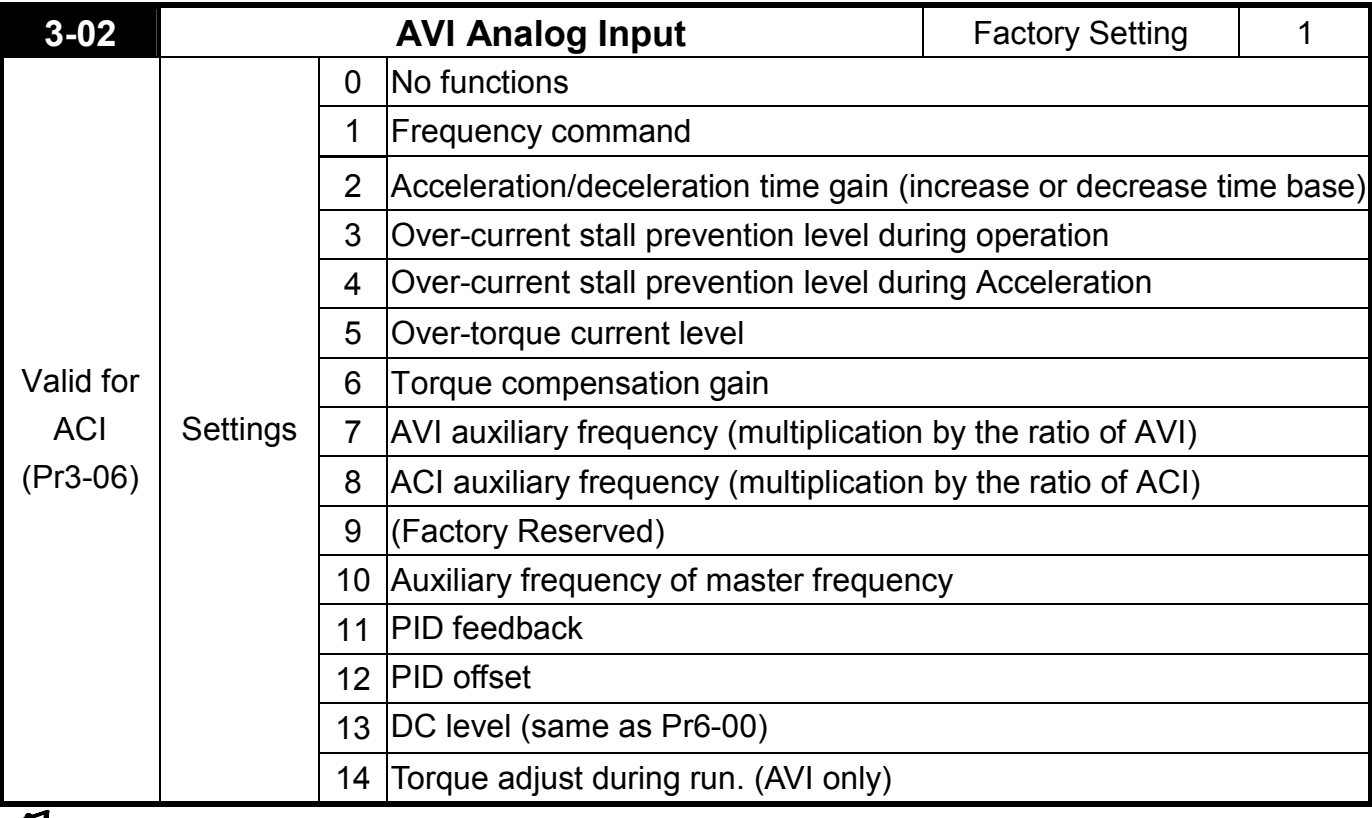

When 14 setted, a external analog voltage (0.00 $\sim$ 10.00V) signal can be use as a torque adjust command during run.

The function is identical to the Upper Midpoint Output Voltage adjust (Pr1-04).

This performance make "Topvert + induction motor" can work as a torque motor control system which are very popular using in winding applications.

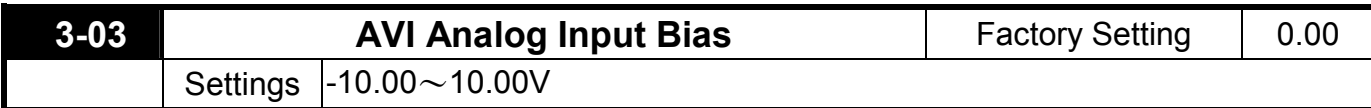

This parameter determines the AVI voltage value that corresponds to 0Hz frequency.

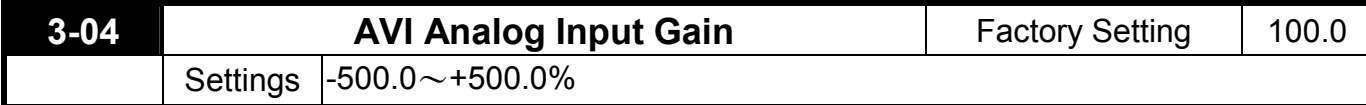

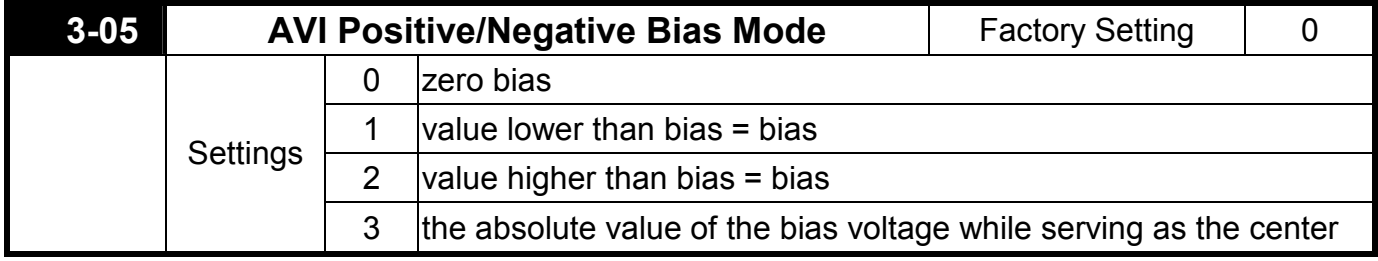

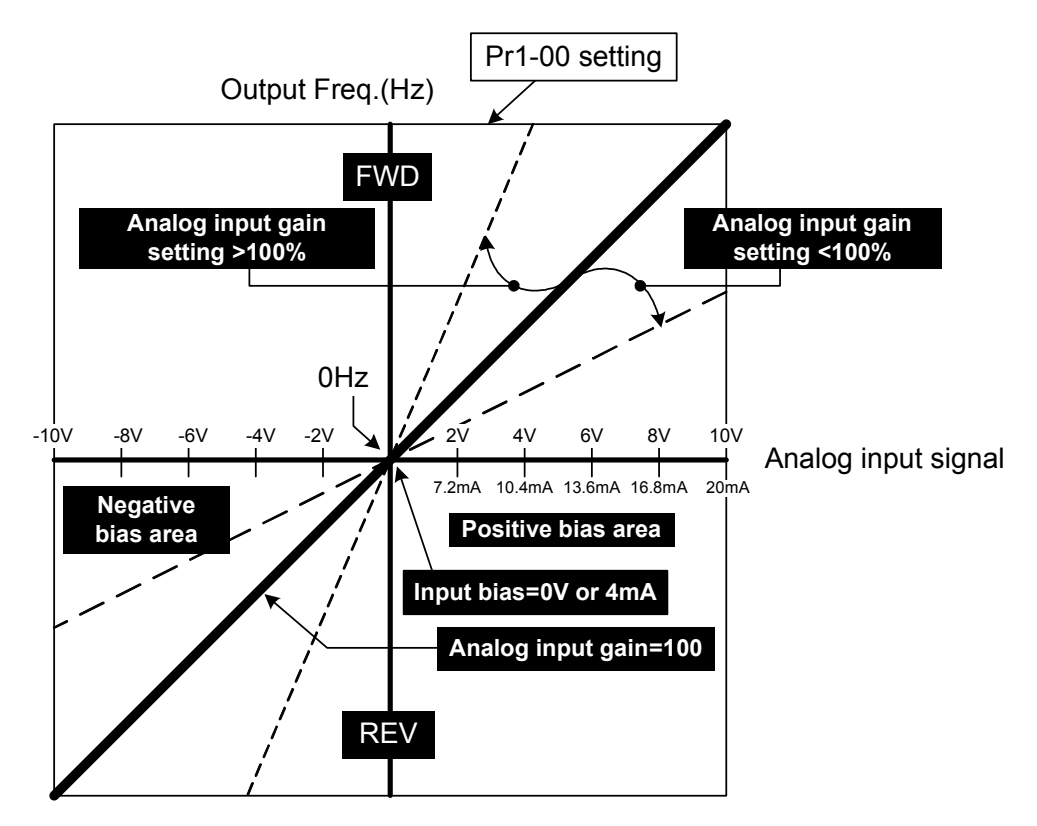

Positive/negative bias mode: Bias as the center (Pr3-05=0 or Pr3-09=0 or Pr3-14=0)

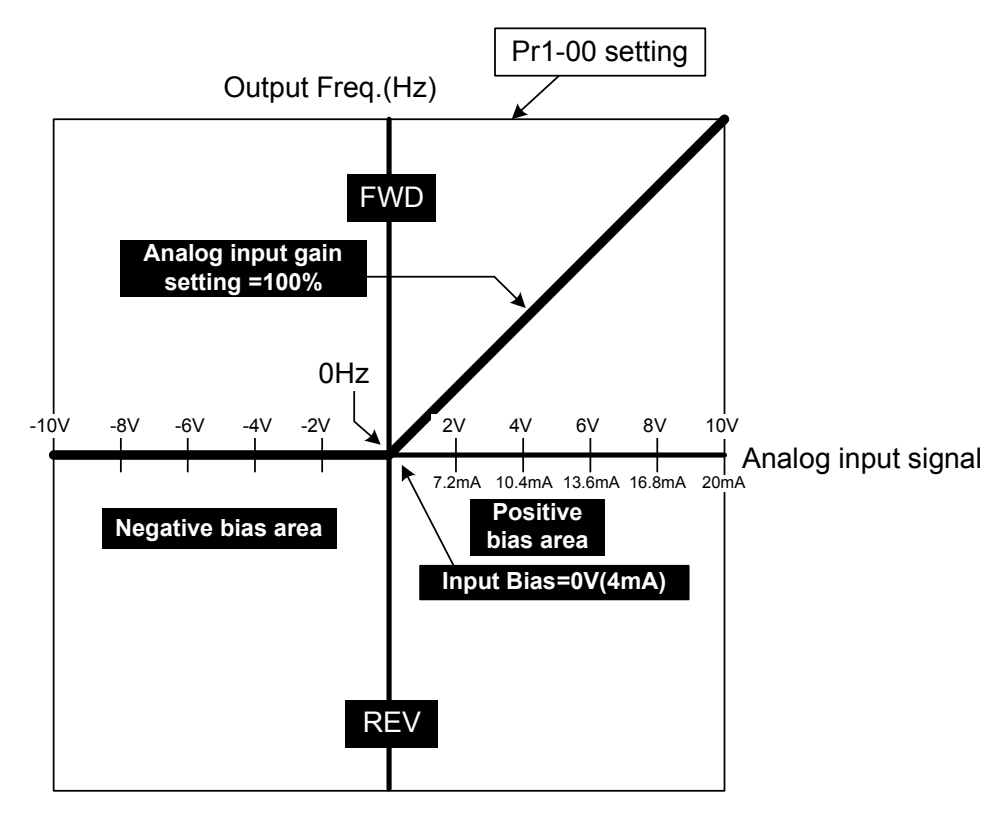

Positive/negative bias mode: lower than "bias  $=$  bias" (Pr3-05=1 or Pr3-09=1 or Pr3-14=1)

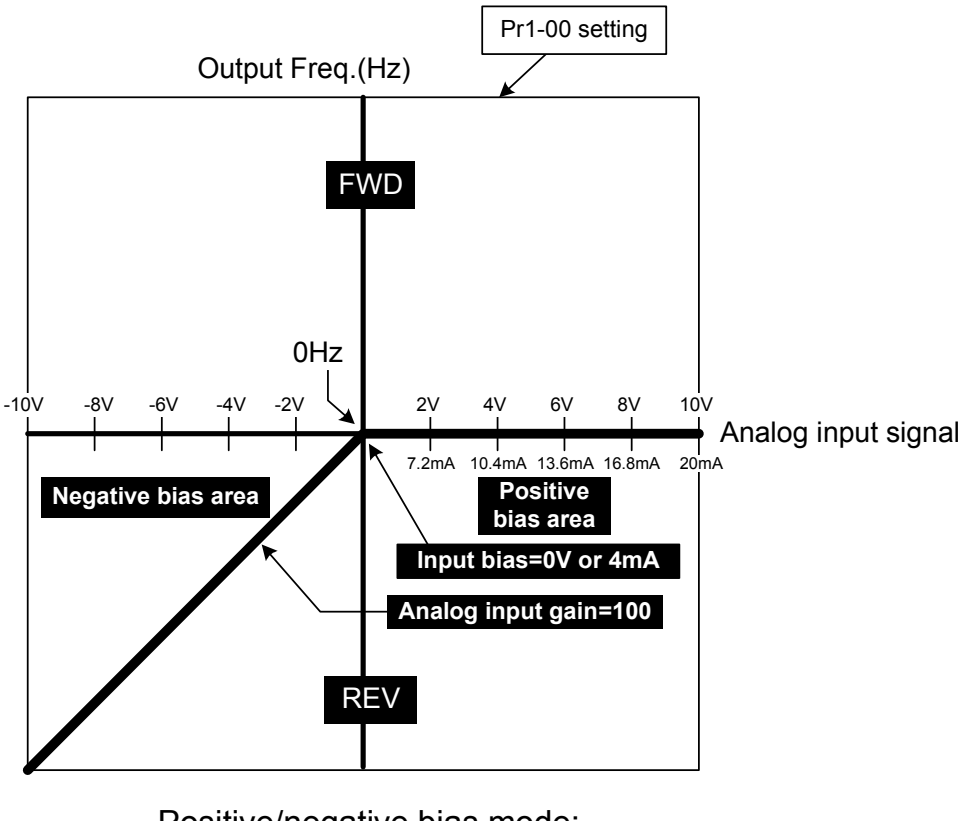

Positive/negative bias mode: higher than "bias = bias" (Pr3-05=2 or Pr3-09=2 or Pr3-14=2)

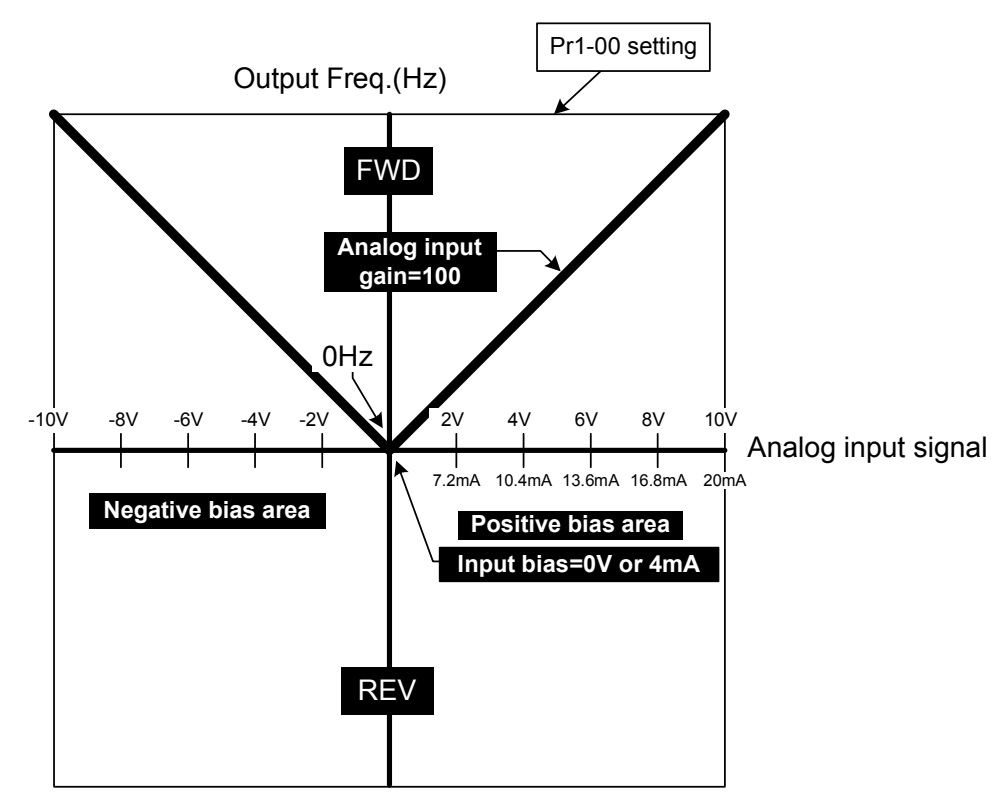

Positive/negative bias mode: Absolute value of the bias (Pr3-05=3 or Pr3-09=3 or Pr3-14=3)

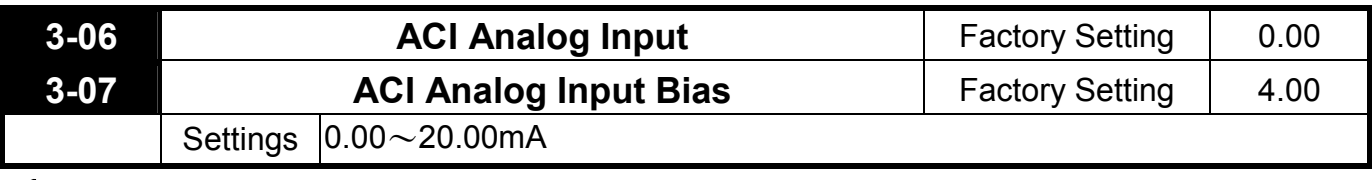

This parameter determines the ACI current value that corresponds to 0Hz frequency.

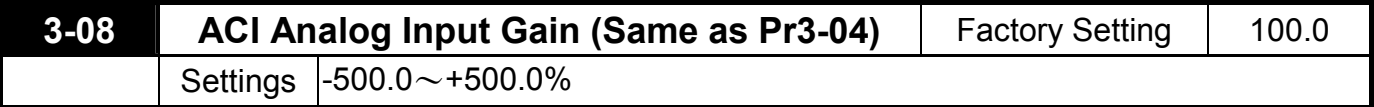

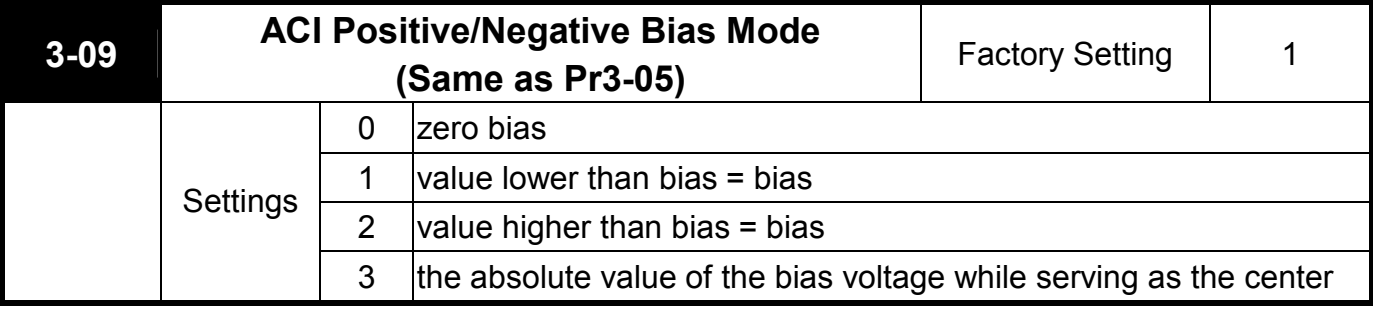

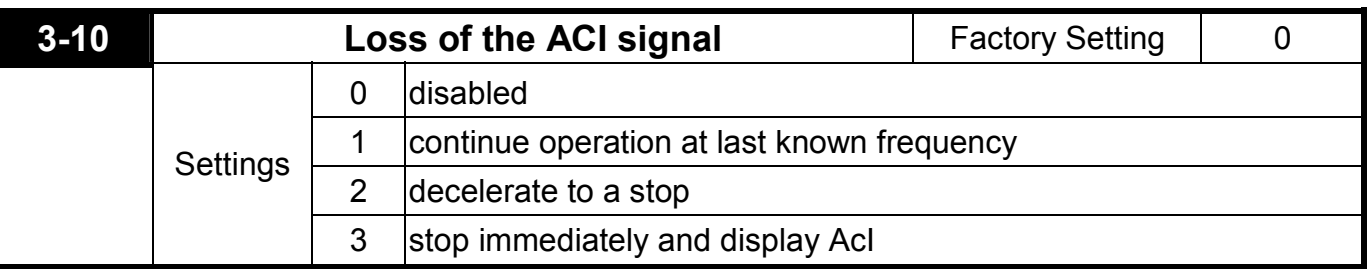

This parameter determines the operation of the drive when the 4~20mA (ACI) signal is lost.

AVI Input Gain (Pr3-04) calculation is:

| Expected output Fred. (Hz)                         |          |       |
|----------------------------------------------------|----------|-------|
| at the max external analog voltage                 | $10V$    |       |
| [Max external analog volt–Input Volt (Pr3-03)] (V) | $\times$ | $10V$ |

ACI Input Gain (Pr3-08) calculation is:

Expected output Freq (Hz)

 $\times \frac{(20-4) \text{ mA}}{8.4 \times 100\%} \times 100\%$ Pr1- 00 (Hz) Input Gain= $\frac{at \text{ the max external analog current}}{s^2 \cdot 2001 \cdot 10^{11}} \times \frac{(20-4) \text{ mA}}{R \cdot 100 \cdot 10^{11}}$ at the max external analog current [Max external analog current  $-I$ nput bias (Pr3-08)] (mA)

The benefit of negative bias setting is to prevent the noise interfere. Please avoid using the smaller than 1V signal to set up inverter's operation frequency.

 $Pr3-02 \sim Pr3-05$  are to adjust the parameters when frequency is set by analog voltage signals from AVI terminal.

 $Pr3-06 \sim Pr3-10$  are to adjust the parameters when frequency is set by analog current signals from ACI terminal.

Please read following examples, when the frequency settings are by voltage signals

 $(0~10$ V or  $0~10$ V), current signals  $(4~20$ mA) or potentiometer from external analog terminals:

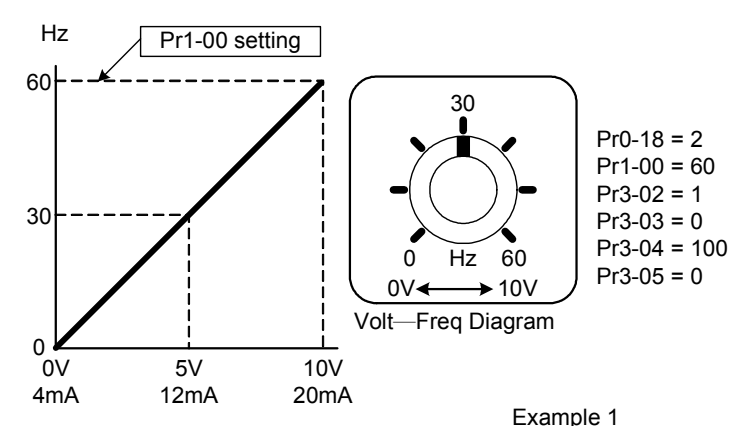

This is the most common application. After completing the parameter settings, the user can adjust the output frequency by signals from external analog terminals or by potentiometer.

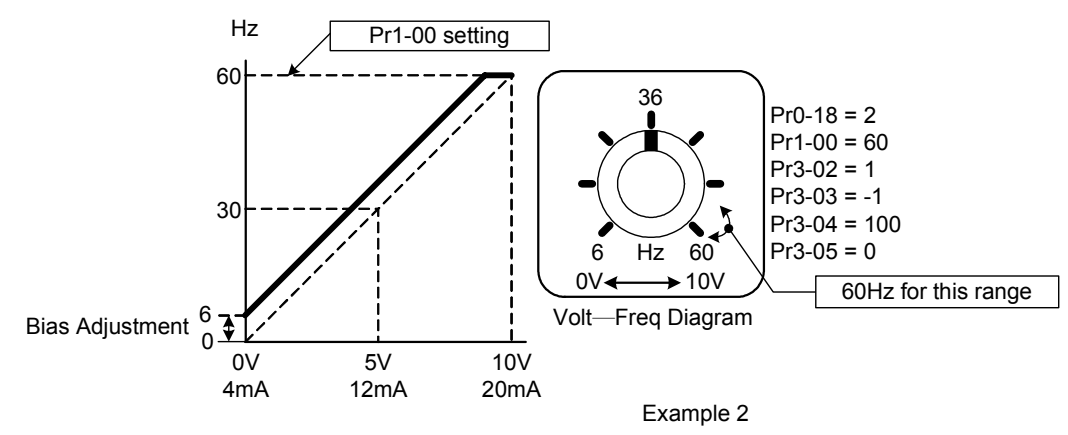

In this example, when base voltage is 0V, the output frequency is 6Hz.

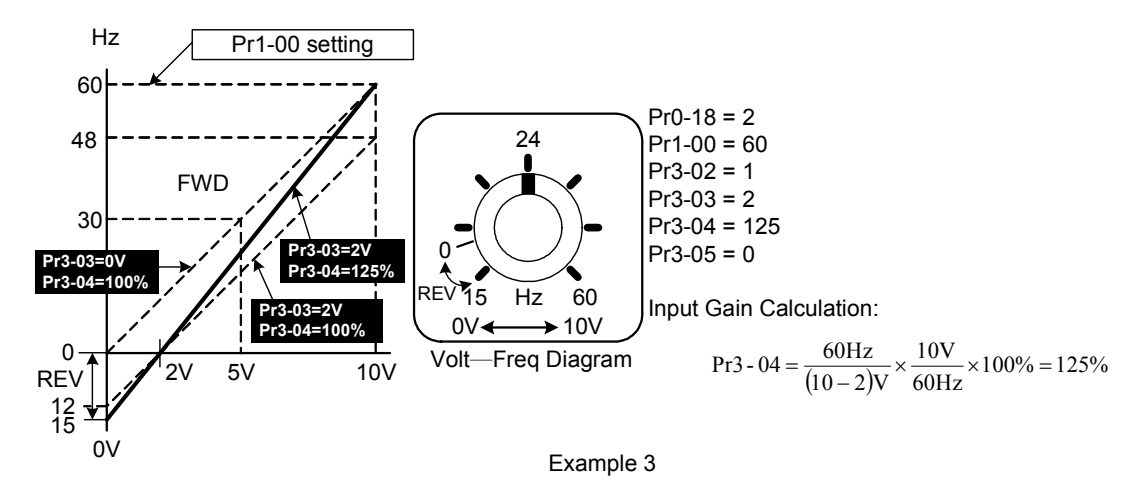

This is a proportional control application. When the output frequency is 0, the out put voltage should be 0V. If the input power surge induces interfere and the frequency has been shifted, the user can set Pr3-03 to "2"to induce a reverse torque to stop the motor running. This application has been used on cabling industry and spindling industry.

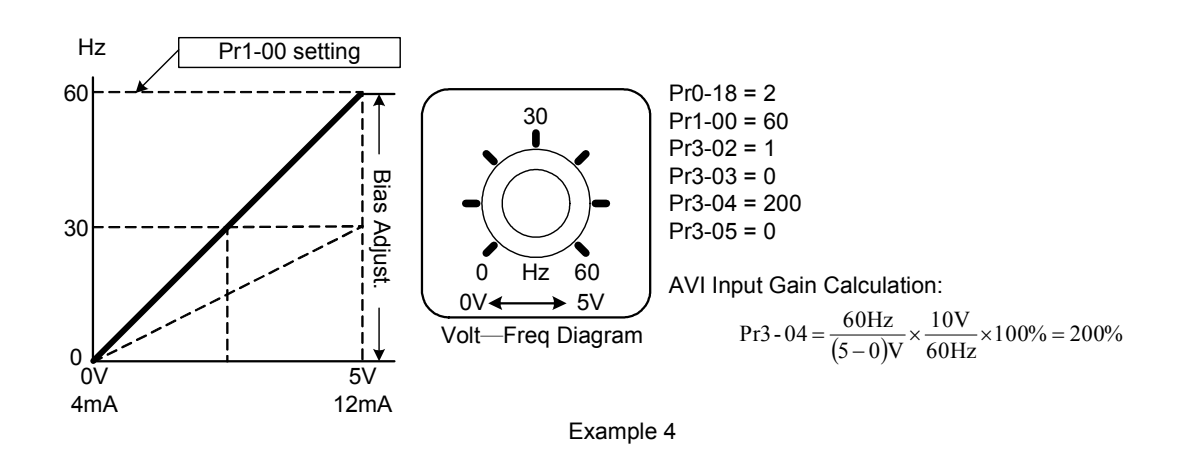

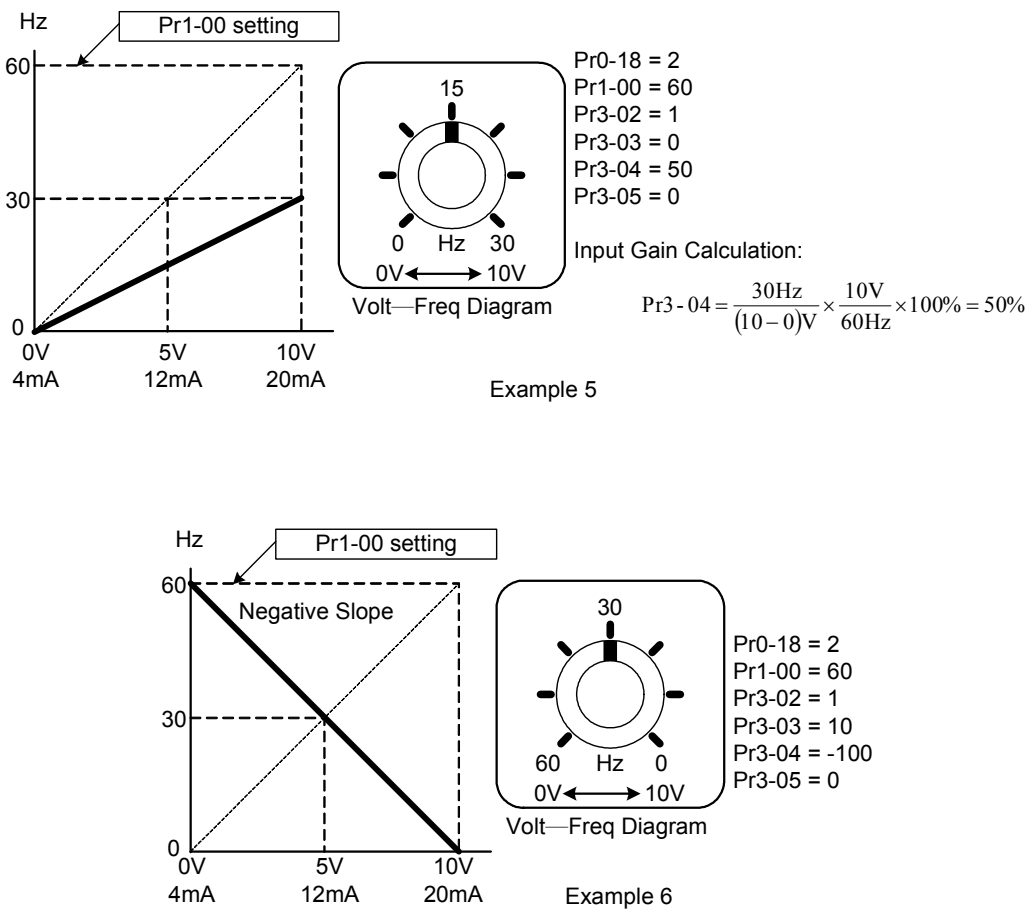

This is a negative slope application. In pressure, temperature and flow control applications, many sensors have a 20mA output to tell inverters to stop or decelerate. But in this application, the direction cannot be changed.

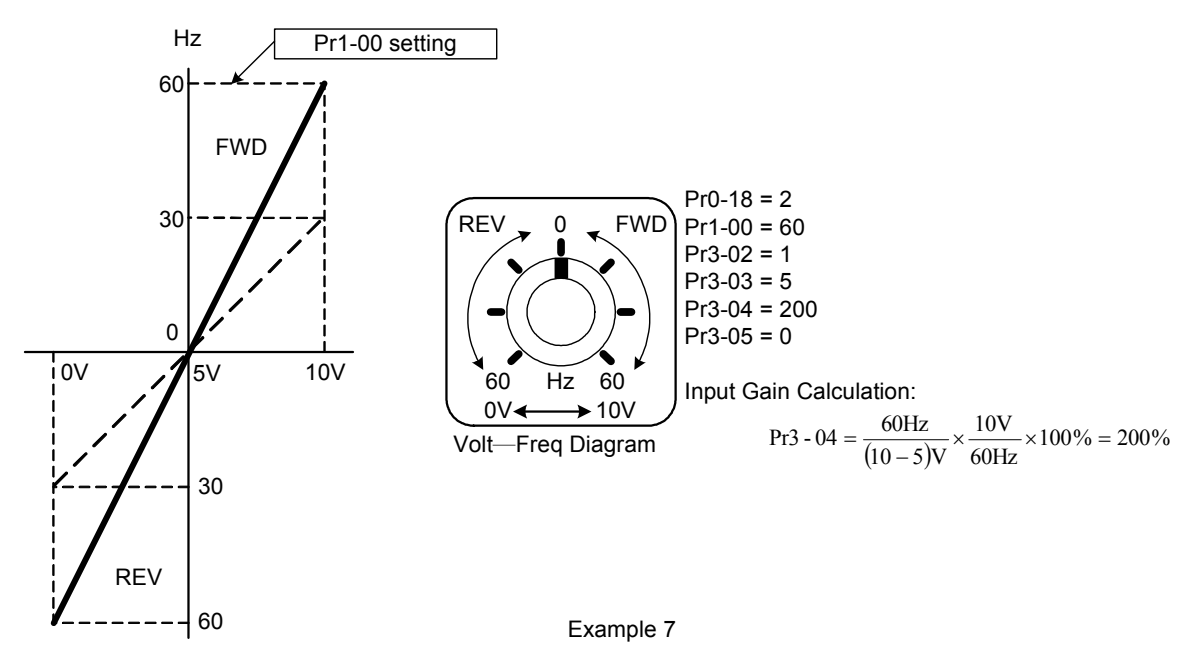

In this application, if the voltage response time is shortened, it will generate the max torque output.

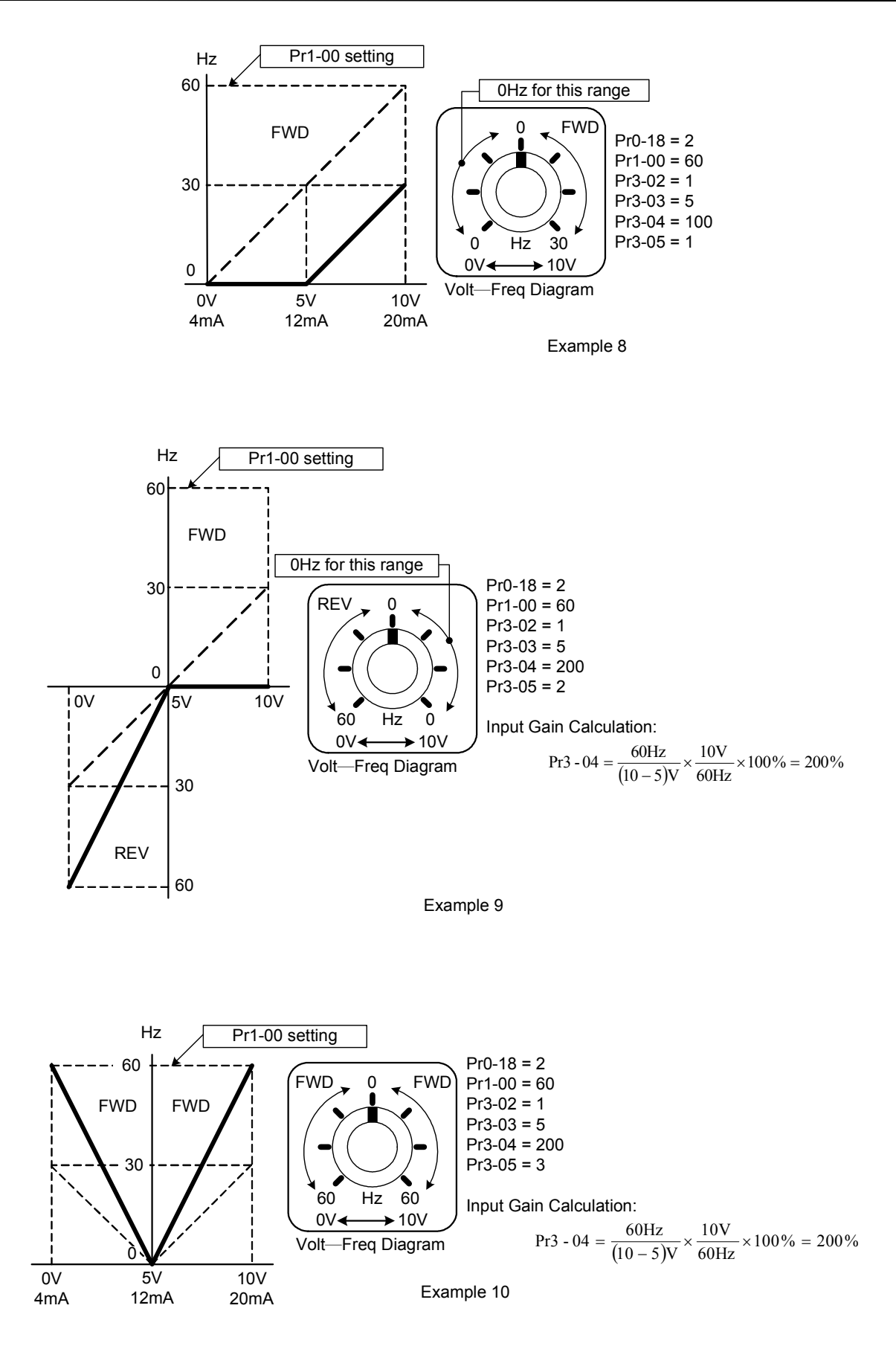

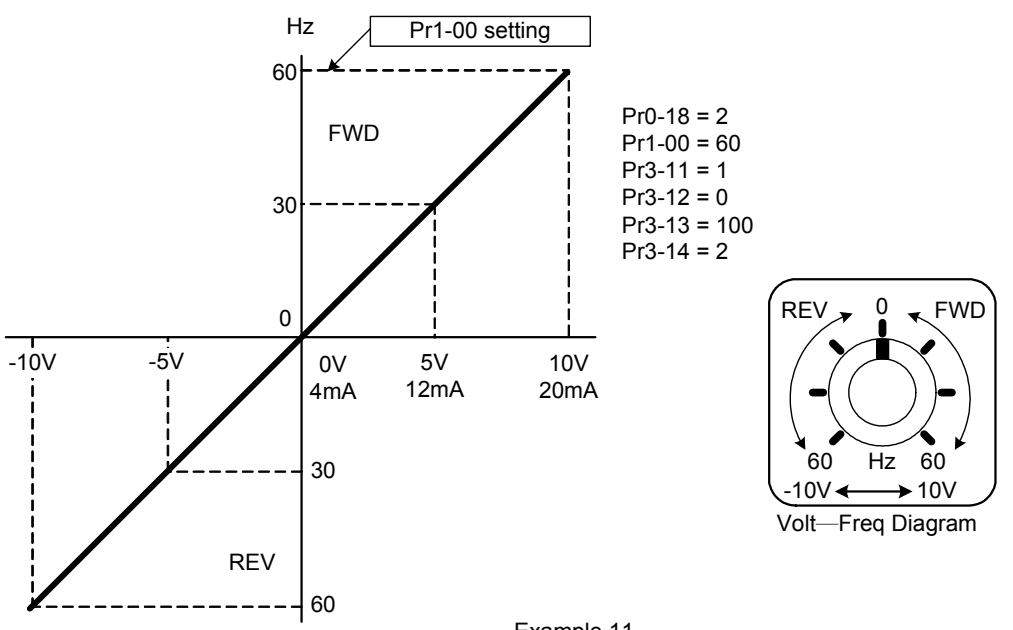

Example 11

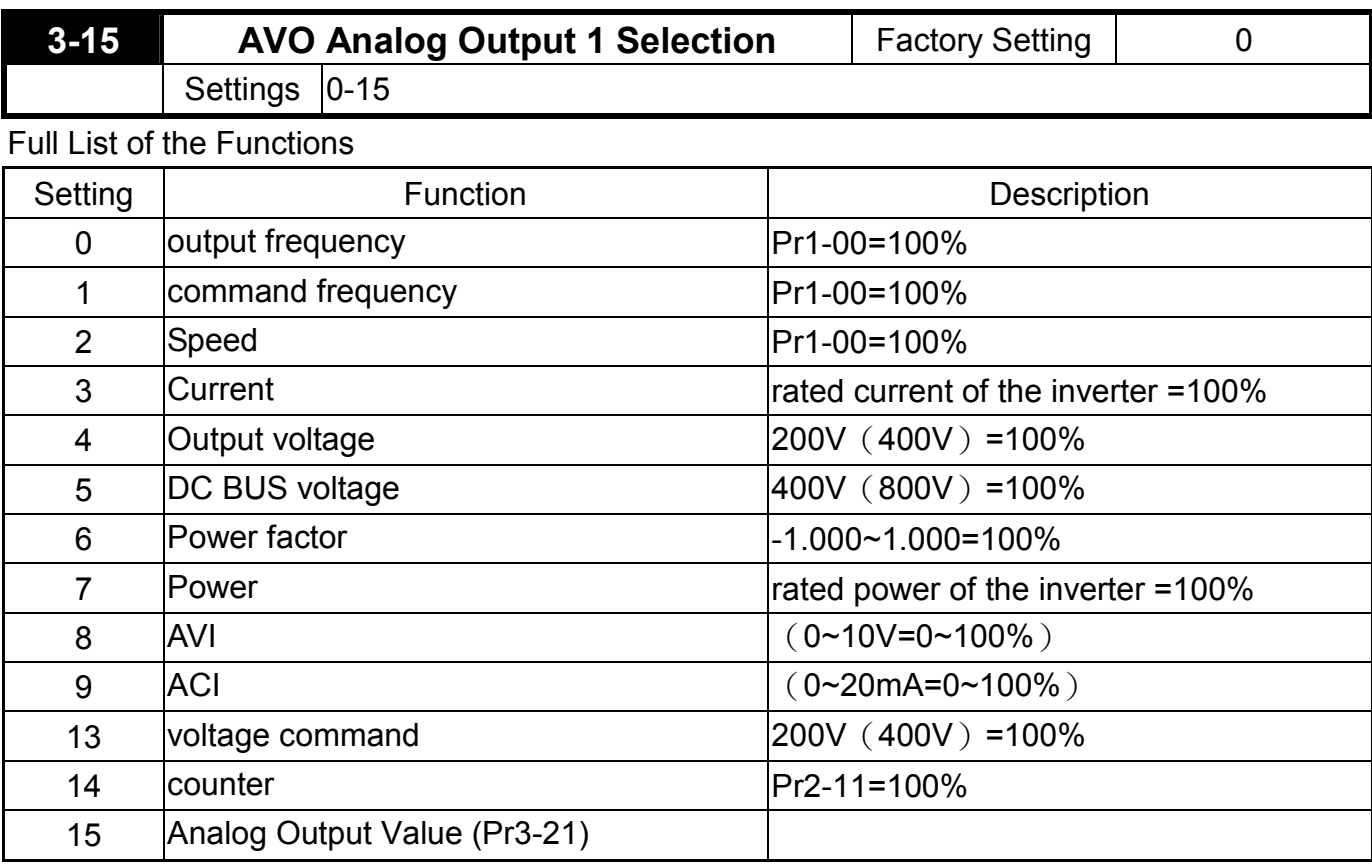

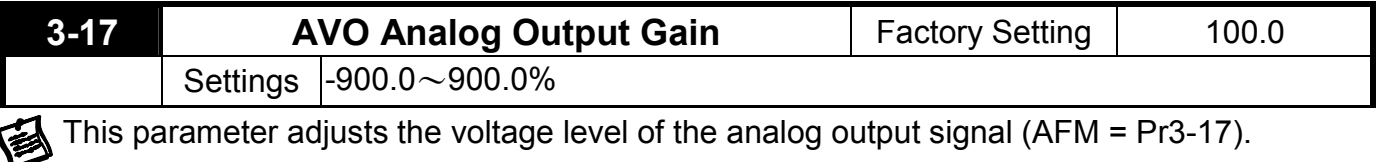

arameter adjusts the voltage level of the analog output signal (AFM = Pr3-17).

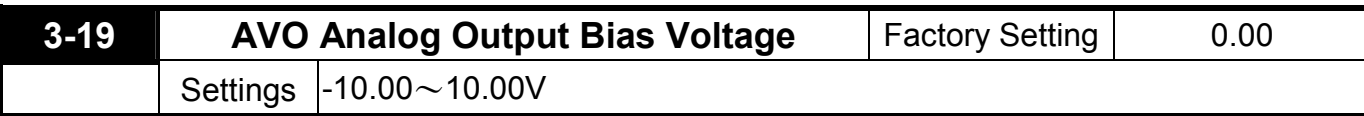

This parameter determines the output voltage value corresponding to 0Hz.

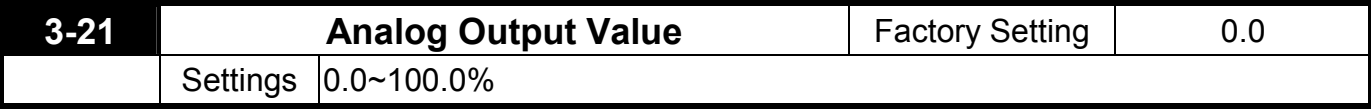

When  $Pr3-15 = 15$ , this is the output value.

## **4 Multi-Step Speed Run (MSS Run) and Process Control Run (PLC Run)**

With 4 multi-function input terminals (refer to Pr2-01 to Pr2-04) can operation the drive up to 15 steps multi-Step Speeds run. These speeds may also be used in conjunction with Pr4-15 to Pr4-33 to run the process control operation (PLC Run).Their relative parmeters as below:

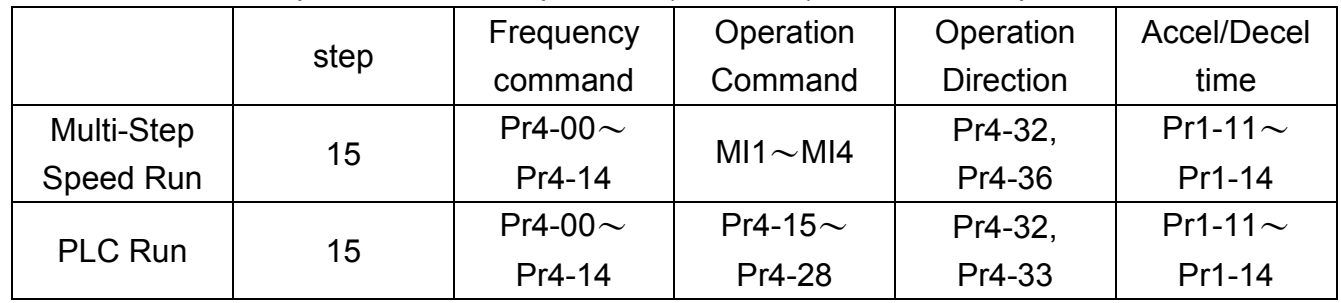

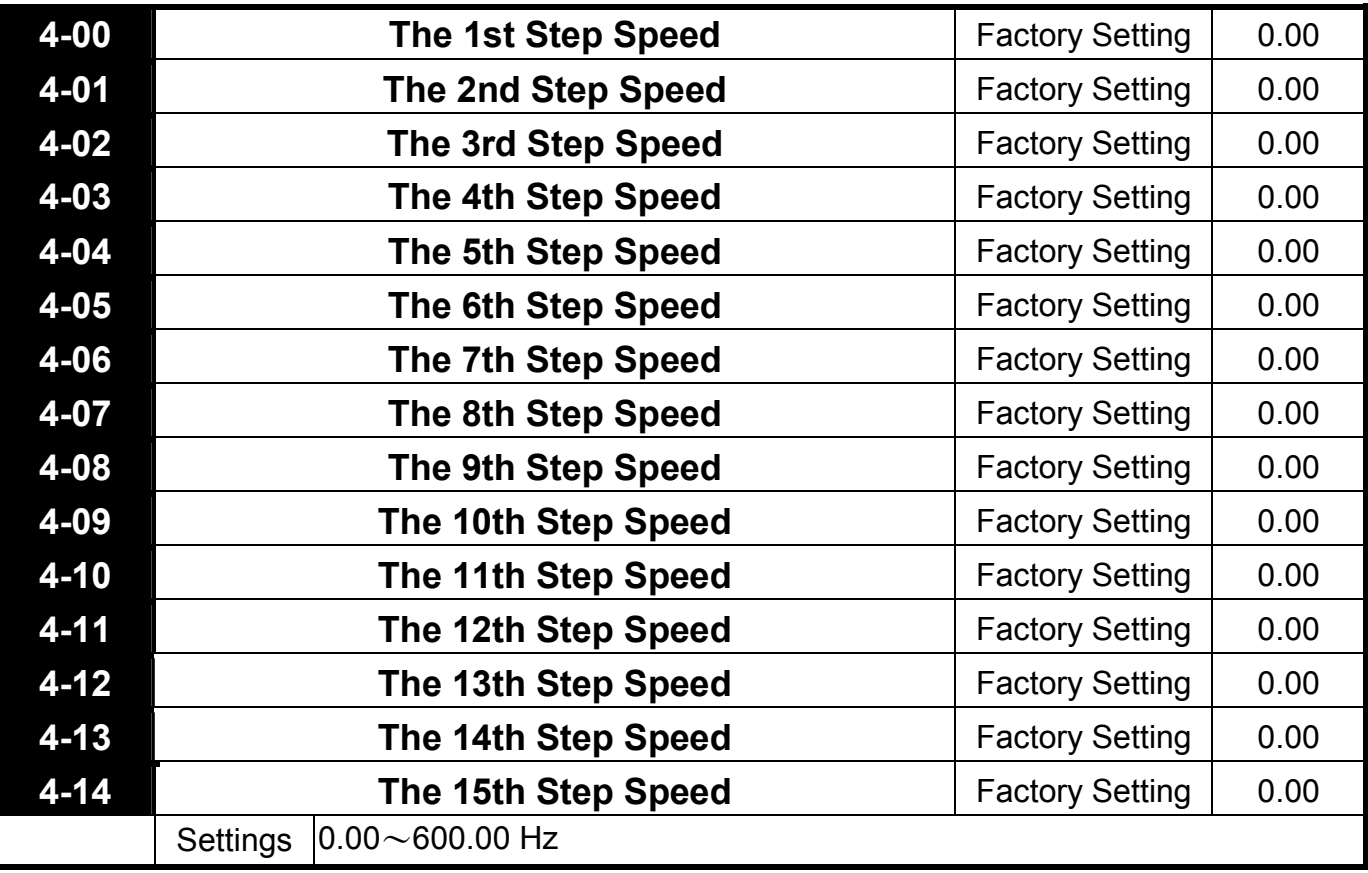

The multi-function input terminals (refer to Pr2-01 to Pr2-04) are used to select one of the Drive Multi-Step Speeds above. These speeds may also be used in conjunction with Pr4-00 - Pr4-14 to run the process control operation.

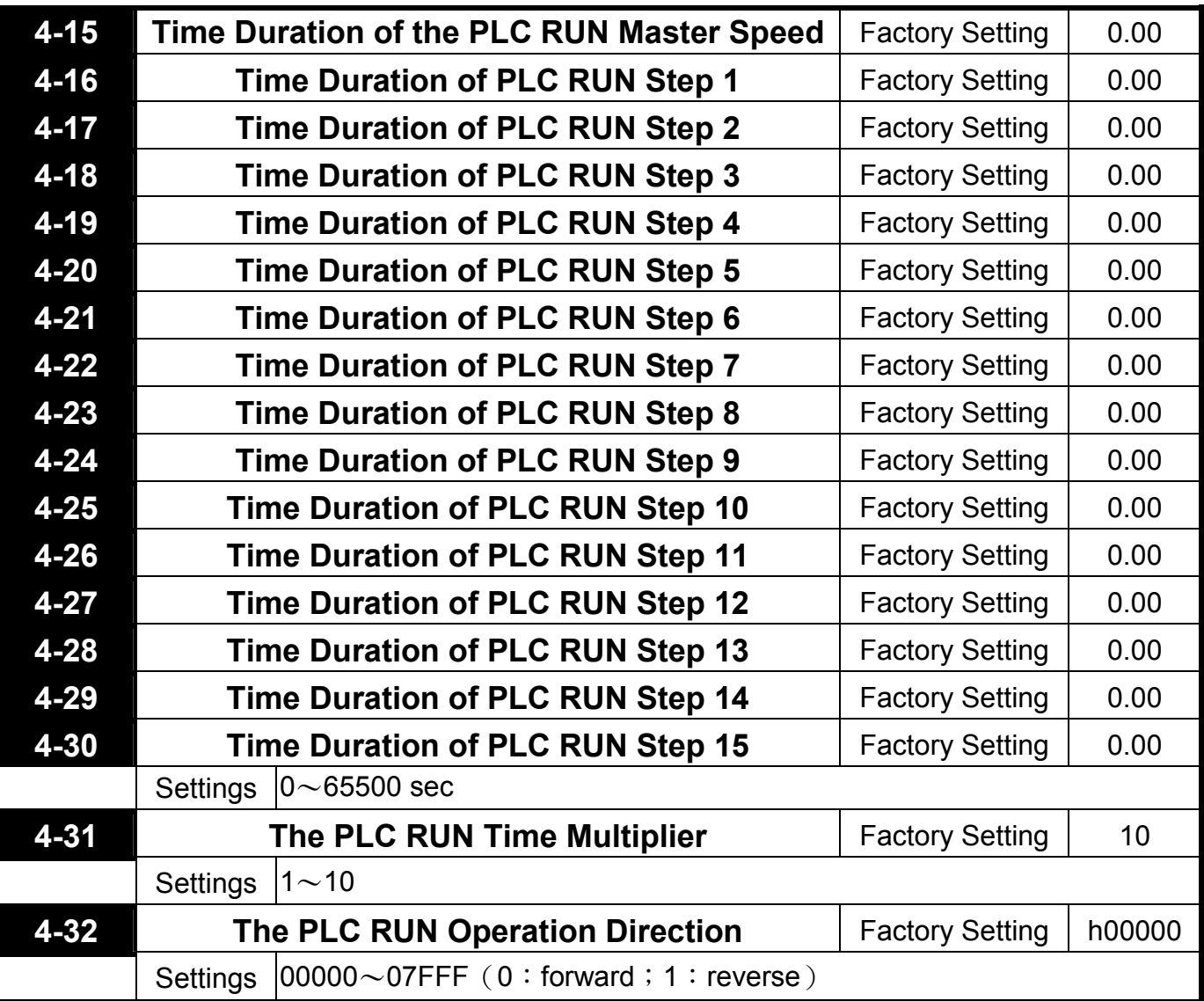

This parameter controls the direction of Pr4-00~Pr4-14, for the Process Control Operation.

Programming: A 15bit binary number determines the PLC Run direction. Every 4 binary numbers are then converted to 16'mal and entered into Pr4-32.

Below is an example on how to generate the decimal value needed for this parameter.

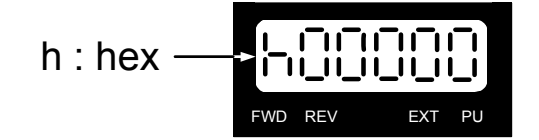

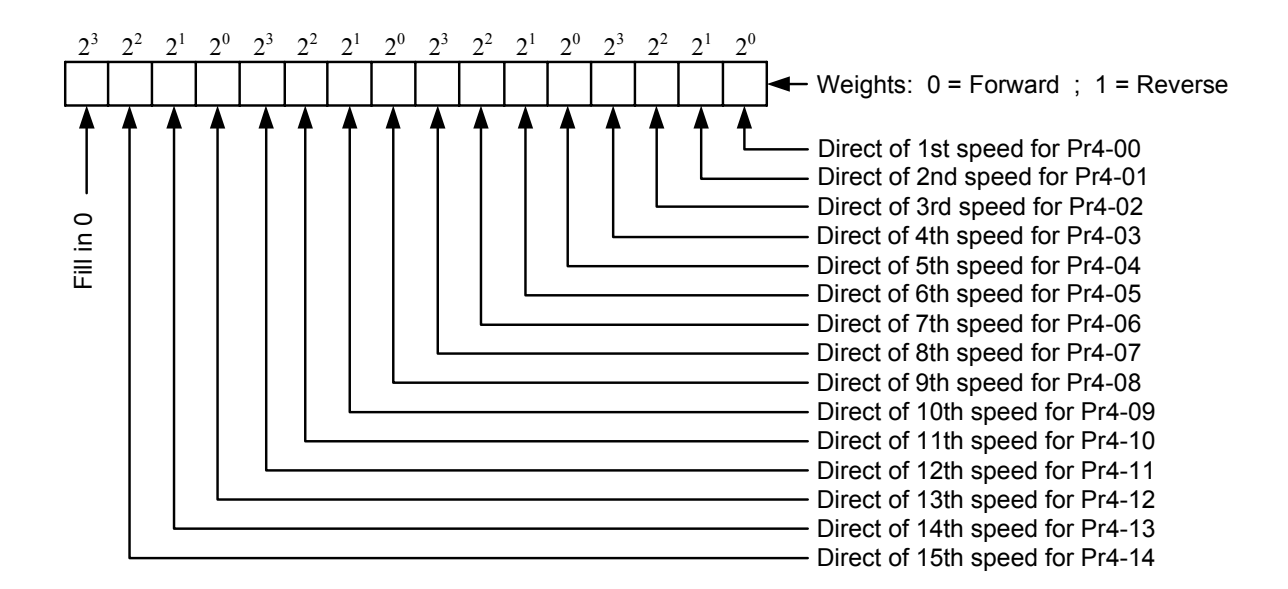

### Simple Example

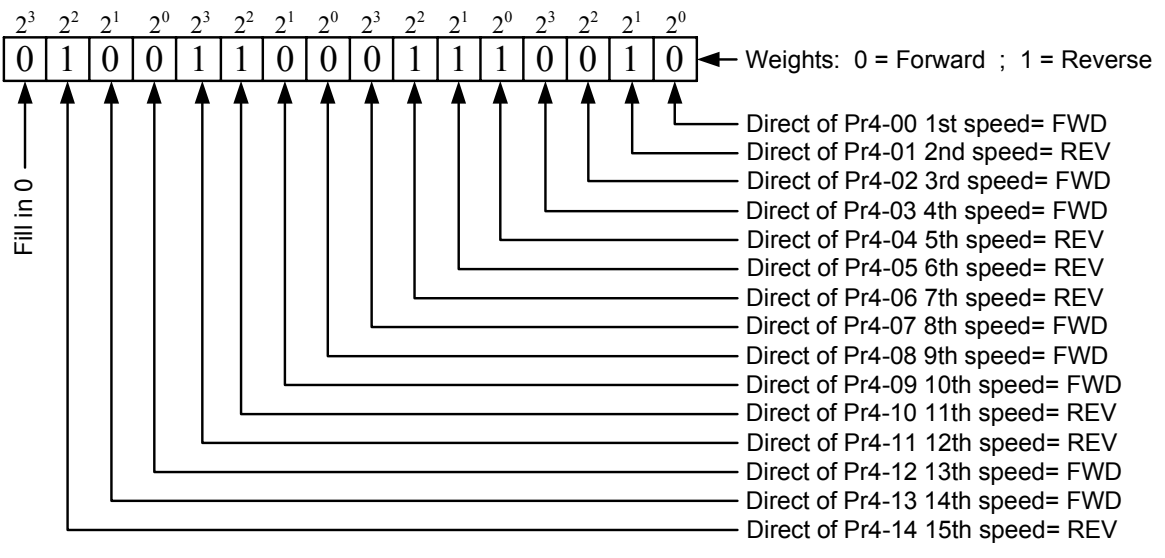

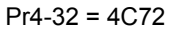

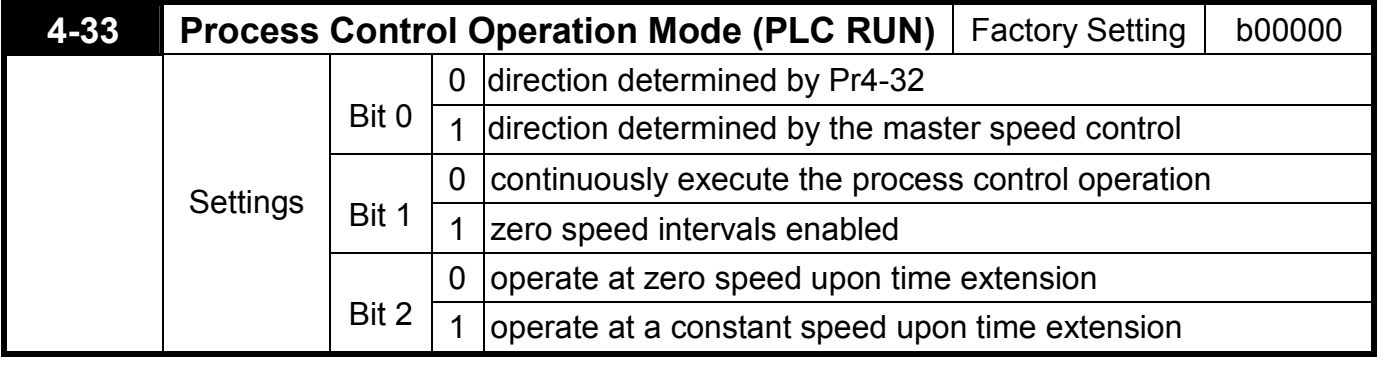

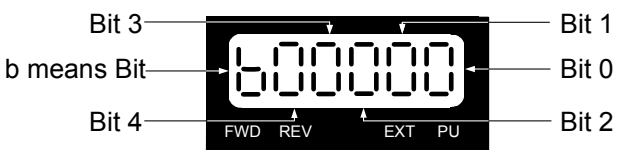

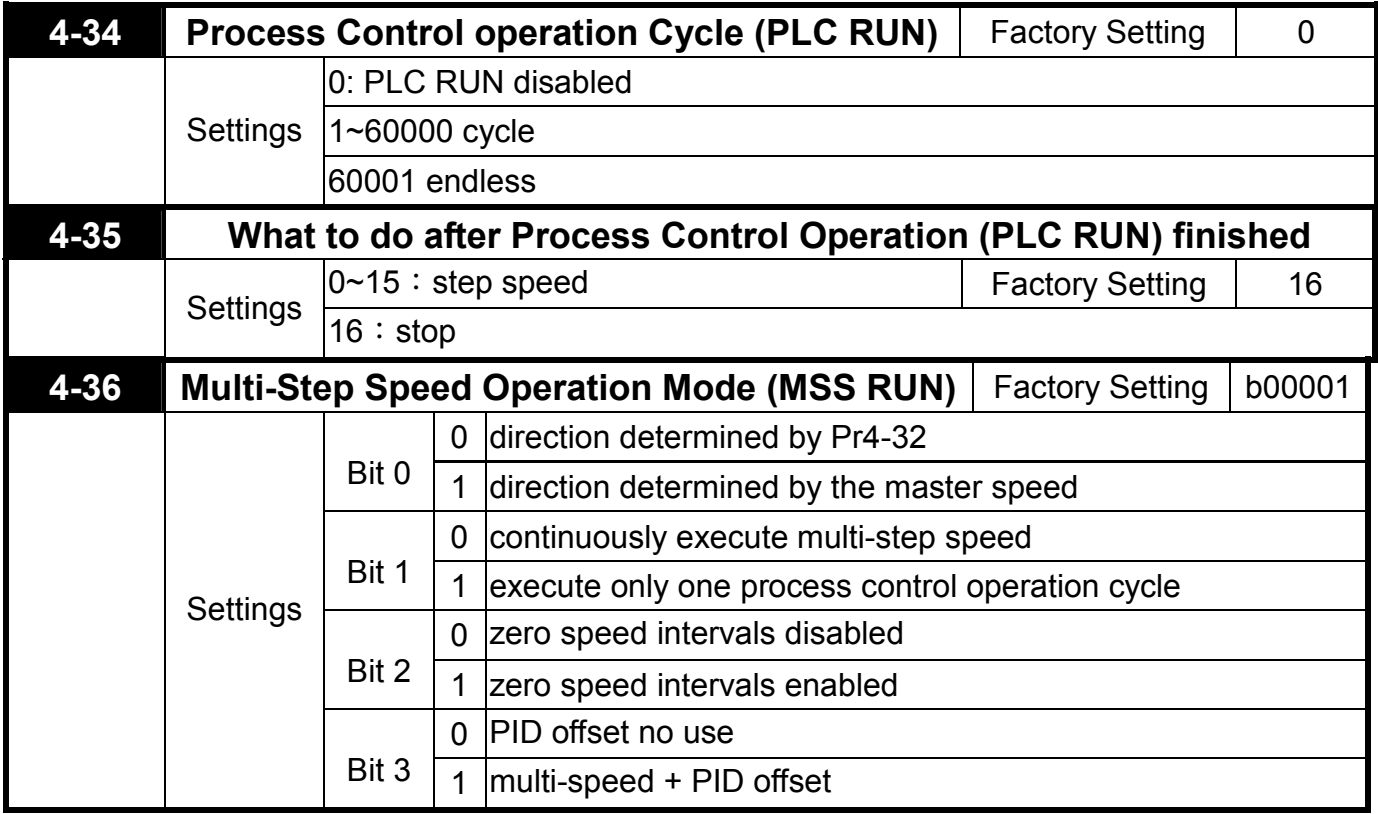

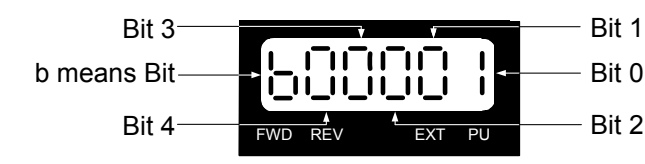

### **5 Motor and Protection Parameter**

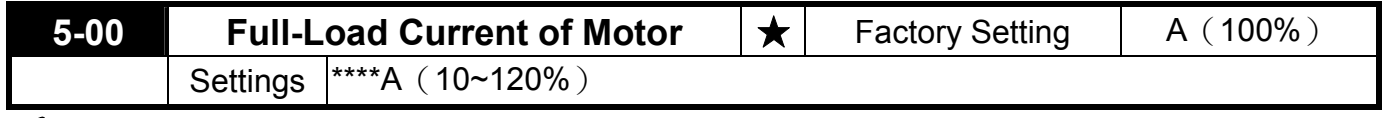

This parameter will limit the Drive output current in order to prevent the motor from overheating. The value entered must be in Amps, and should be found on the motor nameplate.

This parameter must be programmed correctly if the drive is to operate in the Vector or Torque control mode, the Electronic Thermal Overload Relay is used, or if the Slip Compensation function is used.

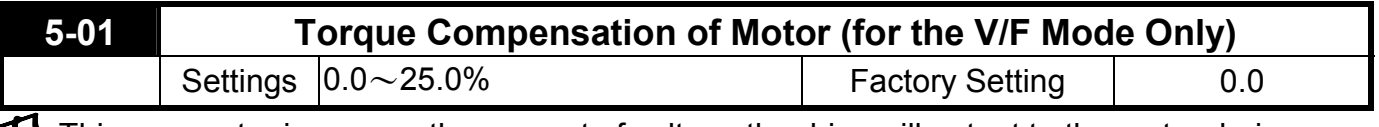

This parameter increases the amount of voltage the drive will output to the motor during operation to increase motor torque. The V/F Torque Compensation is based on the setting of the parameter.

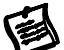

Be careful when setting this parameter. Always start at the lowest setting and increase the value until sufficient torque is achieved. A large Torque Compensation may generate more voltage than needed and the motor will overheat and possibly be damaged.

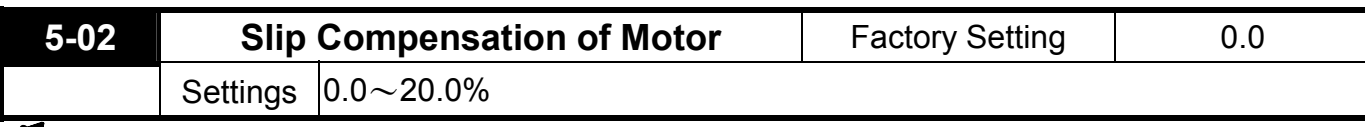

While driving an asynchronous motor, an increasing load will cause an increase in slip. This parameter may be used to compensate the nominal slip within a range of 0.0-10.0% (Pr1-01). When the output current of the drive is higher than the motor's no-load current, the drive will adjust the output frequency to the motor to compensate for slip.

Note 1. If the motor's no-load current > the rated current of the motor, the slip compensation will not work correctly.

Note 2. To obtain effective slip compensation, use the auto tune feature Pr5-04.

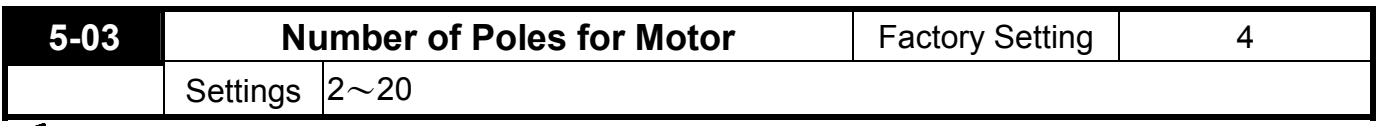

This parameter sets the number of poles of your motor (must be an even number).

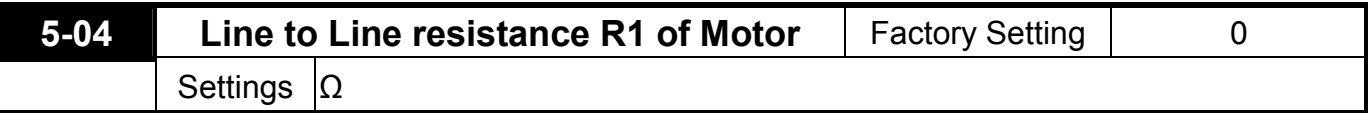

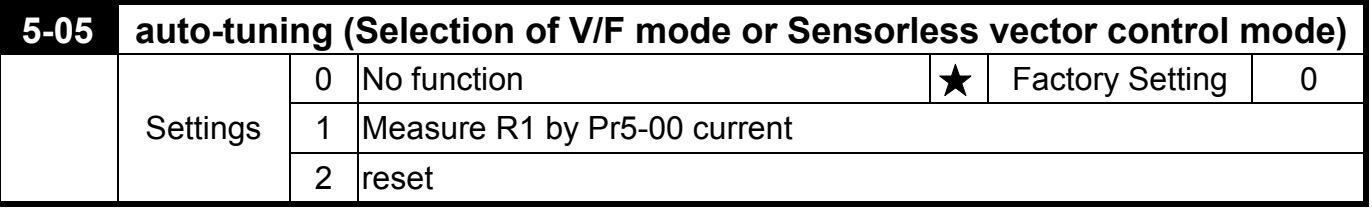

This parameter automatically measures the motor's characteristics and enters the values into Pr05-01, Pr05-04, Pr1-07, respectively.

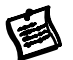

### **Motor Auto Tuning Procedure:**

- 1. Make sure all the parameter settings are at the factory settings and all power wiring is correct.
- 2. Enter the motor rated voltage in Pr1-02 and motor rated frequency in Pr1-01. and Full-Load current in Pr5-00.
- 3. Set Pr5-05 = 1, then press the "RUN" key on the keypad to execute the motor auto-tuning operation The execution time is about 2 minutes. (The greater the horsepower of the motor, the longer the acceleration/deceleration time should be set).
- 4. After the auto tuning procedure is complete, verify the parameters (Pr5-01,Pr5-04,Pr1-07) have been updated. If not, set Pr5-00 = 1 and press the "RUN" key again.

### **The drive is now switch to Sensorless Vector control mode.**

### **(Proper setting Slip Compensation of Motor in Pr5-02, may get optimam control result)**

Set Pr5-05 = 2 select reset, the values of Pr5-01, Pr5-04, Pr1-07 will be zero.

### **The drive is now switch to V/F mode**

Note 1. The sensorless vector control mode is not intended for use with multiple motors connected to one Drive.

Note 2. If two motors will be connected to one drive and both must be auto tuned, it is necessary to set a multi-function input terminal to switch between Motors 1 and 2.

This will enable the drive to enter the calculated values into the correct parameter positions.

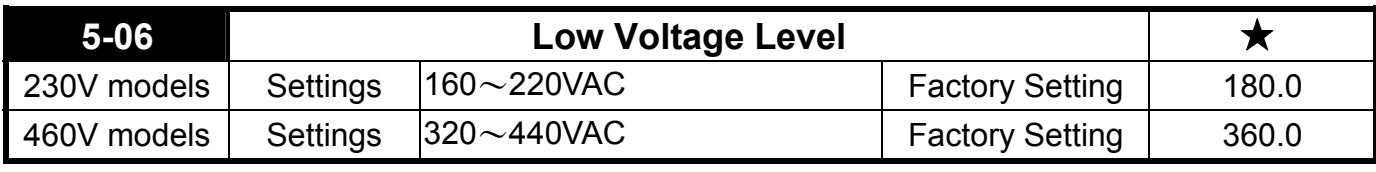

This parameter determines the level for "LV" fault.

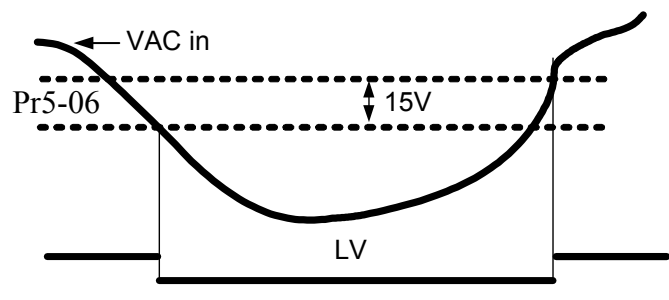

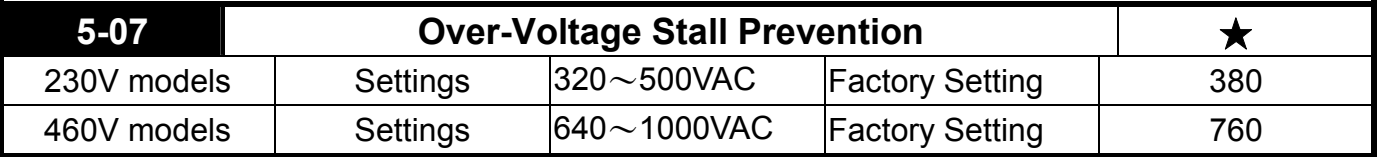

This parameter sets the voltage limit for use with the Over Voltage Stall during deceleration; a heavy loaded motor will begin to regenerate voltage back to the drive. As the drive absorbs this regenerated voltage the DC bus will increase. If the DC bus reaches the value programmed in this parameter, the drive will stop deceleration, hold speed, and wait for the power to dissipate, before deceleration begins again.

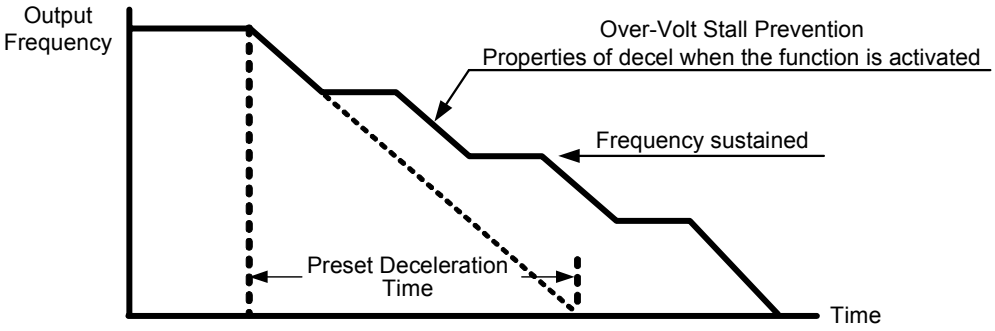

\*Twice the voltage for the 460V model

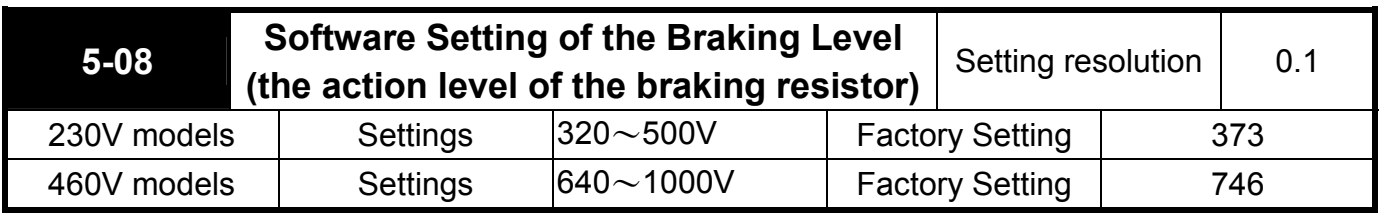

The action level of the braking resistor could be set by this parameter. The value must be higher than the steady state DC-BUS voltage; otherwise the braking transistor will have a 100% duty. At 100% duty the transistor and resistor will most likely fail.

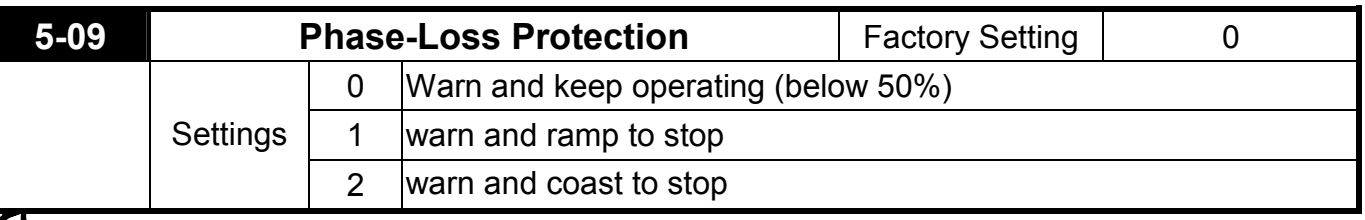

The phase-loss protection is for the input side of the power phase-loss protection. The drive will have influence on control characteristics and driver life when it operates the input phase-loss. But it can be operated if its' output current is less than 50% of rated current.

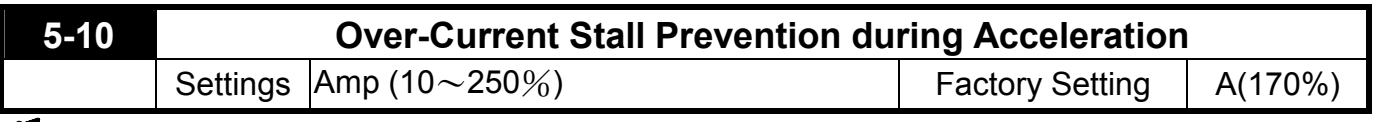

This value sets the current limit for the Over Current Stall Prevention function. During acceleration, a heavy loaded motor may require very high current. If the current reaches the value programmed in Pr5-10, the drive will stop acceleration, hold speed and wait for the current to dissipate in the motor. Once the current has fallen below the limit set in Pr5-10, the drive will begin to accelerate to command speed as shown in the graph below.

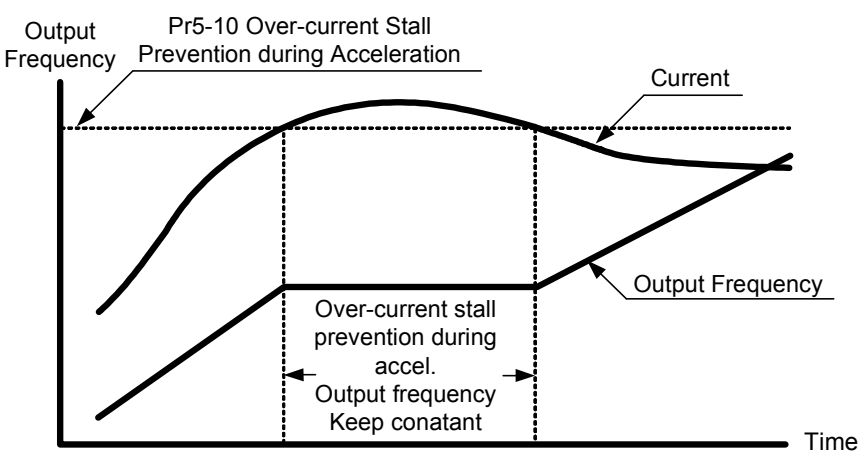

 **Function of the Over-Current Stall Prevention during Accel**

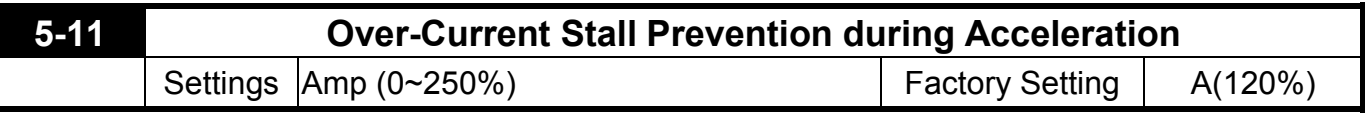

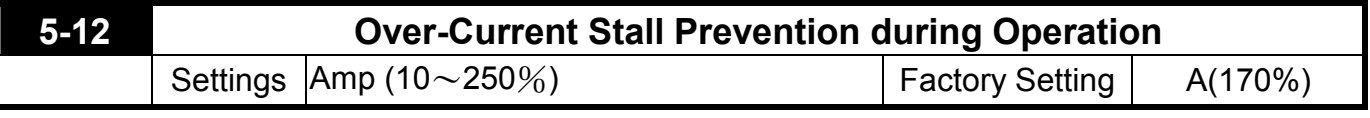

This parameter sets the current limit for the Over-Current Stall Prevention during Operation function.

 If the load on the motor causes the current to rise above the value set in this parameter, the drive will lower its output frequency (therefore lowering current) to avoid the motor from stalling. After the current has fallen below the value set in Pr5-12, the drive will begin to bring the motor back to command speed as shown in the graph below.

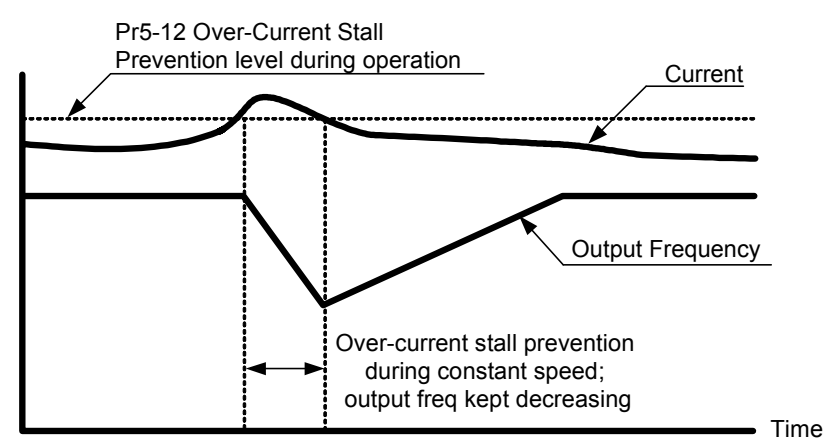

**Function of Over-Current Stall Prevention during Constant Speed**

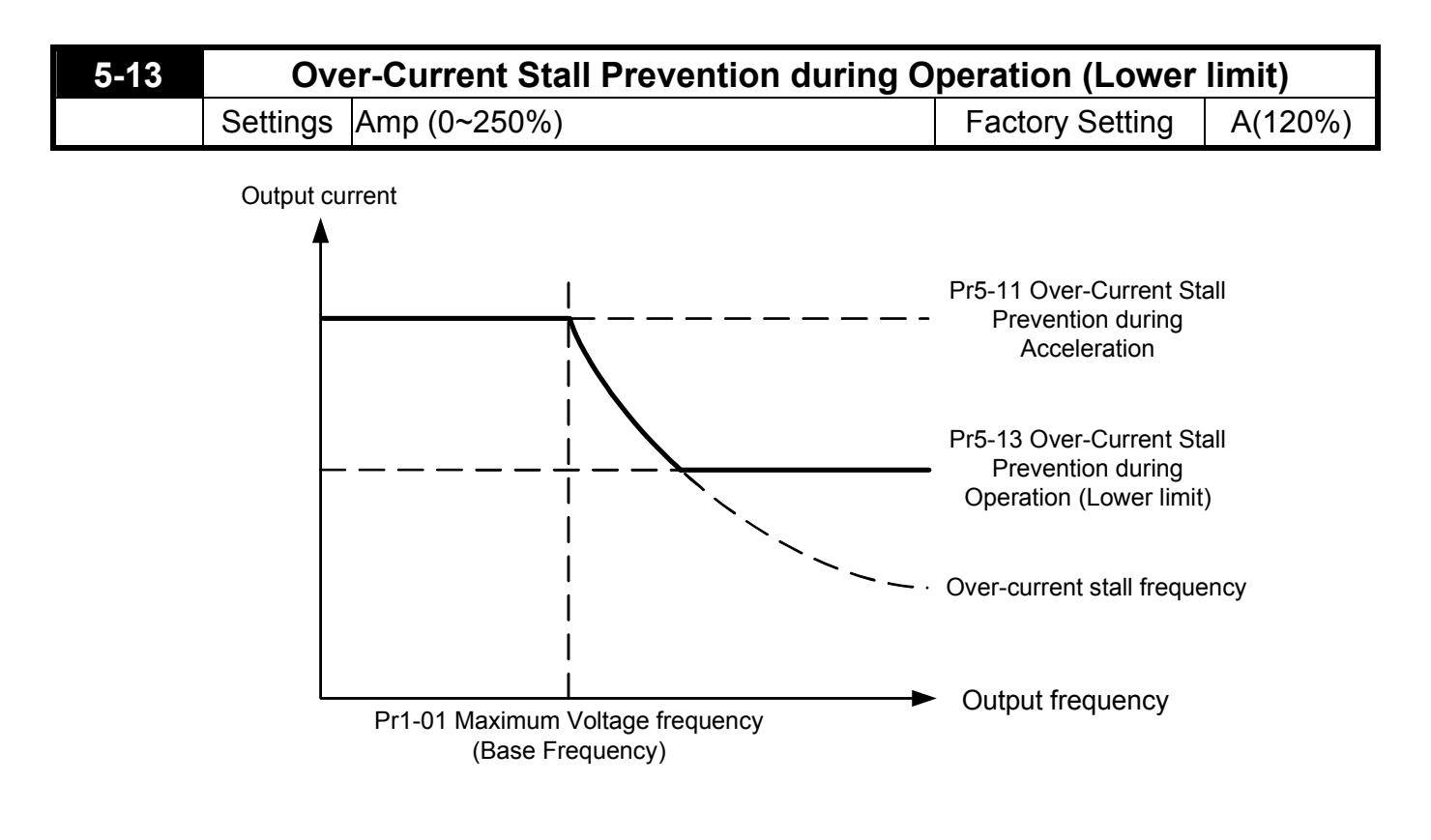

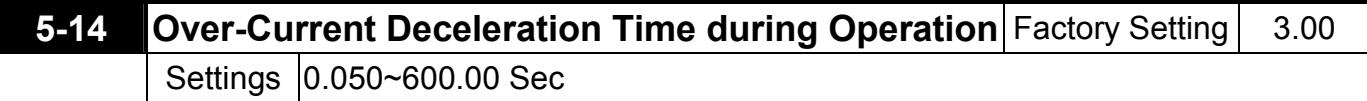

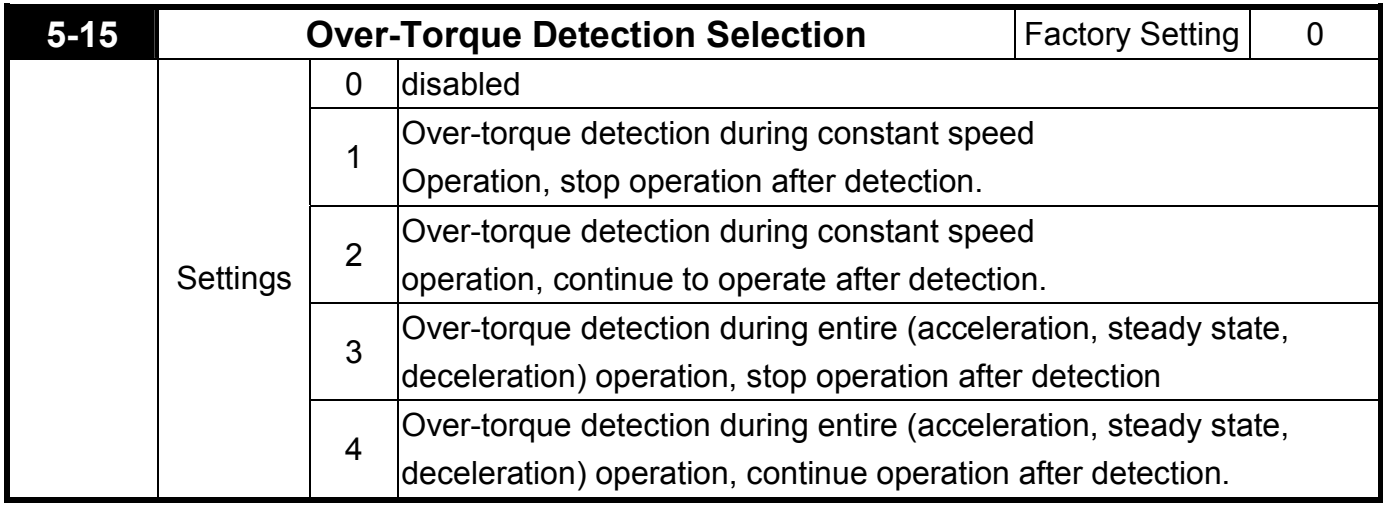

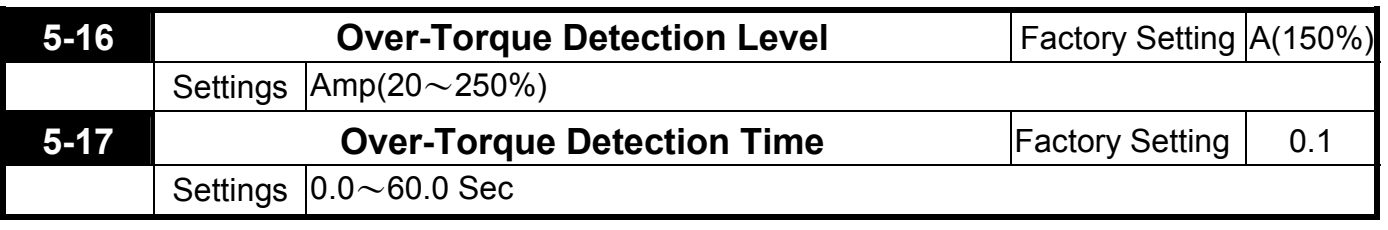

These parameters define the current level and detection time for the Over Torque Detection function.

The Over Torque Detection level is a percentage of the rated drive current. The factory setting, Pr5-16, is 150% of the drive rated current.

The Over Torque Detection time is the length of time the drive may be in an over torque condition.

Example: When the output current exceeds the over torque detection level (Pr5-17) and exceeds the over torque detection time (Pr5-16), the drive will display oL2 on the keypad and will follow the setting in Pr5-15.

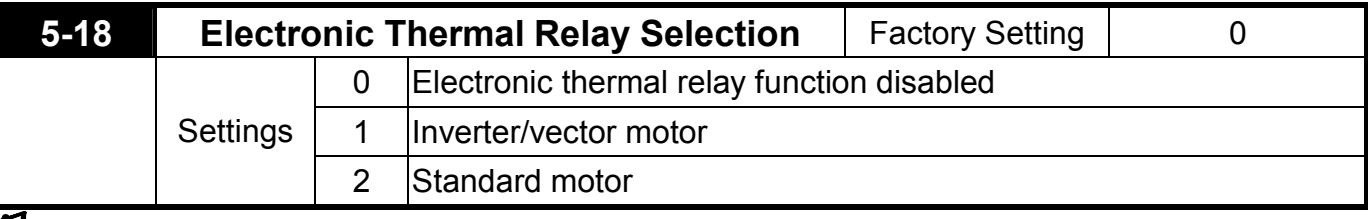

This parameter selects the type electronic thermal relay function based on the motor characteristics.

Inverter/vector motor = windings designed for Drive output and low speeds with high currents. Standard motor = windings not designed for Drive. Motor has a shaft mounted fan which offers poor cooling at low speeds

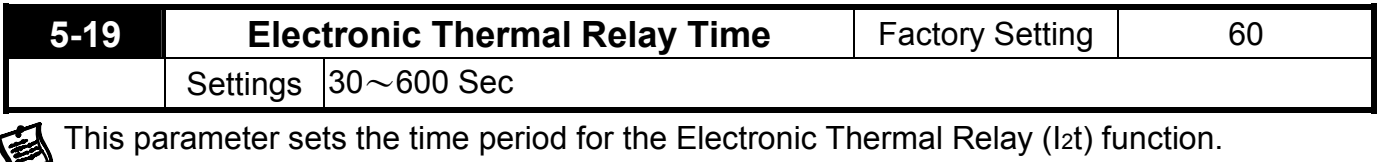

Operation Time (min.)

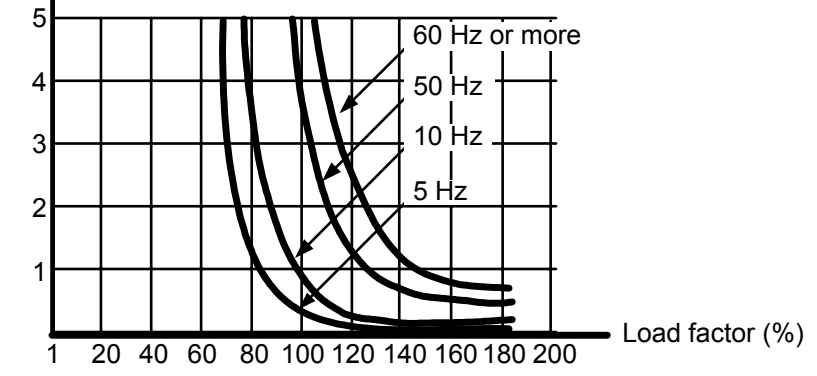

The electronic thermal relay function is designed to protect the motor from overheating, due to low output frequency and high currents.

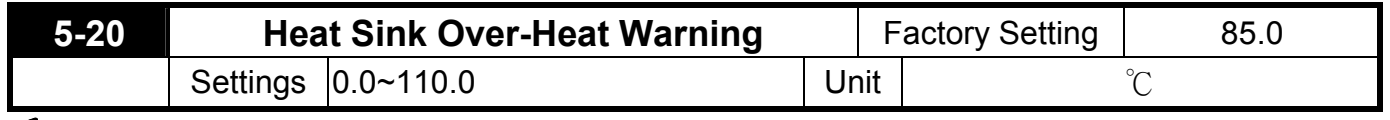

The setting for parameters Pr2-19, Pr2-21 is 21.

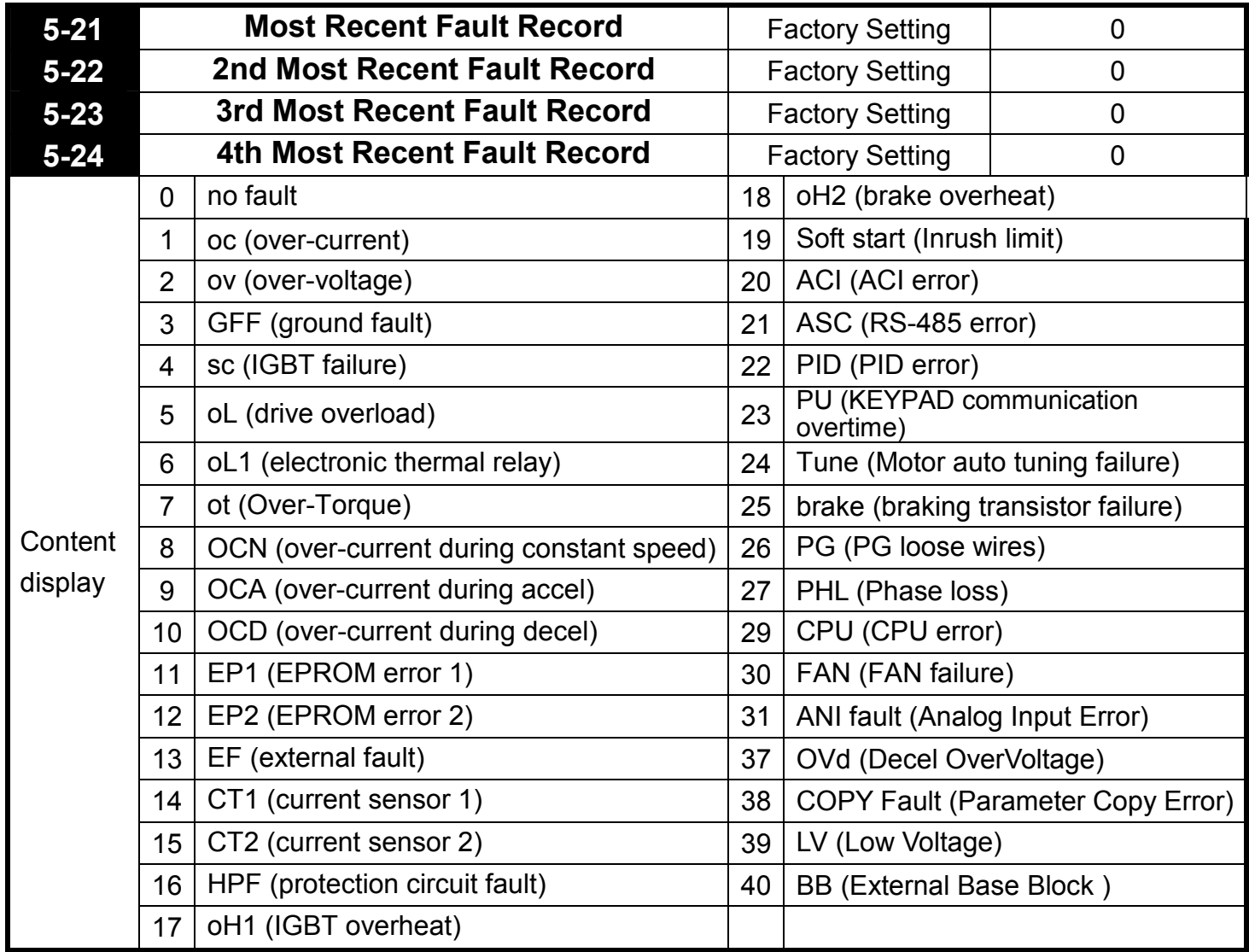

### **6 Special Parameters**

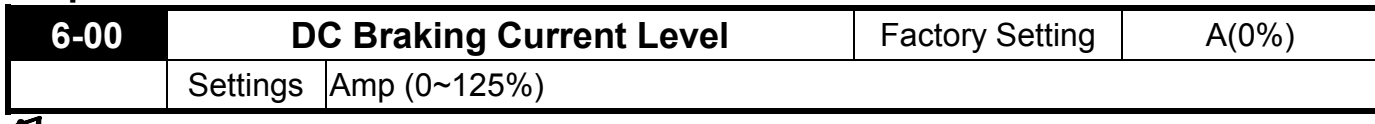

This parameter sets the DC braking current level in percentage, for use with DC injection braking. The percentage is based on the rated current of the Drive. When programming this parameter, be sure to increase the percentage slowly from 0, until sufficient braking torque is obtained. A current level too high may damage the motor.

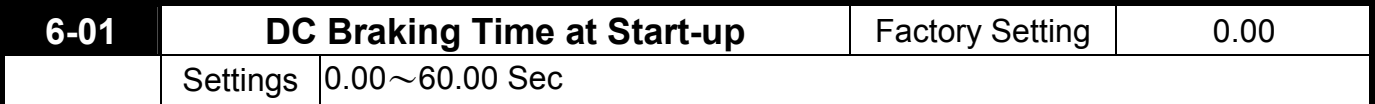

This parameter determines the duration of DC braking current applied to the motor immediately following a START command.

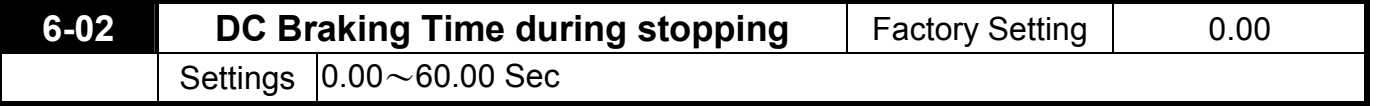

This parameter determines the duration of DC braking current applied to the motor upon a STOP command. This is often used to hold a motor shaft in position for a short time.

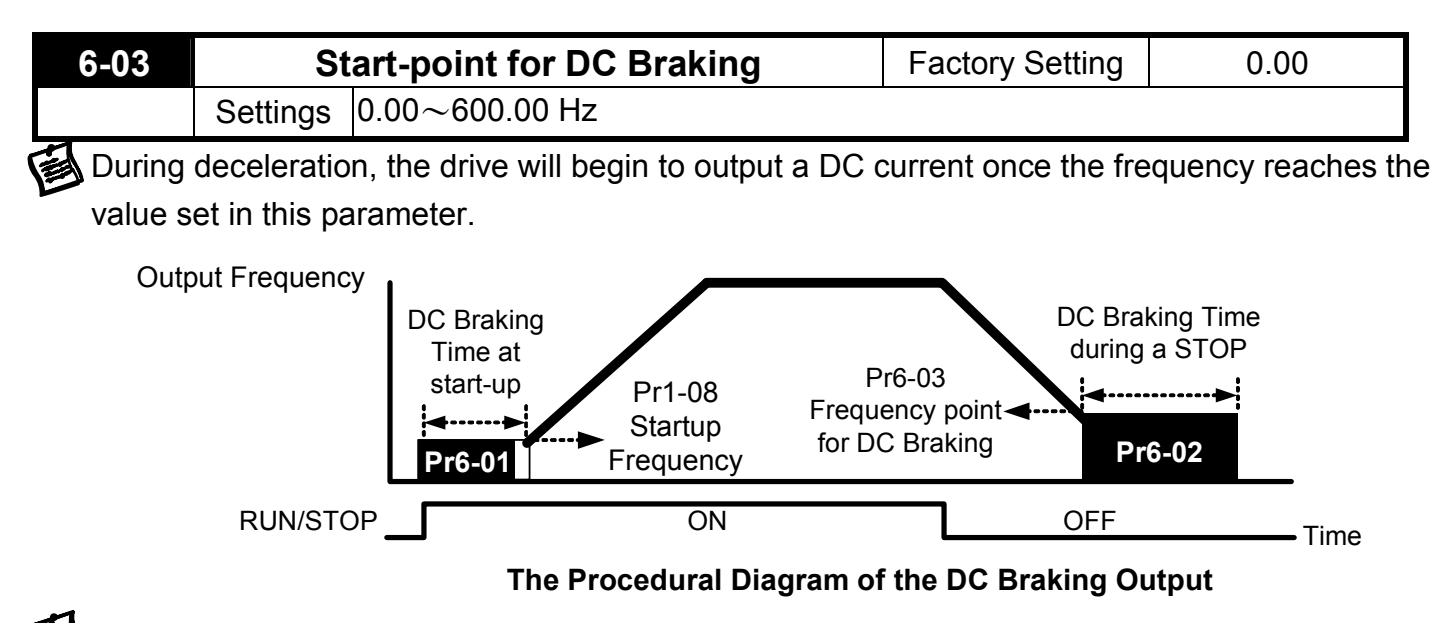

Immediately following a RUN command, the drive will output a DC current until the output frequency reaches the value set in this parameter.

The DC braking is commonly used to help decrease the deceleration time. For the best stopping performance, it is recommended to use the Deceleration Time to slow the motor and then apply the DC brake at speeds below 25 Hz.

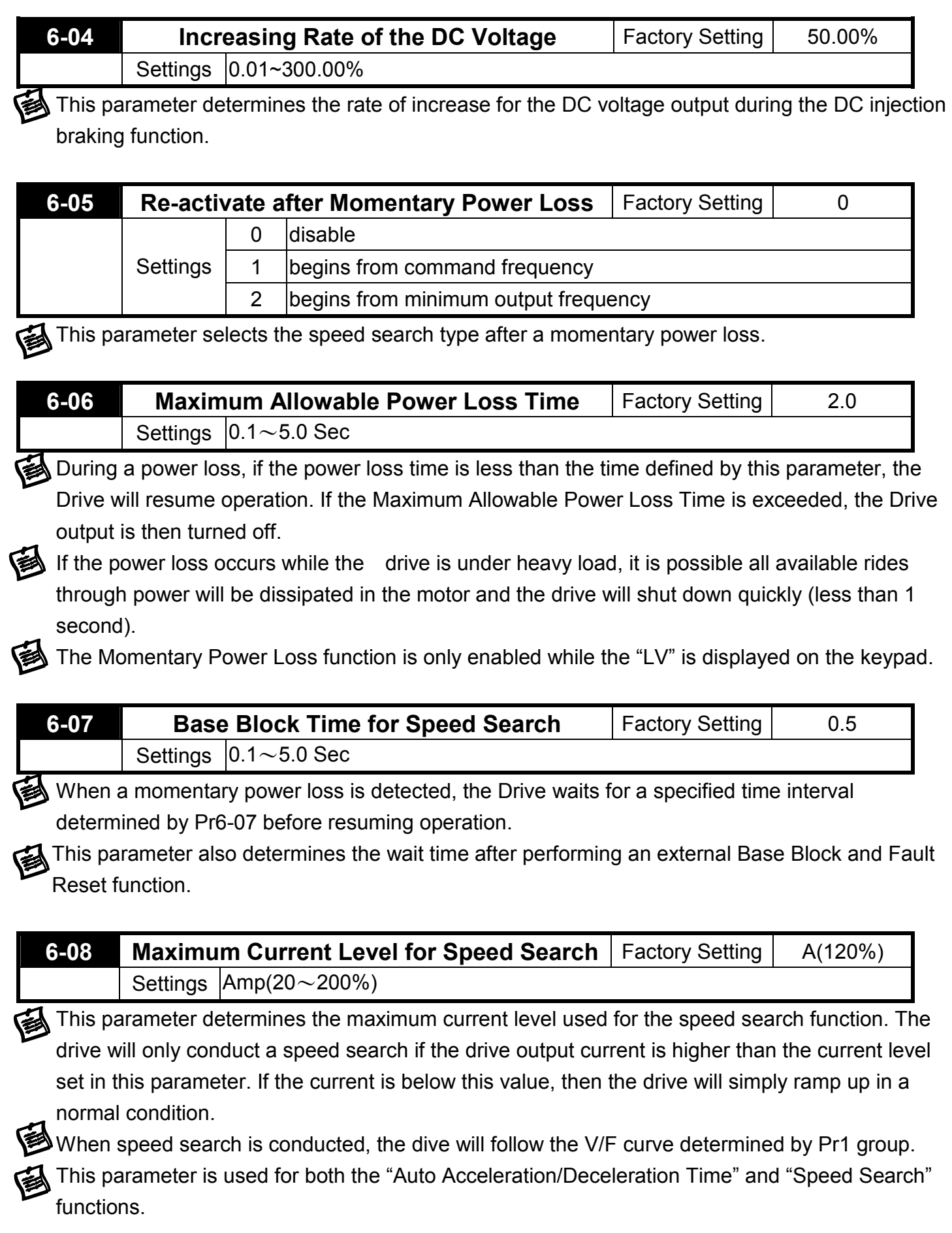

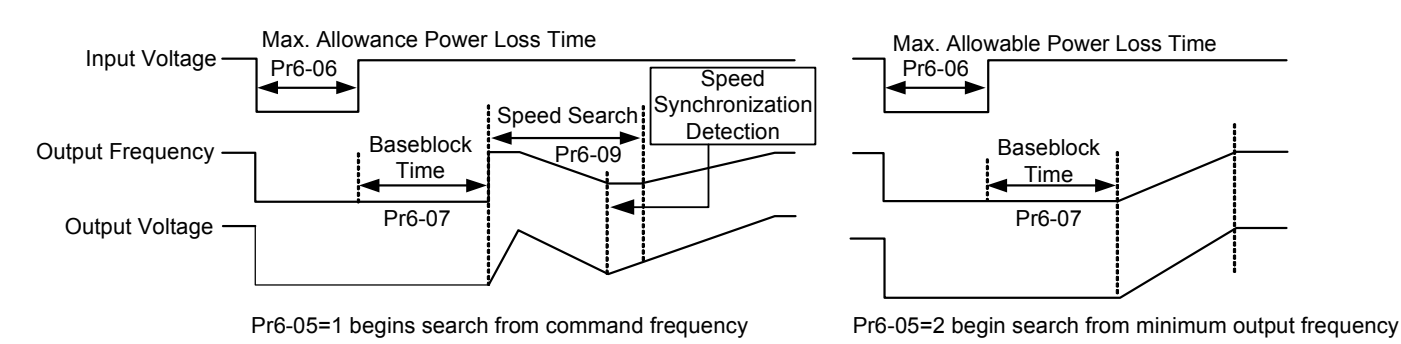

**Procedure Diagram of** " **Re-ctivate after Momentary Power Loss**"

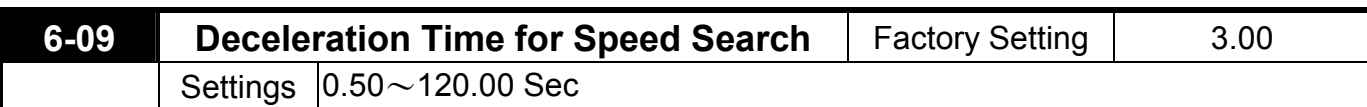

This parameter determines the rate at which the drive will decelerate the output frequency to find the motor speed, during the momentary speed search method "begins from command frequency".

When speed search is executed, the Auto Deceleration and the S curve deceleration will not be conducted.

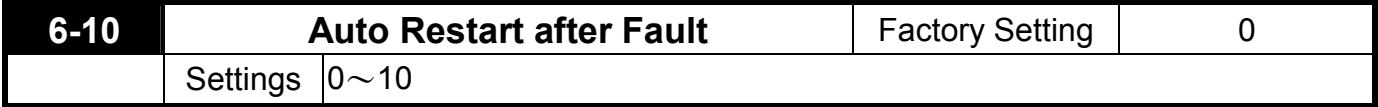

This parameter determines the number of restarts after the following faults, "OC, GFF and OV". The "Auto Restart after Fault" begins with the "Maximum Output Frequency Speed Search" method.

If this parameter is set to 10 and 3 faults occur, the remaining number of faults for auto restart is 7. If there are no more faults within 10 minutes, the drive will reset this parameter to 10.

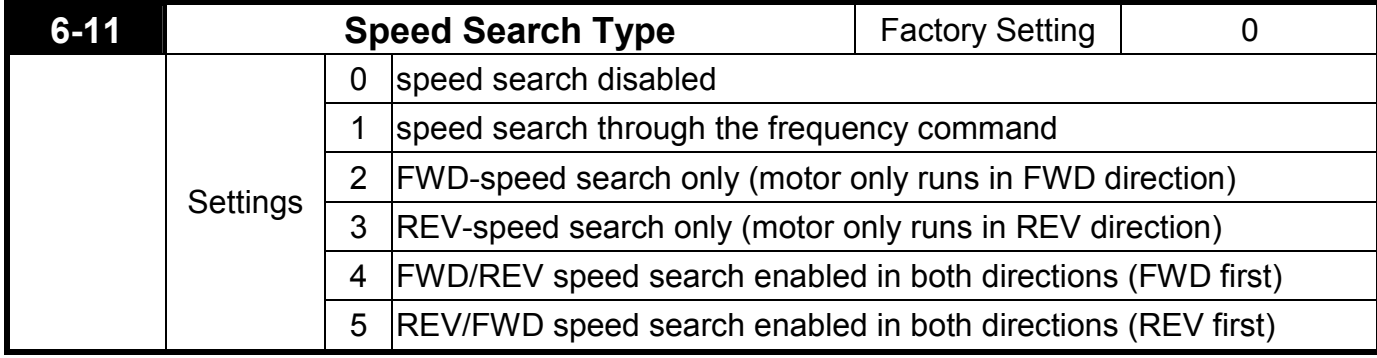

The speed search function is most applicable to a large Punch Press machine, blower, or other high inertia application. While these applications normally stop, using the "Coast to Stop" method, this may take 2~5 minutes or the application comes to a complete stop. However, with the speed search function enabled, users could instantly start the drive without waiting for the flywheel to come to a stop and the drive would quickly find the speed and bring the motor to speed.

By adding an encoder (PG) to the application, a faster and more speed search would occur.

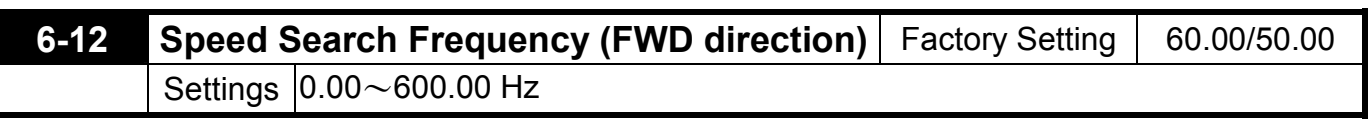

This parameter is used as the frequency start point for the Speed Search function, when Pr6-11 is set to 2 or 4.

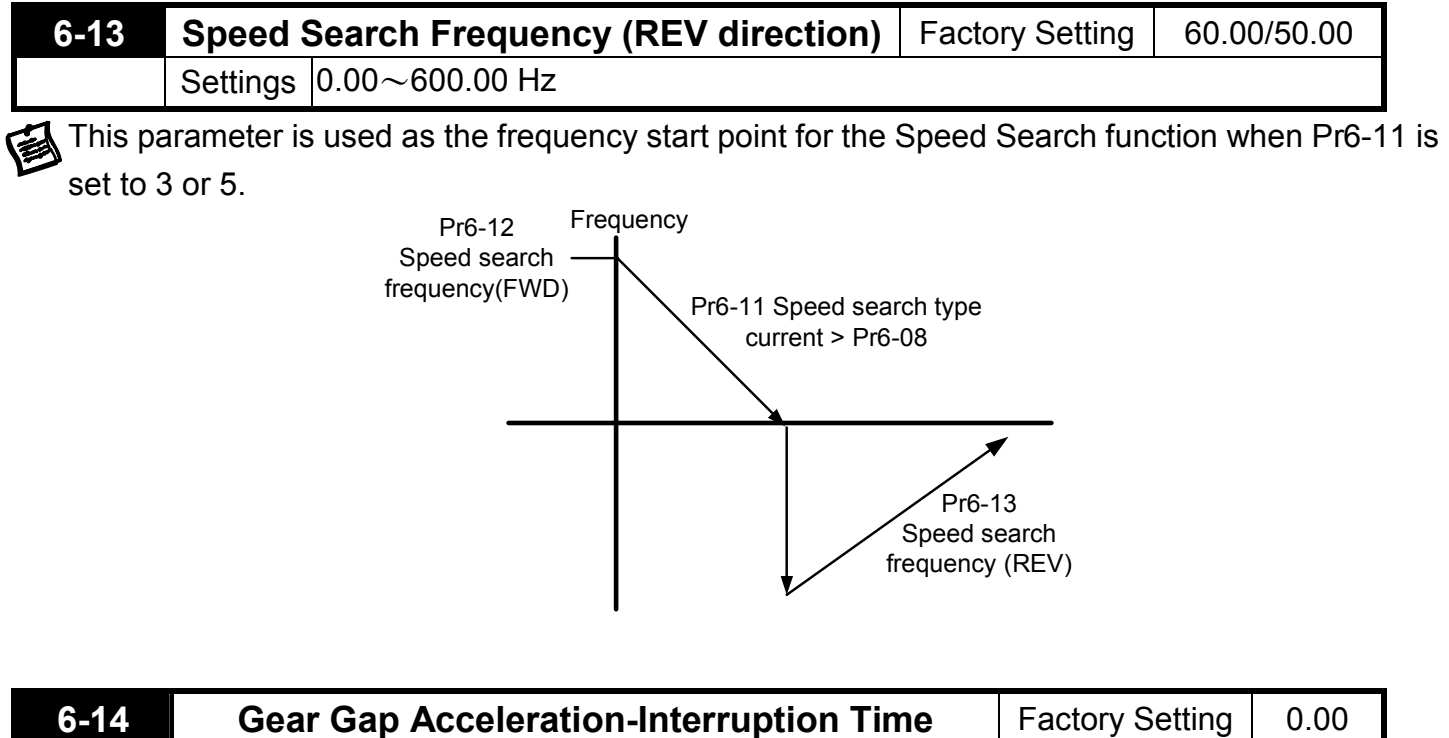

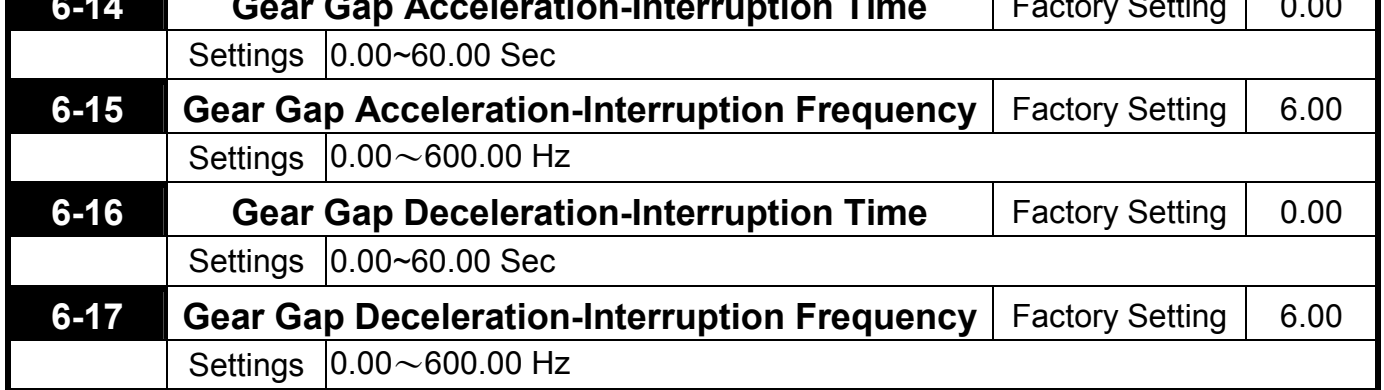

These parameters determine the time and frequency point for the drive to stop acceleration or deceleration to allow the motor to catch up to the drive output frequency. This is commonly used with heavy loaded applications where the motors rotor is lagging the stator.

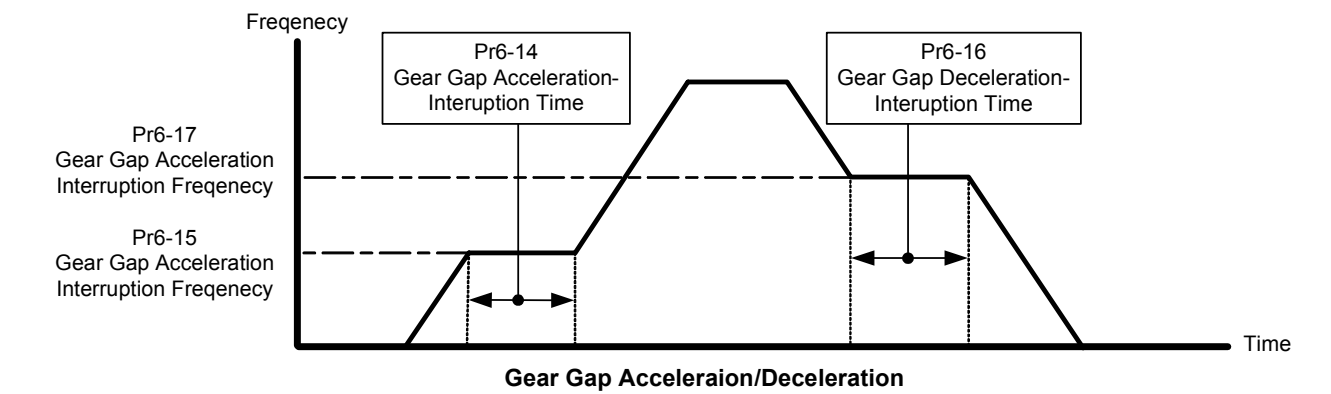

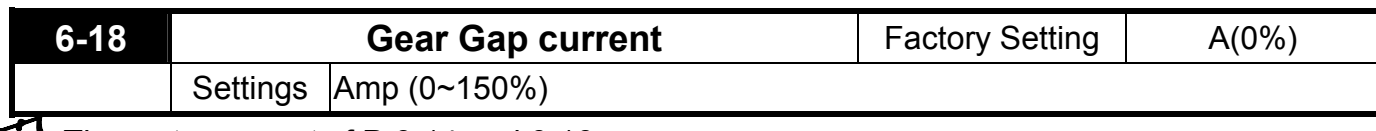

The motor current of Pr6-14 and 6-16

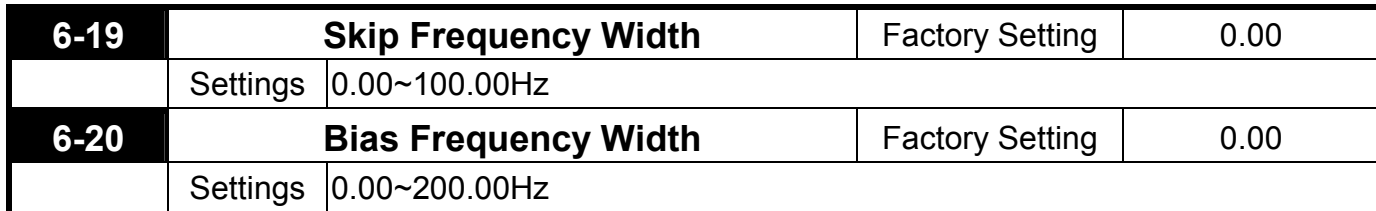

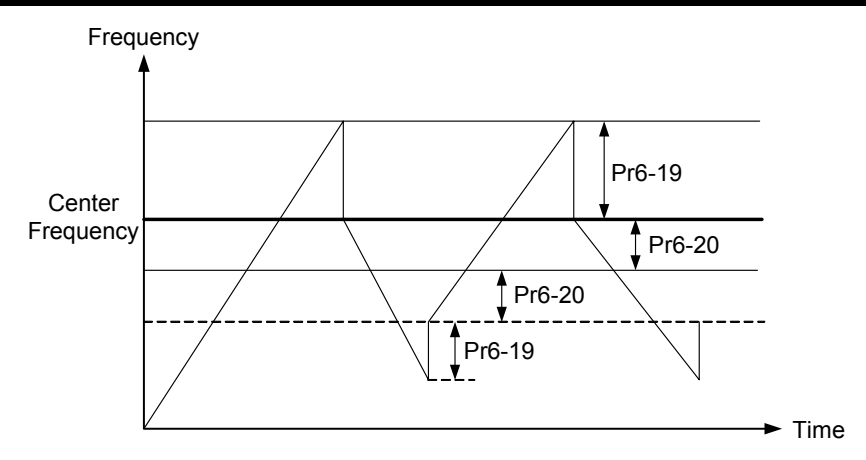

# **7 High Performances and Communication Parameter**

### **A RS-485 serial port (option) is necessary for serial communication**

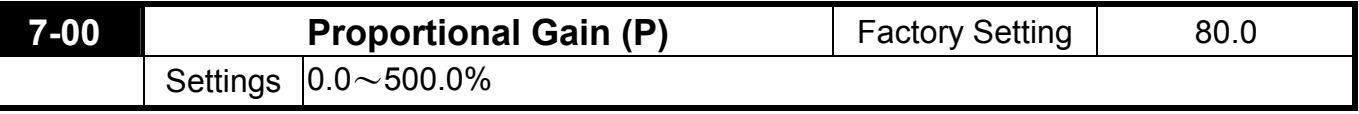

This parameter determines the gain of the feedback loop. If the gain is large, the response will be strong and immediate (If the gain is too large, vibration may occur). If the gain is small, the response will be weak and slow.

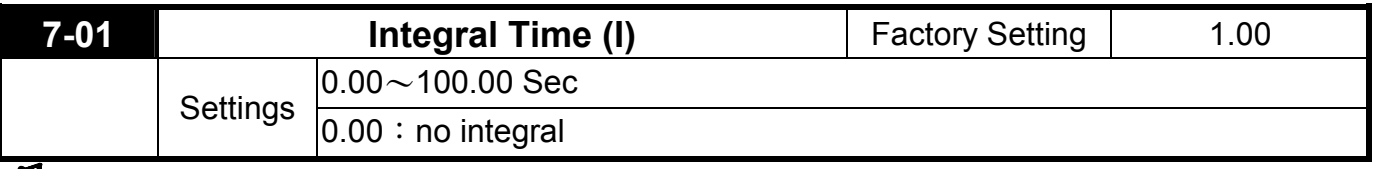

This parameter determines the speed of response for the PID feedback loop. If the integral time is long, the response will be slow. If the integral time is short, the response will be quick. Be careful not to set (I) too small, since a rapid response may cause oscillation in the PID loop. If the integral time is set as 0.00, Pr7-01 will be disabled.

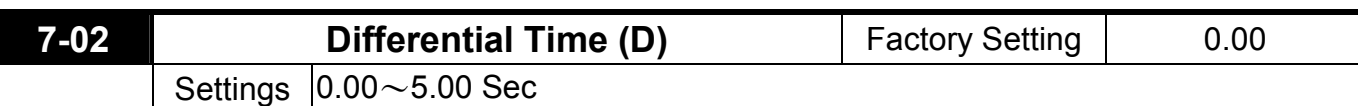

This parameter determines the damping effect for the PID feedback loop. If the differential time is long, any oscillation will quickly subside. If the differential time is short, the oscillation will subside slowly.

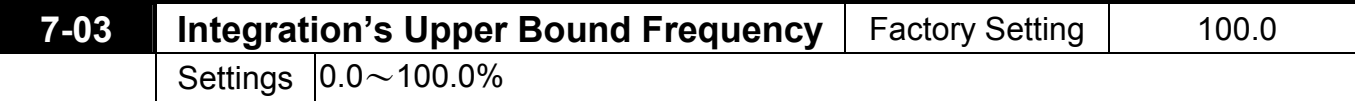

This parameter determines the integration's upper frequency limit while operating in the PID feedback loop. (Limit = Pr1-00×Pr7-03 %). During a fast Integration response, it is possible for the frequency to spike beyond a reasonable point. This parameter will limit this frequency spike.

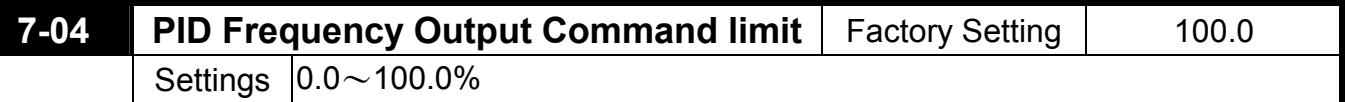

This parameter determines the limit of the PID Command frequency. If this parameter is set to 120%, then the maximum output frequency while in the PID operation will be (120% x Pr1-00) 72%.

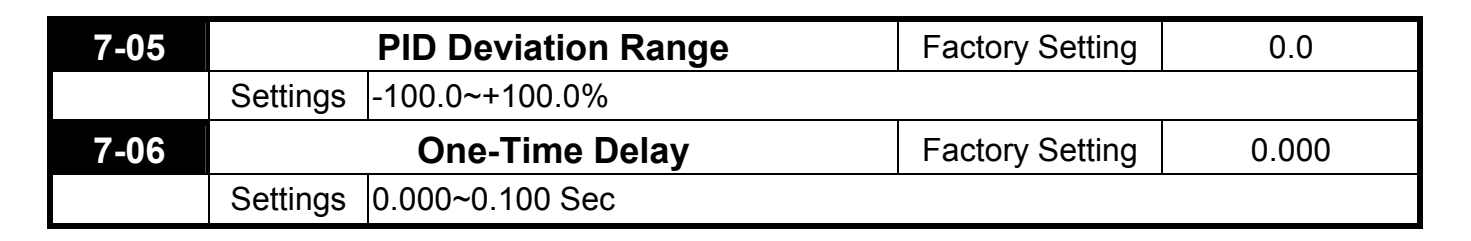

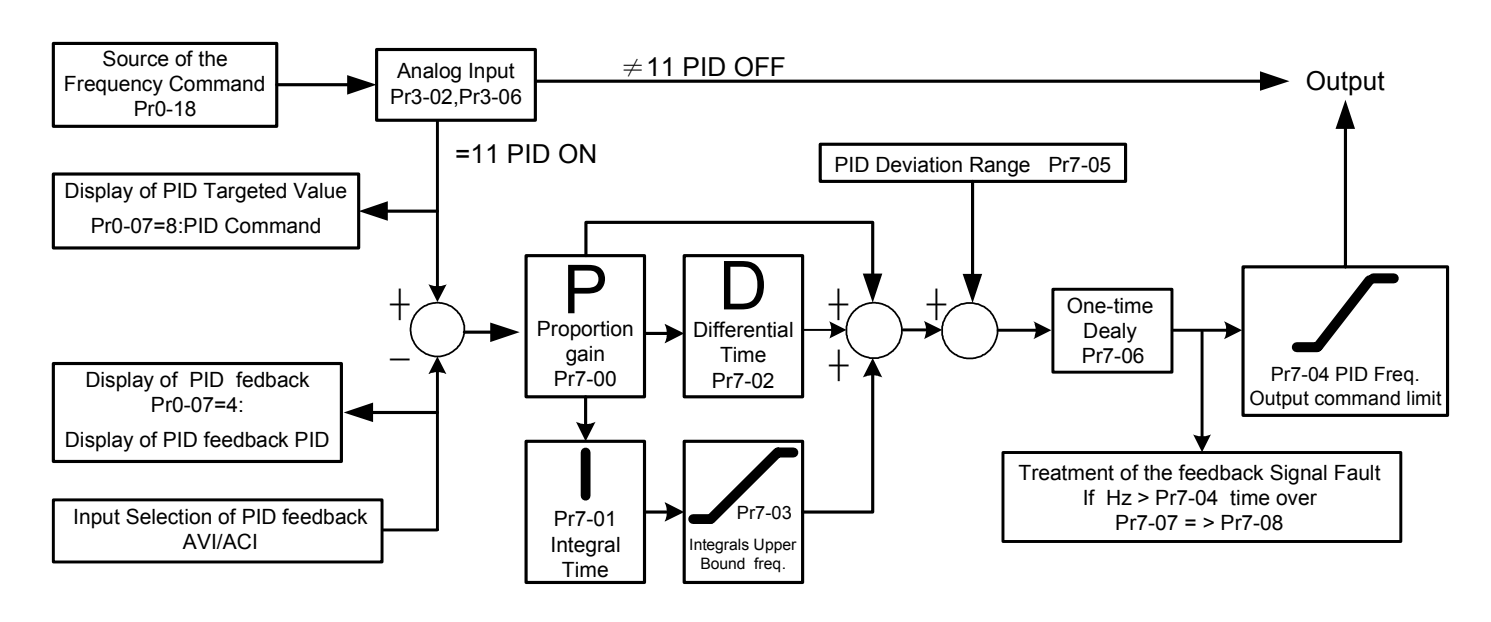

- PI Control: controlled by the P action only, and thus, the deviation cannot be eliminated entirely. To eliminate residual deviations, the  $P + I$  control will generally be utilized. And when the PI control is utilized, it could eliminate the deviation incurred by the targeted value changes and the constant external interferences. However, if the I action is excessively powerful, it will delay the responding toward the swift variation. The P action could be used solely on the loading system that possesses the integral components.
	- PD Control: when deviation occurred, the system will immediately generate some operation load that is higher than the load generated single handedly by the D action to restrain the increment of the deviation. If the deviation is small, the effectiveness of the P action will be decreasing as well. The control objects include occasions with integral component loads, which are controlled by the P action only, and sometimes, if the integral component is functioning, the whole system will be vibrating. On such occasions, in order to make the P action's vibration subsiding and the system stabilizing, the PD control could be utilized. In other words, this control is good for use with loadings with no braking functions over the processes.
- PID Control: Utilize the I action to eliminate the deviation and the D action to restrain the vibration, thereafter, combine with the P action to construct the PID control. Use of the PID method could obtain a control process with no deviations, high accuracies and a stable system.

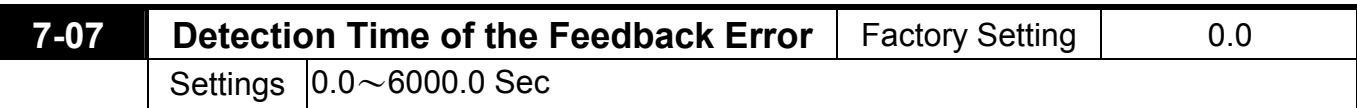

This parameter defines the detection time for the loss of a feedback analog signal. The drive will follow the operating procedure programmed in Pr8-09 if the feedback signal is lost for more than the time set in Pr7-07

A setting of 0.0 disables this function.

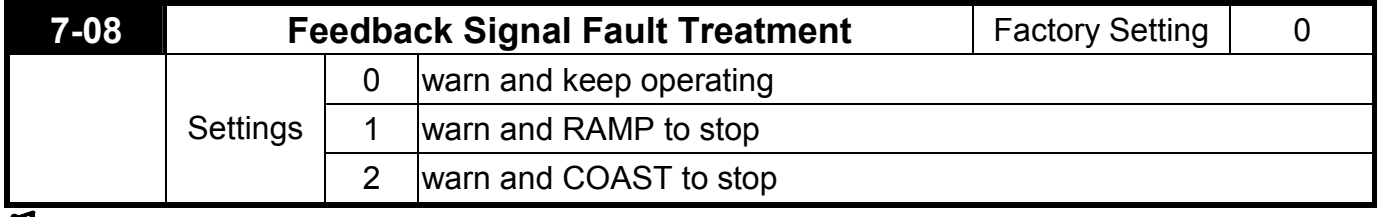

This parameter selects the operation of the drive upon a loss of PID feedback signal.

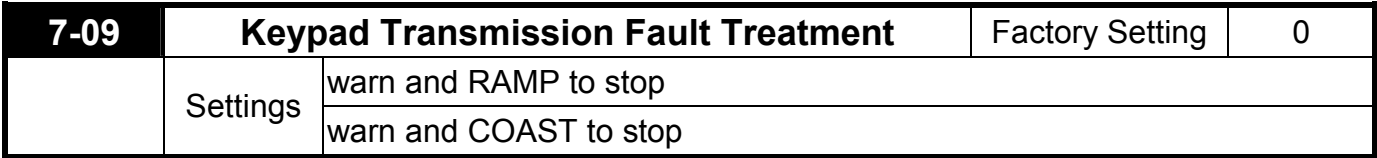

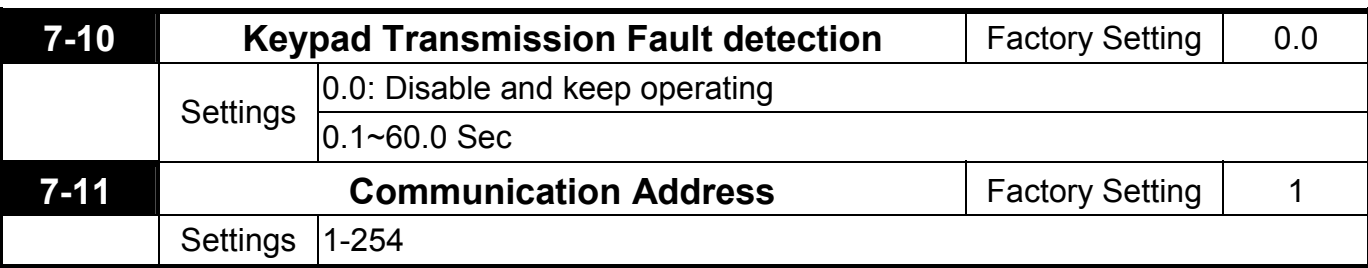

When the system is controlling or monitoring with the RS-485 series connection communication interface, every drive has to be determined with one communication address then and that the address connected to the network should be specific and could not be repeated.

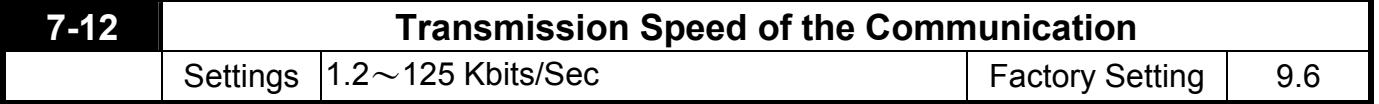

Through the internal RS-485 series connection ports within the computer, users are to set and revise the parameters within the drive, and to control the operation of the drive, and further, to monitor the operation status of the drive. This parameter is utilized in setting up the transmission speed between the computer and the drive.

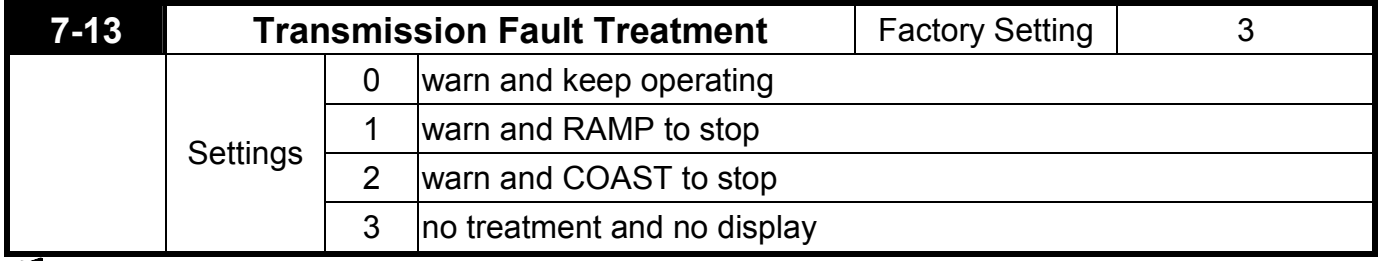

This parameter is utilized in setting the drive treatment toward transmission overtime fault (e.g. when the communication cord is broken) during the communication.

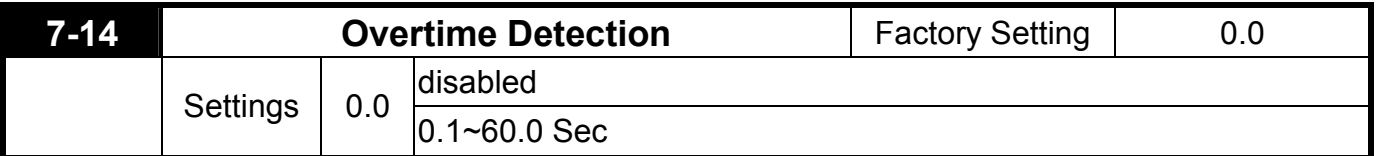

This parameter is utilized in setting the transmission overtime between the communication and the keypad.

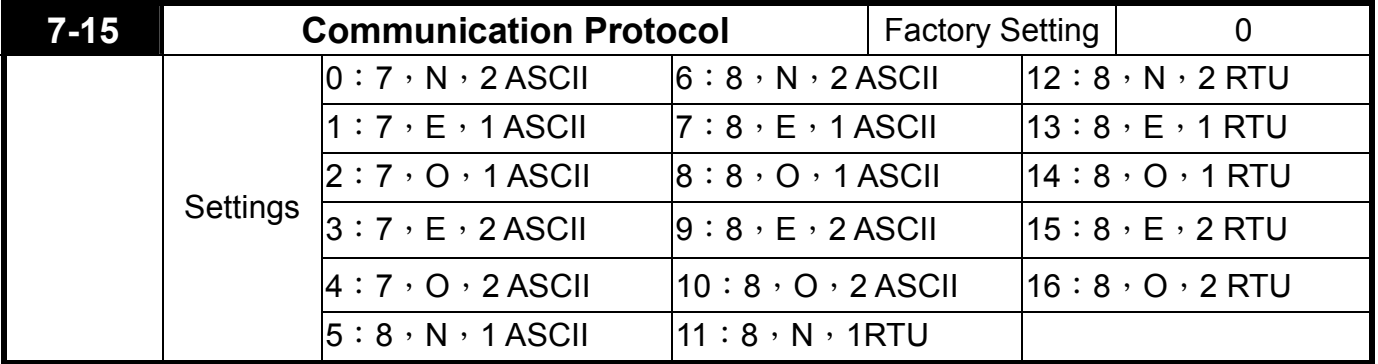

Computer-controlled Link: when the RS-485 series connection communication interface is utilized, every VDF-V has to pre-determine the communication address at Pr7-12, and thereafter, the computer will proceed with the control based on respective addresses.

The Communication Protocol is of the MODBUS ASCII (American Standard Code for Information Interchange) Mode: every byte is composed of 2 ASCII words. For example, if the numeric value is 64 Hex, the way to show it through the ASCII mode will be "64", which is composed respectively be "6" (36Hex) and "4" (34Hex).

### 1. Meaning of Encoding:

The communication protocol is of the Hexadecimal system, and thus, the meaning of the ASCII message words would be: "0"…"9", "A"…"F", which every Hexadecimal code represents every ASCII message word.

For instance:

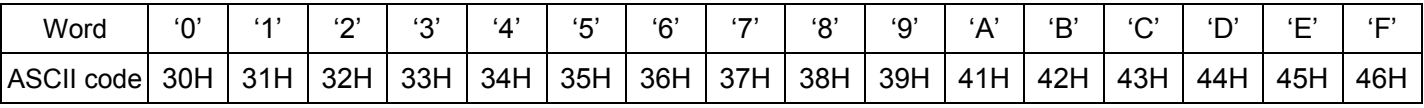

### 2. WORD Structure

2-1 10-bits Word Frame (for ASCII)

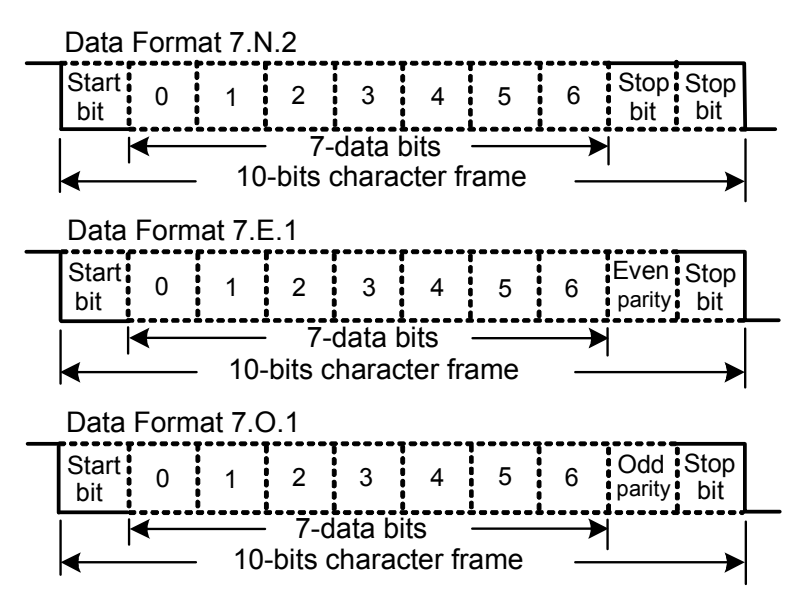

#### 2-2 11-bits Word Frame (for RTU)

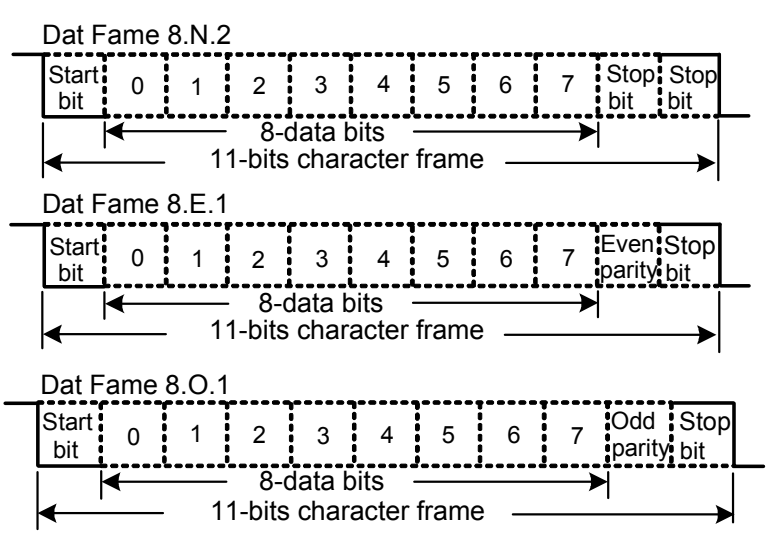

### 3. Communication Data Structure

#### 3-1 Communication Data Frame

ASCII Mode:

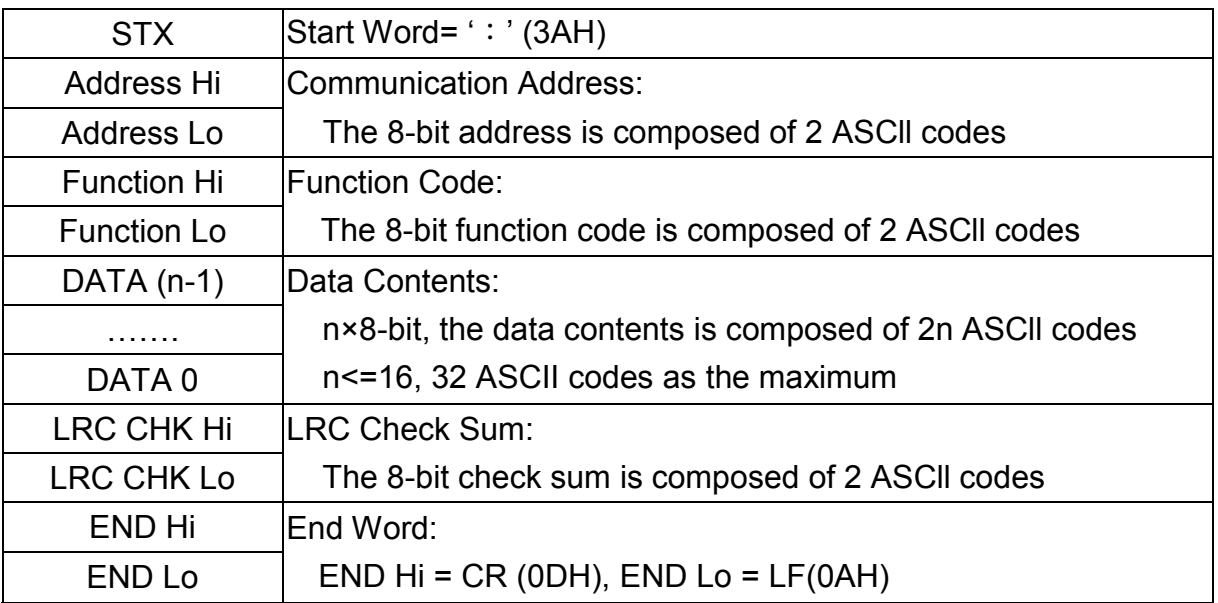

### RTU Mode:

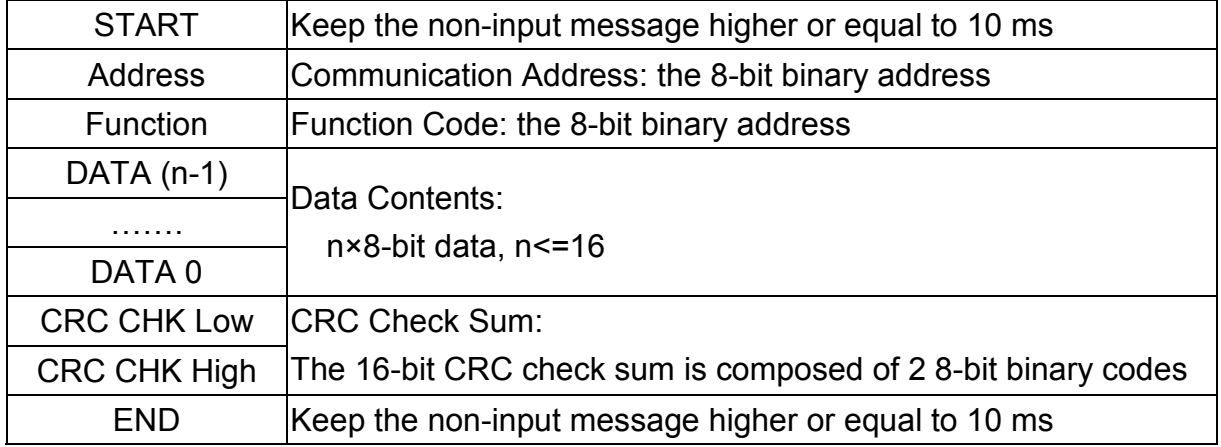

- 3-2 Communication Address
	- 00H: all the drive are broadcasting
	- 01H: toward the drive at the 01 address
	- 0FH: toward the drive at the 15 address
	- 10H: toward the drive at the 16 address
	- and consequently, the maximum to be reached is 254 (FEH).
- 3-3 Function Code and Data Contents 03H: read the contents of the register 06H: write one WORD into the register
- 3-3-1 Function Code 03H: read the contents of the register.

e.g.: When the address of the drive is set as 01H, read 2 data contents that exist successively within the register, as shown follows: the address of the start register is 4110 (100EH).

ASCII Mode:

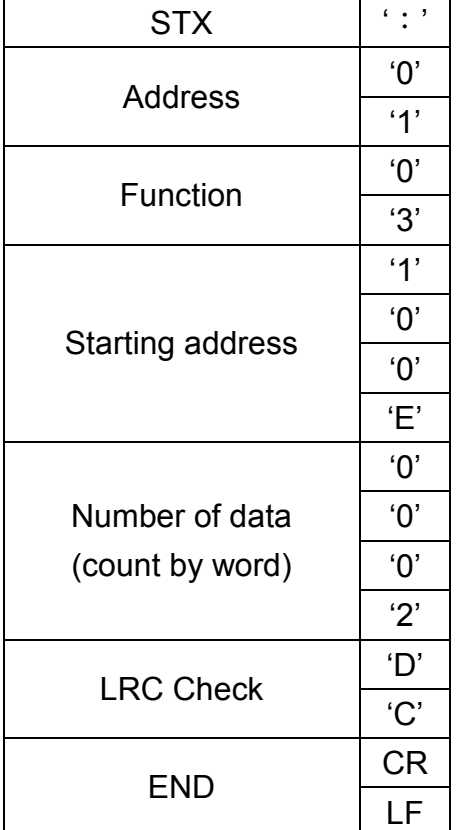

### Inquiry message:  $\blacksquare$

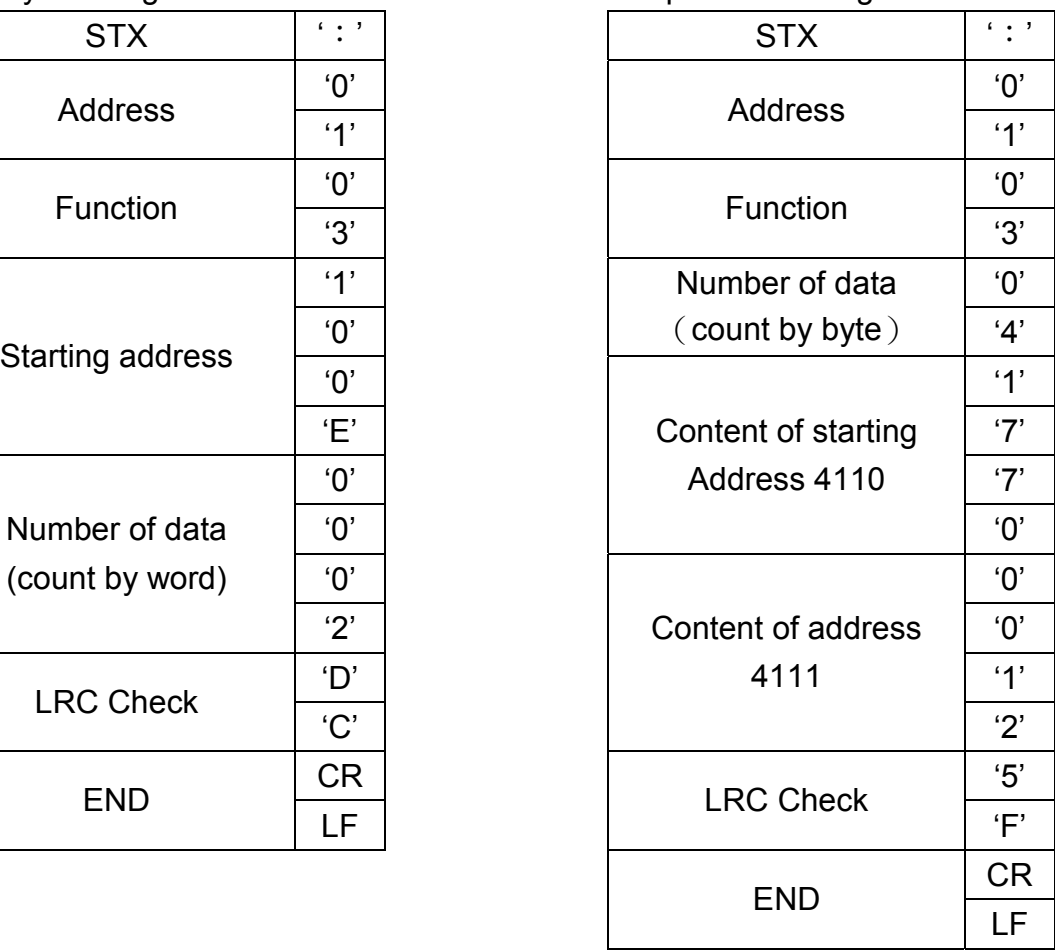

RTU Mode:

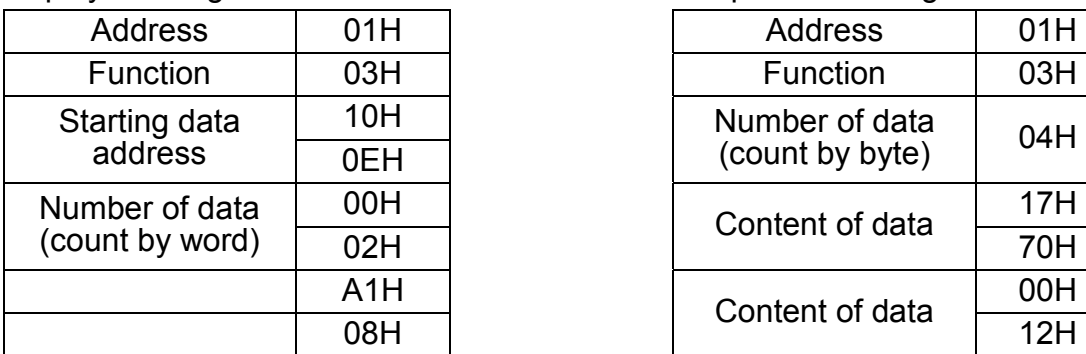

Inquiry message: Response message:

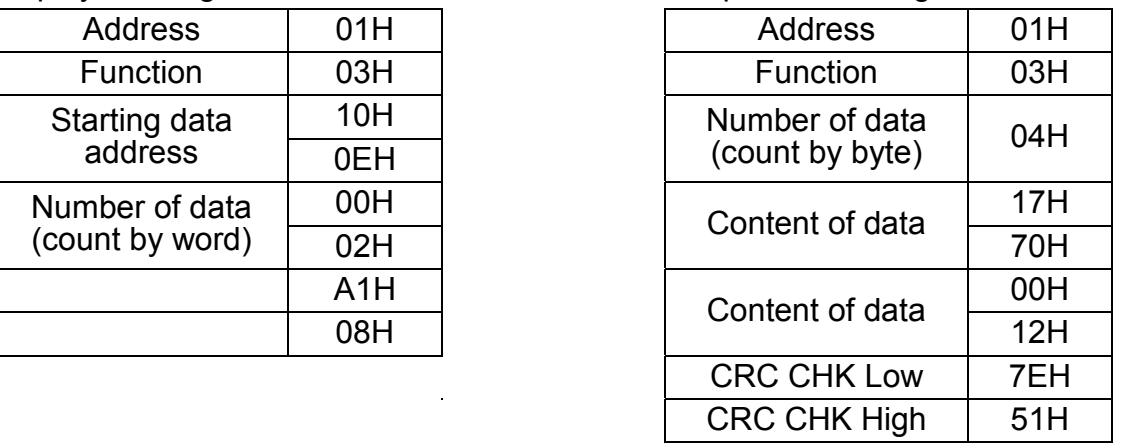

3-3-2 Function Code 06H: write a WORD into the register.

e.g.: aim at address 01H of the drive, and write 6000 (1770H) into the interior of the drive to set the parameter 100(64H).

ASCII Mode:

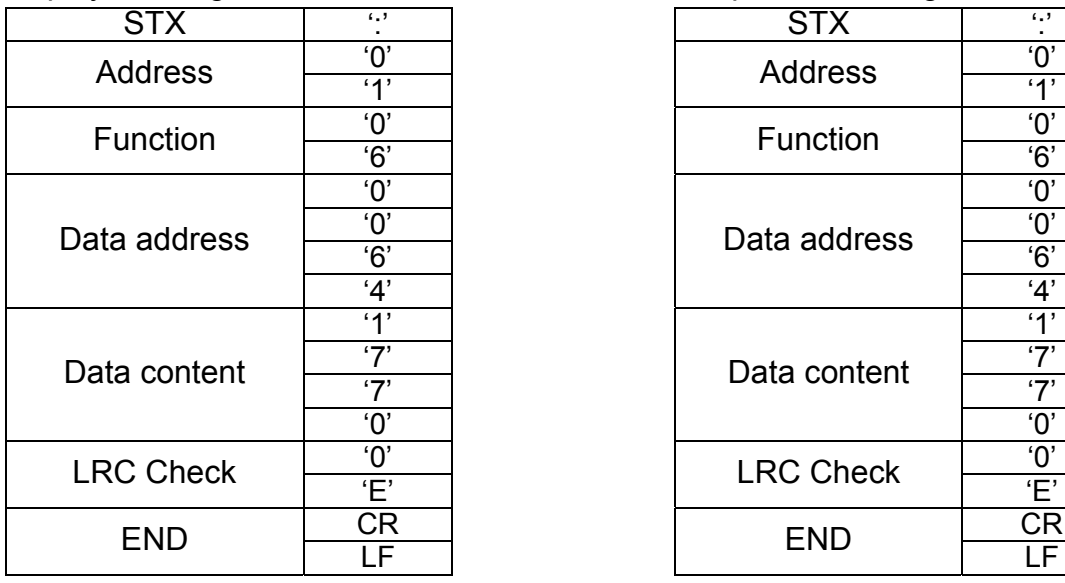

Inquiry message: Response message:

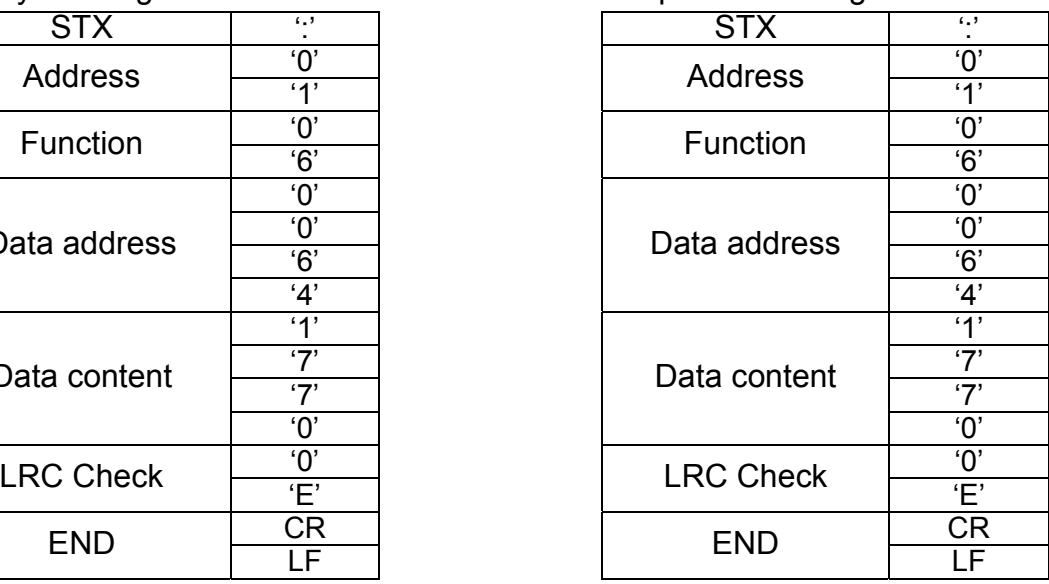

RTU Mode:

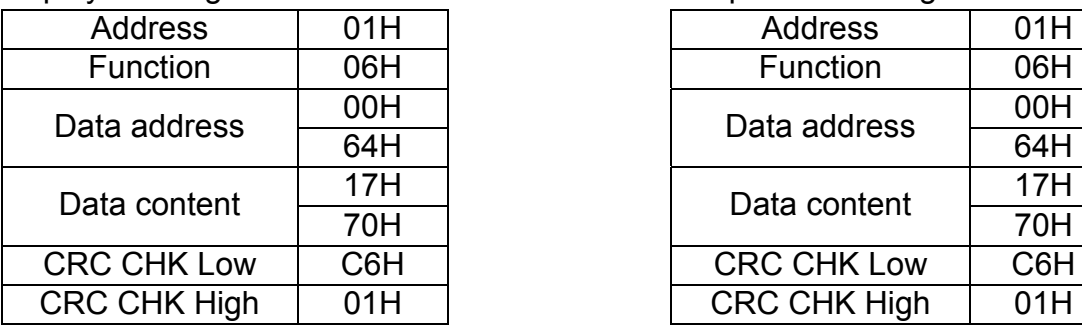

Inquiry message:  $\blacksquare$ 

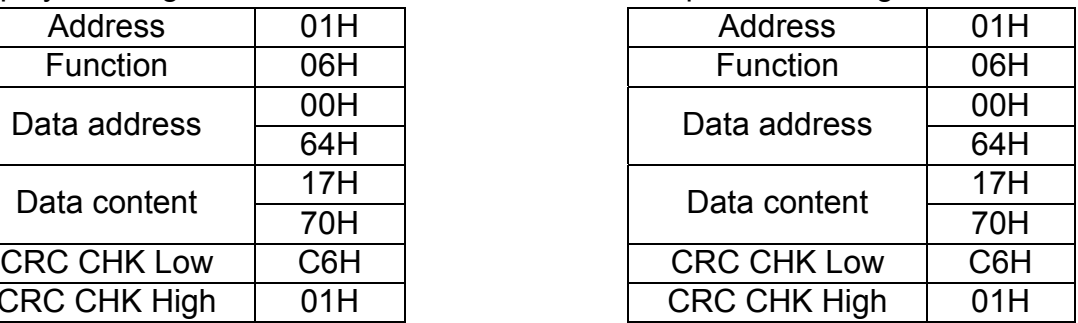

3-4 The LRC Check of the ASCII Mode

The LRC Check is the added sum from "Address" to "Data Contents". For example, in 3.3.1, the LRC Check for the inquiry message will be:  $01H + 03H + 21H + 02H + 00H + 02H = 29H$ , then take the complementary of 2, D7H.

3-5 The CRC Check of the RTU Mode

The CRC Check starts from "Address" and ends in "Data Contents". Its calculation is as follows: Step 1: Load the 16-bit register (the CRC register) with FFFFH.

- Step 2: Exclusive OR the first 8-bit byte message command with the 16-bit CRC register of the lower bit, then save the result into the CRC register.
- Step 3: Shift the CRC register one bit to the right and fill in 0 to the higher bit.
- Step 4: Check the value that shifts to the right. If it is 0, save the new value from Step 3 into the CRC register, otherwise, Exclusive OR A001H and the CRC register, then save the result into the CRC register.
- Step 5: Repeat Steps 3 and 4 and calculates the 8-bit.
- Step 6: Repeat Steps 2~5 for the next 8-bit message command, till all themessage commands are processed. And finally, the obtained CRC register value is the CRC Check value. What should be noted is that the CRC Check must be placed interchangeably in the Check Sum of the message command.

```
What follows is the calculation example of the CRC Check using the C language: 
unsigned char* data <- // index of the message command 
unsigned char length <- // length of the message command
unsigned int crc_chk(unsigned char* data, unsigned char length) 
{ 
int j; 
unsigned int reg_crc=0Xffff;
while(length--){ 
    reg \text{crc} ^= *data++;
    for(i=0:i<8:i++1if(reg_crc & 0x01)\frac{7}{7} LSB(b0)=1 \frac{*}{7}reg_crc=(reg_crc>>1) ^ 0Xa001;
    }else{ 
         reg_crc=reg_crc >>1;
    } 
  } 
} 
return reg_crc; // the value that sent back to the CRC register finally
}
```
4. Definition of the Parameters Addresses of the Communication Protocol:

#### Command toward the drive

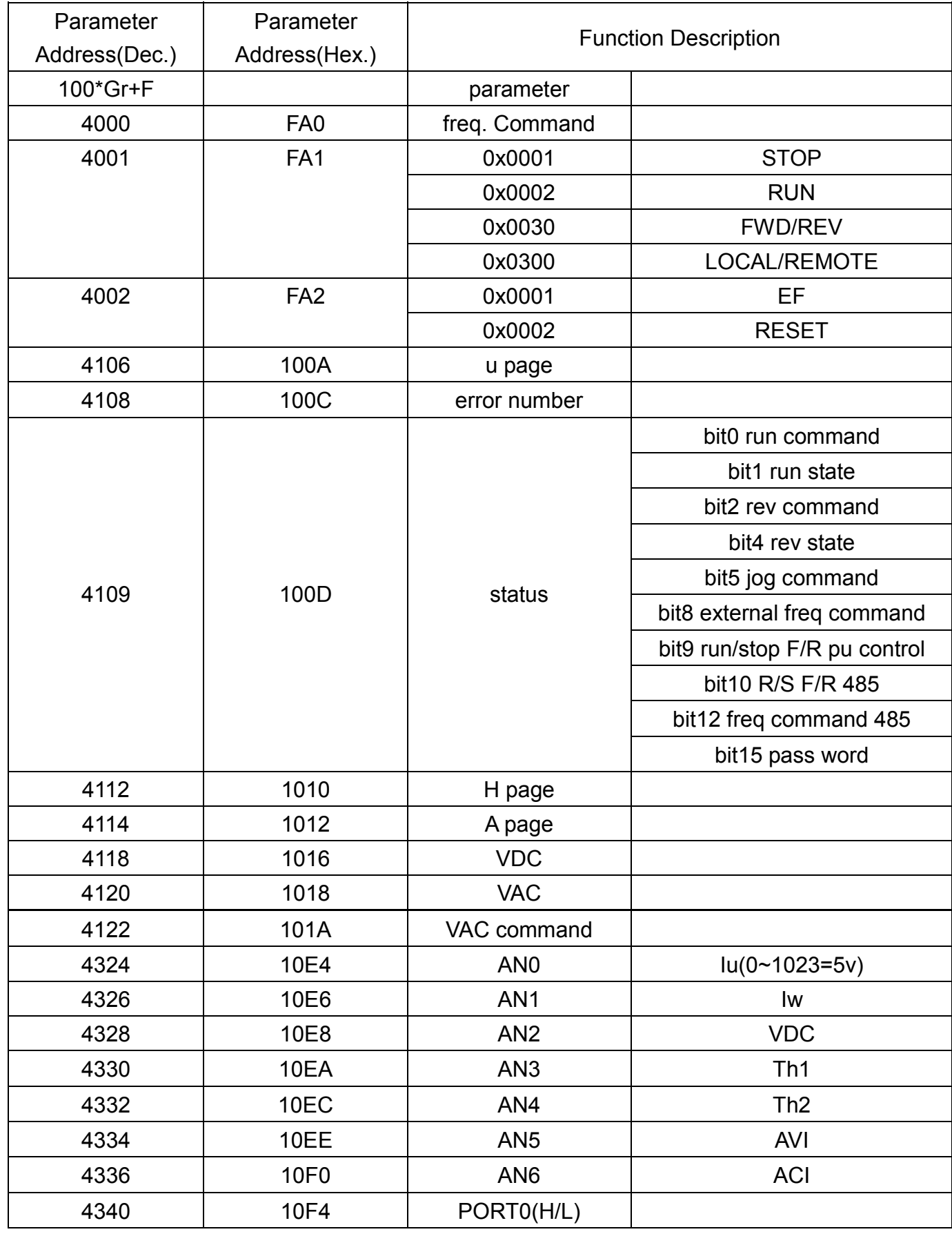

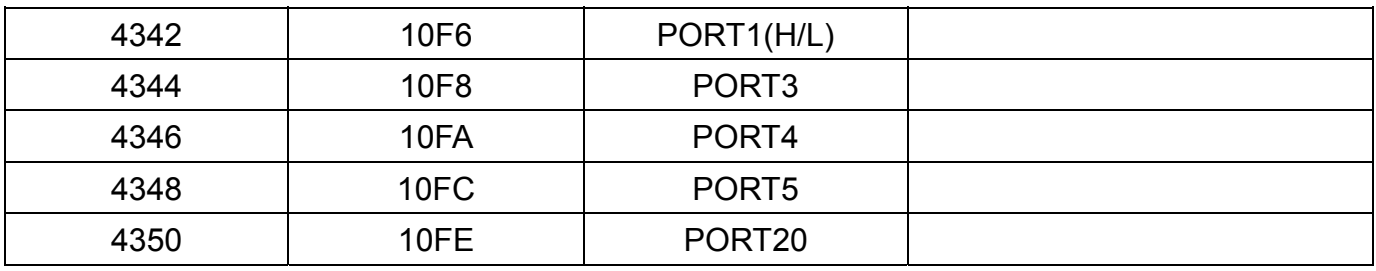

#### Monitor the status of the drive

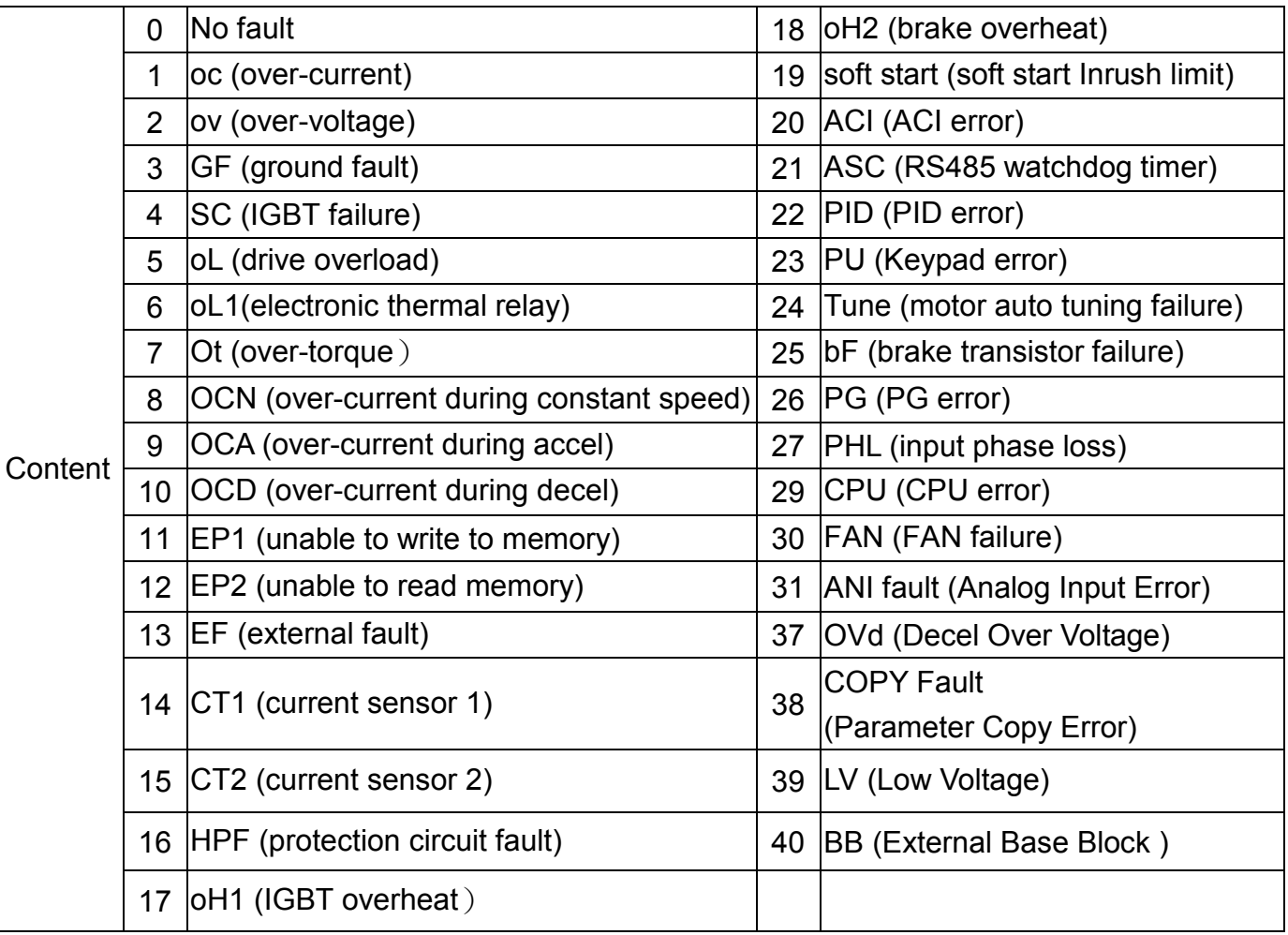

#### 5. Additional Response during Erroneous Communication:

If errors occurred when the drive is conducting the communication connection, the drive will respond to this error and then respond (send) the Function code AND 80H to the master control system so that the system will be informed of the error. And at the same time, the keypad display panel of the drive will show "CE-XX" as a warning message, and "XX" is then the error code. Please refer to "Meaning of the Error Codes" during the communication.

For example:

ASCII Mode: Note: RTU Mode:

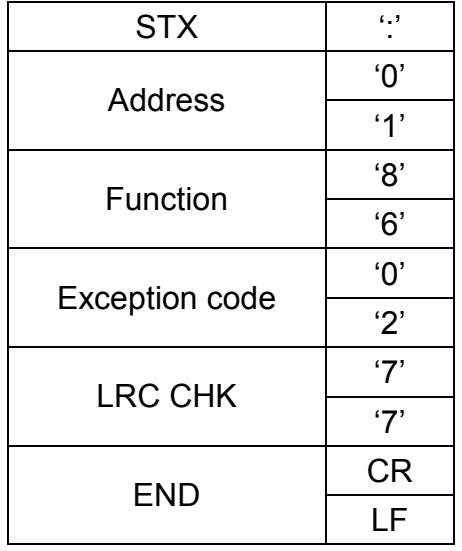

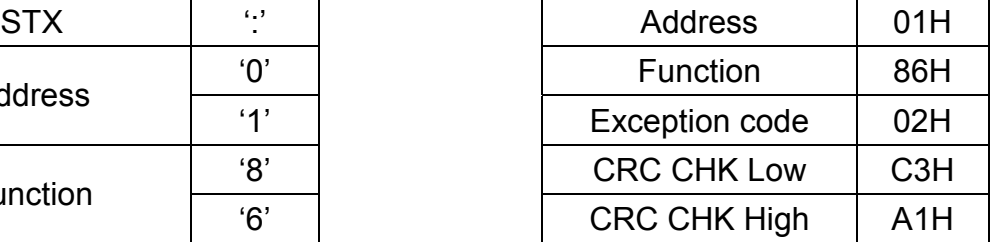

Meaning of the Error Codes:

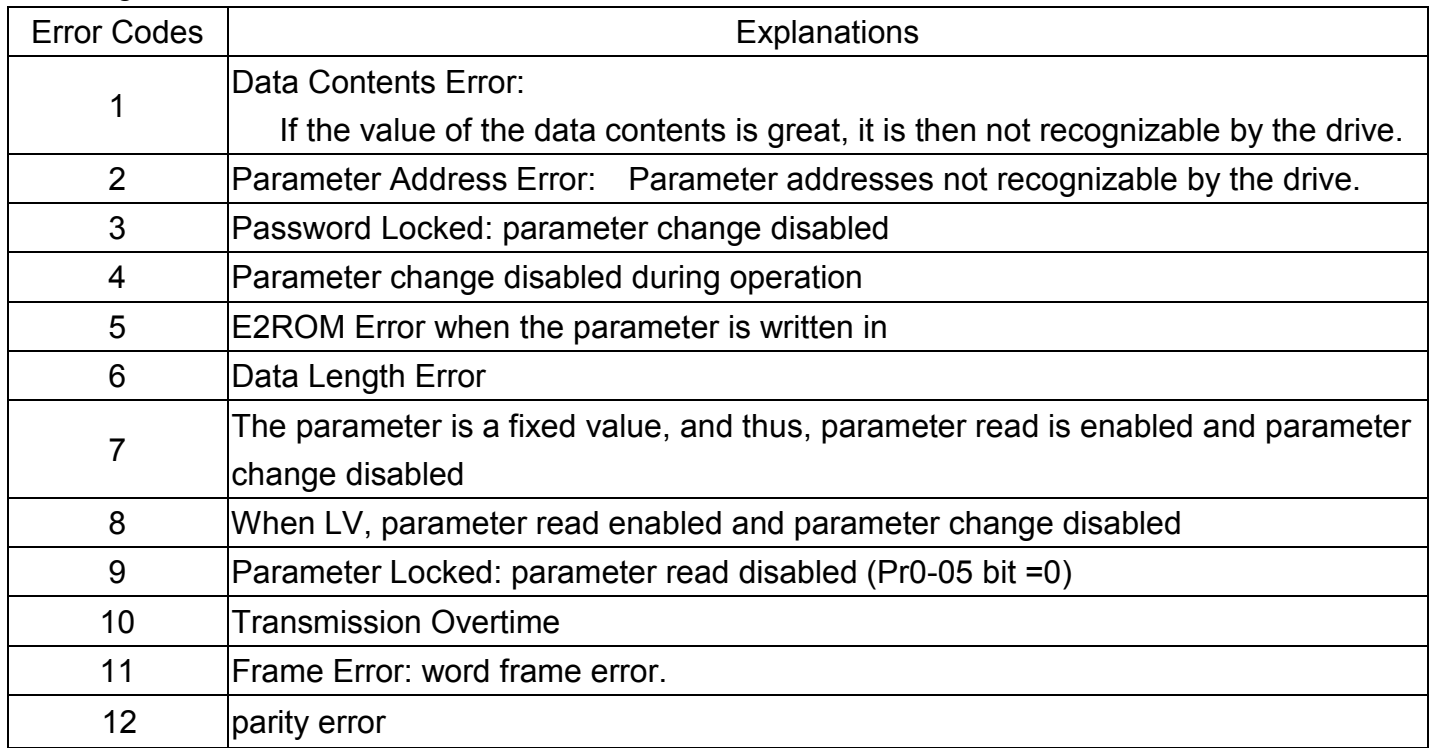

#### **8 Control Parameters for Fan and Water Pump**

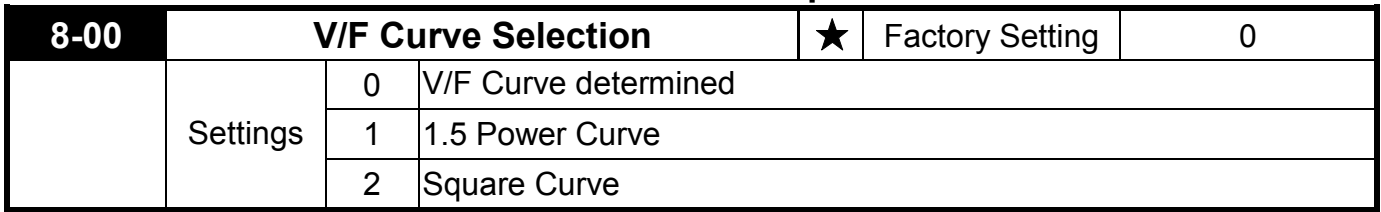

Input current of the motor could divide into two orthogonal vectors: magnetic vector and torque vector. Gap flux, which is produced by Magnetic vector, is in direct proportion with output voltage of motor. Torque vector produces torque. Torque is in direct proportion with the result of magnetic vector multiply by torque vector. In theory, if the value of magnet vector is the same with torque vector (in unsaturated flux condition), the input current is inimum. If motor loading is unsteady torque loading (loading torque is in direct proportion ith speed. For example, the loading of fan or pump), loading torque is low during low speed, suitable lower input voltage will decrease input current of magnetic field to lower flux oss and iron loss of the motor and promote whole efficiency.

**My** When this parameter is set to high power V/F curve and low frequency torque is lower, it is not suitable for drive to accel/decel quickly. If it needs to accel/decel quickly, it is not ecommended to use this parameter.

Please ensure the at-site loading, and then select the proper V/F curve.

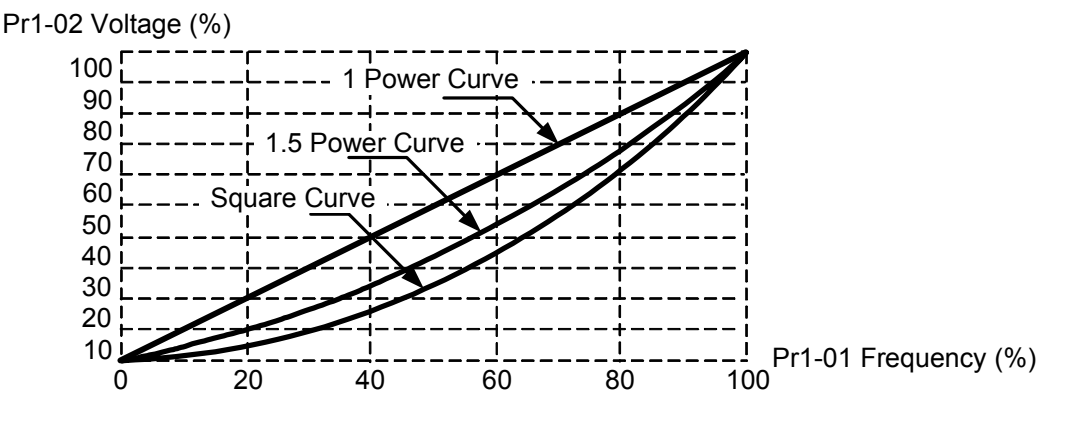

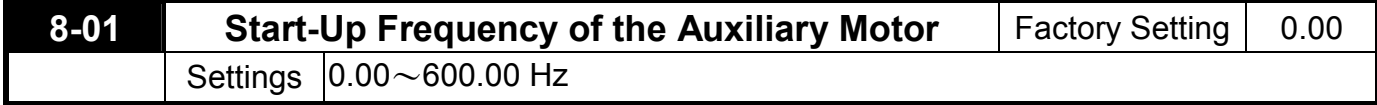

The Start-up Frequency is the initial frequency output upon a RUN command for the auxiliary motor. If the startup frequency setting is 0.00, the auxiliary motor will not be activated.

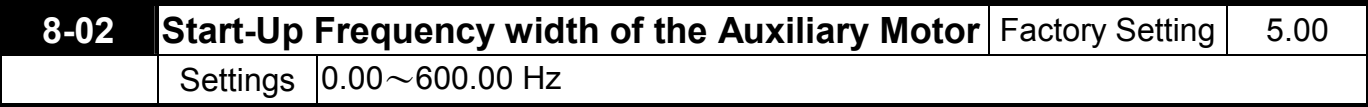

#### **8-03** Time Delay before Starting the Auxiliary Motor Factory Setting 0.00 Settings  $|0.0 \sim 6000.0$  Sec

#### **8-04 Time Delay before Stopping the Auxiliary Motor** Factory Setting 0.00 Settings  $|0.0 \sim 6000.0$  Sec

The q'ty number of the auxiliary motor is decided by multi-function output terminal settings. The maximum q'ty number is 3.

The time delays before Starting and before Stopping can prevent the motor over it's limitation at the moments of start-up and stop.

The order of stopping auxiliary motors is the first startup, the first stop.

For example:

Starting order: auxiliary motor1→auxiliary motor2→auxiliary motor3

Stopping order: auxiliary motor1→auxiliary motor2→auxiliary motor3

#### Startup procedure example:

Pr8-01 Startup Frequency = 50 Hz

Pr8-02 Start-Up Frequency width =20 Hz

Pr8-03 Time Delay before Starting =10 Sec

Pr8-04 Time Delay before Stopping =5 Sec

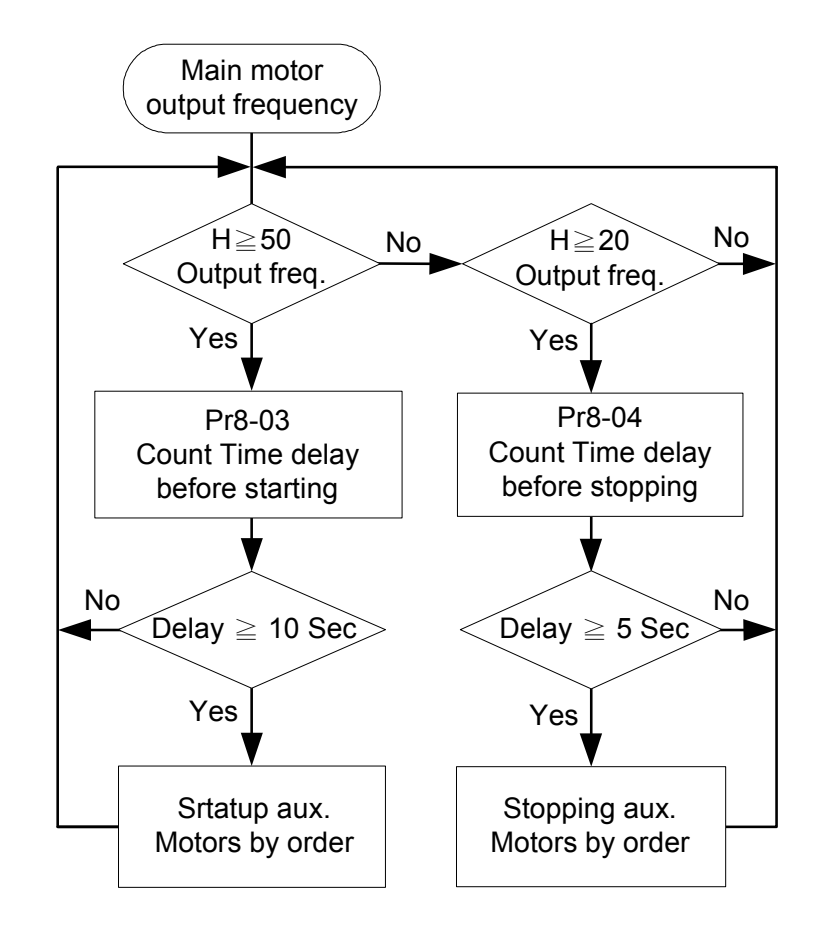

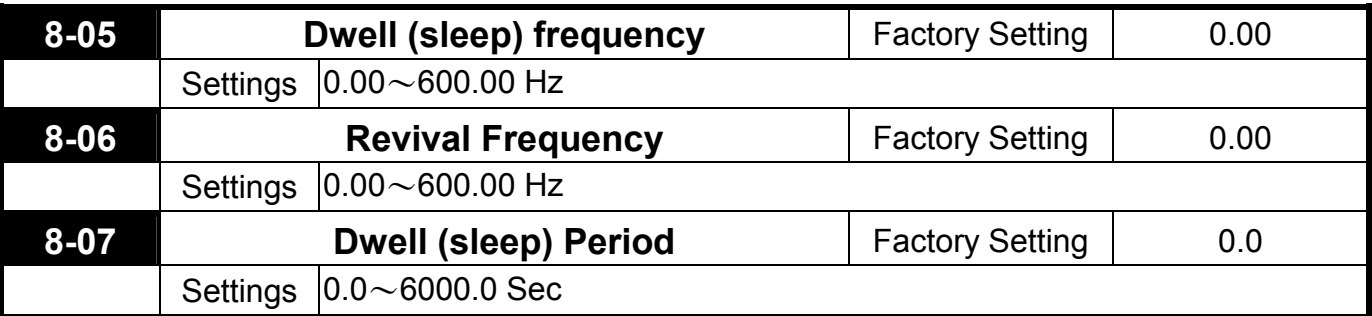

These parameters determine Dwell (sleep) functions of the Drive. If the command frequency falls below the Dwell frequency, for the specified time in Pr8-07, then the drive will shut off the output and wait until the command frequency rises above Pr8-06.

Please see the below diagram.

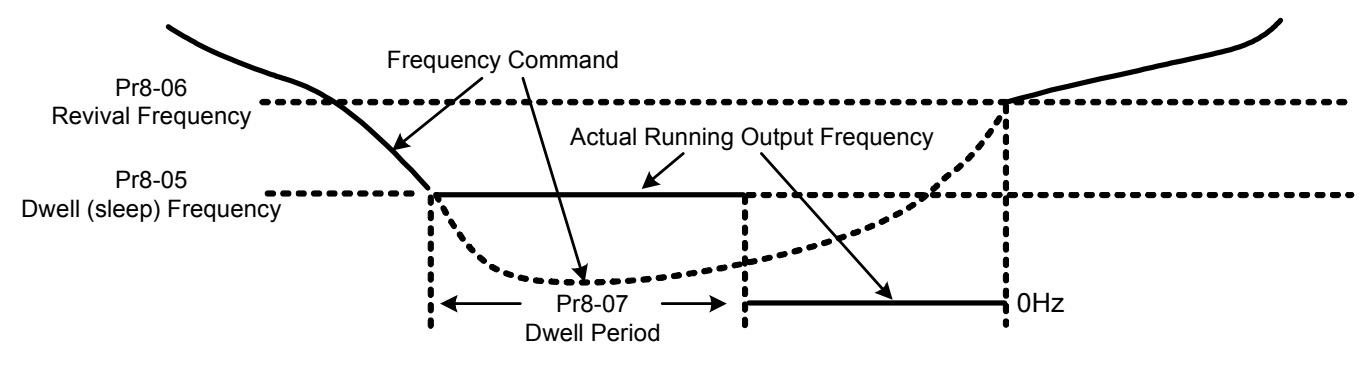

**Dwell ( sleep ) Function**

## **CHAPTER 6 FUNCTIONS AND PARAMETER SUMMARY**

**0 System Parameter b**  $\star$ = This parameter cannot be set during operation.

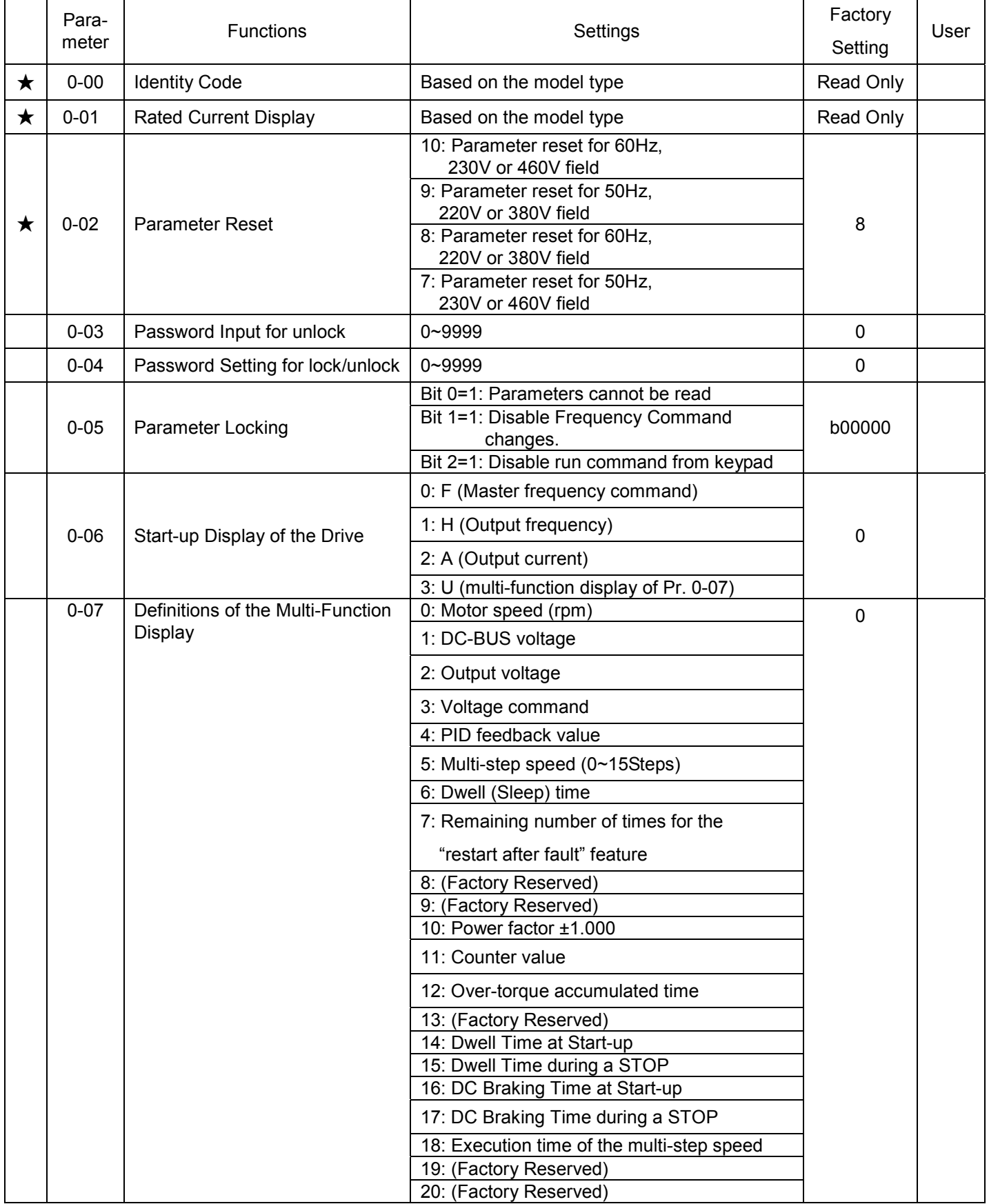

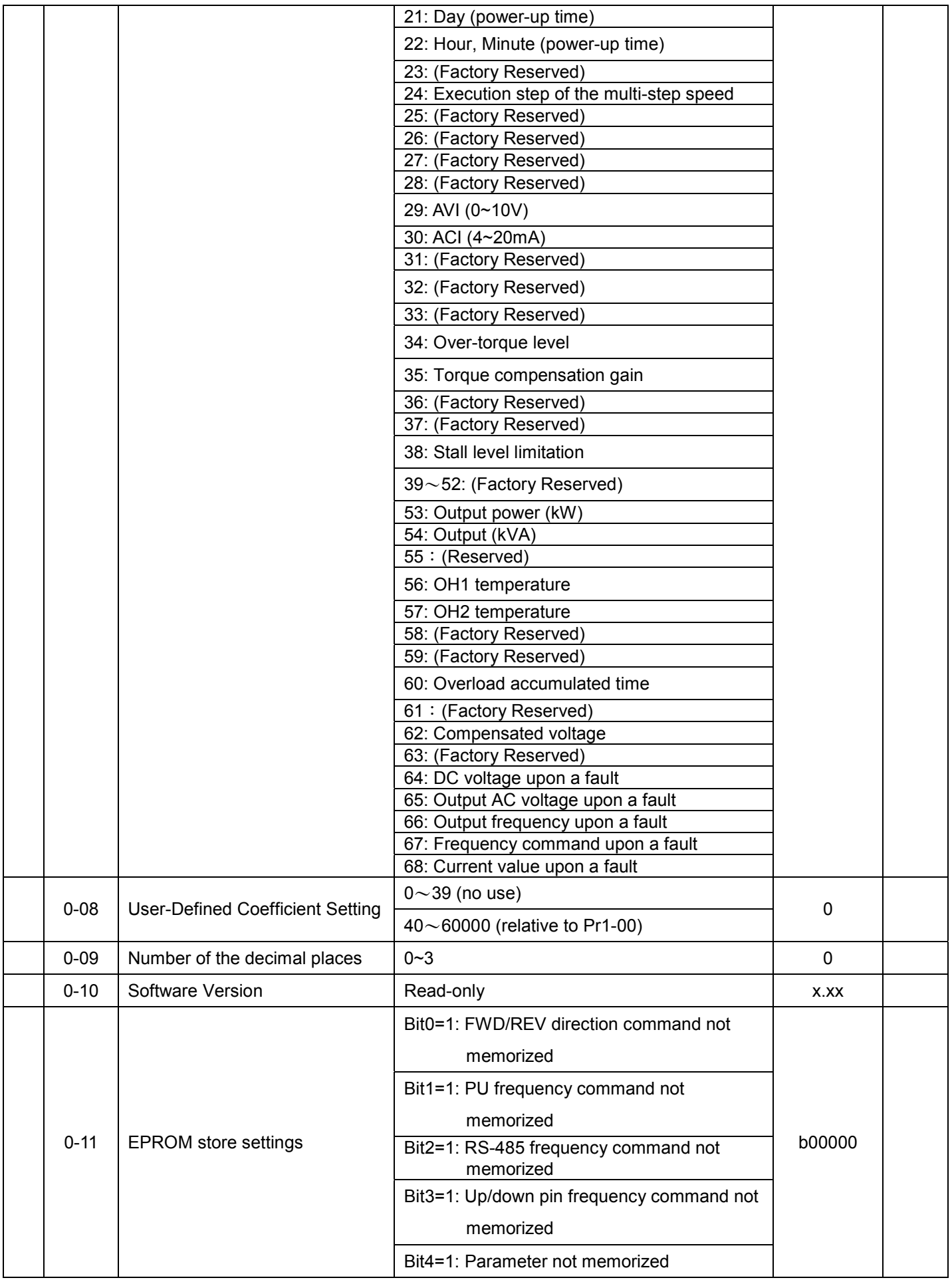

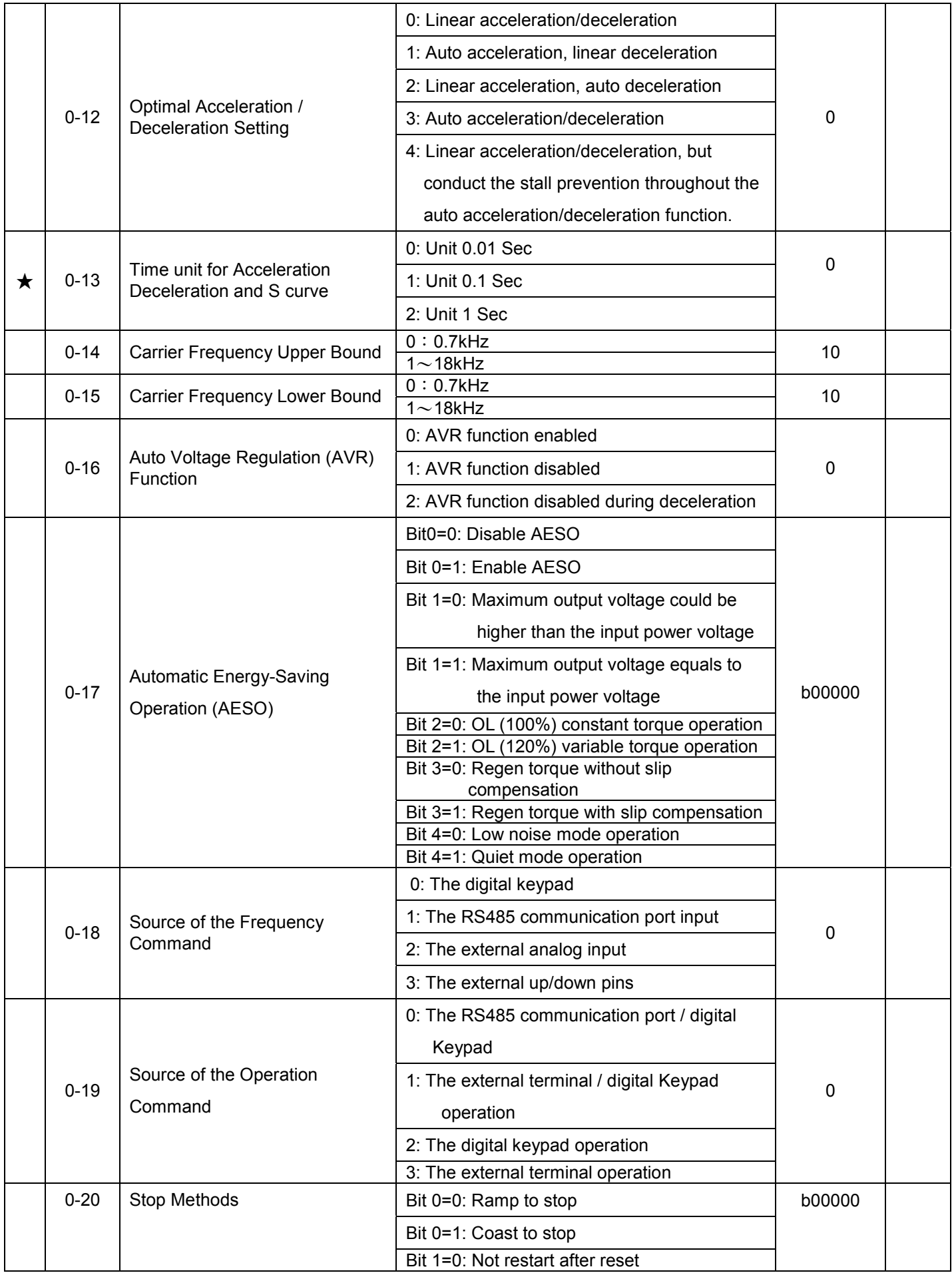

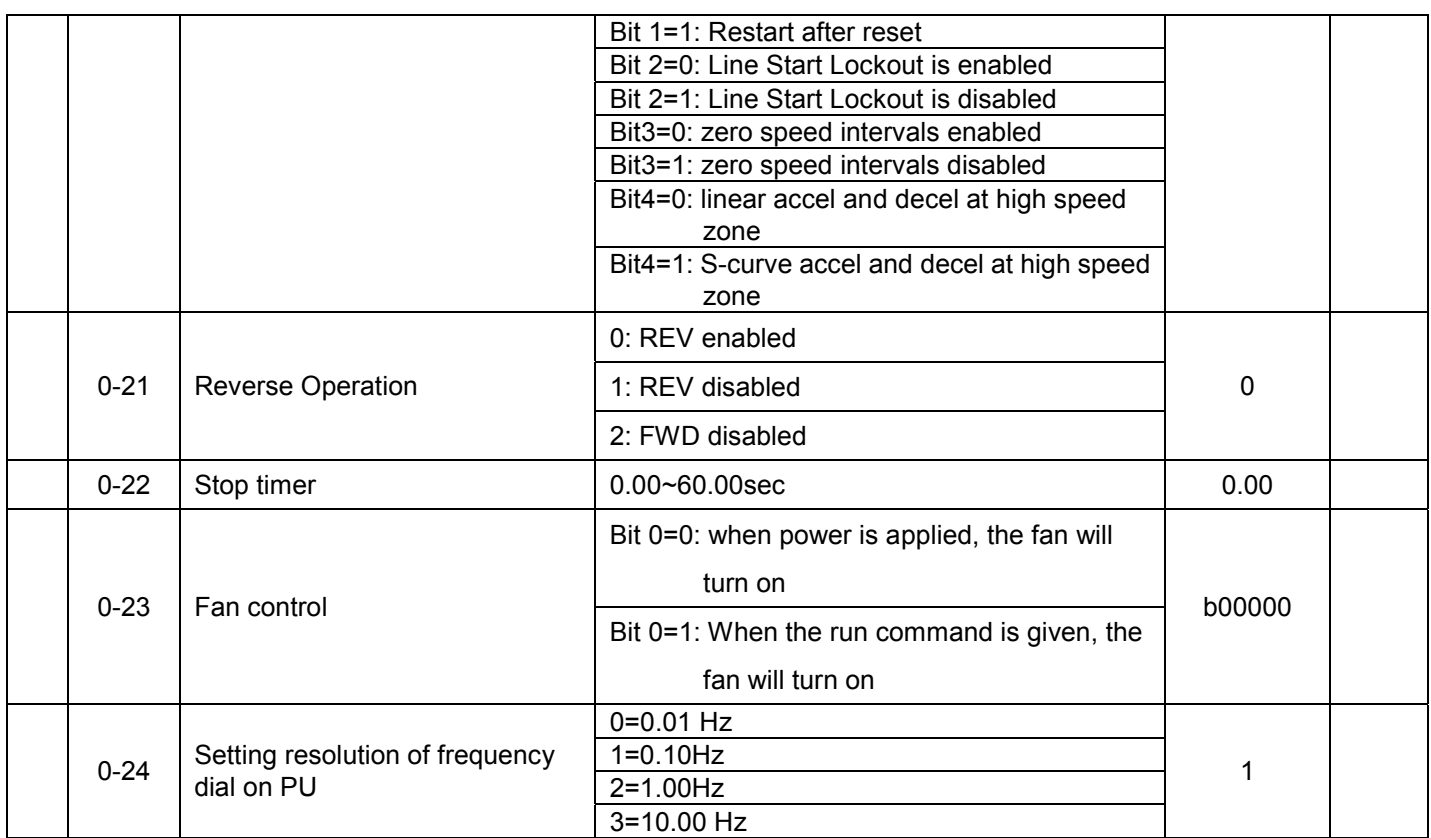

#### **1 Basic Parameter**

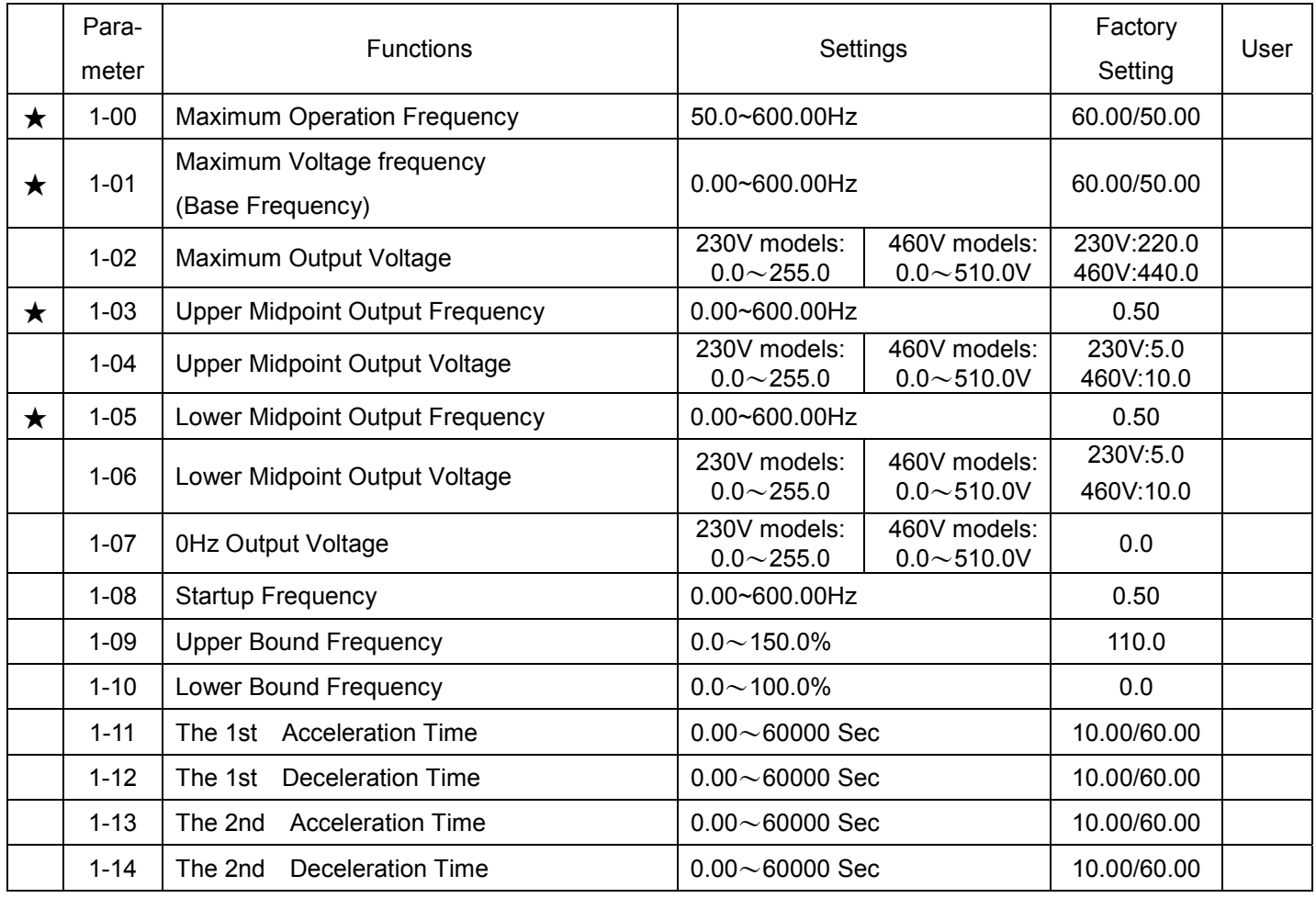

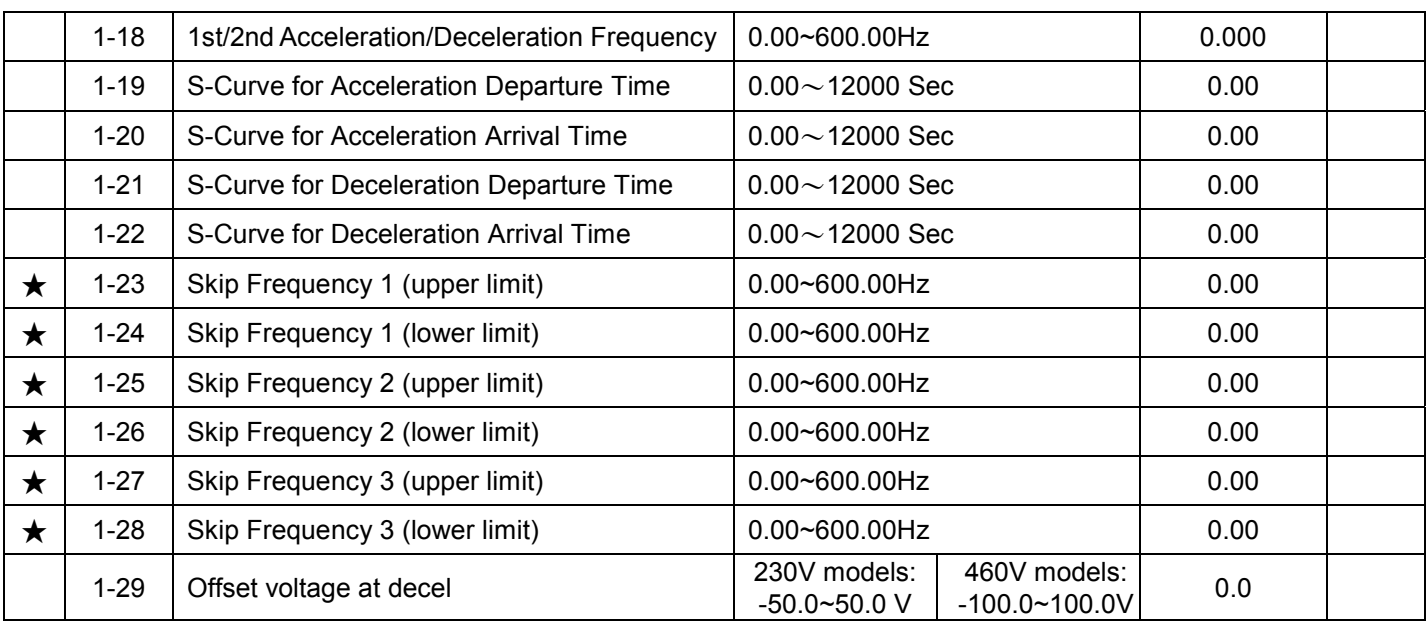

### **2 Digital Output/Input Parameters (Need Optional I/O card)**

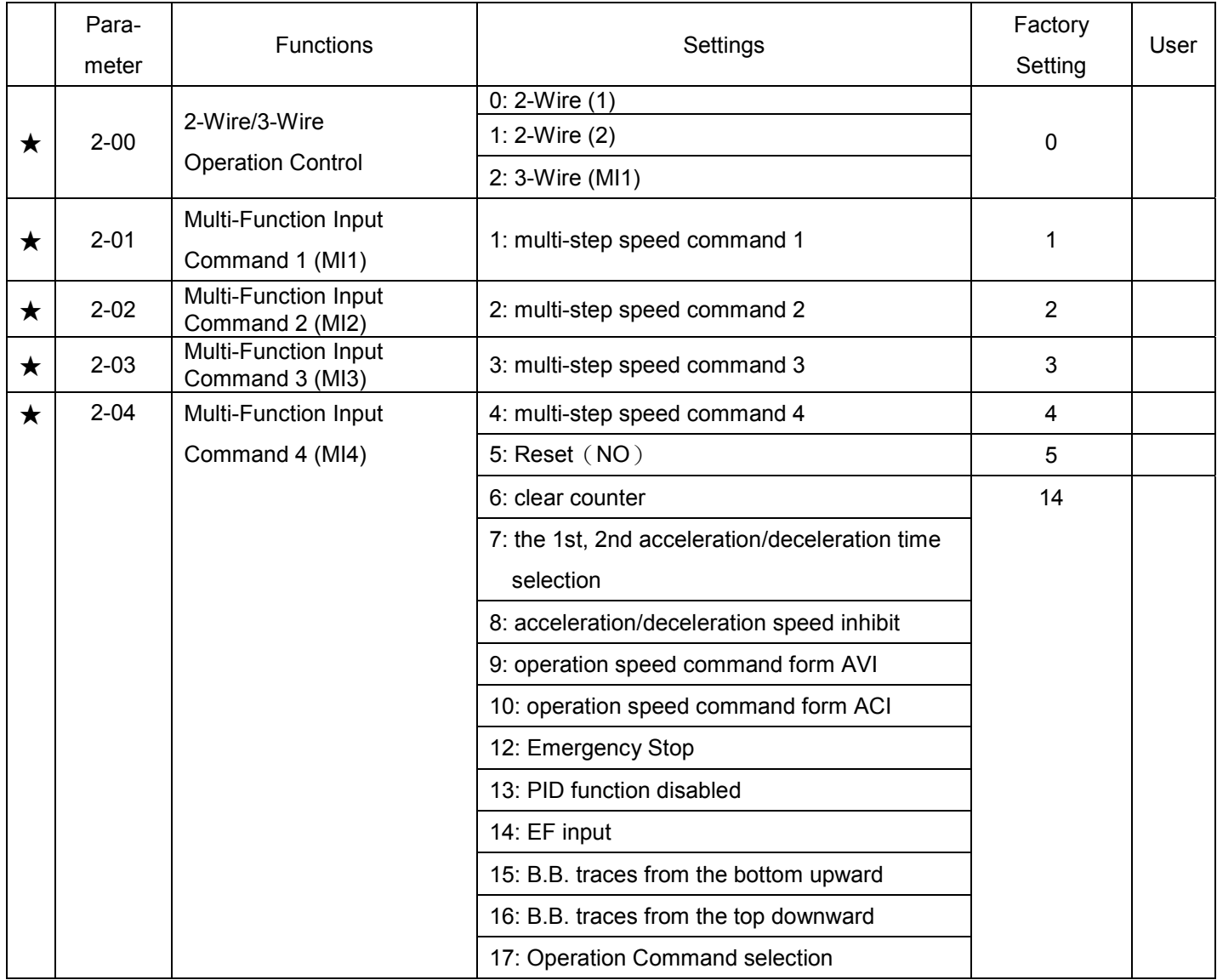

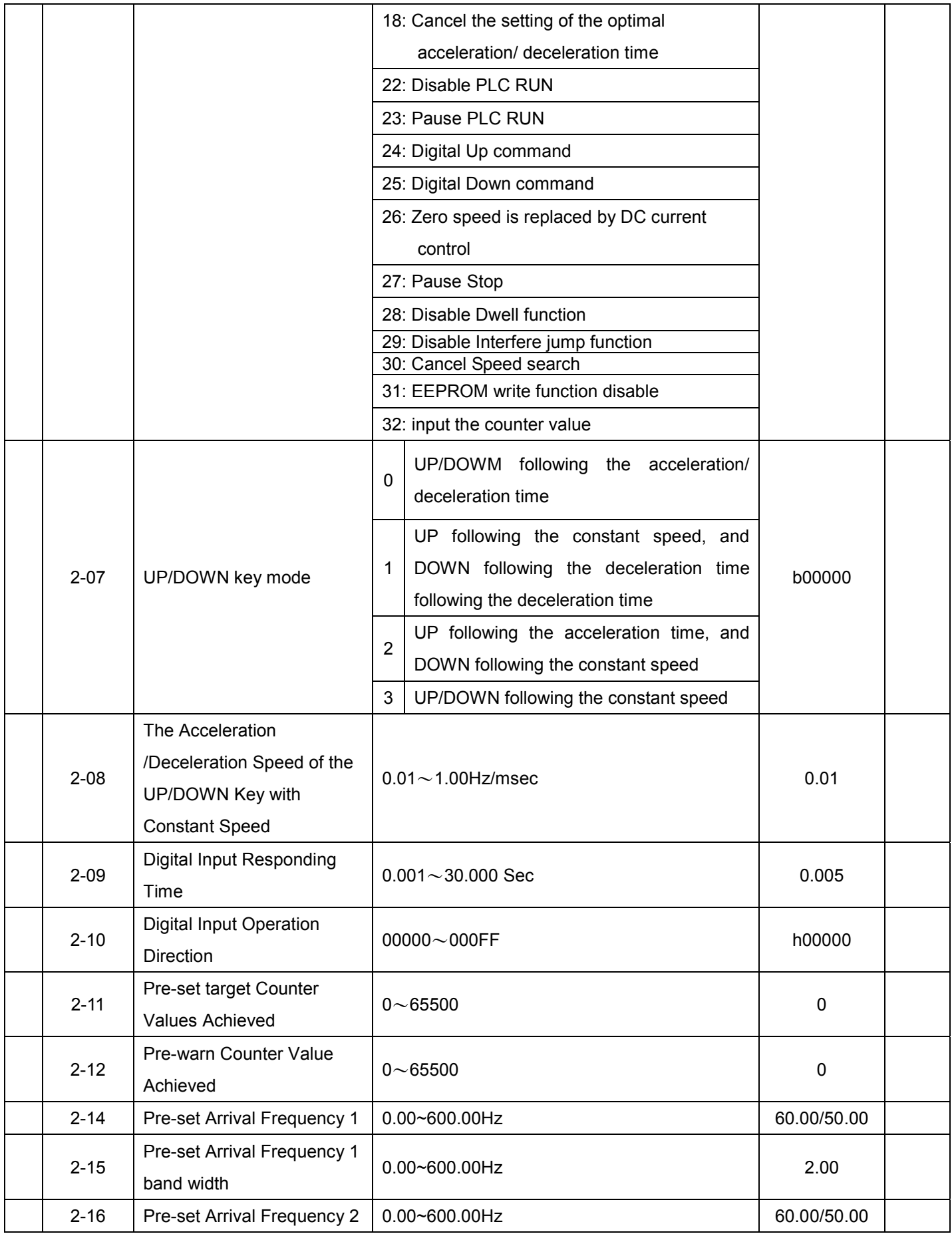

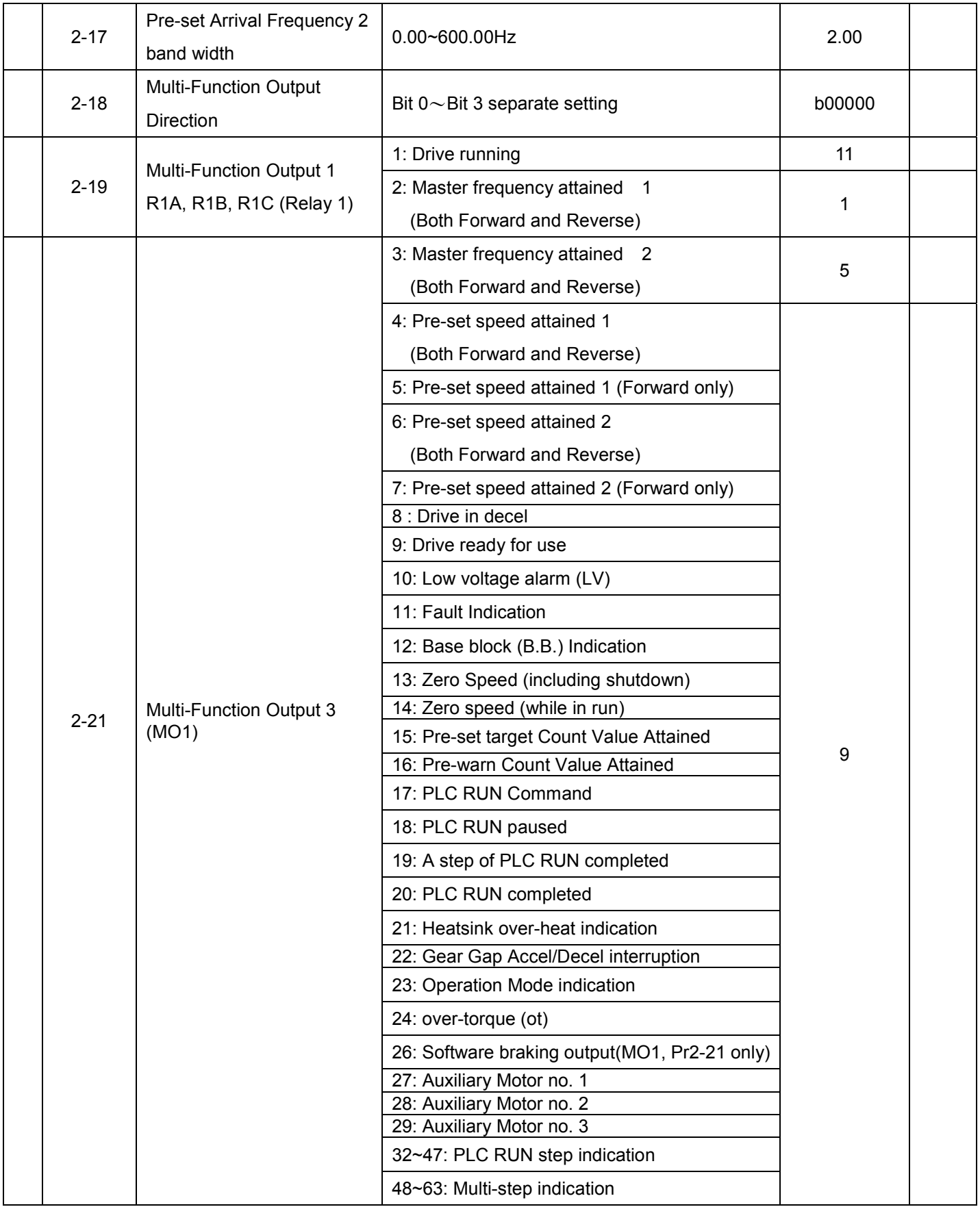

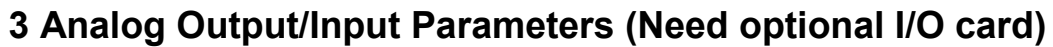

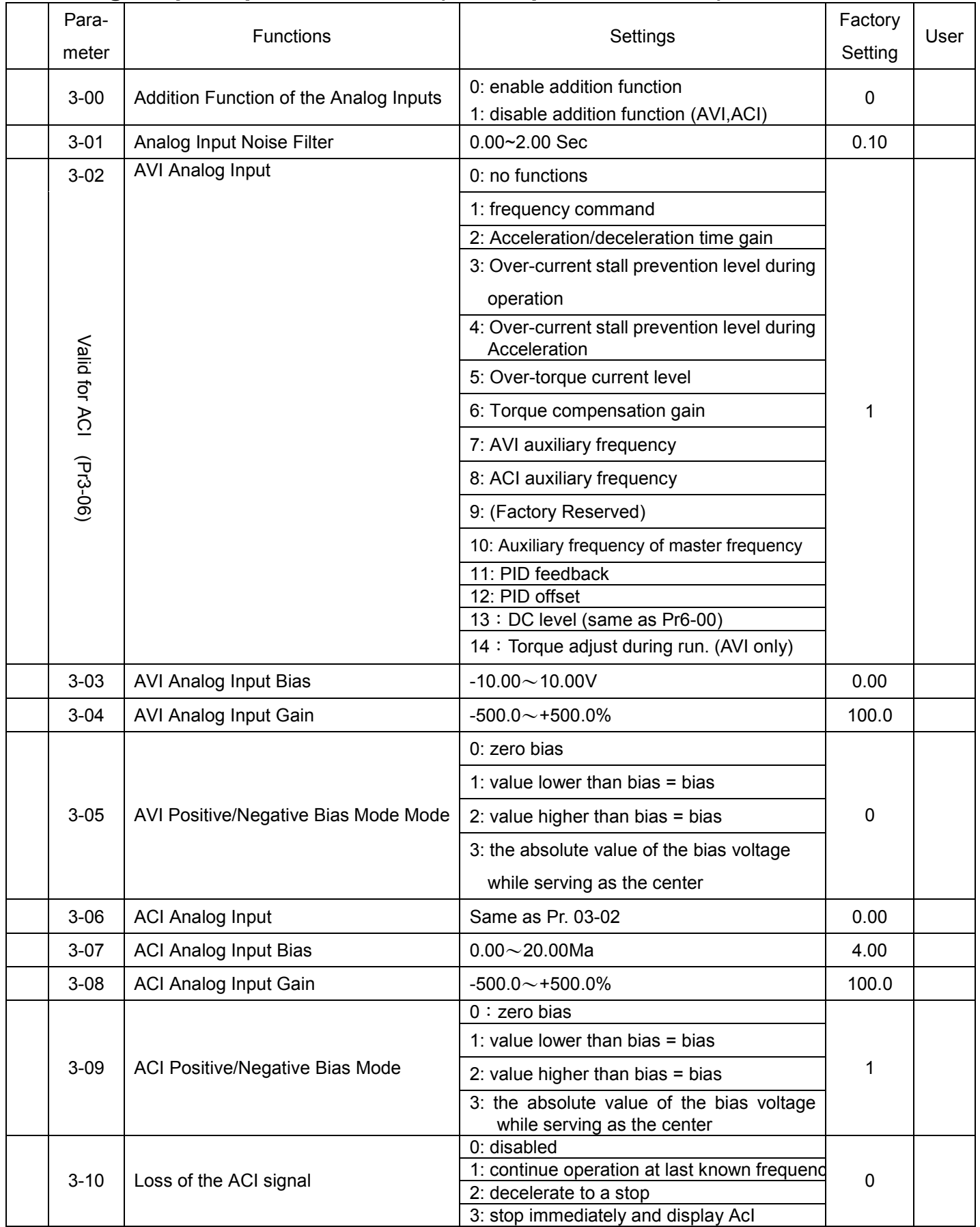

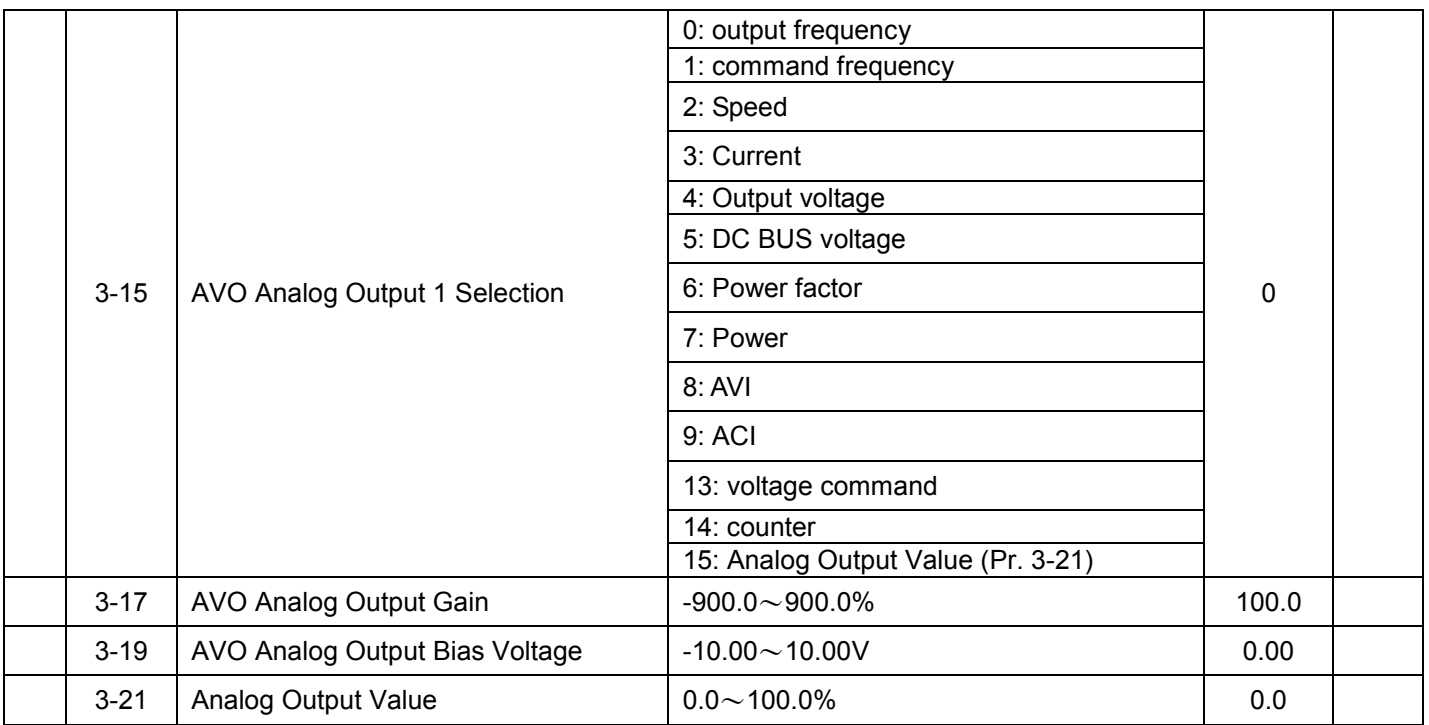

### **4 Multi-Step Speed Run (MSS Run) and Process Control Run (PLC Run)**

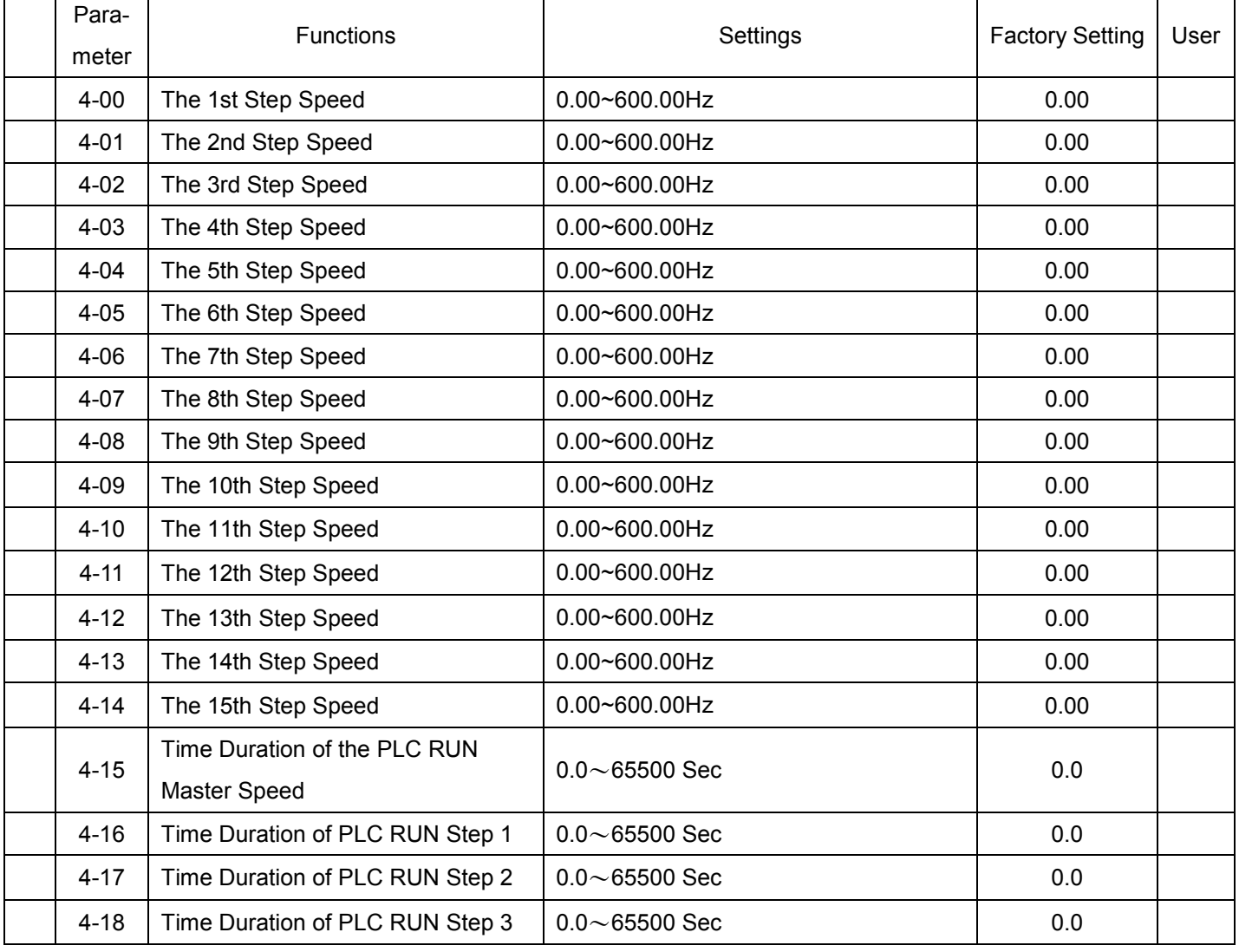

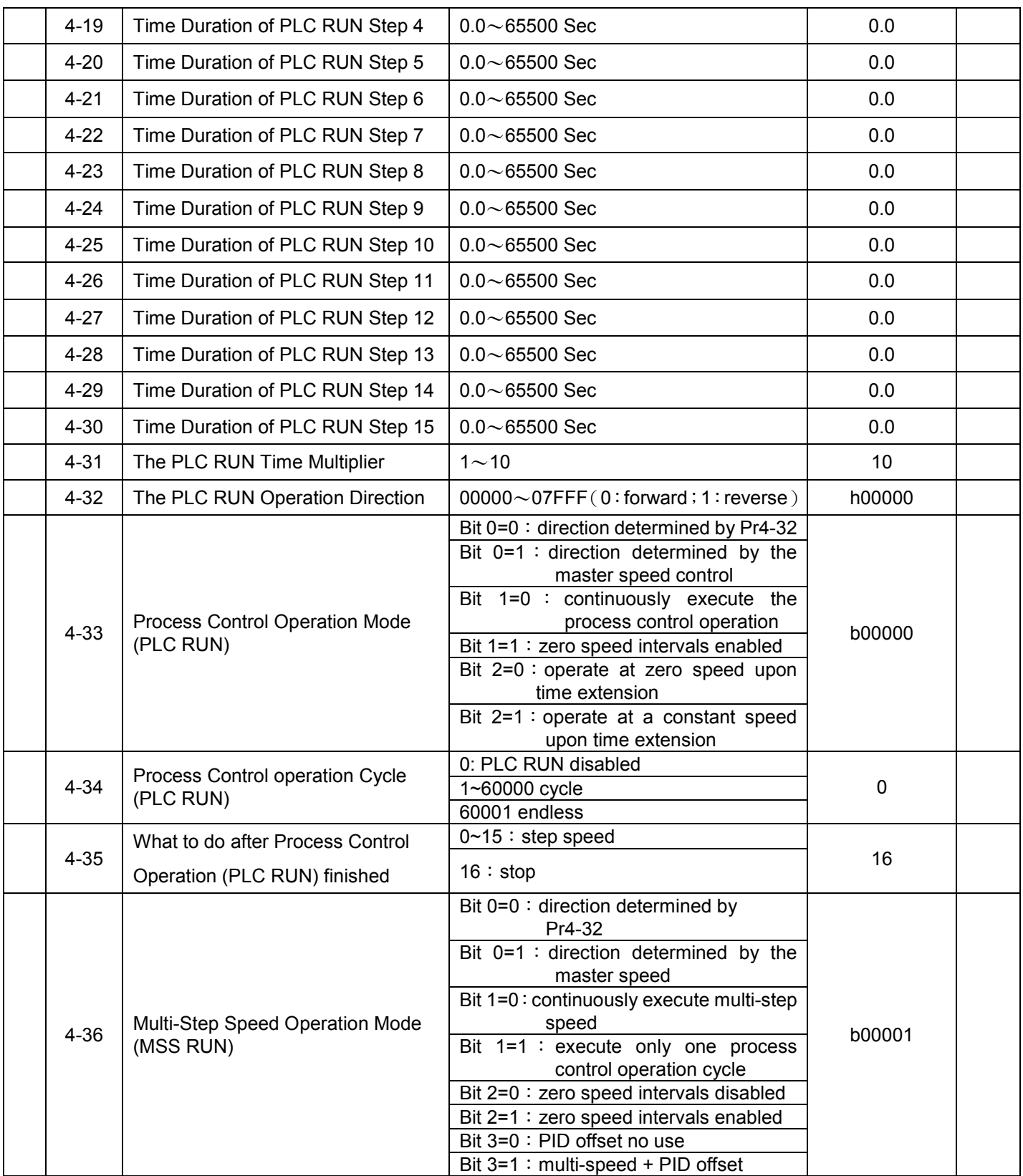

#### **5 Motor and Protection Parameter**

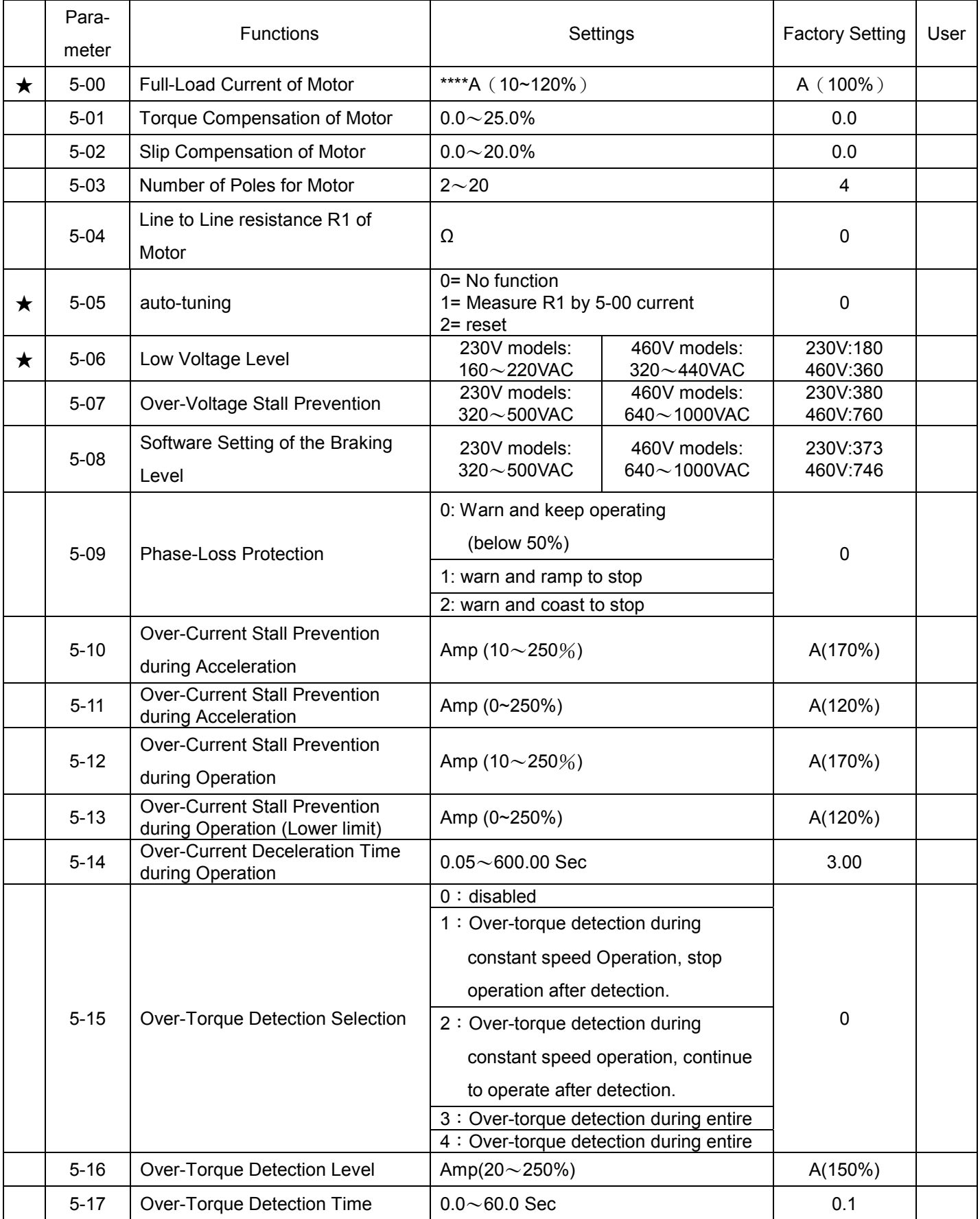

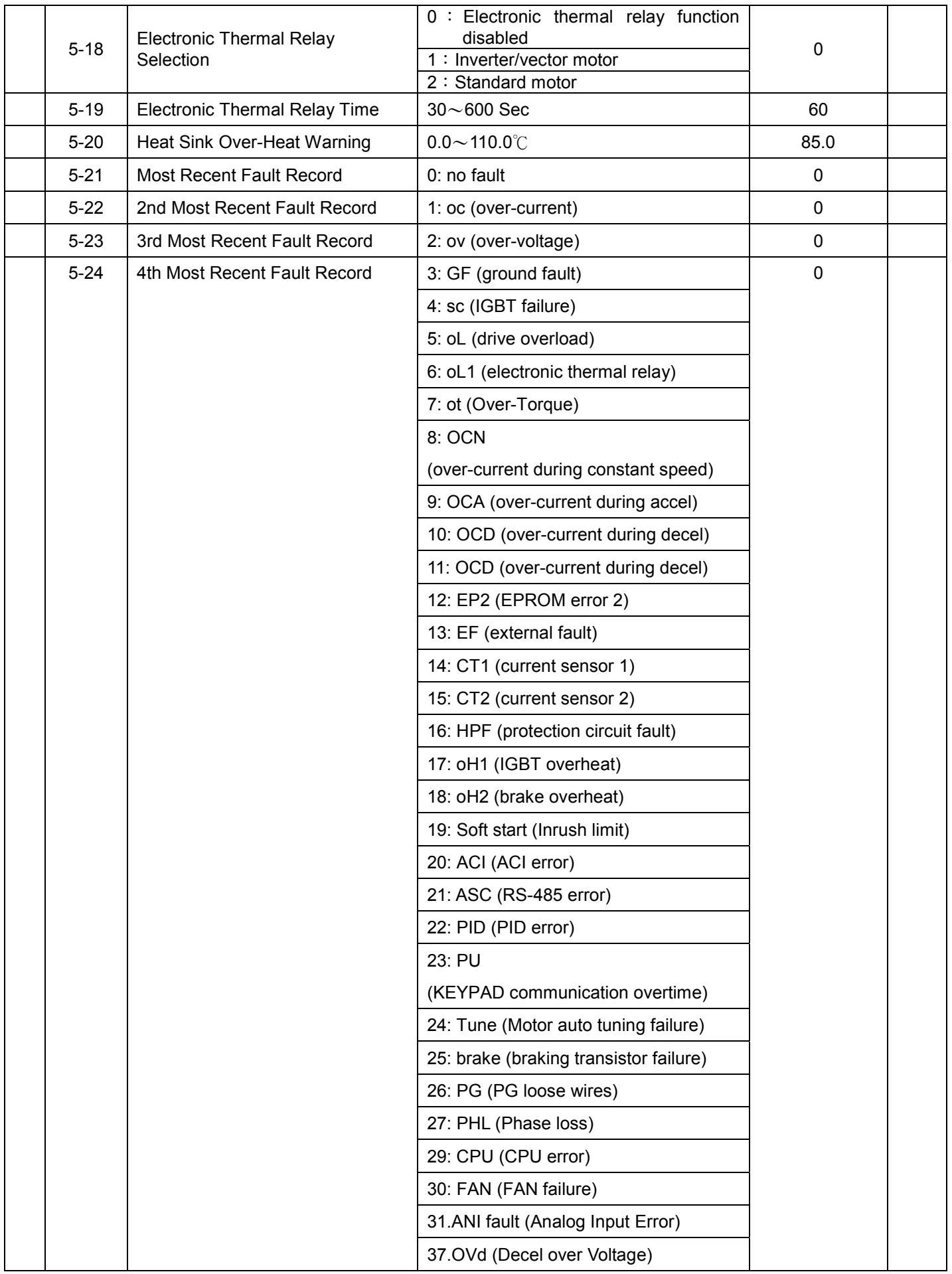

#### **TOPTEK** TOPVERT S1 Series

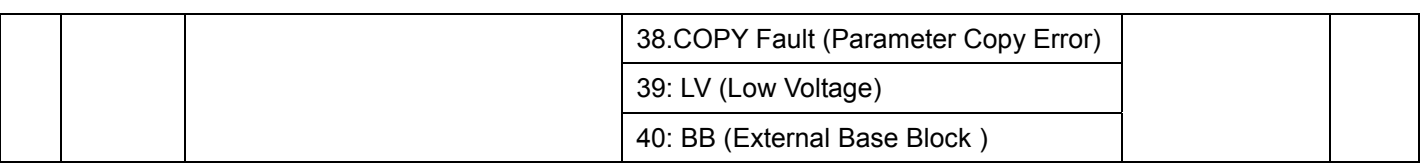

### **6 Special Parameters**

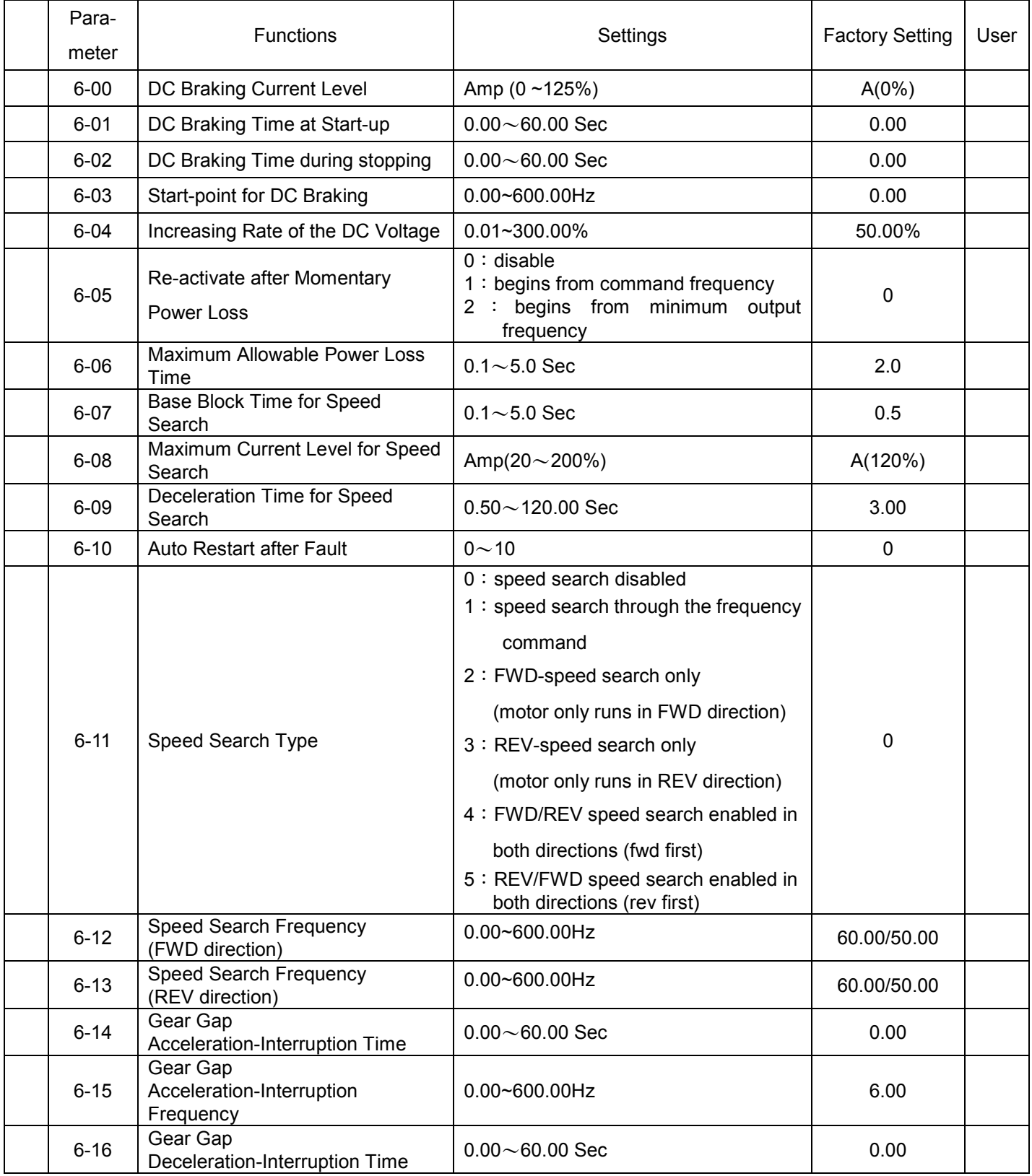

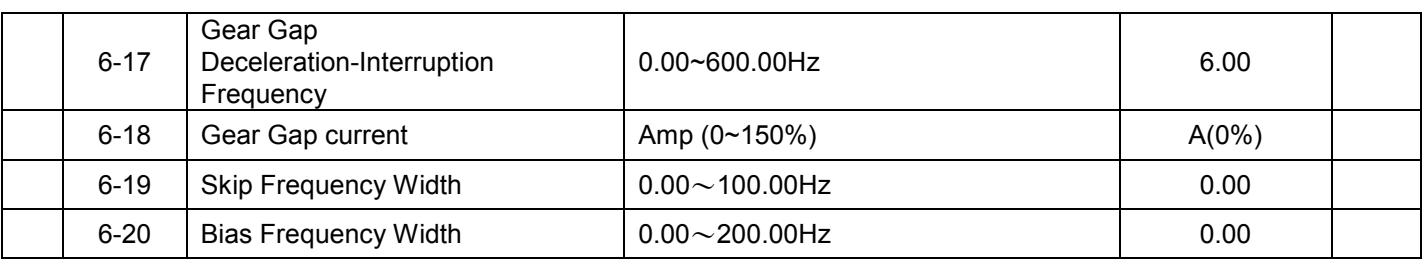

#### **7 High Performances and Communication Parameter A RS-485 serial port (option) is necessary for serial communication**

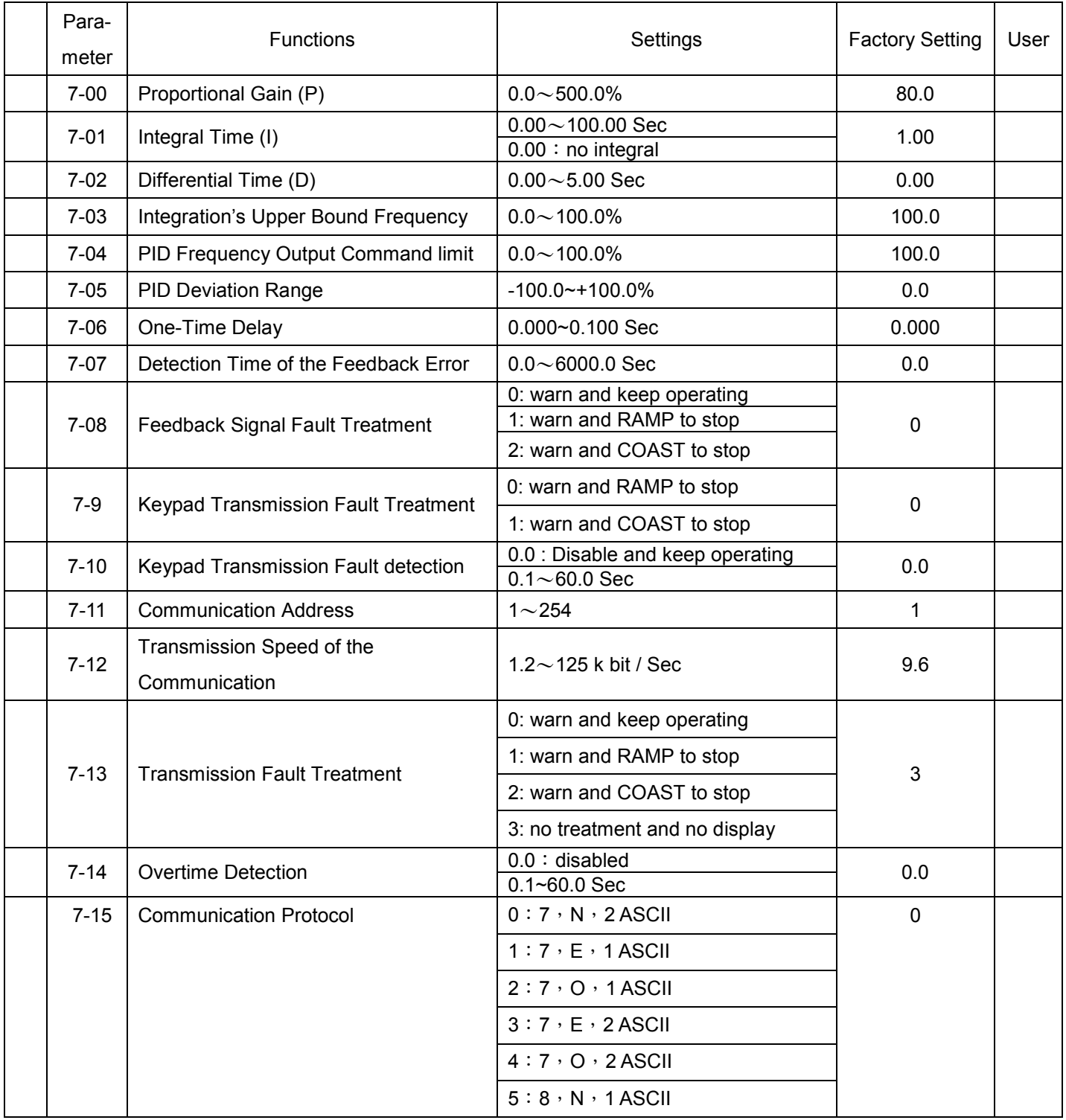

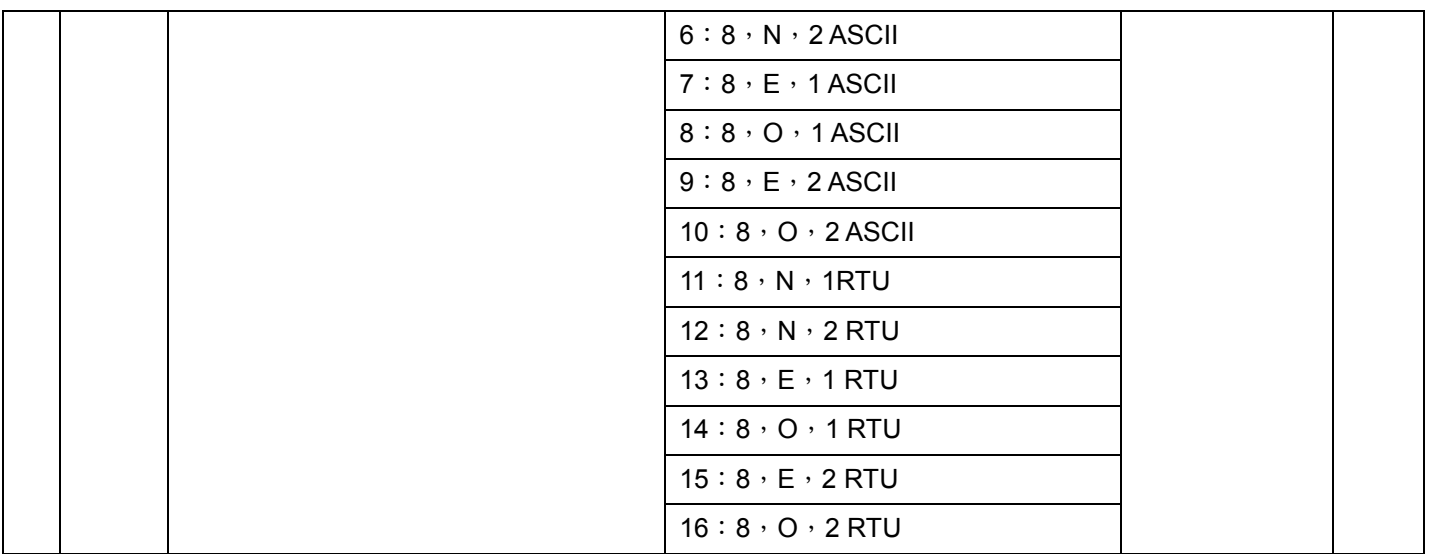

#### **8 Control Parameters for Fan and Water Pump**

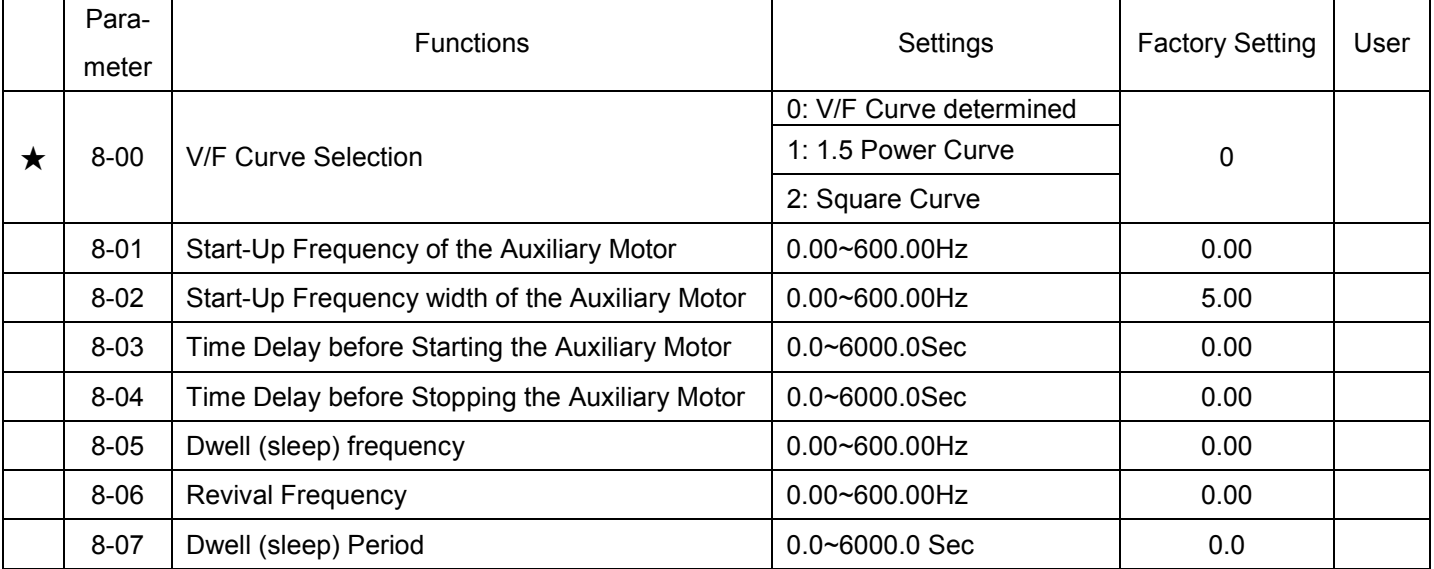

#### **CHAPTER 7 ERROR MESSAGE AND TROUBLESHOOTING**

The Drive has a comprehensive fault diagnostic system that includes various alarms and fault messages such as over-voltage, low-voltage and over-current. Once a fault is detected, the corresponding protective functions will be activated, and the Drive will stop the output and the motor will then coast to stop. The following faults are displayed as shown on the Drive digital keypad panel. Once the fault occurred, eliminate it first, and 5 seconds later, press the RESET button to reactivate the operation.

## **Problems and Solutions**

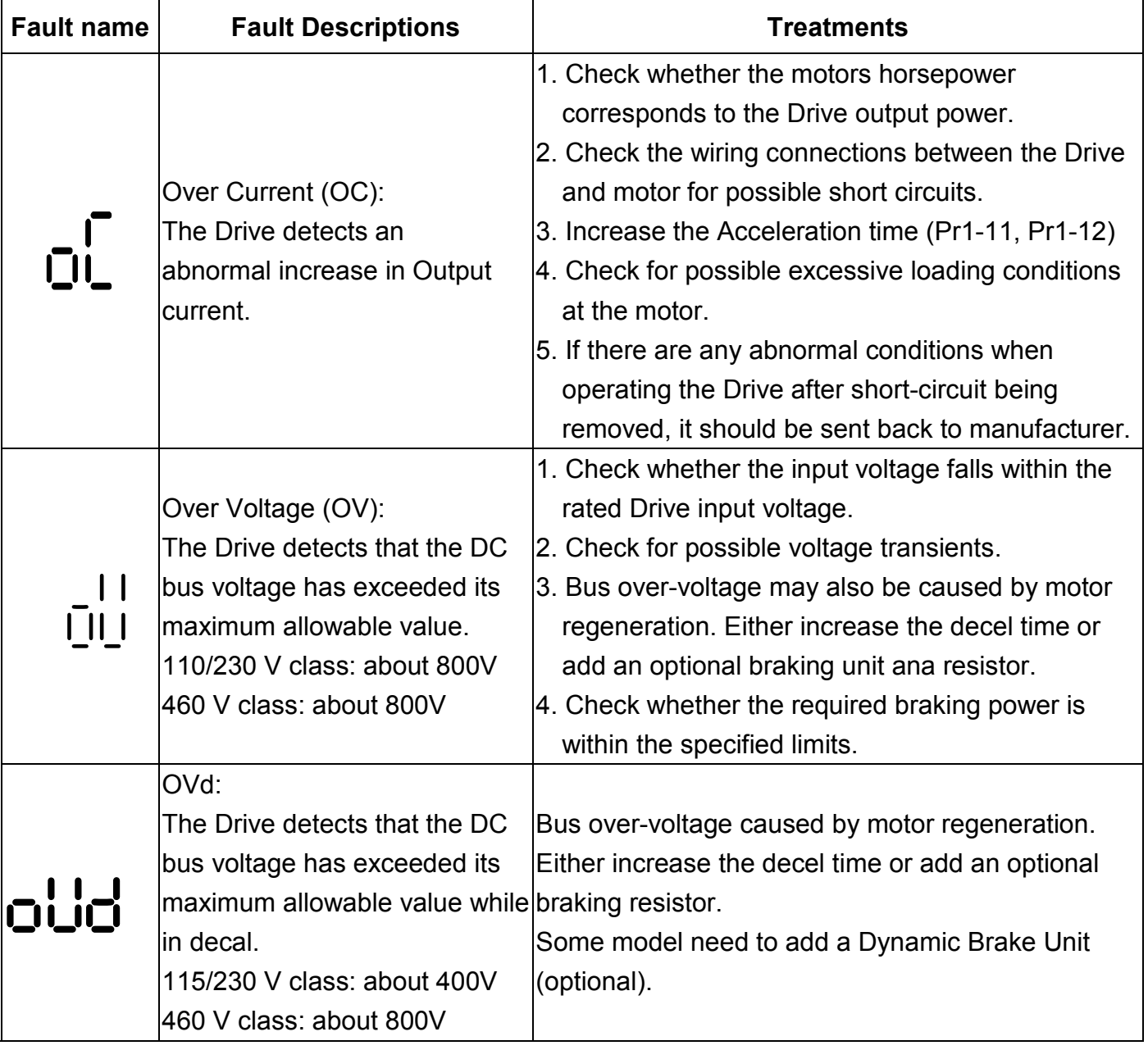

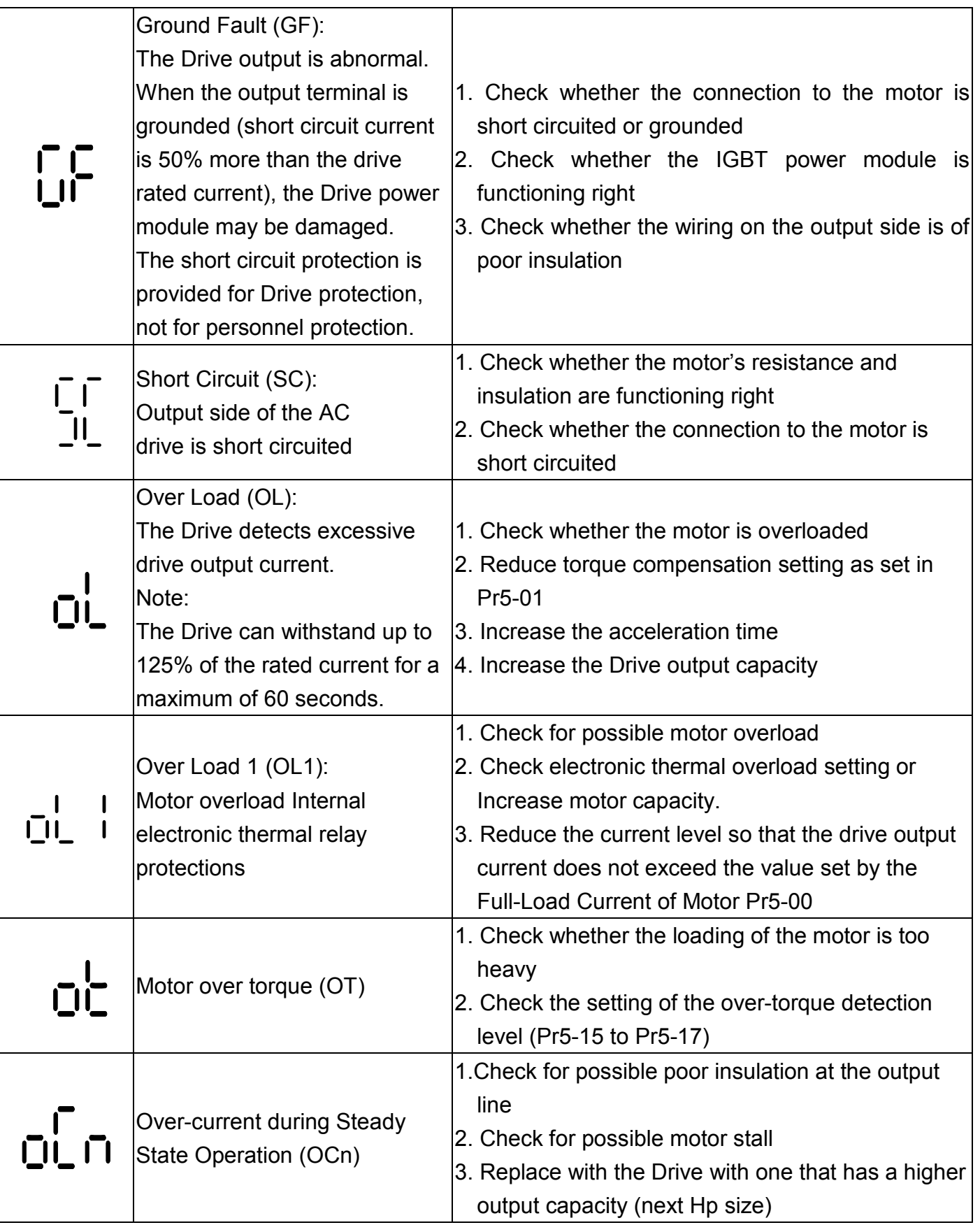

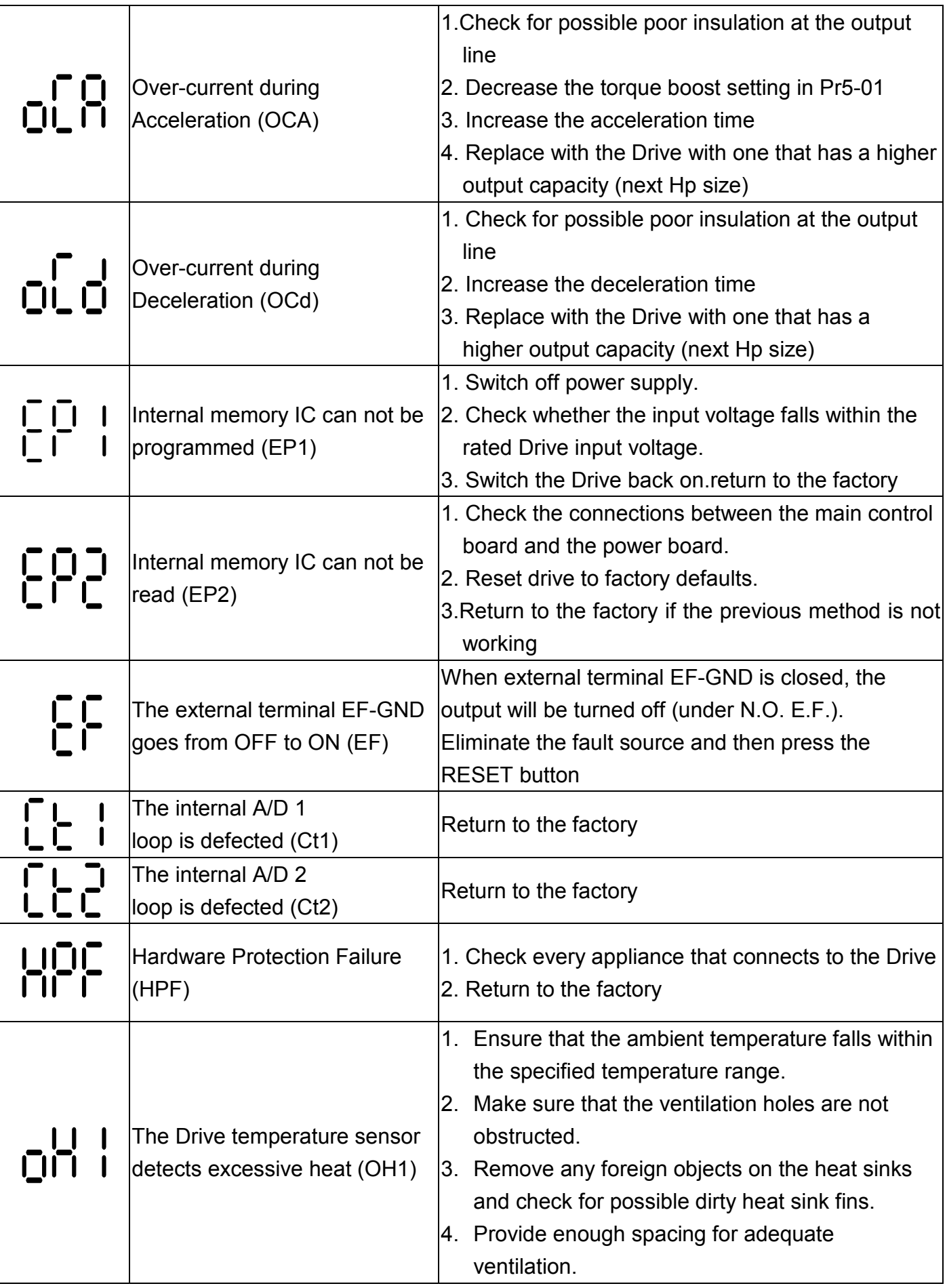

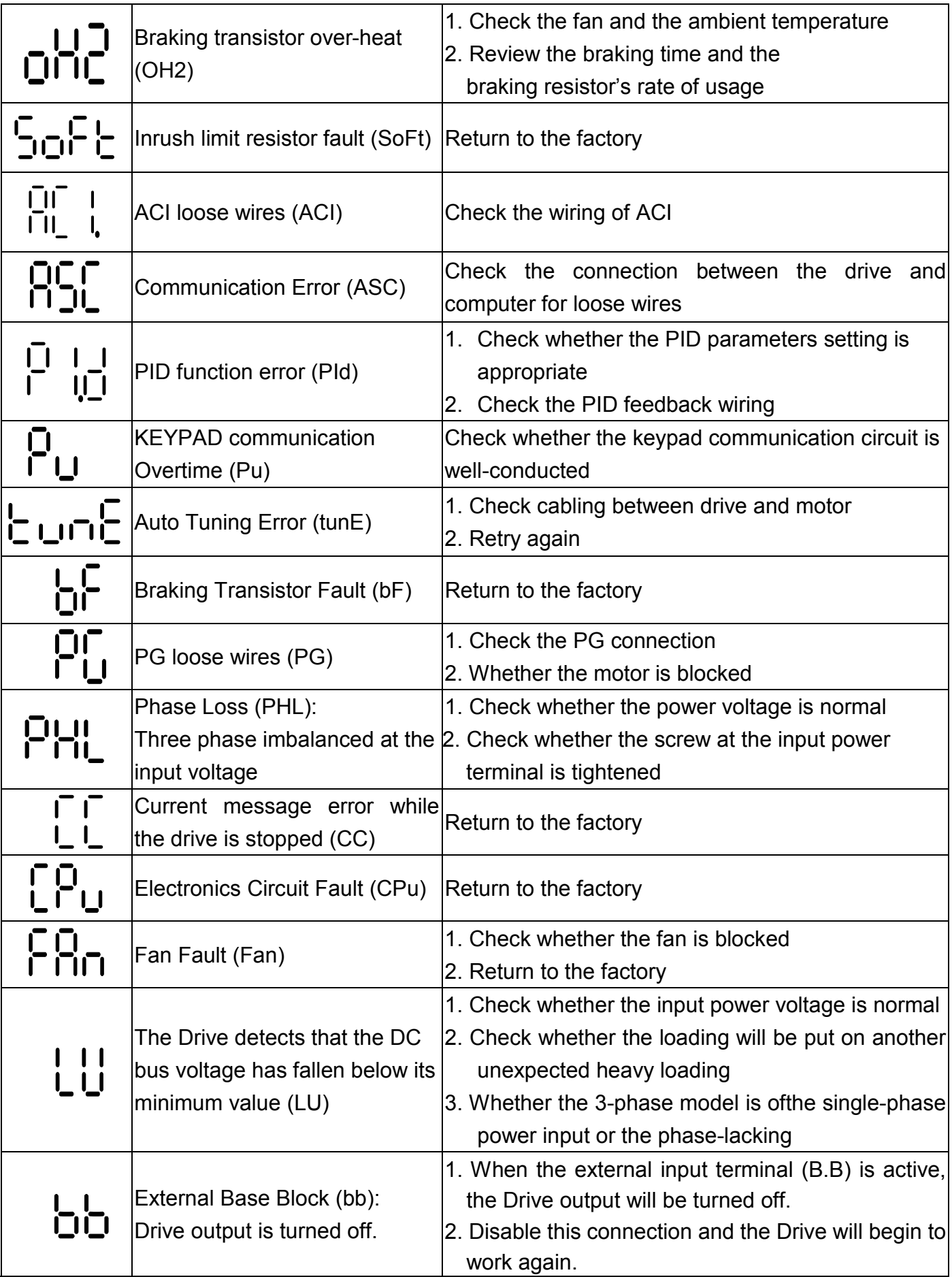

### **CHAPTER 8 STANDARD SPECIFICATIONS**

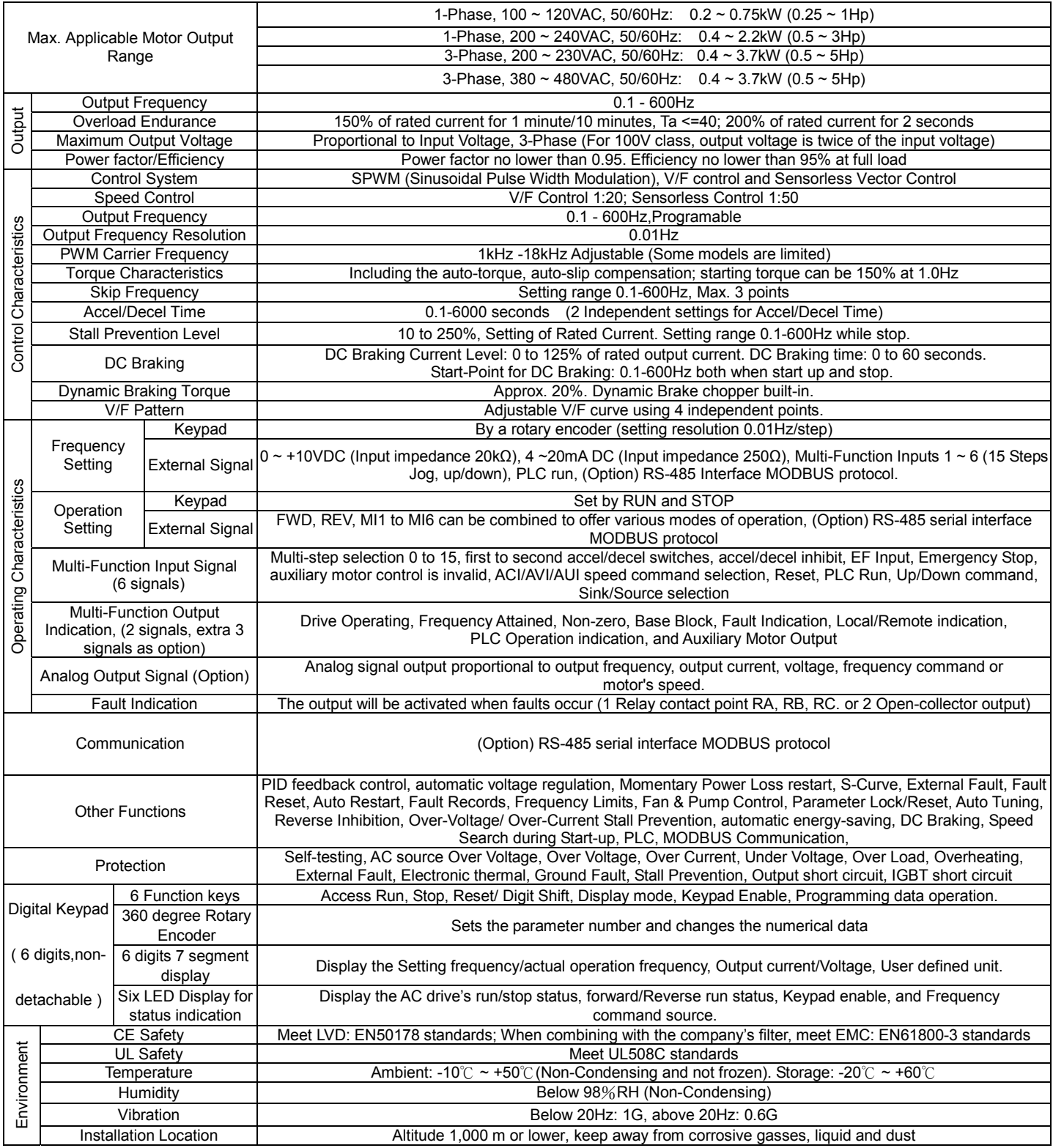

\*TOPVERT S1 series are designed and manufactured base on CNS, IEC, CE and UL standards.

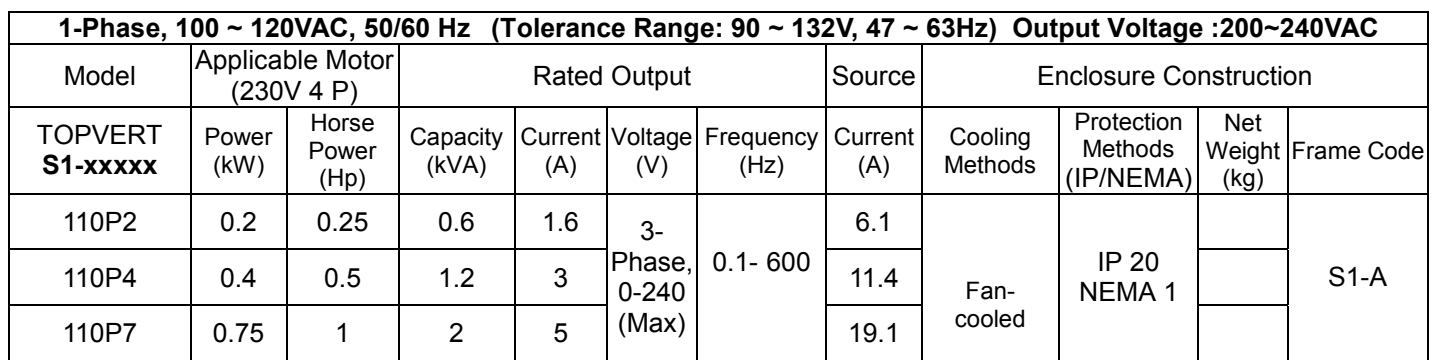

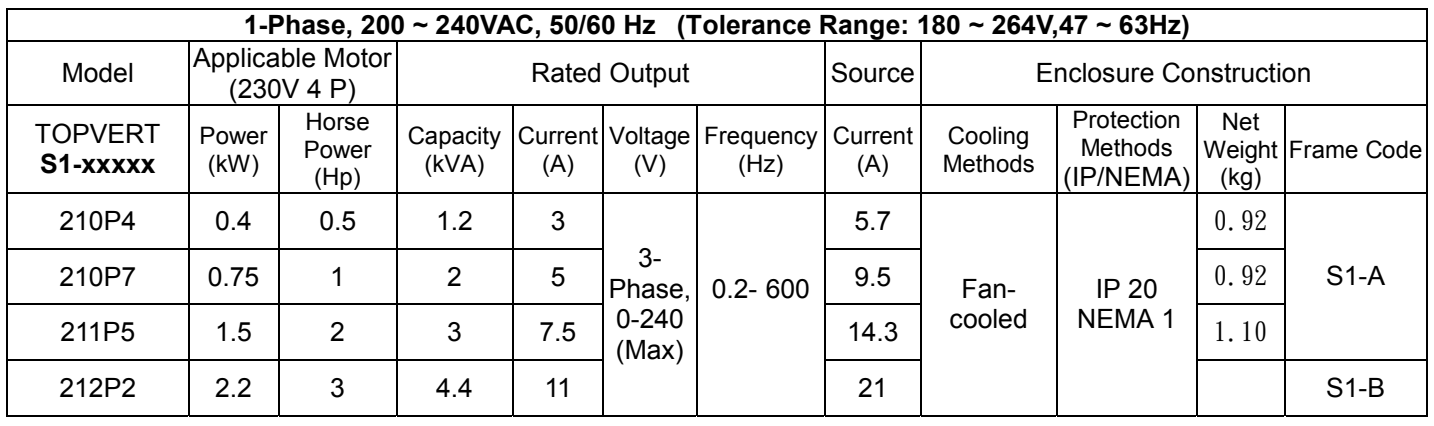

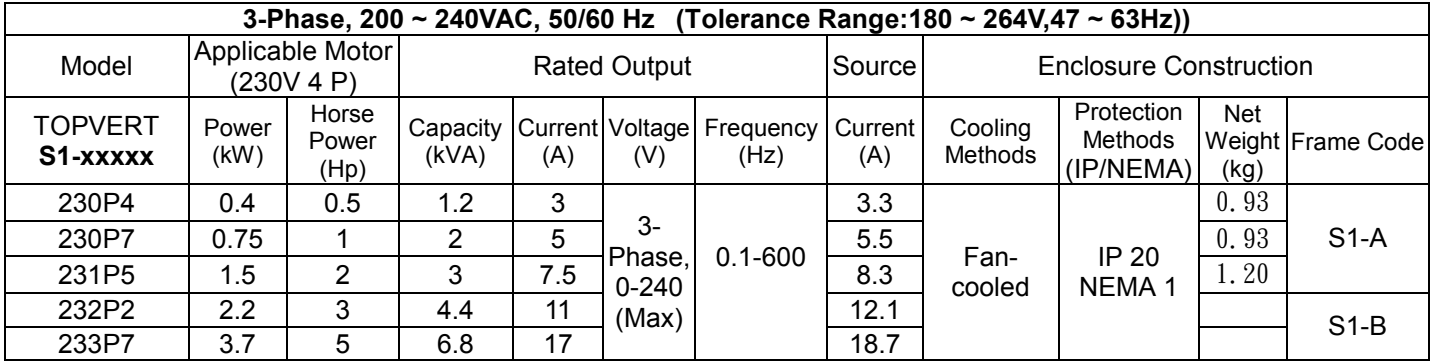

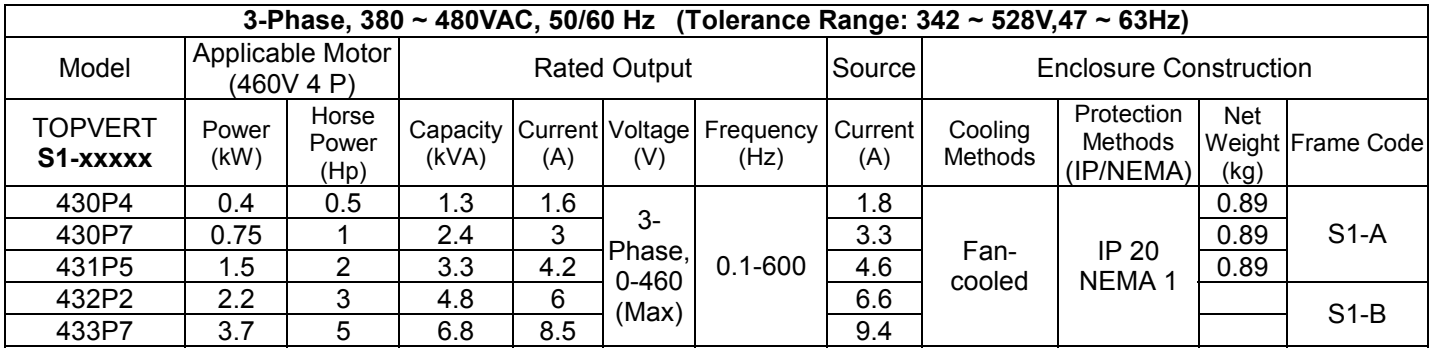

### **CHAPTER 9 BRAKING RESISTORS AND BRAKING UNITS**

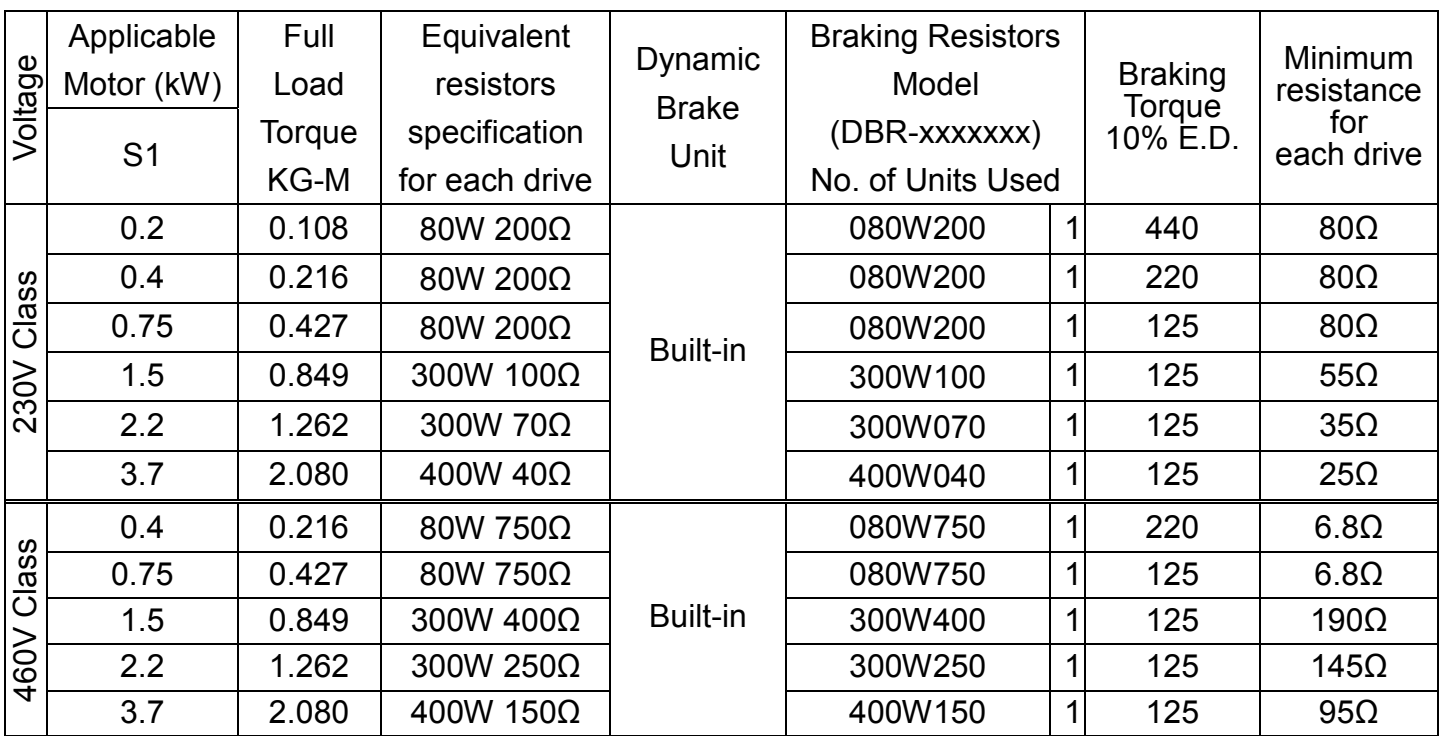

Note:

1. Please select the factory default resistance value (Watt) and the duty cycle (E.D. %).

2. If damage resulted in the inverter or other equipments due to the fact that the braking resistors and the braking modules in use are not provided by Toptek, the warranty will be void.

3. Take into consideration the safety of the environment when installing the braking resistors.

4. If the minimum resistance value is to be utilized, consult local dealers for the calculation of the Watt figures.

5. Please select thermal relay trip contact to prevent resistor over load.

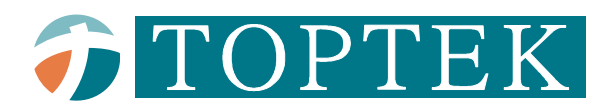

# **Doptions**

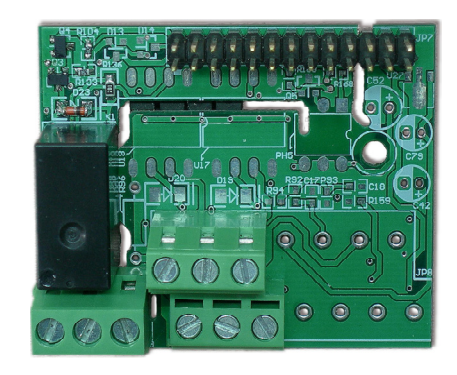

Standard I/O Card (Option A) (include FWD/REV/MI1/MI2/DCM/E/ R1A/R1B/R1C terminals)

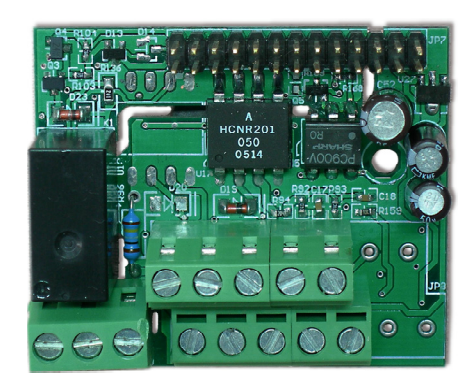

Advanced I/O Card (Option B) (include FWD/REV/MI1/MI2/MI3/DCM/E/ +12V/AVI/DCM/R1A/R1B/R1C/AVO terminals)

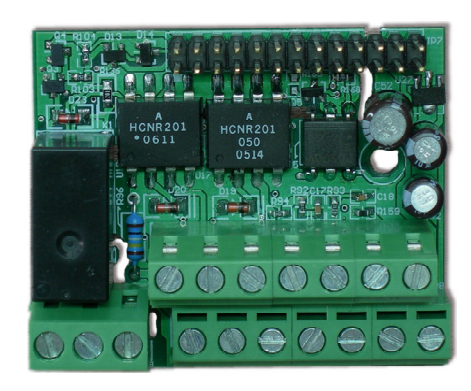

Full-function I/O Card (Option C) (include FWD/REV/MI1/MI2/MI3/MI4/ DCM/E/+12V/AVI/ACI/DCM/ R1A/R1B/R1C/MO1/MCM/AVO terminals)

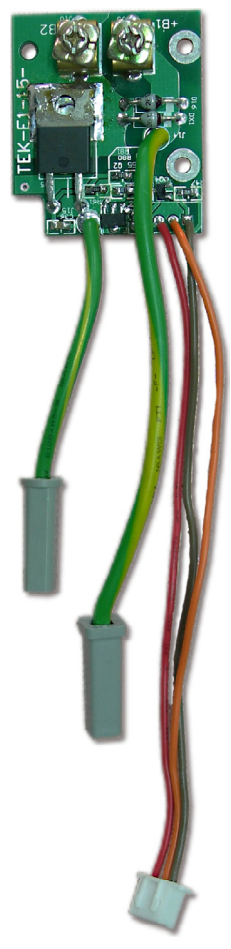

Dynamic Braking Resistor (Option #1 )

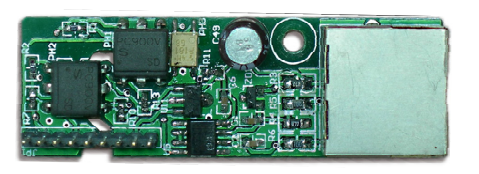

RS-485 Commucication Series Port (Option #2)

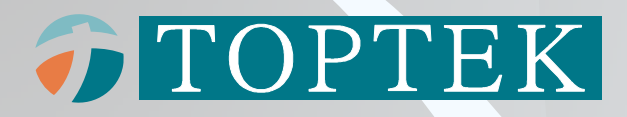

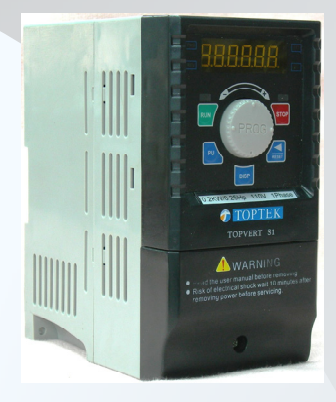

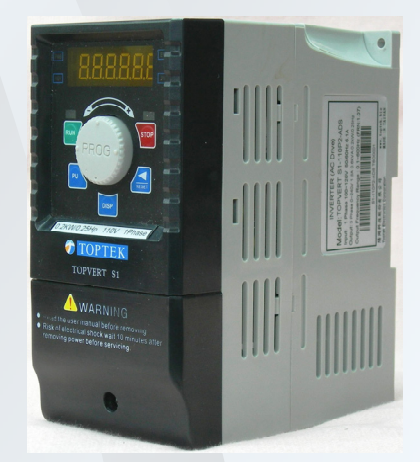

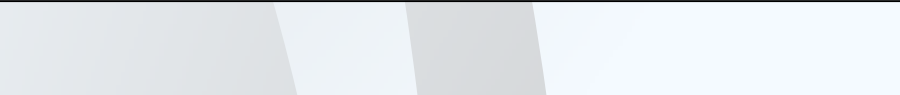

ML-S1E01C

61218

# **TOPTEK ELECTRONICS CORPORATION**

No.1, Tzu-Chiang 6 Rd., Chung-Li City, Taoyuan Hsien Taiwan

Tel: +886-3-462-9199 Fax: +886-3-462-8829 **http://www.toptek.biz E-mail: isd@toptek.biz**